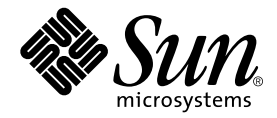

# Guide de gestion du stockage et des archives Sun™ SAM-FS et Sun™ SAM-QFS

Sun Microsystems, Inc. 4150 Network Circle Santa Clara, CA 95054 U.S.A. 650-960-1300

No de référence 816-7692-10 Octobre 2002, version A

Envoyez vos commentaires sur ce document à l'adresse : docfeedback@sun.com

Copyright © 2002 Sun Microsystems, Inc., 901 San Antonio Road, Palo Alto, California 94303 Etats-Unis. Tous droits réservés.

Sun Microsystems, Inc. possède les droits de propriété intellectuelle relatifs à la technologie intégrée à ce produit ou présentée dans ce document. Ces droits de propriété intellectuelle peuvent comprendre notamment, mais pas exclusivement, un ou plusieurs des brevets américains énumérés sur le site Web http://www.sun.com/patents ainsi qu'un ou plusieurs brevets supplémentaires ou demandes de brevets déposées aux Etats-Unis ou dans d'autres pays.

Ce produit ou document est distribué avec des licences qui en restreignent l'utilisation, la copie, la distribution et la décompilation. Aucune partie de ce produit ou document ne peut être reproduite sous quelque forme ou par quelque moyen que ce soit sans l'autorisation écrite préalable de Sun et de ses bailleurs de licence éventuels.

Les logiciels tiers, y compris la technologie de restitution des polices, sont soumis aux droits d'auteur et sont obtenus sous licence auprès de fournisseurs de Sun. Des parties du produit peuvent être dérivées de systèmes Berkeley BSD, sous licence de l'Université de Californie. UNIX est une marque déposée aux Etats-Unis et dans d'autres pays, sous licence exclusive de X/Open Company, Ltd.

Sun, Sun Microsystems, le logo Sun, AnswerBook2, docs.sun.com, Sun Enterprise, Ultra, Java, OpenWindows, Solaris, SunSolve et Sun StorEdge sont des marques commerciales, des marques déposées ou des marques de services de Sun Microsystems, Inc. aux Etats-Unis et dans d'autres pays. Toutes les marques SPARC sont utilisées sous licence et sont des marques commerciales ou déposées de SPARC International, Inc. aux Etats-Unis et dans d'autres pays. Les produits portant les marques SPARC sont fondés sur une architecture développée par Sun Microsystems, Inc. Le logo Energy Star est une marque déposée de l'EPA. Adobe est une marque déposée d'Adobe Systems, Incorporated.

L'interface utilisateur graphique OPEN LOOK et Sun™ a été développée par Sun Microsystems, Inc. pour ses utilisateurs et détenteurs de licence. Sun reconnaît les efforts précurseurs de Xerox dans le domaine de la recherche et du développement du concept des interfaces utilisateur visuelles et graphiques pour le secteur informatique. Sun détient une licence non exclusive de Xerox pour l'interface utilisateur graphique Xerox, couvrant également les détenteurs de licences Sun qui implémentent les interfaces utilisateur graphiques OPEN LOOK et se conforment aux contrats de licence écrits de Sun.

LA DOCUMENTATION EST FOURNIE « EN L'ETAT » ET TOUTES LES AUTRES CONDITIONS, DECLARATIONS ET GARANTIES EXPRESSES OU TACITES SONT FORMELLEMENT EXCLUES, DANS LA MESURE AUTORISEE PAR LA LOI APPLICABLE, Y COMPRIS NOTAMMENT TOUTE GARANTIE IMPLICITE RELATIVE A LA QUALITE MARCHANDE, A L'APTITUDE A UNE UTILISATION PARTICULIERE OU A L'ABSENCE DE CONTREFAÇON.

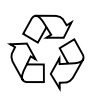

N'oubliez pas de recycler

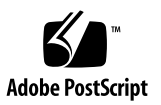

## Table des matières

#### **[Préface](#page-18-0) xix**

[Présentation du manuel](#page-18-1) xix [Documentation connexe x](#page-19-0)x [Accès à la documentation de Sun en ligne x](#page-20-0)xi [Obtention de Licence x](#page-21-0)xii [Diagnostics x](#page-21-1)xii [Assistance pour l'installation x](#page-21-2)xii [Utilisation des commandes UNIX x](#page-22-0)xiii [Conventions typographiques x](#page-22-1)xiii [Invites Shell x](#page-23-0)xiv [Vos commentaires sont les bienvenus chez Sun](#page-24-0) xxv

### **1. [Présentation](#page-26-0) 1**

[Fonctions 1](#page-26-1) [Archivage 2](#page-27-0) [Libération 2](#page-27-1) [Transfert](#page-28-0) 3 [Recyclage](#page-28-1) 3 [Périphériques de stockage 4](#page-29-0) [Commandes](#page-29-1) 4

[Commandes utilisateur](#page-30-0) 5 [Commandes générales de l'administrateur système](#page-31-0) 6 [Commandes du système de fichiers 7](#page-32-0) [Commandes de bibliothèques automatisées](#page-33-0) 8 [Commandes de l'outil d'archivage 9](#page-34-0) [Commandes de gestion spécialisées](#page-35-0) 10 [Interface de programme d'application](#page-36-0) 11 [Utilitaires opérationnels](#page-37-0) 12

### **2. [Opérations de base 1](#page-38-0)3**

[Matériels et logiciels des bibliothèques automatisées 1](#page-39-0)4 [Configuration des bibliothèques automatisées](#page-40-0) 15 [Fichiers de paramètres 1](#page-41-0)6 [Fichier](#page-41-1) mcf 16 [Fichier](#page-42-0) defaults.conf 17 [Codes barres 1](#page-44-0)9 [Valeurs de délai d'action des lecteurs 1](#page-44-1)9 [Lecteurs partagés 2](#page-45-0)0 [Notification de chargement 2](#page-47-0)2 [Opérations de catalogues](#page-48-0) 23 ▼ [Pour créer un catalogue de bibliothèque 2](#page-49-0)4 ▼ [Pour examiner un catalogue de bibliothèque](#page-49-1) 24 ▼ [Pour importer et exporter des cartouches](#page-50-0) 25 [Suivi des supports exportés — Historique 2](#page-51-0)6

[Conventions 2](#page-52-0)7

[Arguments de commandes 2](#page-53-0)8

[Terminologie 2](#page-54-0)9

[Opérations des bibliothèques automatisées 2](#page-54-1)9

▼ [Pour effectuer un nettoyage ou un chargement automatique](#page-55-0) 30

- ▼ [Pour arrêter les opérations de supports amovibles](#page-55-1) 30
- ▼ [Pour démarrer les opérations de supports amovibles](#page-56-0) 31
- ▼ [Pour activer une bibliothèque automatisée](#page-57-0) 32
- [Pour désactiver une bibliothèque automatisée 3](#page-57-1)2
- [Pour charger une cartouche dans une bibliothèque automatisée](#page-58-0) 33
- [Pour décharger une cartouche d'un lecteur 3](#page-59-0)4

[Attribution d'une étiquette à une cartouche](#page-60-0) 35

- ▼ [Pour attribuer ou réattribuer une étiquette à une bande 3](#page-60-1)5
- ▼ [Pour attribuer ou réattribuer une étiquette à un disque optique 3](#page-61-0)6
- ▼ [Pour vérifier un volume](#page-62-0) 37
- Pour vérifier une bibliothèque automatisée (connexion directe [uniquement\)](#page-63-0) 38

[Utilisation d'une cartouche de nettoyage 3](#page-64-0)9

- ▼ [Pour réinitialiser le nombre de cycles de nettoyage](#page-65-0) 40
- ▼ [Pour utiliser les cartouches de nettoyage à code barres 4](#page-65-1)0
- ▼ [Pour utiliser les cartouches de nettoyage sans code barres 4](#page-66-0)1
- ▼ [Pour nettoyer un lecteur de bande](#page-67-0) 42
- ▼ [Pour supprimer les erreurs de support 4](#page-68-0)3
- [Pour retirer une cartouche coincée d'un lecteur](#page-69-0) 44

[Importation et exportation de cartouches \(systèmes équipés d'une boîte aux](#page-71-0)  [lettres\)](#page-71-0) 46

- ▼ [Pour importer une cartouche à l'aide d'une boîte aux lettres 4](#page-72-0)7
- ▼ [Pour exporter une cartouche à l'aide d'une boîte aux lettres](#page-72-1) 47

[Importation et exportation de cartouches \(systèmes dépourvus de boîte aux](#page-73-0)  [lettres\)](#page-73-0) 48

- ▼ [Pour importer une cartouche sans boîte aux lettres 4](#page-73-1)8
- ▼ [Pour exporter une cartouche sans boîte aux lettres 4](#page-74-0)9

[Opérations de lecteurs chargés manuellement](#page-75-0) 50

- ▼ [Pour charger une cartouche 5](#page-75-1)0
- ▼ [Pour décharger une cartouche](#page-75-2) 50

▼ [Pour afficher un catalogue de bibliothèque 5](#page-76-0)1

### **3. [Opérations de base pour les bibliothèques soumises à des procédures](#page-78-0)  [opérationnelles spécifiques au fabricant 5](#page-78-0)3**

[Bibliothèques automatisées ADIC/Grau](#page-79-0) 54 [Configuration 5](#page-79-1)4 [Fichier](#page-79-2) mcf 54 [Fichier de paramètres ADIC/Grau](#page-79-3) 54 [Création d'un catalogue](#page-81-0) 56 [Opérations](#page-83-0) 58 ▼ [Pour importer une cartouche 5](#page-83-1)8 ▼ [Pour exporter une cartouche 5](#page-84-0)9 [Informations de diagnostic 6](#page-85-0)0

[Bibliothèques de la gamme ADIC Scalar 6](#page-85-1)0

[Configuration 6](#page-85-2)0

[Opérations](#page-85-3) 60

[Bibliothèques automatisées Ampex 6](#page-86-0)1

- ▼ [Pour configurer une bibliothèque Ampex](#page-86-1) 61
- ▼ [Pour formater une bande D2](#page-87-0) 62

[Opérations](#page-88-0) 63

[Bibliothèques automatisées Fujitsu LMF](#page-88-1) 63

[Configuration 6](#page-88-2)3

[Fichier](#page-88-3) mcf 63

[Fichier de paramètres Fujitsu LMF 6](#page-89-0)4

▼ [Pour créer un catalogue 6](#page-90-0)5

[Opérations](#page-91-0) 66

- ▼ [Pour importer une cartouche 6](#page-92-0)7
- ▼ [Pour exporter une cartouche 6](#page-92-1)7

[Bibliothèque de bandes IBM 3584 UltraScalable](#page-93-0) 68

[Importation 6](#page-93-1)8

[Nettoyage 6](#page-94-0)9

[Partitionnement](#page-94-1) 69

[Bibliothèques IBM 3494 7](#page-95-0)0

[Bibliothèques automatisées Sony B9 et B35 à connexion directe 7](#page-95-1)0

[Configuration 7](#page-95-2)0

[Opérations](#page-96-0) 71

[Bibliothèques automatisées Sony 8400 PetaSite à connexion directe](#page-96-1) 71

- ▼ [Pour importer des bandes](#page-97-0) 72
- ▼ [Pour exporter des bandes](#page-97-1) 72
	- ▼ [Pour exporter une bande sans utiliser les emplacements de boîte aux](#page-97-2)  [lettres comme emplacements de stockage](#page-97-2) 72
	- ▼ [Pour exporter une bande en utilisant les emplacements de boîte aux](#page-99-0)  [lettres comme emplacements de stockage](#page-99-0) 74
- ▼ [Pour déplacer une cartouche vers un autre emplacement](#page-99-1) 74

[Bibliothèques automatisées Sony connectées au réseau 7](#page-100-0)5

[Configuration 7](#page-101-0)6

[Fichier](#page-101-1) mcf 76

[Fichier de paramètres Sony](#page-101-2) 76

▼ [Pour créer un catalogue 7](#page-102-0)7

[Opérations](#page-103-0) 78

- ▼ [Pour importer une cartouche 7](#page-104-0)9
- ▼ [Pour exporter une cartouche 8](#page-105-0)0

[Bibliothèques automatisées StorageTek connectées à ACSLS](#page-105-1) 80

[Configuration 8](#page-106-0)1

[Fichier](#page-106-1) mcf 81

[Fichier de paramètres StorageTek 8](#page-107-0)2

[Script](#page-110-0) ssi.sh 85

▼ [Pour créer un catalogue 8](#page-110-1)5

[Problèmes courants et messages d'erreur 8](#page-111-0)6

[Opérations](#page-113-0) 88

- ▼ [Pour importer des bandes](#page-113-1) 88
- ▼ [Pour exporter des bandes à l'aide d'une boîte aux lettres 8](#page-114-0)9

### **4. [Archivage 9](#page-116-0)1**

[Outil d'archivage – Théorie sur les opérations 9](#page-117-0)2 [Groupes d'archives](#page-117-1) 92 [Opérations d'archivage](#page-119-0) 94 [Etape 1 : recherche des fichiers à archiver](#page-119-1) 94 [Etape 2 : composition de requêtes d'archive 9](#page-121-0)6 [Etape 3 : planification des requêtes d'archive](#page-123-0) 98 [Etape 4 : archivage des fichiers d'une requête d'archive 1](#page-125-0)00 [Exemple de sortie par défaut](#page-126-0) 101 [Démons de l'outil d'archivage](#page-126-1) 101 [Fichiers journaux des archives et journalisation des événements](#page-127-0) 102

[Description du fichier](#page-129-0) archiver.cmd 103

[Fichier](#page-129-1) archiver.cmd 104

[Exemple de fichier](#page-130-0) archiver.cmd 105

[Directives](#page-133-0) archiver.cmd 108

[Directives d'archivage globales](#page-133-1) 108

[Directive](#page-133-2) interval : Spécification d'un intervalle d'archivage 108

[Directive](#page-134-0) bufsize : Définition de la taille de la mémoire tampon de l'outil d'archivage 109

[Directive](#page-135-0) drives : Contrôle du nombre de lecteurs utilisés pour l'archivage 110

[Directive](#page-136-0) archmax : contrôle de la taille des fichiers d'archives 111

[Directive](#page-137-0) ovflmin : Contrôle du dépassement de volume 112

[Directive](#page-138-0) wait : Retardement du démarrage de l'outil d'archivage 113

[Directive](#page-138-1) notify : Attribution d'un nouveau nom au script de notification d'événements 113

[Directive](#page-138-2) logfile : Spécification d'un fichier journal de l'outil d'archivage 113 [Directives de contrôle de l'archivage pour un système de fichiers](#page-139-0)  [spécifique](#page-139-0) 114 [Directive](#page-139-1) fs : Spécification du système de fichiers 114 [Autres directives de systèmes de fichiers 1](#page-140-0)15 [Directive d'affectation de groupe d'archives](#page-140-1) 115 [Argument](#page-142-0) *critères\_recherche* de taille de fichier : -minsize et -maxsize 117 [Arguments](#page-143-0) *critères\_recherche* de propriétaire et de groupe : -user et -group 118 [Argument](#page-143-1) *critères\_recherche* de nom de fichier utilisant la correspondance de modèles : -name *exrég* 118 [Arguments](#page-146-0) *attributs\_fichiers* de libération et de transfert : -release et -stage 121 [Conflits d'appartenance aux groupes d'archives 1](#page-147-0)22 [Directives de copie d'archive](#page-148-0) 123 [Libération de l'espace disque après l'archivage :](#page-149-0) -release 124 [Retardement de la libération de l'espace disque : -norelease](#page-149-1) 124 [Définition de l'âge d'archivage](#page-150-0) 125 [Désarchivage automatique 1](#page-150-1)25 [Spécification de plusieurs copies de métadonnées](#page-151-0) 126 [Paramètres des groupes d'archives 1](#page-151-1)26 [Définition de la taille de la mémoire tampon de l'outil d'archivage 1](#page-152-0)27 [Spécification des verrous de la mémoire tampon d'archive](#page-152-1) 127 [Attribution de plusieurs lecteurs à un groupe d'archives](#page-153-0) 128 [Fractionnement des requêtes d'archive entre plusieurs lecteurs](#page-154-0) 129 [Spécification du recyclage 1](#page-155-0)30 [Archivage associatif](#page-155-1) 130 [Contrôle du désarchivage 1](#page-157-0)32 [Contrôle de la manière dont les fichiers d'archives sont écrits 1](#page-158-0)33

[Réservation de volumes 1](#page-158-1)33 [Définition des priorités d'archivage](#page-163-0) 138 [Directives d'association de noms de série de volumes \(VSN\)](#page-164-0) 139 [Directives de pools de nom de série de volume \(VSN\) 1](#page-167-0)42 [Archivage sur disque 1](#page-168-0)43 [Définition des VSN de disques 1](#page-170-0)45 [Fichier](#page-170-1) diskvols.conf 145 [Instructions de configuration 1](#page-172-0)47 [Définition de groupes d'archives de disque](#page-172-1) 147 [Exemple 1](#page-173-0) 148 [Exemple 2](#page-174-0) 149 [Exemples de l'outil d'archivage](#page-175-0) 150 [Exemple 1](#page-176-0) 151 [Exemple 2](#page-177-0) 152 [Exemple 3](#page-180-0) 155 [Exemple 4](#page-184-0) 159 [Instructions de l'outil d'archivage 1](#page-188-0)63 [Dépannage de l'outil d'archivage](#page-189-0) 164 [Raisons du non-archivage des fichiers](#page-191-0) 166 [Diagnostics supplémentaires de l'outil d'archivage 1](#page-192-0)67 [Raisons de la non-libération des fichiers](#page-193-0) 168

### **5. [Libération 1](#page-194-0)69**

[Présentation de l'outil de libération 1](#page-195-0)70 [Théorie sur les opérations](#page-195-1) 170 [Définitions](#page-197-0) 172 [Libération partielle et transfert partiel 1](#page-198-0)73 [Récapitulatif des options de l'administrateur système](#page-200-0) 175 [Récapitulatif des options de l'utilisateur](#page-201-0) 176

[Fichier](#page-202-0) releaser.cmd 177

[Spécification des directives de priorités de libération liées à l'âge et à la](#page-203-0)  [taille](#page-203-0) 178 [Age du fichier 1](#page-203-1)78 [Taille du fichier 1](#page-205-0)80 [Spécification de directives pour des systèmes de fichiers isolés](#page-206-0) 181 [Spécification de directives de débogage](#page-207-0) 182 [Spécification d'un temps de résidence minimal 1](#page-207-1)82 [Spécification d'un fichier journal](#page-208-0) 183 [Blocage de la libération des fichiers réarchivés](#page-210-0) 185 [Rôle du fichier](#page-211-0) archiver.cmd dans la libération 186 [Configuration de l'outil de libération](#page-212-0) 187 [Exécution manuelle de l'outil de libération 1](#page-213-0)88 [Dépannage de l'outil de libération 1](#page-214-0)89

### **6. [Transfert](#page-216-0) 191**

[Fichier](#page-216-1) stager.cmd 191

[Spécification du nombre de lecteurs 1](#page-218-0)93

[Définition de la taille de la mémoire tampon de l'outil de transfert 1](#page-218-1)93

[Spécification d'un fichier journal](#page-220-0) 195

[Spécification du nombre de requêtes de transfert 1](#page-221-0)96

[Exemple de fichier](#page-222-0) stager.cmd 197

[Rôle du fichier](#page-222-1) archiver.cmd dans le transfert 197

[Affectation de priorités aux requêtes de prévisualisation à l'aide du fichier](#page-223-0)  preview.cmd 198

[Directives de VSN et d'âge \(globales\)](#page-224-0) 199

[Directives de limites du contrôle du débit \(globales ou spécifiques à un](#page-225-0)  [système de fichiers\)](#page-225-0) 200

[Calcul de la priorité totale des requêtes de prévisualisation 2](#page-227-0)02

[Comment configurer un modèle de priorités des requêtes de](#page-228-0)  [prévisualisation 2](#page-228-0)03 [Exemple 1 : Application des requêtes de transfert](#page-229-0) 204 [Exemple 2 : Application des requêtes d'archive 2](#page-229-1)04 [Exemple 3 : Affectation de priorités aux requêtes par support 2](#page-230-0)05 [Exemple 4 : Affectation de priorités complexe 2](#page-230-1)05

#### **7. [Recyclage 2](#page-232-0)07**

[Présentation 2](#page-232-1)07

[Recyclage de copies d'archive sur disque 2](#page-234-0)09

[Recyclage de copies d'archive sur support amovible 2](#page-234-1)09

[Directives de recyclage](#page-235-0) 210

[Directive](#page-235-1) logfile 210

[Directive](#page-236-0) no recycle 211

[Directive de bibliothèque](#page-236-1) 211

[Configuration de l'outil de recyclage](#page-238-0) 213

- ▼ [Etape 1 : Création d'un fichier](#page-239-0) recycler.cmd (facultatif) 214 [Exemple de fichier](#page-240-0) recycler.cmd 215
- ▼ [Etape 2 : Modification du fichier](#page-242-0) archiver.cmd (facultatif) 217
- ▼ [Etape 3 : Exécution de l'outil de recyclage](#page-243-0) 218
- ▼ [Etape 4 : Création d'un fichier](#page-245-0) crontab pour l'outil de recyclage (facultatif) 220
- ▼ [Etape 5 : Suppression de directives](#page-245-1) -recycle\_ignore et ignore 220
- ▼ [Etape 6 : Création d'un fichier](#page-245-2) recycler.sh 220

[Dépannage de l'outil de recyclage 2](#page-249-0)24

#### **8. [Outils de l'interface utilisateur graphique](#page-252-0) 227**

[Niveaux de privilèges des opérateurs 2](#page-253-0)28

[Utilisation de](#page-253-1) libmgr(1M) 228

▼ [Pour démarrer le gestionnaire de bibliothèques 2](#page-254-0)29

▼ [Pour réinitialiser les affichages, images et titres du gestionnaire de](#page-254-1)  [bibliothèques](#page-254-1) 229

[Affichage du gestionnaire de bibliothèques](#page-254-2) 229

- ▼ [Pour exécuter des opérations de robots 2](#page-255-0)30
- ▼ [Pour exécuter des opérations de supports](#page-255-1) 230
- ▼ [Pour exécuter des opérations de lecteurs de supports 2](#page-256-0)31
- ▼ [Pour afficher les états et attributs des systèmes de fichiers 2](#page-256-1)31
- ▼ [Pour afficher les états et attributs des lecteurs de supports](#page-258-0) 233
- ▼ [Pour afficher l'écran du catalogue VSN 2](#page-259-0)34

[Utilisation de](#page-260-0) samtool(1M) 235

▼ [Pour démarrer et quitter](#page-260-1) samtool(1M) 235

[Pour sélectionner un outil](#page-260-2) 235

- ▼ [Pour mettre à jour les affichages](#page-261-0) 236
	- ▼ [Pour modifier la fréquence de rafraîchissement](#page-261-1) 236
	- ▼ [Pour mettre à jour l'affichage des outils](#page-261-2) 236
	- ▼ [Pour contrôler le rafraîchissement automatique](#page-261-3) 236
- ▼ [Pour gérer les ressources à l'écran 2](#page-261-4)36
- ▼ [Pour afficher l'aide en ligne](#page-262-0) 237

[Utilisation de](#page-262-1) robottool(1M) 237

▼ [Pour démarrer](#page-264-0) robottool(1M) 239

[Robots](#page-264-1) 239

[Catalogue VSN 2](#page-265-0)40

[Périphériques](#page-265-1) 240

[Affichage des informations sur l'état](#page-266-0) 241

[Gestion des robots 2](#page-267-0)42

- ▼ [Pour effectuer une vérification complète 2](#page-267-1)42
- ▼ [Pour modifier l'état d'un robot 2](#page-268-0)43

[Importation et exportation de supports](#page-268-1) 243

▼ [Pour importer un support dans un robot 2](#page-268-2)43

▼ [Pour exporter des cartouches à partir d'un robot](#page-268-3) 243

[Chargement et déchargement de magasins](#page-269-0) 244

- ▼ [Pour charger un magasin](#page-269-1) 244
- ▼ [Pour décharger un magasin](#page-269-2) 244

[Utilisation de volumes 2](#page-269-3)44

- ▼ [Pour afficher les codes barres plutôt que les heures d'accès 2](#page-269-4)44
- ▼ [Pour rechercher un nom de série de volume \(VSN\)](#page-270-0) 245
- ▼ [Pour rechercher un VSN dans un numéro d'emplacement](#page-270-1)  [spécifique](#page-270-1) 245
- ▼ [Pour sélectionner un VSN](#page-270-2) 245
- ▼ [Pour vérifier un VSN 2](#page-270-3)45
- ▼ [Pour exporter un volume](#page-271-0) 246
- ▼ [Pour charger un volume](#page-271-1) 246
- ▼ [Pour décharger un volume](#page-271-2) 246
- ▼ [Pour attribuer une étiquette à un volume 2](#page-271-3)46
- ▼ [Pour déplacer un support](#page-273-0) 248

[Affichage des informations sur l'état du VSN 2](#page-274-0)49

[Affichage d'informations sur les périphériques 2](#page-275-0)50

[Utilisation de](#page-275-1) devicetool(1M) 250

- ▼ [Pour démarrer](#page-275-2) devicetool(1M) 250
- ▼ [Pour modifier le format d'affichage](#page-277-0) 252
- ▼ [Pour afficher les champs d'affichage](#page-277-1) 252

[Contrôle de périphériques 2](#page-278-0)53

- ▼ [Pour sélectionner un périphérique 2](#page-279-0)54
- ▼ [Pour modifier l'état du périphérique](#page-279-1) 254
- ▼ [Pour décharger un périphérique 2](#page-279-2)54
- ▼ [Pour vérifier un périphérique 2](#page-280-0)55
- ▼ [Pour attribuer une étiquette à un volume dans un périphérique](#page-280-1) 255
- ▼ [Pour définir des seuils](#page-281-0) 256

### ▼ [Pour définir le readahead et le writebehind 2](#page-282-0)57 [Utilisation de](#page-282-1) previewtool(1M) 257

▼ [Pour modifier le format d'affichage](#page-284-0) 259

[Champs d'affichage de](#page-284-1) previewtool(1M) 259

▼ [Pour supprimer une requête de montage 2](#page-285-0)60

### **9. [Utilisation de l'utilitaire opérateur](#page-286-0)** samu**(1M) 261**

[Présentation 2](#page-286-1)61

- $\blacktriangledown$  [Pour appeler](#page-287-0) samu(1M) 262
- ▼ [Pour arrêter](#page-287-1) samu(1M) 262

[Interaction avec](#page-288-0) samu(1M) 263

[Entrée d'un périphérique 2](#page-289-0)64

[Obtention de l'aide en ligne 2](#page-290-0)65

[Affichages de l'opérateur 2](#page-291-0)66

 [\(](#page-292-0)a) - Affichage de l'état de l'outil d'archivage 267

[Exemple d'affichage](#page-292-1) 267

[Descriptions des champs 2](#page-292-2)67

- [\(](#page-294-0)c) Affichage de la configuration des périphériques 269 [Exemple d'affichage](#page-294-1) 269 [Descriptions des champs 2](#page-294-2)69
- [\(](#page-296-0)d) Affichage des contrôles du suivi des démons 271 [Exemple d'affichage](#page-296-1) 271
- [\(](#page-298-0)f) Affichage des systèmes de fichiers 273

[Exemple d'affichage](#page-298-1) 273

[Descriptions des champs 2](#page-298-2)73

- [\(](#page-300-0)l) Affichage des licences 275 [Exemple d'affichage](#page-300-1) 275
- [\(](#page-302-0)m) Affichage de l'état du stockage de masse 277 [Exemple d'affichage](#page-302-1) 277

[Descriptions des champs 2](#page-302-2)77

- [\(](#page-304-0)n) Affichage de l'état du transfert 279 [Exemple d'affichage](#page-304-1) 279 [\(](#page-305-0)o) - Affichage de l'état des disques optiques 280 [Exemple d'affichage](#page-305-1) 280 [Descriptions des champs 2](#page-305-2)80 [\(](#page-307-0)p) - Affichage des requêtes de chargement des supports amovibles 282 [Exemple d'affichage 1](#page-307-1) 282 [Exemple d'affichage 2](#page-307-2) 282 [Descriptions des champs 2](#page-308-0)83 [Indicateurs](#page-308-1) 283 [\(](#page-309-0)r) - Affichage de l'état des supports amovibles 284 [Exemple d'affichage](#page-309-1) 284 [Descriptions des champs 2](#page-309-2)84 [\(](#page-311-0)s) - Affichage de l'état des périphériques 286 [Exemple d'affichage](#page-311-1) 286 [Descriptions des champs 2](#page-311-2)86 [\(](#page-313-0)t) - Affichage de l'état des lecteurs de bande 288 [Exemple d'affichage](#page-313-1) 288 [Descriptions des champs 2](#page-313-2)88 [\(](#page-315-0)u) - Affichage de la file d'attente de transfert 290 [Exemple d'affichage](#page-316-0) 291 [Descriptions des champs 2](#page-316-1)91 [\(](#page-317-0)v) - Affichage du catalogue de robots 292 [Exemple d'affichage](#page-317-1) 292 [Descriptions des champs 2](#page-318-0)93 [Indicateurs](#page-318-1) 293
- [\(](#page-320-0)w) File d'attente des transferts en attente 295

[Exemple d'affichage](#page-320-1) 295 [Descriptions des champs 2](#page-320-2)95 [Codes d'état des affichages de l'opérateur 2](#page-322-0)97 [Codes d'état de l'affichage des périphériques de supports amovibles 2](#page-322-1)97 [Codes d'état de l'affichage des systèmes de fichiers](#page-323-0) 298 [Etats des périphériques des écrans de l'opérateur](#page-324-0) 299 [Commandes de l'opérateur 3](#page-326-0)01 [Commandes de l'outil d'archivage 3](#page-327-0)02 [Commandes des périphériques 3](#page-328-0)03 [Commandes de contrôle de l'affichage 3](#page-329-0)04 [Commandes du système de fichiers 3](#page-331-0)06 [Commande](#page-331-1) :meta\_timeo *équip intervalle* 306 [Commande](#page-331-2) :notrace *équip* 306 [Commande](#page-331-3) :partial *équip taille* 306 [Commande](#page-331-4) :readahead *équip contig* 306 [Commande](#page-332-0) :thresh *équip supérieur inférieur* 307 [Commande](#page-332-1) :trace *équip* 307 [Commande](#page-332-2) :writebehind *équip contig* 307 [Commandes du robot 3](#page-333-0)08 [Commandes](#page-333-1) :audit [ -e ] *équip* [ :*slot* [ :*side* ]] 308 [Commandes](#page-333-2) :export *équip*:*empl* et :export *mt*.*vsn* 308 [Commande](#page-333-3) :import *équip* 308 [Commandes](#page-334-0) :load *équip*:*empl* [ :*side* ] et :load *ts*.*vsn* 309 [Commandes diverses](#page-334-1) 309 [Commande](#page-334-2) :clear *vsn* [ *index* ] 309 [Commandes](#page-334-3) :dtrace 309 [Commande](#page-335-0) :mount *ptmnt* 310 [Commande](#page-335-1) :open *équip* 310 [La commande](#page-335-2) :read *adr* 310

[Commande](#page-336-0) :snap [ *nom\_fichier* ] 311 [Commande](#page-336-1) :! *commande\_shell* 311

#### **10. [Mise à niveau de votre environnement](#page-338-0) 313**

[Pour ajouter des emplacements dans une bibliothèque automatisée 3](#page-339-0)14

- ▼ [Pour ajouter des emplacements dans une bibliothèque 3](#page-339-1)14 [Pour mettre à niveau ou remplacer une bibliothèque](#page-340-0) 315
- ▼ [Pour remplacer ou mettre à niveau une bibliothèque](#page-341-0) 316 [Pour mettre à niveau les lecteurs de bande DLT 3](#page-344-0)19
	- ▼ [Pour mettre à niveau les lecteurs de bande 3](#page-345-0)20

#### **11. [Rubriques avancées](#page-348-0) 323**

[Journalisation du périphérique 3](#page-348-1)23 [Quand utiliser le journal des périphériques 3](#page-349-0)24

[Activation du journal des périphériques 3](#page-350-0)25

[Méthode 1](#page-350-1) 325

[Méthode 2](#page-351-0) 326

[Fichiers de supports amovibles 3](#page-351-1)26

[Dépassement de volume](#page-352-0) 327

[Fichiers segmentés](#page-354-0) 329

[Archivage 3](#page-355-0)30

[Reprise après sinistre 3](#page-356-0)31

[Rapports SEF \(System Error Facility\) 3](#page-356-1)31

▼ [Pour activer les rapports SEF](#page-356-2) 331

[Sortie de rapport SEF 3](#page-357-0)32

[Commande](#page-360-0) sefreport(1M). 335

[Gestion du fichier journal SEF 3](#page-360-1)35

**[Glossaire](#page-362-0) 337**

#### **Index 351**

## <span id="page-18-0"></span>Préface

Ce manuel, intitulé *Guide de gestion du stockage et des archives Sun SAM-FS et Sun SAM-QFS*, décrit le logiciel de gestion du stockage et des archives pris en charge au sein de Sun SAM-FS et Sun SAM-QFS version 4.0. Ce logiciel permet de copier automatiquement des fichiers du disque en ligne sur un support d'archives. Ce dernier peut être constitué du disque en ligne ou de cartouches de supports amovibles.

Sun SAM-FS et Sun SAM-QFS version 4.0 sont pris en charge dans l'environnement d'exploitation Sun Solaris™ 7, 8 et 9.

Ce manuel est destiné aux administrateurs système responsables de la configuration et de la gestion des logiciels Sun SAM-FS et Sun SAM-QFS. En tant qu'administrateur système, vous êtes supposé connaître les procédures Sun Solaris, notamment la création de comptes, l'exécution de sauvegardes système, ainsi que les autres tâches standard des administrateurs système Sun Solaris.

## <span id="page-18-1"></span>Présentation du manuel

Ce manuel comporte les chapitres suivants :

- Le [Chapitre 1](#page-26-2) contient des informations de présentation.
- Le [Chapitre 2](#page-38-1) explique les opérations de base. Les informations de ce chapitre s'appliquent à la plupart des bibliothèques automatisées et des périphériques à chargement manuel.
- Le [Chapitre 3](#page-78-1) explique comment gérer les cartouches dans les bibliothèques avec des instructions de fonctionnement spécifiques selon le type de bibliothèque. Ce chapitre décrit les différentes bibliothèques et leurs procédures opérationnelles élémentaires propres.
- Le [Chapitre 4](#page-116-1) explique le processus d'archivage.
- Le [Chapitre 5](#page-194-1) explique le processus de libération.
- Le [Chapitre 6](#page-216-2) explique le processus de transfert.
- Le [Chapitre 7](#page-232-2) explique le processus de recyclage.
- Le [Chapitre 8](#page-252-1) décrit la manière d'utiliser les outils de l'interface utilisateur graphique pouvant être employés avec les logiciels Sun SAM-FS et Sun SAM-QFS.
- Le [Chapitre 9](#page-286-2) décrit le fonctionnement de l'utilitaire opérateur samu(1M).
- Le [Chapitre 10](#page-338-1) décrit les procédures de mise à niveau propres aux environnements Sun SAM-FS et Sun SAM-QFS.
- Le [Chapitre 11](#page-348-2) décrit les rubriques avancées des opérations Sun SAM-FS et Sun SAM-QFS.

Le glossaire définit les termes utilisés dans le présent manuel ou d'autres documentations Sun QFS, Sun SAM-FS et Sun SAM-QFS.

## <span id="page-19-0"></span>Documentation connexe

Ce manuel fait partie d'une série de documents décrivant le fonctionnement des produits logiciels Sun QFS, Sun SAM-FS et Sun SAM-QFS. Le [TABLEAU P-1](#page-19-1) représente l'ensemble de la documentation de la version 4.0 pour ces produits.

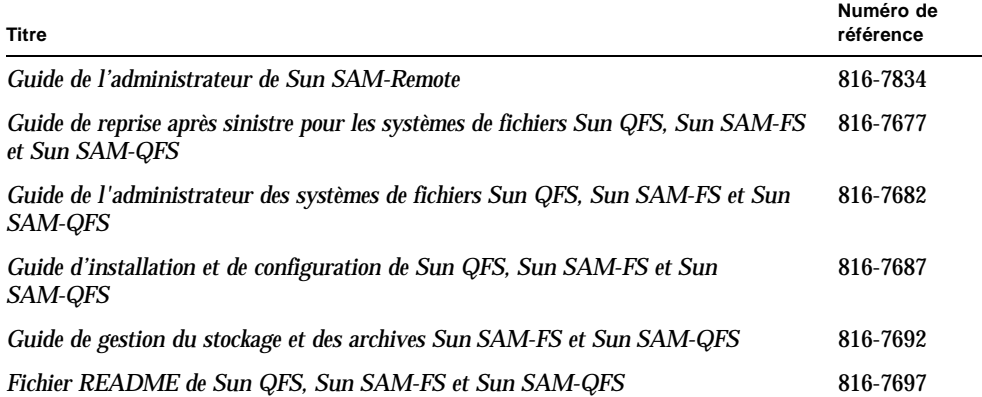

<span id="page-19-1"></span>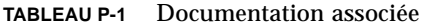

Remarquez que le *Guide de l'administrateur de Sun SAM-Remote* n'a pas été mis à jour pour la version 4.0. La version mise à jour sera fournie à une date ultérieure.

# <span id="page-20-0"></span>Accès à la documentation de Sun en ligne

La distribution des logiciels Sun QFS, Sun SAM-FS et Sun SAM-QFS comprend des fichiers PDF pour les documents relatifs à ces produits. Ces fichiers PDF sont disponibles aux emplacements suivants :

### **1. Sur la partie Network Storage du site Web de Sun.**

Ce site Web contient de la documentation relative à de nombreux logiciels de stockage.

### **a. Pour accéder à ce site Web, entrez l'URL suivante :**

www.sun.com/products-n-solutions/hardware/docs/Software/Storage\_Software

La page Storage Software s'affiche.

### **b. Cliquez sur le lien approprié dans la liste suivante :**

*Sun QFS Software*

*Sun SAM-FS and Sun SAM-QFS Software*

**2. Sur le site** docs.sun.com**.**

Ce site Web contient de la documentation relative à Solaris et à de nombreux autres logiciels Sun.

**a. Pour accéder à ce site Web, entrez l'URL suivante :**

docs.sun.com

La page docs.sun.com s'affiche.

- **b. Recherchez la documentation correspondant au produit souhaité en entrant l'une des expressions suivantes dans la zone de recherche :**
	- Sun QFS
	- Sun SAM-FS
	- Sun SAM-QFS

L'affichage des fichiers PDF nécessite le logiciel Acrobat Reader, disponible gratuitement sur le site Web suivant :

```
www.adobe.com/products/acrobat/readstep.html
```
# <span id="page-21-0"></span>Obtention de Licence

Pour plus d'informations sur l'obtention de licences pour les logiciels Sun QFS, Sun SAM-FS ou Sun SAM-QFS, contactez votre représentant commercial Sun ou un fournisseur de services agréé (ASP).

# <span id="page-21-1"></span>**Diagnostics**

Les logiciels Sun QFS, Sun SAM-FS et Sun SAM-QFS comprennent le script info.sh(1M). Ce script de diagnostic peut être très utile à vous-même ainsi qu'au personnel du service clientèle Sun. Il permet de créer un rapport de diagnostic de la configuration du serveur et rassemble des informations de journalisation. Une fois le logiciel installé, vous pouvez accéder à la page du manuel info.sh(1M) pour obtenir davantage d'informations sur ce script.

# <span id="page-21-2"></span>Assistance pour l'installation

Pour obtenir des services d'installation et de configuration, contactez le département Enterprise Services de Sun au numéro 1-800-USA4SUN ou votre représentant commercial Enterprise Services local.

# <span id="page-22-0"></span>Utilisation des commandes UNIX

Ce document ne contient pas d'informations sur les commandes et procédures UNIX® de base, telles que l'arrêt du système, l'amorçage du système et la configuration des périphériques.

Pour plus d'informations, consultez l'un des documents suivants :

- *Guide des périphériques Sun Solaris*
- documentation en ligne AnswerBook2™ pour l'environnement d'exploitation Sun Solaris
- toute autre documentation sur les logiciels livrée avec votre système

# <span id="page-22-1"></span>Conventions typographiques

Le [TABLEAU P-2](#page-22-2) énumère les conventions typographiques utilisées dans ce manuel.

<span id="page-22-2"></span>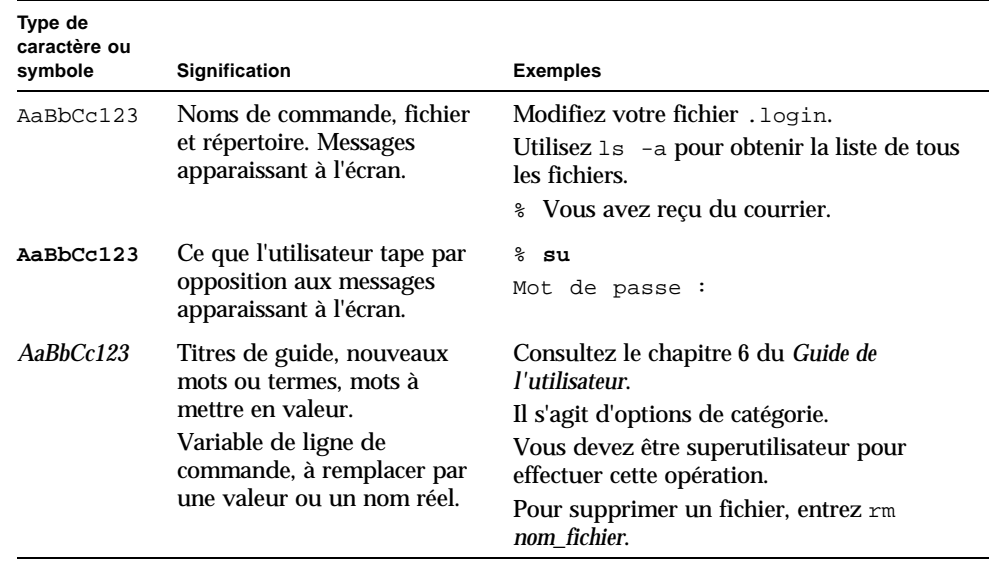

#### **TABLEAU P-2** Conventions typographiques

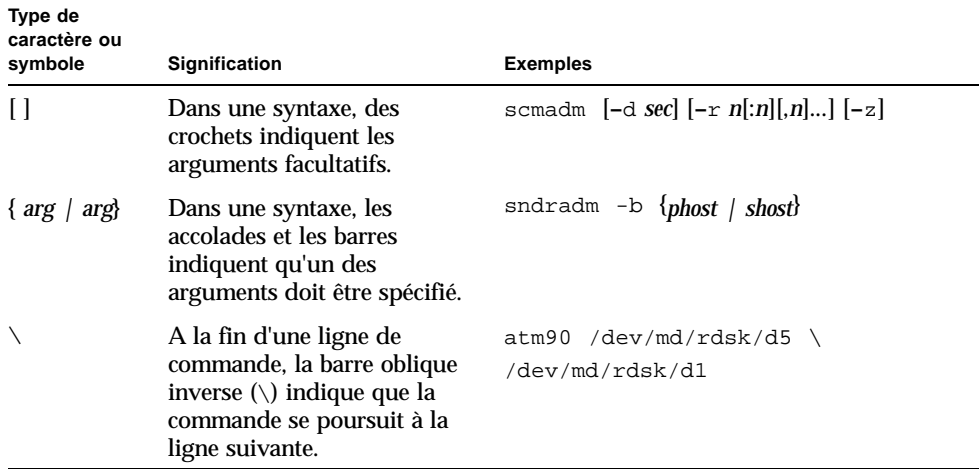

### **TABLEAU P-2** Conventions typographiques *(Suite)*

## <span id="page-23-0"></span>Invites Shell

Le [TABLEAU P-3](#page-23-1) indique les invites du shell utilisées par ce manuel.

| Invite       |
|--------------|
| nom machine% |
| nom_machine# |
| \$           |
| #            |
|              |

<span id="page-23-1"></span>**TABLEAU P-3** Invites du shell

# <span id="page-24-0"></span>Vos commentaires sont les bienvenus chez Sun

Dans le souci d'améliorer notre documentation, tous vos commentaires et suggestions sont les bienvenus. N'hésitez pas à nous les faire parvenir à l'adresse suivante :

docfeedback@sun.com

Veuillez mentionner le numéro de référence (816-7692-10) de votre document dans l'objet de votre message électronique.

<span id="page-26-2"></span>CHAPITRE **1**

## <span id="page-26-0"></span>Présentation

Les environnements Sun SAM-FS et Sun SAM-QFS proposent un système de fichiers configurable avec fonctions de stockage, de gestion des archives et de récupération. Les logiciels Sun SAM-FS et Sun SAM-QFS archivent les fichiers en les copiant depuis le cache disque en ligne sur le support d'archives. Le support d'archives peut être constitué soit de tranches de disque situées dans un autre système de fichiers, soit de cartouches de bandes amovibles ou magnéto-optiques insérées dans des périphériques de stockage automatisés ou chargés manuellement. En outre, les logiciels Sun SAM-FS et Sun SAM-QFS maintiennent automatiquement l'espace disque en ligne au niveau des seuils d'utilisation spécifiés sur site. Ces produits libèrent l'espace disque associé aux données des fichiers archivés et restaurent les fichiers sur le disque en ligne le cas échéant.

Ce chapitre contient une présentation technique des composants Sun SAM-FS et Sun SAM-QFS. Les rubriques suivantes sont présentées :

- [« Fonctions », page 1](#page-26-1)
- [« Périphériques de stockage », page 4](#page-29-0)
- [« Commandes », page 4](#page-29-1)

## <span id="page-26-1"></span>Fonctions

L'environnement Sun SAM-FS comprend un système de fichiers ainsi que le logiciel de stockage et de gestion des archives. L'environnement Sun SAM-QFS comprend le système de fichiers Sun QFS. Tous les systèmes de fichiers sont des systèmes de fichiers UNIX haute performance résidant dans le cache disque du serveur. La principale différence entre ces systèmes de fichiers réside dans le fait que Sun SAM-QFS offre davantage de fonctions haute performance, notamment un système de fichiers partagé distribué. Pour plus d'informations sur les systèmes de fichiers proprement dits, consultez le *Guide de l'administrateur des systèmes de fichiers Sun QFS, Sun SAM-FS et Sun SAM-QFS*.

Les autres composants qui résident dans les environnements Sun SAM-FS et Sun SAM-QFS sont les suivants :

- L'outil d'archivage, qui copie automatiquement les fichiers du cache disque en ligne sur le support d'archives. Ce dernier peut être constitué de fichiers de disque en ligne ou de cartouches de supports amovibles.
- L'outil de libération, qui maintient automatiquement le cache disque en ligne du système de fichiers au niveau des seuils de pourcentage d'utilisation spécifiés sur site, en libérant les blocs de disque occupés par les fichiers d'archives potentiels.
- L'outil de transfert, qui restaure les données des fichiers dans le cache disque. Lorsqu'un utilisateur ou un processus requiert des données de fichiers déjà libérés du cache disque, l'outil de transfert recopie automatiquement ces données dans le cache disque en ligne.
- L'outil de recyclage, qui met en archives les volumes de copies d'archives ayant expiré, libérant ainsi des volumes pouvant être réutilisés.

Les sections suivantes décrivent brièvement chacune de ces fonctions. Vous trouverez des informations supplémentaires à leur sujet dans les prochains chapitres.

## <span id="page-27-0"></span>Archivage

Par défaut, l'outil d'archivage crée automatiquement une copie d'archive de tous les fichiers dans un système de fichiers Sun SAM-FS ou Sun SAM-QFS, puis copie ces fichiers sur le support d'archives. Vous pouvez configurer l'outil d'archivage pour créer jusqu'à quatre copies d'archives sur différents supports d'archives. Si un fichier est *segmenté*, chaque segment est considéré comme un fichier et est archivé séparément. Le processus d'archivage est lancé lorsque des fichiers basés sur le disque correspondent à un jeu de critères de sélection défini sur site.

Pour plus d'informations sur l'outil d'archivage, consultez la section [« Archivage »,](#page-116-2)  [page 91.](#page-116-2) Pour plus d'informations sur les fichiers segmentés, consultez la section [« Rubriques avancées », page 323](#page-348-3).

### <span id="page-27-1"></span>Libération

La *libération* est le processus consistant à libérer un espace de stockage principal (sur disque) utilisé par des données de fichiers archivés. Deux valeurs de seuil, exprimées toutes deux sous forme de pourcentage de l'espace disque total, sont utilisées pour gérer l'espace libre du cache disque en ligne. Ces seuils sont les limites inférieure et supérieure du contrôle du débit. Lorsque la consommation du disque en ligne dépasse la limite supérieure du contrôle du débit, le système commence automatiquement à libérer l'espace disque occupé par les fichiers d'archives

potentiels. L'espace disque occupé par les données de fichiers archivés est libéré jusqu'à ce que la limite inférieure du contrôle du débit soit atteinte. Les fichiers sont sélectionnés pour la libération en fonction de leur taille et de leur âge. La première partie d'un fichier peut éventuellement être conservée sur le disque pour permettre un accès rapide et pour masquer les délais de transfert. Si un fichier a été archivé sous forme de segments, il est possible d'extraire des parties du fichier individuellement. Pour plus d'informations sur l'outil de libération, consultez la section [« Libération », page 169.](#page-194-2)

### <span id="page-28-0"></span>Transfert

En cas d'accès à un fichier dont les blocs de données ont été libérés, l'outil de transfert effectue automatiquement le transfert des données du fichier ou du segment de fichier vers le cache disque en ligne. L'opération de lecture a lieu directement après l'opération de transfert, ce qui permet de mettre le fichier immédiatement à la disposition d'une application avant même que l'intégralité du fichier soit complètement transférée.

Les logiciels Sun SAM-FS et Sun SAM-QFS traitent automatiquement les erreurs de requêtes de transfert. Si une erreur de transfert est renvoyée, le système tente de rechercher la prochaine copie d'archive disponible du fichier, s'il existe une autre copie et si un périphérique est disponible pour la lecture du support de la copie. Les erreurs de transfert pouvant être automatiquement traitées sont notamment les erreurs de support, l'indisponibilité d'un support, l'indisponibilité d'une bibliothèque automatisée, etc. Pour plus d'informations sur le transfert, consultez la section [« Transfert », page 191](#page-216-3).

### <span id="page-28-1"></span>Recyclage

Lorsque les utilisateurs modifient des fichiers, les copies d'archives associées aux anciennes versions de ces fichiers sont considérées comme *expirées* sur leur support d'archives et peuvent alors être supprimées du système. L'outil de recyclage identifie les volumes d'archives possédant les plus grandes proportions de copies d'archives expirées et dirige les copies non expirées vers des volumes distincts.

Si un volume donné ne contient que des copies expirées, une action définie sur site est exécutée. Par exemple, un volume de support amovible peut être renommé en vue d'une réutilisation immédiate ou être exporté vers un stockage hors site comme enregistrement de l'historique des modifications de fichiers. Les administrateurs système peuvent restaurer les versions antérieures de fichiers à partir de copies d'archive expirées à l'aide des utilitaires UNIX standard. Le processus de recyclage est transparent pour les utilisateurs finaux, car il agit sur leurs fichiers de données. Pour plus d'informations sur le recyclage, consultez la section [« Recyclage »,](#page-232-3)  [page 207.](#page-232-3)

# <span id="page-29-0"></span>Périphériques de stockage

Les environnements Sun SAM-FS et Sun SAM-QFS prennent en charge un large éventail de périphériques de stockage sur bande et magnéto-optiques. Pour obtenir la liste des périphériques de stockage pris en charge, contactez votre représentant Sun Microsystems ou votre fournisseur de services agréé (ASP).

Les relations entre les périphériques gérés au sein de l'environnement Sun SAM-FS ou Sun SAM-QFS sont définies dans le fichier de configuration principal, /etc/opt/SUNWsamfs/mcf. Le fichier mcf spécifie les périphériques de supports amovibles, les bibliothèques et les systèmes de fichiers compris dans l'environnement Sun SAM-FS et Sun SAM-QFS. Un identificateur d'équipement est attribué à chaque équipement dans le fichier mcf. Les entrées du fichier mcf définissent aussi les périphériques d'archivage montés manuellement et les fichiers-catalogues de bibliothèques automatisées.

Dans la mesure du possible, le système utilise les pilotes de périphérique de disque et de bande Sun Solaris standard. Pour les périphériques qui ne sont pas directement pris en charge dans le système d'exploitation Sun Solaris, tels que certaines bibliothèques ou certains périphériques de disques optiques, des pilotes de périphérique spéciaux sont fournis avec les logiciels Sun SAM-FS et Sun SAM-QFS.

## <span id="page-29-1"></span>**Commandes**

Les environnements Sun SAM-FS et Sun SAM-QFS sont constitués d'un système de fichiers, de démons, de processus, de divers types de commandes (utilisateur, administrateur, etc.), ainsi que d'outils. Vous trouverez des informations de présentation des démons dans le *Guide de l'administrateur des systèmes de fichiers Sun QFS, Sun SAM-FS et Sun SAM-QFS*, mais les différents démons sont décrits en détail dans les sections correspondantes de la documentation, le cas échéant. Cette section présente les commandes, mais nous vous recommandons de consulter les pages de manuel qui accompagnent le logiciel pour obtenir des informations supplémentaires.

Cette section contient les rubriques suivantes :

- [« Commandes utilisateur », page 5](#page-30-0)
- [« Commandes générales de l'administrateur système », page 6](#page-31-0)
- [« Commandes du système de fichiers », page 7](#page-32-0)
- [« Commandes de bibliothèques automatisées », page 8](#page-33-0)
- [« Commandes de l'outil d'archivage », page 9](#page-34-0)
- [« Commandes de gestion spécialisées », page 10](#page-35-0)
- [« Interface de programme d'application », page 11](#page-36-0)
- [« Utilitaires opérationnels », page 12](#page-37-0)

### <span id="page-30-0"></span>Commandes utilisateur

Par défaut, les opérations du système de fichiers sont transparentes pour l'utilisateur final. Selon les besoins de votre site, vous pouvez toutefois mettre certaines commandes à la disposition des utilisateurs de votre site afin de leur permettre d'ajuster plus finement certaines opérations. Le [TABLEAU 1-1](#page-30-1) récapitule ces commandes.

| Commande            | <b>Description</b>                                                                                                    | Utilisée par                           |
|---------------------|----------------------------------------------------------------------------------------------------|----------------------------------------|
| arcitive(1)         | Archive les fichiers et définit les attributs d'archivage des<br>fichiers.                                                                                                    | Sun SAM-FS,<br>Sun SAM-QFS             |
| relcase(1)          | Libère l'espace disque et définit les attributs de libération<br>des fichiers.                                                                                                    | Sun SAM-FS,<br>Sun SAM-QFS             |
| request(1)          | Crée un fichier de support amovible.                                                                                                    | Sun SAM-FS.<br>Sun SAM-QFS             |
| sdu(1)              | Récapitule l'utilisation du disque. La commande sdu(1) se<br>base sur la version GNU de la commande du(1).                                                                                                    | Sun QFS,<br>Sun SAM-FS,<br>Sun SAM-QFS |
| segment(1)          | Définit les attributs des fichiers segmentés.                                                                                                    | Sun SAM-FS,<br>Sun SAM-QFS             |
| $\texttt{setfa}(1)$ | Définit les attributs des fichiers.                                                                                                    | Sun QFS,<br>Sun SAM-FS,<br>Sun SAM-QFS |
| sfind(1)            | Recherche les fichiers dans une hiérarchie de répertoires.<br>La commande sfind(1) se base sur la version GNU de la<br>commande find(1) et comprend des options permettant<br>d'afficher les options du système de fichiers. | Sun QFS,<br>Sun SAM-FS,<br>Sun SAM-QFS |
| sls(1)              | Enumère le contenu des répertoires. La commande s1s(1)<br>se base sur la version GNU de la commande 1s(1) et<br>contient des options permettant d'afficher les attributs et<br>informations du système.                      | Sun QFS,<br>Sun SAM-FS,<br>Sun SAM-QFS |

<span id="page-30-1"></span>**TABLEAU 1-1** Commandes utilisateur

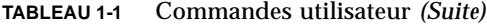

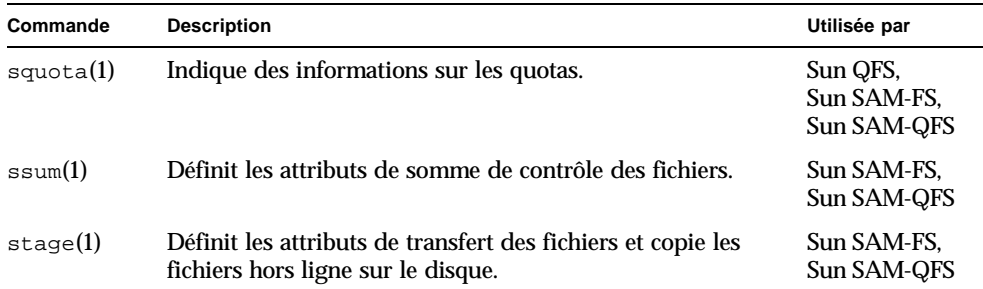

## <span id="page-31-0"></span>Commandes générales de l'administrateur système

Le [TABLEAU 1-2](#page-31-1) récapitule les commandes de gestion et de maintenance du système.

| Commande          | <b>Description</b>                                                                                                    | Utilisée par                           |
|-------------------|----------------------------------------------------------------------------------------------------|----------------------------------------|
| $s$ amcmd $(1M)$  | Exécute une commande d'utilitaire d'interface d'opérateur<br>$\text{samu}(1M)$ .                                                                                                    | Sun QFS.<br>Sun SAM-FS,<br>Sun SAM-QFS |
| samd(1M)          | Démarre et arrête les démons de supports robotisés et<br>amovibles.                                                                                                    | Sun SAM-FS,<br>Sun SAM-OFS             |
| samet(1M)         | Modifie les paramètres Sun SAM-FS ou Sun SAM-QFS.                                                                                                    | Sun SAM-FS.<br>Sun SAM-QFS             |
| $\text{samu}(1M)$ | Appelle l'interface d'opérateur textuelle plein écran.<br>Cette interface est basée sur la bibliothèque logicielle<br>curses (3X). L'utilitaire samu affiche l'état des<br>périphériques et permet à l'opérateur de contrôler les<br>bibliothèques automatisées. | Sun QFS.<br>Sun SAM-FS.<br>Sun SAM-QFS |

<span id="page-31-1"></span>**TABLEAU 1-2** Commandes générales de l'administrateur système

## <span id="page-32-0"></span>Commandes du système de fichiers

Le [TABLEAU 1-3](#page-32-1) récapitule les commandes du système de fichiers. Elles sont utilisées pour effectuer des opérations de gestion du système de fichiers.

<span id="page-32-1"></span>

| Commandes                                 | <b>Description</b>                                                                                                    | Utilisée par                           |
|-------------------------------------------|----------------------------------------------------------------------------------------------------|----------------------------------------|
| $m$ ount $(1M)$                           | Monte un système de fichiers. Le nom de la<br>page de manuel de cette commande est<br>mount samfs $(1M)$ .                                                    | Sun QFS,<br>Sun SAM-FS,<br>Sun SAM-QFS |
| $qf$ sdump $(1M)$<br>$qf$ srestore $(1M)$ | Crée ou restaure un fichier de vidage<br>contenant les données et métadonnées de<br>fichiers associées à un système de fichiers<br>Sun QFS.                   | Sun QFS                                |
| sambeheck(1M)                             | Enumère l'utilisation du bloc pour un système<br>de fichiers.                                                                                                 | Sun QFS,<br>Sun SAM-FS,<br>Sun SAM-QFS |
| $s$ amchaid $(1M)$                        | Modifie l'attribut d'ID défini par<br>l'administrateur du fichier. A utiliser avec<br>les quotas.                                                             | Sun QFS,<br>Sun SAM-FS,<br>Sun SAM-QFS |
| samfsck(1M)                               | Vérifie et répare les incohérences des<br>métadonnées dans un système de fichiers et<br>régénère l'espace disque alloué, mais inutilisé.                      | Sun QFS,<br>Sun SAM-FS,<br>Sun SAM-QFS |
| samfsconfig(1M)                           | Affiche les informations de configuration.                                                                                                    | Sun QFS,<br>Sun SAM-FS,<br>Sun SAM-QFS |
| samfsdump(1M)<br>samfsrestore(1M)         | Crée ou restaure un fichier de vidage<br>contenant les données et métadonnées de<br>fichiers associées à un système de fichiers<br>Sun SAM-FS ou Sun SAM-QFS. | Sun SAM-FS,<br>Sun SAM-QFS             |
| $\text{samfsinfo}(1M)$                    | Affiche les informations sur la disposition d'un<br>système de fichiers Sun QFS, Sun SAM-FS ou<br>Sun SAM-QFS.                                                | Sun QFS,<br>Sun SAM-FS,<br>Sun SAM-QFS |
| $\texttt{samgrowfs}(1M)$                  | Développe un système de fichiers en ajoutant<br>les périphériques de disques.                                                                                 | Sun QFS,<br>Sun SAM-FS,<br>Sun SAM-QFS |
| $\texttt{sammkfs(IM)}$                    | Initialise un nouveau système de fichiers à<br>partir de périphériques de disques.                                                                            | Sun QFS,<br>Sun SAM-FS,<br>Sun SAM-QFS |
| samncheck(1M)                             | Renvoie un nom de chemin de répertoire<br>complet selon le point de montage et le<br>numéro d'inode donnés.                                                   | Sun QFS,<br>Sun SAM-FS,<br>Sun SAM-QFS |

**TABLEAU 1-3** Commandes du système de fichiers

| <b>Commandes</b>          | <b>Description</b>                                                                    | Utilisée par                           |
|---------------------------|---------------------------------------------------------------------------------------|----------------------------------------|
| $\texttt{samquota}(1M)$   | Indique, définit ou réinitialise les informations<br>sur les quotas.                  | Sun QFS.<br>Sun SAM-FS.<br>Sun SAM-QFS |
| $\text{samquotastat}(1M)$ | Indique des informations sur les quotas actifs<br>et inactifs du système de fichiers. | Sun QFS,<br>Sun SAM-FS.<br>Sun SAM-QFS |
| samefs(1M)                | Manipule les informations de configuration du<br>système de fichiers partagé Sun QFS. | Sun QFS,<br>Sun SAM-QFS                |
| $\text{samtrace}(1M)$     | Vide la mémoire tampon de suivi.                                                      | Sun QFS,<br>Sun SAM-FS.<br>Sun SAM-QFS |
| samunhold(M)              | Libère les blocages de fichiers SANergy.                                              | Sun QFS,<br>Sun SAM-FS.<br>Sun SAM-QFS |
| trace rotate.sh $(1M)$    | Fait alterner les fichiers de suivi.                                                  | Sun QFS,<br>Sun SAM-FS.<br>Sun SAM-QFS |

**TABLEAU 1-3** Commandes du système de fichiers *(Suite)*

### <span id="page-33-0"></span>Commandes de bibliothèques automatisées

Le [TABLEAU 1-4](#page-33-1) récapitule les commandes de bibliothèques automatisées qui permettent de configurer, d'initialiser ainsi que de gérer les bibliothèques automatisées et les périphériques au sein des environnements Sun SAM-FS et Sun SAM-QFS.

| Commande         | <b>Description</b>                                                                                                    |
|------------------|----------------------------------------------------------------------------------------------------|
| audits $lot(1M)$ | Vérifie un emplacement de cartouche de support unique au sein<br>d'une bibliothèque automatisée donnée.                                     |
| build $cat(1M)$  | Crée un fichier-catalogue de supports pour une bibliothèque<br>automatisée. Permet aussi de remplir éventuellement le<br>fichier-catalogue. |
| chmed(M)         | Définit ou supprime les indicateurs et valeurs des catalogues de<br>bibliothèque d'une cartouche spécifique.                                |
| cleandrive(1M)   | Demande le chargement d'un lecteur de bande avec une bande de<br>nettoyage.                                                                 |

<span id="page-33-1"></span>**TABLEAU 1-4** Commandes de bibliothèques automatisées

| Commande                        | <b>Description</b>                                                                                                    |
|---------------------------------|----------------------------------------------------------------------------------------------------|
| $dump_cat(1M)$                  | Affiche le contenu d'un fichier-catalogue binaire dans différents<br>formats ASCII.                                                                                                    |
| import(M)<br>$same$ xport $(M)$ | Importe ou exporte des cartouches à partir d'une bibliothèque en la<br>plaçant dans la boîte aux lettres. Pour les bibliothèques connectées<br>au réseau, cette commande met à jour le catalogue des<br>bibliothèques, mais ne déplace pas physiquement les cartouches. |
| move(1M)                        | Déplace une cartouche d'un emplacement à un autre.                                                                                                    |
| odlabel(1M)                     | Attribue une étiquette aux disques optiques à utiliser avec les<br>systèmes Sun SAM-FS et Sun SAM-QFS.                                                                                                    |
| samdev(1M)                      | Ajoute des entrées de périphériques /dev/samst logiques.<br>Permet de communiquer des informations sur une bibliothèque<br>automatisée, un disque optique et un lecteur de bande.                                                                                       |
| tplabel(1M)                     | Attribue une étiquette aux bandes à utiliser avec les systèmes<br>Sun SAM-FS et Sun SAM-QFS.                                                                                                    |

**TABLEAU 1-4** Commandes de bibliothèques automatisées *(Suite)*

### <span id="page-34-0"></span>Commandes de l'outil d'archivage

Le [TABLEAU 1-5](#page-34-1) récapitule les commandes contrôlant les actions de l'outil d'archivage au sein des environnements Sun SAM-FS et Sun SAM-QFS.

<span id="page-34-1"></span>**TABLEAU 1-5** Commandes de l'outil d'archivage

| Commande                     | <b>Description</b>                                                                                                  |
|------------------------------|----------------------------------------------------------------------------------------------------|
| archiver(1M)                 | Vérifie si la syntaxe est complète et la sémantique exacte dans le<br>fichier des commandes de l'outil d'archivage. |
| showqueue(1M)                | Affiche le contenu d'un fichier de file d'attente de l'outil d'archivage.                                           |
| reserve(1M)<br>unreserve(1M) | Réserve et annule la réservation de volumes.                                                                        |

# <span id="page-35-0"></span>Commandes de gestion spécialisées

Le [TABLEAU 1-6](#page-35-1) récapitule les différentes commandes de gestion.

<span id="page-35-1"></span>**TABLEAU 1-6** Commandes de gestion spécialisées

| Commande                       | <b>Description</b>                                                                                                    |
|--------------------------------|----------------------------------------------------------------------------------------------------|
| $arcitive\_audit(1M)$          | Génère un rapport de tous les fichiers archivés sur une cartouche.                                                                                                    |
| $dev_down.sh(4)$               | Envoie un message électronique à la racine lorsqu'un<br>périphérique est identifié comme hors service ou<br>désactivé.                                                                                                    |
| dmpshm(1M)                     | Vide les segments de la mémoire partagée.                                                                                                    |
| $\alpha$ exarchive $(1M)$      | Manipule (échange) les copies d'archives.                                                                                                    |
| itemize(1M)                    | Place un disque optique dans le catalogue.                                                                                                    |
| $load\_notify.sh(1M)$          | Avertit l'opérateur lorsque le logiciel Sun SAM-FS ou<br>Sun SAM-QFS demande une cartouche qui réside à l'extérieur<br>de la bibliothèque.                                                                                                    |
| $s$ amload $(1M)$<br>unload(M) | Charge ou décharge une cartouche pour un périphérique donné.                                                                                                    |
| reach(1M)<br>unrearch(1M)      | Identifie ou annule l'identification des entrées d'archive à<br>réarchiver.                                                                                                    |
| $sam-recycler(1M)$             | Régénère l'espace utilisé par les copies d'archives expirées à<br>partir du support d'archives.                                                                                                    |
| $sam$ -releaser $(1M)$         | Libère l'espace disque des systèmes de fichiers du cache disque<br>en ligne.                                                                                                    |
| $\text{samdev}(1M)$            | Crée des liens symboliques dans le répertoire /dev/samst<br>désignant les périphériques que le système de fichiers<br>Sun SAM-FS ou Sun SAM-QFS doit utiliser. La fonction de<br>cette commande est similaire à celle de la commande UNIX<br>makedev(1M). |
| samet(1M)                      | Modifie ou affiche les variables utilisées dans les opérations<br>Sun SAM-FS ou Sun SAM-QFS.                                                                                                    |
| $set\_admin.sh(1M)$            | Ajoute ou supprime l'autorisation d'un groupe d'administrateurs<br>à exécuter des commandes d'administrateurs.                                                                                                    |
| $set\_state(1M)$               | Définit l'état d'un périphérique Sun SAM-FS ou Sun SAM-QFS.                                                                                                    |
| Commande        | <b>Description</b>                                                                                                    |
|-----------------|----------------------------------------------------------------------------------------------------|
| star(1M)        | Crée des archives de bandes et ajoute ou extrait des fichiers. Il<br>s'agit d'une version GNU de la commande tar(1). Elle a été<br>étendue pour une utilisation avec le système de fichiers<br>Sun SAM-FS ou Sun SAM-QFS. Cette commande peut être<br>utilisée à des fins de reprise après sinistre si vous devez lire<br>des données sur des bandes d'archive. |
| unarchive(M)    | Supprime les entrées d'archive d'un ou plusieurs fichiers.                                                                                                    |
| undamage $(1M)$ | Identifie comme endommagée une entrée d'archive d'un ou<br>plusieurs fichiers ou répertoires.                                                                                                    |

**TABLEAU 1-6** Commandes de gestion spécialisées *(Suite)*

### Interface de programme d'application

L'interface de programme d'application (API) permet d'effectuer des requêtes de système de fichiers depuis une application utilisateur. Les requêtes peuvent être lancées localement ou à distance vers la machine sur laquelle s'exécute le système de fichiers. L'API est constituée des bibliothèques libsam et libsamrpc. Ces bibliothèques contiennent des routines de bibliothèque permettant d'obtenir l'état des fichiers, de définir les attributs d'archivage, de libération et de transfert d'un fichier, ainsi que de manipuler le catalogue de bibliothèque d'une bibliothèque automatisée. Le processus du serveur sam-rpcd traite les requêtes distantes. Pour démarrer automatiquement le processus serveur sam-rpcd, samrpc=on doit être défini dans le fichier defaults.conf.

Pour plus d'informations sur l'API, consultez la page de manuel intro libsam(3). Cette page de manuel contient des informations de présentation sur l'utilisation de routines de bibliothèque dans libsam et libsamrpc.

# Utilitaires opérationnels

Dans les environnements Sun SAM-FS et Sun SAM-QFS, l'utilitaire opérateur samu(1M) et les outils de l'interface utilisateur graphique peuvent vous aider à effectuer des opérations de base. Le [TABLEAU 1-7](#page-37-0) récapitule les outils de l'interface utilisateur graphique.

| <b>Outils de l'interface</b><br>utilisateur graphique | <b>Description</b>                                                                                                    |
|-------------------------------------------------------|----------------------------------------------------------------------------------------------------|
| devicetool(1M)                                        | Affiche l'état des périphériques et vous permet de le modifier.                                                                                                    |
| $\text{limgr}(1M)$                                    | Affiche des informations sur la gestion des bibliothèques<br>automatisées, des périphériques ainsi que des requêtes de montage<br>au sein de l'environnement Sun SAM-FS ou Sun SAM-QFS et vous<br>aide à effectuer cette opération. Cet outil est basé sur la technologie<br>Java. |
| previewtool(M)                                        | Affiche et gère les requêtes de montage de cartouche en attente.                                                                                                    |
| robottool(1M)                                         | Affiche l'état des bibliothèques automatisées ; monte et démonte les<br>systèmes de fichiers ; importe et exporte des cartouches ; affiche les<br>catalogues de bibliothèques.                                                                                                    |
| $\text{samtool}(1M)$                                  | Programme de lancement d'application fournissant le point de<br>départ pour l'accès à devicetool $(1M)$ , robottool $(1M)$ et<br>previewtool(M).                                                                                                    |
| $\text{samu}(1M)$                                     | Point de départ pour l'accès à l'utilitaire opérateur samu(1M).                                                                                                    |

<span id="page-37-0"></span>**TABLEAU 1-7** Outils opérationnels

# <span id="page-38-0"></span>Opérations de base

Une *bibliothèque automatisée* est un périphérique contrôlé par robotique destiné à charger et à décharger des cartouches amovibles sans intervention de la part de l'opérateur. Les cartouches sont importées ou exportées dans la bibliothèque ou à partir de celle-ci. Elles sont chargées et déchargées automatiquement. Les processus d'archivage et de transfert utilisent un modèle défini sur site pour l'allocation du nombre de lecteurs à utiliser. Les bibliothèques automatisées sont également connues sous le nom de périphériques de changement de support, chargeurs automatiques de disques, robots, bibliothèques ou bibliothèques de supports.

Les sections suivantes décrivent les différents aspects de l'utilisation de bibliothèques dans les environnements Sun SAM-FS et Sun SAM-QFS. Le *Guide d'installation et de configuration de Sun QFS, Sun SAM-FS et Sun SAM-QFS* contient des instructions pour la configuration initiale et le présent chapitre fournit des instructions pour le fonctionnement des bibliothèques automatisées et des périphériques chargés manuellement. En outre, il décrit également la fonction de notification de chargement orientée opérateur qui avertit ce dernier si un volume demandé ne se trouve pas dans une bibliothèque.

**Remarque :** les logiciels Sun SAM-FS et Sun SAM-QFS sont compatibles avec des bibliothèques automatisées de nombreux fabricants. Consultez le fichier README fourni avec cette version pour obtenir des informations supplémentaires sur les numéros de modèles de bibliothèque compatibles, les versions du microprogramme et d'autres informations sur la compatibilité.

Certaines bibliothèques automatisées possèdent des fonctions qui entraînent une divergence de certaines opérations par rapport à celles décrites dans ce chapitre. Pour déterminer si des instructions d'utilisation supplémentaires propres au fabricant s'appliquent à votre bibliothèque automatisée en cas d'utilisation dans un environnement Sun SAM-FS ou Sun SAM-QFS, consultez la section [« Opérations de](#page-78-0)  [base pour les bibliothèques soumises à des procédures opérationnelles spécifiques](#page-78-0)  [au fabricant », page 53](#page-78-0).

Le présent chapitre contient les rubriques suivantes :

- [« Matériels et logiciels des bibliothèques automatisées », page 14](#page-39-0)
- « Fichier mcf [», page 16](#page-41-0)
- « Fichier [defaults.conf](#page-42-0) », page 17
- [« Notification de chargement », page 22](#page-47-0)
- [« Opérations de catalogues », page 23](#page-48-0)
- [« Conventions », page 27](#page-52-0)
- [« Opérations des bibliothèques automatisées », page 29](#page-54-0)
- [« Opérations de lecteurs chargés manuellement », page 50](#page-75-0)

# <span id="page-39-0"></span>Matériels et logiciels des bibliothèques automatisées

Les bibliothèques sont connectées à un système hôte Sun SAM-FS ou Sun SAM-QFS d'une des manières suivantes :

- Connexion directe. Une bibliothèque à connexion directe est raccordée directement au système hôte à l'aide d'une interface SCSI. Il peut s'agir d'une connexion directe ou d'une connexion Fibre Channel. Par exemple, une connexion directe est utilisée pour les bibliothèques Sun StorEdge. Les systèmes Sun SAM-FS et Sun SAM-QFS contrôlent ces bibliothèques en utilisant directement la norme SCSI applicable aux bibliothèques automatisées.
- Connexion réseau. Les logiciels Sun SAM-FS ou Sun SAM-QFS peuvent être configurés comme clients du système hôte de la bibliothèque. Citons comme exemple de bibliothèques connectées au réseau certaines des bibliothèques StorageTek, ADIC/Grau, IBM et Sony. Ces bibliothèques utilisent un progiciel fourni par le fabricant. Dans ce cas, les logiciels Sun SAM-FS ou Sun SAM-QFS dialoguent avec le logiciel du fabricant à l'aide d'un démon spécialement conçu pour la bibliothèque automatisée.

Le [TABLEAU 2-1](#page-40-0) indique les démons propres aux différentes bibliothèques automatisées.

<span id="page-40-0"></span>

| Démon          | <b>Description</b>                                                                                                    |
|----------------|----------------------------------------------------------------------------------------------------|
| sam-robotsd    | Contrôle l'exécution des démons robotisés. Le démon sam-robot sd<br>est lancé automatiquement par le démon sam-inited. |
| sam-genericd   | Contrôle les bibliothèques et les périphériques de changement de<br>support à connexion directe.                       |
| sam-stkd       | Contrôle les périphériques de changement de support StorageTek à<br>l'aide de l'interface ACSAPL                       |
| $sam-ibm3494d$ | Contrôle les bibliothèques de bandes IBM 3494 à l'aide de l'interface<br>lmcpd.                                        |
| sam-sonyd      | Contrôle les bibliothèques automatisées Sony connectées au réseau à<br>l'aide de l'interface DZC-8000S.                |

**TABLEAU 2-1** Démons de bibliothèques automatisées

### Configuration des bibliothèques automatisées

Vous pouvez configurer les bibliothèques automatisées en modifiant le fichier de configuration principal situé dans le répertoire /etc/opt/SUNWsamfs/mcf. Le champ Additional Parameters du fichier mcf peut contenir le nom de chemin d'accès d'un *fichier-catalogue de bibliothèque*, qui contient des informations sur le contenu de chacune des cartouches insérées dans les emplacements de stockage de la bibliothèque automatisée. Par défaut, le fichier-catalogue de la bibliothèque est enregistré dans le répertoire /var/opt/SUNWsamfs/nom*\_famille\_sauvegarde*.

Certaines bibliothèques automatisées, telles que la bibliothèque IBM 3494, les bibliothèques StorageTek connectées au réseau, les bibliothèques ADIC/Grau et les bibliothèques Sony connectées au réseau, nécessitent des informations de configuration supplémentaires. Ces informations sont placées dans un fichier distinct dont le nom est également spécifié dans le fichier mcf.

Vous ne devez pas configurer les logiciels Sun SAM-FS ou Sun SAM-QFS pour une utilisation avec les bibliothèques automatisées tant que tous les logiciels fournis par le fabricant ne sont pas installés et en état de marche. Consultez la documentation fournie par le fabricant et veillez à vous familiariser avec les logiciels fournis.

## <span id="page-41-1"></span>Fichiers de paramètres

Si la bibliothèque automatisée utilise le progiciel du fabricant à l'aide d'une interface telle que celle décrite précédemment, vous devez configurer un fichier de paramètres supplémentaires qui définit les caractéristiques système de la bibliothèque et de ses lecteurs. Le fichier de paramètres varie selon le fabricant de la bibliothèque automatisée. Par conséquent, consultez les pages de manuel  $\text{st}(7)$ , ibm3494(7), ibm3584(7),  $q$ rauaci(7), fujitsulmf(7) et sony(7) pour plus d'informations sur le fichier de paramètres propre au fabricant.

# <span id="page-41-0"></span>Fichier mcf

Le fichier mcf est formaté de la manière décrite dans le *Guide d'installation et de configuration de Sun QFS, Sun SAM-FS et Sun SAM-QFS* et dans le *Guide de l'administrateur des systèmes de fichiers Sun QFS, Sun SAM-FS et Sun SAM-QFS*. Les lecteurs sont associés à une bibliothèque automatisée à l'aide d'un nom de famille de sauvegarde. Chaque périphérique se voit attribuer un nombre d'équipement unique.

Le champ Equipment Identifier varie selon que votre bibliothèque est connectée directement ou via le réseau :

- Pour les bibliothèques à connexion directe, le champ Equipment Identifier correspond à l'entrée /dev/samst de la bibliothèque automatisée proprement dite. Consultez l'exemple de configuration illustrant une bibliothèque automatisée magnéto-optique dans le *Guide d'installation et de configuration de Sun QFS, Sun SAM-FS et Sun SAM-QFS*.
- Pour les bibliothèques automatisées connectées au réseau, telles que les bibliothèques Sony, StorageTek, ADIC/Grau ou Fujitsu, le champ Equipment Identifier doit contenir le nom de chemin d'accès complet au fichier de paramètres. Pour plus d'informations sur le fichier de paramètres, consultez la section [« Fichiers de paramètres », page 16](#page-41-1).

Que ce soit pour les bibliothèques à connexion directe ou pour celles connectées au réseau, le champ Additional Parameters peut contenir le nom de chemin d'accès complet vers le catalogue de bibliothèque.

Le fichier mcf représenté dans l'[EXEMPLE DE CODE 2-1](#page-42-1) définit une bibliothèque automatisée à connexion directe StorageTek. Dans cet exemple, deux lecteurs sont associés à la bibliothèque automatisée.

<span id="page-42-1"></span>**EXEMPLE DE CODE 2-1** Exemple de fichier mcf

```
# Equipment Eq Eq Family Dev Additional
# Identifier Ord Ty Set St Parameters
# Define a file system
samfs1 10 ms samfs1
/dev/dsk/c1t1d0s0 11 md samfs1 on
/dev/dsk/c2t1d0s0 12 md samfs1 on
# Define a library
/dev/samst/c0t3u0 50 s9 stk on
/dev/rmt/3cbn 51 sg stk on
/dev/rmt/0cbn 52 sg stk on
```
A certaines occasions, il peut arriver que vous deviez modifier votre fichier mcf afin d'ajouter de nouvelles bibliothèques, de changer les disques du système de fichiers ou d'exécuter d'autres tâches. Si des modifications sont apportées à un fichier mcf, vous devez entrer des commandes pour réinitialiser le fichier mcf et mettre les modifications à la disposition du logiciel Sun SAM-FS ou Sun SAM-QFS. Les procédures de réinitialisation du fichier mcf sont décrites dans le *Guide de l'administrateur des systèmes de fichiers Sun QFS, Sun SAM-FS et Sun SAM-QFS*.

# <span id="page-42-0"></span>Fichier defaults.conf

Il est possible de définir plusieurs directives dans le fichier /etc/opt/SUNWsamfs/defaults.conf pour contrôler les opérations de la bibliothèque automatisée. Les sections suivantes décrivent certaines de ces directives. Pour plus d'informations sur ces directives, consultez la page de manuel defaults.conf(4).

Si vous modifiez les informations du fichier defaults.conf (par exemple pour y inclure les modifications apportées aux informations de la bibliothèque de votre site), vous devez émettre des commandes permettant de réinitialiser le fichier. Les procédures de réinitialisation du fichier defaults.conf sont décrites dans le *Guide de l'administrateur des systèmes de fichiers Sun QFS, Sun SAM-FS et Sun SAM-QFS*.

Les lignes suivantes extraites d'un exemple de fichier defaults.conf représentent plusieurs paramètres pouvant affecter la configuration d'une bibliothèque automatisée :

```
exported_media = unavailable
attended = yes
tape = lt
log = LOG_LOCAL7
timeout = 300
# trace
# all on
# endtrace
labels = barcodes_low
lt_delay = 10
lt_unload = 7
lt blksize = 256
```
Vous trouverez un autre fichier d'exemple dans le répertoire

/opt/SUNWsamfs/examples/defaults.conf. Pour plus d'informations sur le fichier defaults.conf, consultez la page de manuel defaults.conf(4).

Le fichier defaults.conf(4) vous permet de configurer de nombreuses fonctions dans votre environnement. Les sections suivantes décrivent certaines de ces fonctions.

## Codes barres

Si vous disposez d'une bibliothèque de bandes utilisant un lecteur de codes barres, vous pouvez configurer le système pour qu'il inscrive sur l'étiquette de la bande les premiers ou derniers caractères de l'étiquette de code barres. Pour cela, définissez la directive labels dans le fichier defaults.conf, de la manière décrite dans le [TABLEAU 2-2.](#page-44-0)

<span id="page-44-0"></span>

| <b>Directive</b>      | Action                                                                                                    |
|-----------------------|----------------------------------------------------------------------------------------------------|
| $labels = barcodes$   | Utilise les six premiers caractères du code barres comme<br>étiquette. Ce paramètre permet à l'outil d'archivage<br>d'attribuer automatiquement une étiquette aux nouveaux<br>supports si la bande est choisie. Valeur par défaut. |
| labels = barcodes low | Utilise les six derniers caractères du code barres comme<br>étiquette.                                                                                                    |
| $labels = read$       | Lit l'étiquette de la bande. Ce paramètre empêche l'outil<br>d'archivage d'attribuer automatiquement une étiquette aux<br>nouveaux supports.                                                                                       |

**TABLEAU 2-2** Directive labels dans le fichier defaults.conf

Si labels = barcodes ou labels = barcodes\_low est appliqué, le système Sun SAM-FS ou Sun SAM-QFS écrit une étiquette avant que l'écriture soit lancée pour toute bande montée, accessible en écriture, dépourvue d'étiquette et possédant un code barres lisible.

## Valeurs de délai d'action des lecteurs

Vous pouvez définir le temps de chargement, de déchargement et d'attente de déchargement des périphériques à l'aide des directives *pér*\_delay et *pér*\_unload, respectivement. Ces directives vous permettent de définir des délais répondant aux exigences de votre site. Vous pouvez les définir dans le fichier defaults.conf.

La directive *pér*\_delay se présente sous la forme suivante :

```
pér_delay = secondes
```
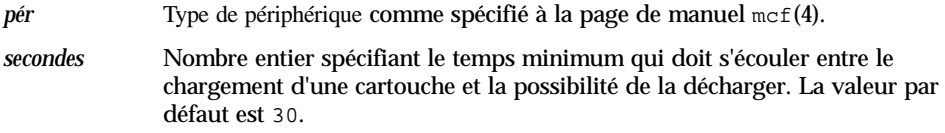

Le paramètre *pér*\_unload se présente sous la forme suivante :

*pér*\_unload = *secondes*

où :

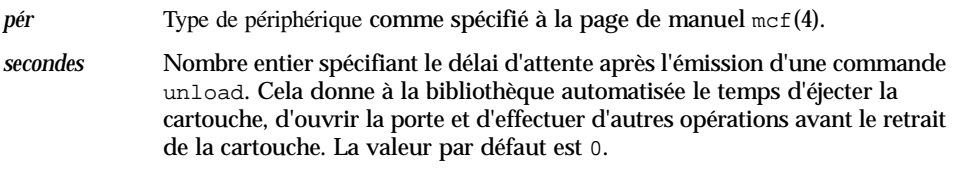

Par exemple :

hp  $delay = 10$ lt\_unload = 7

Pour plus d'informations sur ces directives, consultez la page de manuel defaults.conf(4).

#### Lecteurs partagés

Généralement, les processus Sun SAM-FS ou Sun SAM-QFS possèdent un contrôle exclusif sur les lecteurs de bibliothèques tels qu'ils sont indiqués dans le fichier mcf du système hôte. Il arrive fréquemment que les lecteurs soient définis dans des fichiers mcf isolés utilisés par des copies indépendantes de processus Sun SAM-FS et Sun SAM-QFS. Si un processus n'utilise pas un lecteur, ce dernier reste inactif.

La fonction de lecteurs partagés autorise plusieurs fichiers mcf à définir le même lecteur, afin qu'il soit disponible pour plusieurs processus Sun SAM-FS ou Sun SAM-QFS. La fonction de lecteurs partagés permet à chaque processus Sun SAM-FS ou Sun SAM-QFS de partager un lecteur, mais pas de partager un support. Chaque processus Sun SAM-FS ou Sun SAM-QFS doit toujours conserver son propre jeu de noms de série de volumes (VSN). Un support unique ne peut pas être partagé entre plusieurs processus.

Cette fonction peut être utile, par exemple, si une bibliothèque est connectée à plusieurs systèmes hôtes dans un environnement Sun SAM-FS ou Sun SAM-QFS. La fonction de lecteurs partagés vous permet de maintenir les lecteurs d'une bibliothèque occupés. Les processus Sun SAM-FS ou Sun SAM-QFS coordonnent l'utilisation du lecteur.

Certaines bibliothèques peuvent être configurées pour partager un lecteur de supports ou l'ensemble de ceux-ci entre plusieurs processus Sun SAM-FS ou Sun SAM-QFS sur plusieurs systèmes hôtes. Pour utiliser des lecteurs partagés, la bibliothèque doit être connectée au réseau. Les types de bibliothèques suivants prennent en charge les lecteurs partagés :

- les bibliothèques StorageTek utilisant l'interface ACSLS;
- les bibliothèques IBM 3494 utilisant l'interface lmcpd ;
- les bibliothèques Sony utilisant l'interface DZC-8000S

Chacune des bibliothèques ci-dessus exige la création d'un fichier de paramètres. Pour mettre en œuvre un ou plusieurs lecteurs partagés, vérifiez que le mot-clé shared est spécifié dans le fichier de paramètres de chaque lecteur à partager. L'emplacement du mot-clé shared varie selon le fabricant de chaque bibliothèque, mais le fichier de paramètres d'exemple suivant indique comment spécifier le mot-clé shared pour une bibliothèque StorageTek connectée au réseau :

```
#
# This is file: /etc/opt/SUNWsamfs/stk50
#
hostname = nom_serveur_acsls
portnum = 50004access = some_user # No white space allowed in the user_id field
/dev/rmt/0cbn = (acs=0, lsm=1, panel=0, drive=1) #a comment
/dev/rmt/1cbn = (acs=0, lsm=1, panel=0, drive=2) shared
capacity = (0=215040, 1=819200, 5=10485760)
```
Comme l'illustre l'exemple précédent, des commentaires peuvent être ajoutés à ce fichier à conditions qu'ils soient précédés du symbole dièse (#).

La configuration d'un lecteur partagé varie selon la bibliothèque. Pour plus d'informations sur la manière de configurer les lecteurs partagés pour une ou plusieurs de ces bibliothèques connectées au réseau, consultez les pages de manuel suivantes:  $i$ bm3494(7), son $y(7)$  ou stk(7).

Par défaut, une cartouche insérée dans un lecteur partagé peut être inactive pendant 60 secondes avant d'être déchargée. Pour modifier cette durée, spécifiez la directive shared\_unload dans le fichier defaults.conf. Pour plus d'informations sur cette directive, consultez la page de manuel defaults.conf(4).

# <span id="page-47-0"></span>Notification de chargement

Les logiciels Sun SAM-FS et Sun SAM-QFS nécessitent le chargement régulier de cartouches pour répondre aux besoins en matière d'archivage et de transfert. Si la requête concerne une cartouche résidant à l'intérieur d'une bibliothèque, elle est gérée automatiquement. Si elle est destinée à une cartouche résidant à l'extérieur de la bibliothèque, l'opérateur doit intervenir.

Si cette fonction est activée, le script  $load notify.sh(1M)$  envoie un message électronique lorsque la source d'une cartouche est externe à la bibliothèque. Le script proprement dit réside à l'emplacement suivant :

```
/opt/SUNWsamfs/examples/load_notify.sh
```
Avant de pouvoir l'utiliser, vous devez le copier à l'emplacement suivant :

/opt/SUNWsamfs/sbin/load\_notify.sh

Certaines directives doivent être actives dans le fichier defaults.conf. Il s'agit des directives suivantes :

- exported\_media=available
- attended=yes

Ces directives sont définies par défaut. Si la fonction de notification de chargement doit être activée, veillez à ne pas modifier ces directives.

Par défaut, le script envoie un message électronique à la racine, mais il peut être modifié pour envoyer un message électronique à un autre utilisateur, pour composer le numéro d'un téléavertisseur ou fournir un autre moyen de notification.

# <span id="page-48-0"></span>Opérations de catalogues

Le *catalogue de bibliothèque* est le répertoire central de toutes les informations dont l'environnement Sun SAM-FS ou Sun SAM-QFS a besoin pour rechercher des cartouches dans une bibliothèque automatisée. Le fichier-catalogue de bibliothèque est un fichier binaire résidant sur UFS qui contient des informations sur chaque emplacement d'une bibliothèque automatisée. Les informations contenues dans ce fichier comprennent : le ou les noms de série de volumes (VSN) associés à la cartouche stockée dans l'emplacement, la capacité et l'espace restant sur cette cartouche, ainsi que des indicateurs signalant l'accès en lecture seule, la protection contre l'écriture, des informations de recyclage et d'autres données sur l'état de la cartouche.

Les environnements Sun SAM-FS et Sun SAM-QFS traitent les catalogues différemment selon la façon dont la bibliothèque automatisée est connectée au serveur :

- Si la bibliothèque automatisée est à connexion directe, le catalogue de bibliothèque établit une correspondance directe entre ses entrées et les emplacements physiques dans la bibliothèque automatisée. La première entrée du catalogue de bibliothèque est destinée au premier emplacement de la bibliothèque automatisée. Lorsqu'une cartouche est nécessaire, le système consulte le catalogue de bibliothèque pour déterminer l'emplacement qui contient le nom de série de volume (VSN), puis émet une commande pour charger la cartouche dans le lecteur à partir de cet emplacement.
- Si la bibliothèque automatisée est connectée au réseau, le catalogue de bibliothèque n'établit pas de correspondance directe avec les emplacements. Il s'agit de la liste des noms de série de volumes (VSN) dont la présence dans la bibliothèque automatisée est connue. Lorsqu'une cartouche est demandée, le système envoie une requête au logiciel du fabricant pour charger le nom de série de volume (VSN) dans un lecteur. Le logiciel du fabricant recherche l'emplacement de stockage du VSN.

Plusieurs opérations sont nécessaire pour initialiser et gérer votre bibliothèque automatisée dans un environnement Sun SAM-FS ou Sun SAM-QFS. Les sections suivantes décrivent comment créer un catalogue de bibliothèque, examiner un catalogue de bibliothèque et ajouter ou supprimer des cartouches dans une bibliothèque automatisée.

### ▼ Pour créer un catalogue de bibliothèque

Lorsque le démon sam-catserverd démarre, il vérifie la présence du fichier-catalogue de bibliothèque de chaque bibliothèque automatisée. Si le fichier-catalogue d'une bibliothèque automatisée est absent, un catalogue doit être créé de la manière suivante :

- Pour les bibliothèques automatisées à connexion directe et les modèles IBM 3494 avec supports à code barres, Sun SAM-FS ou Sun SAM-QFS crée un catalogue.
- Pour les bibliothèques à connexion directe et les modèles IBM 3494 sans support à code barres, Sun SAM-FS ou Sun SAM-QFS vérifie la bibliothèque, puis crée le catalogue. La vérification révèle l'emplacement de toutes les cartouches de la bibliothèque automatisée.
- Pour les bibliothèques automatisées StorageTek, ADIC/Grau, Fujitsu et Sony connectées au réseau, vous devez cependant créer le catalogue en émettant une série de commandes import(1M) ou une commande build cat(1M). L'émission d'une série de commandes import(1M) est envisageable si le nombre de cartouches de la bibliothèque automatisée n'est pas trop élevé. Si vous possédez de nombreuses cartouches, vous pouvez fournir la liste des noms de série de volumes (VSN) comme argument de la commande build\_cat(1M). La commande build  $cat(1M)$  utilise la liste des VSN pour remplir un catalogue initial.

Pour plus d'informations sur la commande  $\text{import}(1M)$ , consultez la page de manuel import(1M). Pour plus d'informations sur la commande build cat(1M), consultez la page de manuel build\_cat(1M).

## ▼ Pour examiner un catalogue de bibliothèque

La commande dump\_cat(1M) enregistre au format texte un fichier-catalogue de bibliothèque automatisée. Cette commande se présente sous la forme suivante :

```
dump_cat –o –V nom_catalogue
```
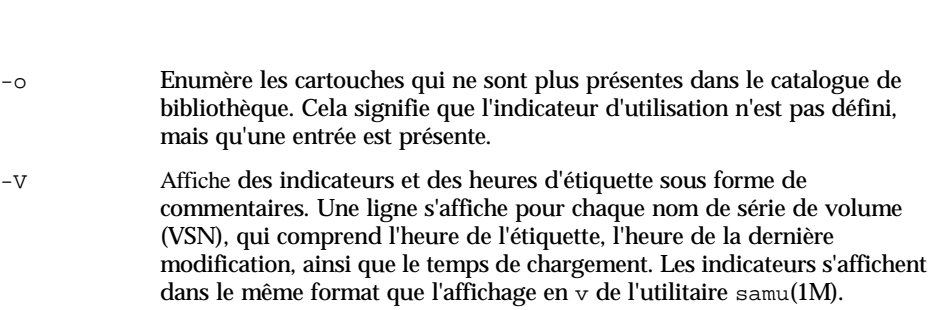

Voici un exemple de liste dump\_cat :

```
# dump_cat stk
# audit_time Wed Dec 31 18:00:00 1969
# version 350 count 100 mediatype sg
# Index VSN Barcode Type PTOC Access Capacity Space Status Sector 
Label time Eq Slot Part
#
     0 004974 004974 sg 0xaaa6 27 20971520 15379712 0x7a010000 
262144 0x386ccfad 300 0 0
     1 004971 004971 sg 0xe003 45 20971520 13631104 0x6a000000 
262144 0x3793b707 300 1 0
     3 004973 004973 sg 0xb8c 7 20971520 20593152 0x6a000000 
262144 0x38c94d17 300 3 0
     4 004975 004975 sg 0x660 5 20971520 20762624 0x6a000000 
262144 0x3693a80d 300 4 0
     5 004977 004977 sg 0x5421 27 20971520 17243264 0x6a000000 
262144 0x384eb998 300 5 0
     6 004970 004970 sg 0x1468e 1 20971520 20971520 0x6a000000 
262144 0x38c94da1 300 6 0
```
#### ▼ Pour importer et exporter des cartouches

L'ajout (importation) et la suppression (exportation) physiques de cartouches dans une bibliothèque automatisée peut avoir plusieurs fonctions. Par exemple, vous pouvez remplacer des cartouches, déplacer des bandes de reprise après sinistre vers un emplacement de stockage hors site, etc. L'importation et l'exportation de cartouches met également à jour le catalogue de bibliothèque. Le système Sun SAM-FS ou Sun SAM-QFS exécute ces tâches à l'aide des commandes import(1M) et samexport(1M). Vous pouvez également les effectuer à l'aide de libmgr $(1M)$  ou de robottool $(1M)$ .

où :

Remarquez cependant que chaque bibliothèque automatisée traite l'importation et l'exportation de cartouches différemment selon les caractéristiques du système et le logiciel fourni par le fabricant. Par exemple, dans la bibliothèque ACL 4/52, vous devez émettre une commande move pour déplacer des cartouches dans l'unité d'importation/exportation avant de les exporter de la bibliothèque automatisée. Les périphériques tels que les bibliothèques automatisées ADIC/Grau, StorageTek et Fujitsu importent et exportent les cartouches à l'aide de leurs propres utilitaires. De cette manière, les commandes import(1M) et samexport(1M) ne mettent à jour que les entrées du catalogue de bibliothèque utilisées par les systèmes Sun SAM-FS et Sun SAM-QFS.

Pour plus d'informations sur l'importation et l'exportation de cartouches, consultez les sections [« Importation et exportation de cartouches \(systèmes équipés d'une boîte](#page-71-0)  [aux lettres\) », page 46](#page-71-0) et [« Importation et exportation de cartouches \(systèmes](#page-73-0)  [dépourvus de boîte aux lettres\) », page 48](#page-73-0).

## Suivi des supports exportés — Historique

Les historiques de Sun SAM-FS et Sun SAM-QFS assurent le suivi des cartouches exportées à partir d'une bibliothèque automatisée ou d'un périphérique monté manuellement. L'historique agit de la même manière qu'une bibliothèque virtuelle, mais sans périphérique matériel défini. Tout comme une bibliothèque automatisée, il est configuré dans le fichier mcf, possède un catalogue qui enregistre les entrées de toutes les cartouches qui lui sont associées, peut importer ainsi qu'exporter des cartouches et apparaît dans robottool(1M) comme toute autre bibliothèque automatisée.

L'historique peut être configuré dans le fichier mcf à l'aide d'un périphérique de type hy. Si l'historique n'est pas configuré dans le fichier mcf, il est créé sous la forme suivante :

historian n+1 hy - on /var/opt/SUNWsamfs/catalog/historian

Dans l'entrée précédente, n+1 correspond au dernier nombre d'équipement dans le fichier mcf auquel on a ajouté 1. Si vous souhaitez utiliser un autre nombre d'équipement ou un autre nom de chemin d'accès pour le catalogue, il vous suffit de définir l'historique dans le fichier mcf.

Le catalogue de bibliothèque de l'historique est initialisé avec 32 entrées lors du premier démarrage de l'historique. Vérifiez que le catalogue réside dans un système de fichiers suffisamment volumineux pour contenir l'intégralité du catalogue. Votre site peut avoir besoin d'assurer le suivi des cartouches Sun SAM-FS et Sun SAM-QFS existantes qui ont été exportées de la bibliothèque. Dans ce cas, vous devez créer un catalogue d'historique à partir des cartouches existantes de la manière décrite dans la page de manuel build cat(1M).

Les deux directives de configuration suivantes du fichier defaults.conf affectent le comportement de l'historique :

- Si la directive exported\_media = unavailable apparaît, toutes les cartouches exportées à partir d'une bibliothèque automatisée sont indiquées comme indisponibles pour l'historique. Les requêtes de cartouches identifiées comme indisponibles génèrent une erreur EIO.
- Si la directive attended = no est définie, elle indique à l'historique qu'aucun opérateur n'est disponible pour traiter les requêtes de chargement. Les requêtes de chargement de cartouches connues par l'historique, et non encore chargées, génèrent une erreur EIO.

Pour plus informations sur la configuration, consultez les pages de manuel historian(7) et defaults.conf(4).

# <span id="page-52-0"></span>**Conventions**

Les procédures d'exécution des opérations de base décrites dans ce chapitre emploient généralement l'utilitaire opérateur samu(1M) ainsi que les commandes suivantes :

- $\blacksquare$  tplabel(1M)
- odlabel(1M)
- $\blacksquare$  auditslot( $1M$ )
- $\blacksquare$  cleandrive(1M)
- chmed(1M)
- import(1M)
- set\_state(1M)
- $\blacksquare$  samexport $(1M)$

Cependant, il existe souvent plusieurs manières d'exécuter la tâche décrite. Outre l'utilisation de samu(1M) et des commandes, vous pouvez exécuter nombre de ces tâches à partir des outils de l'interface utilisateur graphique (GUI) : devicetool(1M), libmgr(1M) et robottool(1M). Pour plus d'informations sur les outils de l'interface utilisateur graphique, consultez la section [« Outils de l'interface](#page-252-0)  [utilisateur graphique », page 227.](#page-252-0)

# Arguments de commandes

La plupart des commandes acceptent un jeu d'arguments commun. [TABLEAU 2-3](#page-53-0) indique ces arguments.

| Argument     | Signification                                                                                                    |
|--------------|----------------------------------------------------------------------------------------------------|
| équip        | Nombre d'équipement du périphérique dont l'adressage est<br>conforme à ce qui est défini dans le fichier mcf. Le périphérique<br>identifié peut être une bibliothèque automatisée, un lecteur ou un<br>système de fichiers. |
| empl         | Numéro d'un emplacement de stockage dans une bibliothèque<br>automatisée tel qu'il est reconnu dans le catalogue de bibliothèque.                                                                                           |
| partition    | Face d'un disque magnéto-optique. La partition doit être 1 ou 2.                                                                                                    |
| type_support | Type de support. Pour obtenir la liste des types de supports valides,<br>consultez la page de manuel $mcf(4)$ .                                                                                                    |
| <b>vsn</b>   | Nom de série de volume attribué au volume.                                                                                                    |

<span id="page-53-0"></span>**TABLEAU 2-3** Arguments de commandes

Certaines commandes acceptent différentes combinaisons d'arguments selon les circonstances. Par exemple, dans l'utilitaire opérateur samu(1M), la commande load se présente sous les deux formes suivantes :

:load *équip*:*empl* :load *type\_support*.*vsn*

Remarques :

- La première forme utilise un caractère deux points (:) pour séparer *équip* de *empl*.
- La deuxième forme utilise un point (.) pour séparer *type\_support* de *vsn*.

# Terminologie

Certains termes utilisés dans ce chapitre sont peut-être nouveaux pour vous. Le [TABLEAU 2-4](#page-54-1) indique quelques-uns des termes les plus couramment utilisés accompagnés de leur signification.

| <b>Terme</b>                | <b>Signification</b>                                                                                                    |
|-----------------------------|----------------------------------------------------------------------------------------------------|
| Bibliothèque<br>automatisée | Périphérique automatisé pour le stockage de bandes et de<br>cartouches optiques.                                                                                                    |
| Cartouche                   | Bande ou cartouche magnéto-optique. Une cartouche<br>magnéto-optique peut contenir un ou plusieurs volumes<br>(ou partitions).                                                                                                    |
| <b>Partition</b>            | Bande entière ou face d'un disque magnéto-optique. Une partition<br>ne peut contenir qu'un seul volume.                                                                                                    |
| Volume                      | Zone nommée sur une cartouche destinée au stockage de données.<br>Une cartouche possède un ou plusieurs volumes. Les cartouches<br>double face possèdent deux volumes, un sur chaque face. Un nom<br>de série de volume (VSN) identifie un volume. |

<span id="page-54-1"></span>**TABLEAU 2-4** Terminologie

# <span id="page-54-0"></span>Opérations des bibliothèques automatisées

Plusieurs opérations de base sont identiques sur toutes les bibliothèques automatisées. Les opérations de base suivantes sont expliquées dans cette section :

- [« Pour effectuer un nettoyage ou un chargement automatique », page 30](#page-55-0)
- [« Pour démarrer les opérations de supports amovibles », page 31](#page-56-0)
- [« Pour arrêter les opérations de supports amovibles », page 30](#page-55-1)
- [« Pour activer une bibliothèque automatisée », page 32](#page-57-0)
- [« Pour désactiver une bibliothèque automatisée », page 32](#page-57-1)
- [« Pour charger une cartouche dans une bibliothèque automatisée », page 33](#page-58-0)
- [« Pour décharger une cartouche d'un lecteur », page 34](#page-59-0)
- [« Attribution d'une étiquette à une cartouche », page 35](#page-60-0)
- [« Pour vérifier un volume », page 37](#page-62-0)
- « Pour vérifier une bibliothèque automatisée (connexion directe uniquement) », [page 38](#page-63-0)
- [« Utilisation d'une cartouche de nettoyage », page 39](#page-64-0)
- [« Pour nettoyer un lecteur de bande », page 42](#page-67-0)
- [« Pour supprimer les erreurs de support », page 43](#page-68-0)
- [« Pour retirer une cartouche coincée d'un lecteur », page 44](#page-69-0)

# <span id="page-55-0"></span>▼ Pour effectuer un nettoyage ou un chargement automatique

Si votre bibliothèque est à connexion directe et propose des fonctions de chargement et de nettoyage automatiques, ces fonctions doivent être désactivées.

Si votre bibliothèque est connectée via le réseau, les fonctions de chargement et de nettoyage automatiques doivent être activées en tenant compte des recommandations du fabricant de la bibliothèque.

Les procédures de nettoyage et de chargement automatiques varient selon le fabricant. Si vous rencontrez des problèmes lors de ces opérations, consultez la section [« Opérations de base pour les bibliothèques soumises à des procédures](#page-78-0)  [opérationnelles spécifiques au fabricant », page 53](#page-78-0) afin de déterminer si des procédures spécifiques sont recommandées pour votre équipement.

Pour plus d'informations sur la manière d'activer ou de désactiver le nettoyage et le chargement automatique, consultez la documentation du fabricant de votre bibliothèque.

# <span id="page-55-1"></span>▼ Pour arrêter les opérations de supports amovibles

Il est possible de mettre fin à des opérations de supports amovibles et de laisser le système Sun SAM-FS ou Sun SAM-QFS monté. Cela peut être utile, par exemple, si vous souhaitez manipuler manuellement les cartouches d'une bibliothèque. En cas de reprise des opérations, les transferts en attente sont à nouveau émis et l'archivage recommence.

Pour arrêter des opérations de supports amovibles, entrez les commandes suivantes :

samcmd idle *équip* samd stop

où :

*équip* Nombre d'équipement du périphérique dont l'adressage est conforme à ce qui est défini dans le fichier mcf. Pour rendre les lecteurs inactifs, entrez une commande samcmd idle *équip* pour chaque *équipement* configuré dans votre fichier mcf.

Vous pouvez également rendre les lecteurs inactifs à l'aide de l'utilitaire opérateur samu(1M) ou encore des outils de l'interface utilisateur graphique robottool(1M) ou libmgr(1M). Pour plus d'informations sur la commande samcmd(1M), consultez la page de manuel samcmd(1M). Pour plus d'informations sur la commande samd(1M), consultez la page de manuel samd(1M).

**Remarque :** les lecteurs de votre environnement Sun SAM-FS ou Sun SAM-QFS doivent être inactifs avant d'émettre la commande samd stop. Cela permet à l'outil d'archivage, à l'outil de transfert et à d'autres processus d'achever les tâches en cours. Si vous n'émettez pas la commande samd stop, cela peut entraîner des résultats inattendus lors de la reprise de l'archivage, du transfert et d'autres activités.

# <span id="page-56-0"></span>▼ Pour démarrer les opérations de supports amovibles

Généralement, les opérations de supports amovibles commencent lorsqu'un système de fichiers Sun SAM-FS ou Sun SAM-QFS est monté. Pour démarrer manuellement des opérations de supports amovibles, sans monter de système de fichiers, entrez la commande samd(1M) suivante :

# **samd start**

Si des opérations de supports amovibles sont déjà en cours d'exécution lorsque la commande ci-dessus est entrée, le message suivant est généré :

Le démon SAM-FS sam-initd est déjà en cours d'exécution

Pour plus d'informations sur la commande samd(1M), consultez la page de manuel samd(1M).

#### <span id="page-57-0"></span>▼ Pour activer une bibliothèque automatisée

Lorsqu'une bibliothèque est dans l'état activé, elle est sous le contrôle du système Sun SAM-FS ou Sun SAM-QFS et peut effectuer des opérations d'ordre général. Si vous activez une bibliothèque, le logiciel Sun SAM-FS ou Sun SAM-QFS exécute les actions suivantes :

- Il interroge le périphérique pour déterminer son état interne. Il découvre l'emplacement des bandes, détermine si elles possèdent un code barres ou non, etc.
- Il met à jour le catalogue et les autres structures internes.

L'affichage en s de l'utilitaire samu(1M) indique l'état d'une bibliothèque automatisée. Pour activer une bibliothèque automatisée, utilisez la commande :on de l'utilitaire samu(1M). Elle se présente sous la forme suivante :

:on *équip*

où :

*équip* Nombre d'équipement de la bibliothèque automatisée dont l'adressage est conforme à ce qui est défini dans le fichier mcf.

Cette tâche peut également être exécutée à l'aide des outils de l'interface utilisateur graphique  $r \text{obottool}(1M)$  et libmgr(1M). Pour plus d'informations sur ces outils, consultez la section [« Outils de l'interface utilisateur graphique », page 227](#page-252-0) ou les pages de manuel robottool(1M) et libmgr(1M).

### <span id="page-57-1"></span>▼ Pour désactiver une bibliothèque automatisée

Lorsqu'une bibliothèque passe dans l'état désactivé, les opérations d'E/S sont arrêtées et la bibliothèque automatisée n'est plus sous le contrôle de Sun SAM-FS ou Sun SAM-QFS. Aucun mouvement automatique de cartouches ne se produit.

Remarquez que les lecteurs de la bibliothèque automatisée restent dans l'état activé. Vous pouvez avoir besoin de désactiver une bibliothèque automatisée pour effectuer les tâches suivantes :

- Arrêter les opérations Sun SAM-FS ou Sun SAM-QFS pour cette bibliothèque automatisée uniquement.
- Désactiver la bibliothèque automatisée.

Pour désactiver une bibliothèque automatisée, utilisez la commande :off de l'utilitaire samu(1M). Elle se présente sous la forme suivante :

:off *équip*

où :

*équip* Nombre d'équipement du périphérique dont l'adressage est conforme à ce qui est défini dans le fichier mcf.

Cette tâche peut également être exécutée à l'aide des outils de l'interface utilisateur graphique robottool(1M) et libmgr(1M). Pour plus d'informations sur ces outils, consultez la section [« Outils de l'interface utilisateur graphique », page 227](#page-252-0) ou les pages de manuel robottool(1M) et libmgr(1M).

# <span id="page-58-0"></span>▼ Pour charger une cartouche dans une bibliothèque automatisée

Le chargement d'une cartouche dans un lecteur se produit automatiquement lorsqu'un nom de série de volume (VSN) est demandé pour l'archivage ou le transfert. Le chargement fait référence au déplacement d'une cartouche d'un emplacement de stockage vers un lecteur pour le rendre prêt à l'emploi.

Pour charger manuellement une cartouche, utilisez la commande : load de l'utilitaire samu(1M). Elle peut être utilisée même si le lecteur est dans l'état Indisp et peut se présenter sous les deux formes suivantes :

```
:load équip:empl[:partition]
```

```
:load type_support.vsn
```
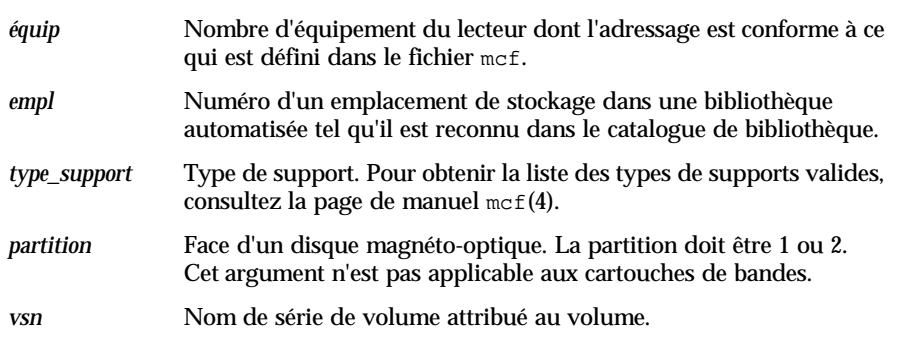

Cette tâche peut également être exécutée à l'aide des outils de l'interface utilisateur graphique  $r \text{obottool}(1M)$  et libmgr(1M). Pour plus d'informations sur ces outils, consultez la section [« Outils de l'interface utilisateur graphique », page 227](#page-252-0) ou les pages de manuel robottool(1M) et libmgr(1M).

Lors du chargement manuel d'une cartouche, celle-ci est généralement chargée dans le prochain lecteur disponible de la bibliothèque. Si vous souhaitez qu'un lecteur ne puisse pas être utilisé à cette fin, employez la commande :unavail de l'utilitaire samu(1M) pour modifier l'état du périphérique à l'aide de devicetool(1M). Cela peut être utile, par exemple, pendant une opération de reprise après sinistre ou pour analyser une bande.

### <span id="page-59-0"></span>▼ Pour décharger une cartouche d'un lecteur

Le déchargement d'une cartouche se produit automatiquement lorsqu'un volume n'est plus nécessaire. Vous pouvez également décharger un lecteur manuellement. Le déchargement fait référence au retrait d'une cartouche d'un lecteur.

Pour décharger manuellement un lecteur, utilisez la commande : unload de l'utilitaire samu(1M). Elle peut être utilisée même si le lecteur est dans l'état Indisp et se présente sous la forme suivante :

:unload *équip*

où :

*équip* Nombre d'équipement du lecteur dont l'adressage est conforme à ce qui est défini dans le fichier mcf.

Cette tâche peut également être exécutée à l'aide des outils de l'interface utilisateur graphique  $r \text{obottool}(1M)$  et libmgr(1M). Pour plus d'informations sur ces outils, consultez la section [« Outils de l'interface utilisateur graphique », page 227](#page-252-0) ou les pages de manuel robottool(1M) et libmgr(1M).

# <span id="page-60-0"></span>Attribution d'une étiquette à une cartouche

Si vous n'utilisez pas de bibliothèque automatisée équipée d'un lecteur de code barres, vous devez attribuer une étiquette à toutes les cartouches avant d'utiliser le système Sun SAM-FS ou Sun SAM-QFS.

Si votre bibliothèque utilise les codes barres, alors labels = barcodes est défini par défaut, ce qui entraîne l'utilisation des six premiers caractères comme nom de série de volume (VSN).

Si votre bibliothèque utilise les codes barres et si vous souhaitez que les six derniers caractères deviennent le VSN de la cartouche, modifiez le fichier /etc/opt/SUNWsamfs/defaults.conf en ajoutant la ligne suivante :

```
labels = barcodes_low
```
Lorsqu'une cartouche à code barres est chargée pour une opération d'écriture, une étiquette est apposée sur la cartouche avant le début de l'opération. La cartouche doit être accessible en écriture, dépourvue d'étiquette et posséder un code barres lisible.

La procédure d'attribution d'une étiquette à une cartouche varie selon qu'il s'agit d'une bande ou d'une cartouche optique. Les deux sections suivantes décrivent ces procédures.

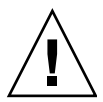

**Attention :** l'attribution ou la réattribution d'une étiquette à une cartouche rend les données qu'elle contient inaccessibles pour les logiciels Sun SAM-FS et Sun SAM-QFS.

#### ▼ Pour attribuer ou réattribuer une étiquette à une bande

Le format de la ligne de commande  $tplabel(1M)$  suivante indique les options les plus couramment utilisées pour l'attribution ou la réattribution d'une étiquette à une bande :

```
tplabel [ –new | –old vsn ] –vsn vsn équip:empl
```
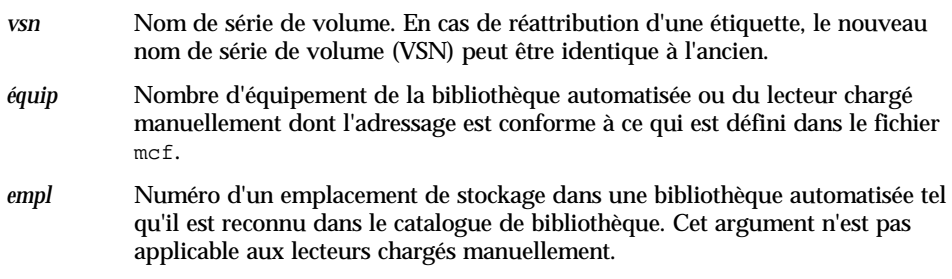

Pour attribuer une étiquette à une nouvelle bande, utilisez la commande tplabel avec les options suivantes :

tplabel –new –vsn *vsn équip*:*empl*

Pour réattribuer une étiquette à une bande existante, utilisez la commande tplabel avec les options suivantes :

tplabel -old *vsn* –new –vsn *vsn équip*:*empl*

Une fois que la commande d'attribution ou de réattribution d'une étiquette à une bande a été émise, la bande est chargée et positionnée, puis l'étiquette de la bande est écrite. Pour plus d'informations sur la commande tplabel(1M), consultez la page de manuel tplabel(1M).

Cette tâche peut également être exécutée à l'aide des outils de l'interface utilisateur graphique  $r \circ b \circ t \circ c \circ (1M)$  et libmgr(1M). Pour plus d'informations sur ces outils, consultez la section [« Outils de l'interface utilisateur graphique », page 227](#page-252-0) ou les pages de manuel robottool(1M) et libmgr(1M).

#### ▼ Pour attribuer ou réattribuer une étiquette à un disque optique

Le format de la ligne de commande  $\text{odlabel}(1M)$  suivante indique les options les plus couramment utilisées pour l'attribution ou la réattribution d'une étiquette à un disque optique :

```
odlabel [ –new | –old vsn ] –vsn vsn équip:empl:partition
```
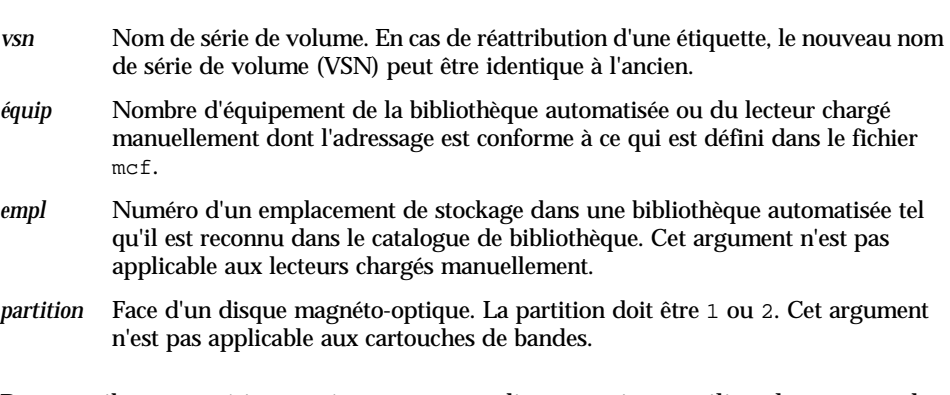

Pour attribuer une étiquette à un nouveau disque optique, utilisez la commande odlabel(1M) avec les options suivantes :

odlabel –new –vsn *vsn équip*:*empl*:*partition*

Pour attribuer une étiquette à un nouveau disque optique, utilisez la commande odlabel(1M) avec les options suivantes :

```
odlabel –old vsn –vsn vsn équip:empl:partition
```
Une fois que la commande d'attribution ou de réattribution d'une étiquette à un disque optique a été émise, le disque optique est chargé et positionné, puis l'étiquette du disque optique est écrite. Pour plus d'informations sur la commande odlabel(1M), consultez la page de manuel odlabel(1M).

Cette tâche peut également être exécutée à l'aide des outils de l'interface utilisateur graphique  $r \text{obottool}(1M)$  et libmgr(1M). Pour plus d'informations sur ces outils, consultez la section [« Opérations de base », page 13](#page-38-0) ou les pages de manuel robottool $(1M)$  et libmqr $(1M)$ .

### <span id="page-62-0"></span>▼ Pour vérifier un volume

Il arrive occasionnellement que l'espace restant indiqué d'une bande ou d'une cartouche optique doive être mis à jour dans le catalogue de bibliothèque. La commande auditslot(1M) charge la cartouche contenant le volume, lit l'étiquette et met à jour l'entrée du catalogue de bibliothèque liée à l'emplacement.

Elle se présente sous la forme suivante :

auditslot [–e] *équip*:*empl*[:*partition*]

où :

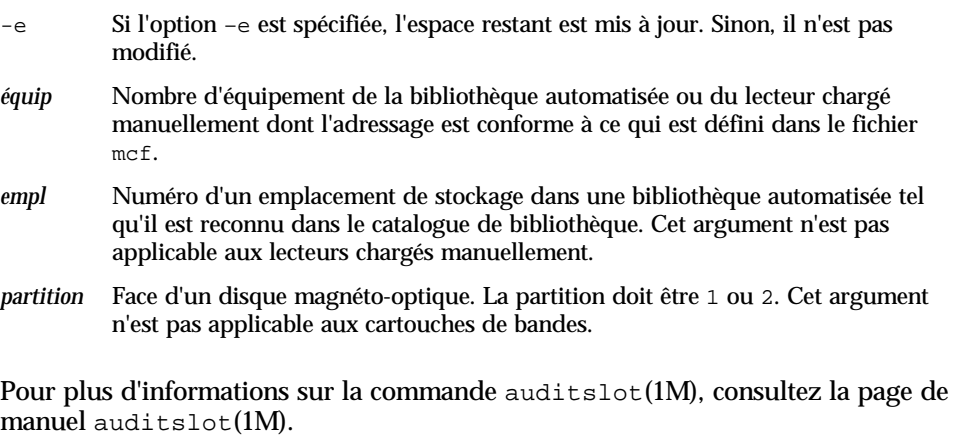

Cette tâche peut également être exécutée à l'aide de la commande : audit de l'utilitaire samu(1M) ou des outils de l'interface utilisateur graphique  $r$ obottool(1M) et libm $qr(1M)$ . Pour plus d'informations sur ces outils, consultez la section [« Outils de l'interface utilisateur graphique », page 227](#page-252-0), [« Utilisation de](#page-286-0)  [l'utilitaire opérateur](#page-286-0) samu(1M) », page 261 ou l'une des pages de manuel suivantes : samu $(1M)$ , robottool $(1M)$  ou libmgr $(1M)$ .

# <span id="page-63-0"></span>▼ Pour vérifier une bibliothèque automatisée (connexion directe uniquement)

**Remarque :** cette tâche ne peut pas être effectuée sur une bibliothèque automatisée connectée au réseau.

Une vérification complète charge chaque cartouche dans un lecteur, lit l'étiquette et met à jour le catalogue de bibliothèque. Une bibliothèque doit être vérifiée dans les situations suivantes :

■ Après le déplacement de cartouches dans la bibliothèque automatisée sans utiliser les commandes Sun SAM-FS ou Sun SAM-QFS.

- Si vous avez des doutes concernant l'état du catalogue de bibliothèque et si vous souhaitez le mettre à jour (par exemple, après une coupure de courant).
- Si vous avez ajouté, supprimé ou déplacé des cartouches dans une bibliothèque automatisée qui ne possède aucune boîte aux lettres.

Pour effectuer une vérification complète d'une bibliothèque automatisée, utilisez la commande :audit de l'utilitaire samu(1M). Elle se présente sous la forme suivante :

:audit *équip*

où :

*équip* Nombre d'équipement du lecteur dont l'adressage est conforme à ce qui est défini dans le fichier mcf.

Cette tâche peut également être exécutée à l'aide de la commande :audit de l'utilitaire samu(1M) ou des outils de l'interface utilisateur graphique  $r$ obottool(1M) et libmgr(1M). Pour plus d'informations sur ces outils, consultez la section [« Outils de l'interface utilisateur graphique », page 227](#page-252-0), [« Utilisation de](#page-286-0)  [l'utilitaire opérateur](#page-286-0) samu(1M) », page 261 ou l'une des pages de manuel suivantes : samu $(1M)$ , robottool $(1M)$  ou libmgr $(1M)$ .

## <span id="page-64-0"></span>Utilisation d'une cartouche de nettoyage

Les systèmes Sun SAM-FS et Sun SAM-QFS vous permettent d'importer une cartouche de nettoyage pour nettoyer les lecteurs de bandes. Cette procédure varie selon que la cartouche de nettoyage possède ou non un code barres. Les sections suivantes expliquent les différents aspects de l'utilisation d'une cartouche de nettoyage.

Les procédures de nettoyage varient selon le fabricant. Si vous rencontrez des problèmes lors de ces opérations, consultez la section [« Opérations de base pour les](#page-78-0)  [bibliothèques soumises à des procédures opérationnelles spécifiques au fabricant »,](#page-78-0)  [page 53](#page-78-0) afin de déterminer si des procédures spécialisées sont recommandées pour votre équipement.

**Remarque :** cette tâche ne peut pas être effectuée sur une bibliothèque automatisée connectée au réseau.

#### ▼ Pour réinitialiser le nombre de cycles de nettoyage

Les bandes de nettoyage ne sont utiles que pendant un nombre limité de cycles de nettoyage. Le nombre de cycles restants peut être déterminé à l'aide de l'affichage en :v de l'utilitaire samu(1M) ou à l'aide des outils de l'interface utilisateur graphique  $r$ obottool(1M) ou libmgr(1M). Pour plus d'informations sur ces outils, consultez la section [« Outils de l'interface utilisateur graphique », page 227](#page-252-0), [« Utilisation de](#page-286-0)  [l'utilitaire opérateur](#page-286-0) samu(1M) », page 261 ou l'une des pages de manuel suivantes : samu $(1M)$ , robottool $(1M)$  ou libmgr $(1M)$ .

Les systèmes Sun SAM-FS et Sun SAM-QFS assurent le suivi du nombre de cycles de nettoyage utilisés pour chaque bande de nettoyage et éjectent la bande lorsqu'il ne reste plus aucun cycle. Par exemple, une bande de nettoyage DLT comprend 20 cycles, et une bande de nettoyage Exabyte, 10 cycles. Chaque fois qu'une bande de nettoyage est importée, le cycle de nettoyage est réinitialisé sur le nombre le plus élevé de cycles pour ce type de bande.

Si le nettoyage automatique est disponible sur votre système, mais que toutes les bandes de nettoyage de la bibliothèque automatisée ont leur compte à zéro, le lecteur est désactivé et un message est émis dans le journal Sun SAM-FS ou Sun SAM-QFS. Vous pouvez réinitialiser une bande de nettoyage possédant un compte à zéro à l'aide de la commande chmed(1M). Elle se présente sous la forme suivante :

chmed -count *nombre type\_support.vsn*

où :

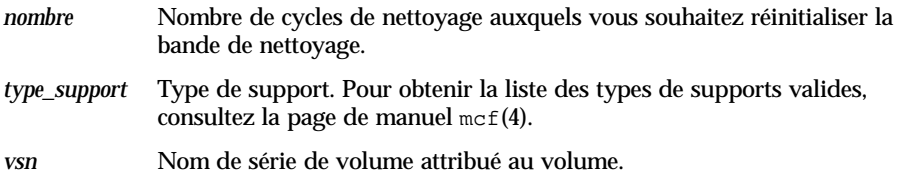

▼ Pour utiliser les cartouches de nettoyage à code barres

Si la cartouche de nettoyage possède un code barres, vous pouvez l'importer à l'aide de la commande import(1M). Le code barres doit indiquer CLEAN ou commencer par les lettres CLN.

La commande import(1M) se présente sous la forme suivante :

import *équip*

*équip* Nombre d'équipement du lecteur dont l'adressage est conforme à ce qui est défini dans le fichier mcf.

Les systèmes Sun SAM-FS et Sun SAM-QFS déplacent les cartouches de la boîte aux lettres vers l'emplacement de stockage et mettent à jour le catalogue de bibliothèque pour chaque cartouche.

Par exemple, la commande suivante importe une bande de nettoyage dans la bibliothèque automatisée possédant le numéro 50 dans votre fichier mcf :

# **import 50**

Une fois cette commande émise, l'indicateur de support de nettoyage est défini et le compte d'accès a pour valeur le nombre de cycles de nettoyage approprié, selon le type de support. Chaque fois que le support est utilisé pour nettoyer un lecteur, le nombre d'accès diminue.

Cette procédure peut également être exécutée depuis l'utilitaire samu(1M) ou encore à l'aide d'un des outils de l'interface utilisateur graphique robottool(1M) ou libmgr(1M). Pour plus d'informations sur ces outils, consultez les pages de manuel  $\text{samu}(1M)$ , robotool $(1M)$  ou libmgr $(1M)$ .

#### ▼ Pour utiliser les cartouches de nettoyage sans code barres

Si la cartouche ne possède pas de code barres, vous devez d'abord l'importer. Elle n'est pas identifiée comme cartouche de nettoyage. Procédez de la manière suivante :

**1. Importez la cartouche à l'aide de la commande** import**(1M).**

La commande import(1M) se présente sous la forme suivante :

import *équip*

où :

*équip* Nombre d'équipement du lecteur dont l'adressage est conforme à ce qui est défini dans le fichier mcf.

où :

**2. Utilisez la commande** chmed**(1M) pour remplacer le type par celui d'une cartouche de nettoyage.**

Vous devez connaître le nombre d'équipement de la bibliothèque automatisée ainsi que l'emplacement dans lequel la cartouche de nettoyage est chargée.

Dans l'exemple de ligne de commande suivant, la bibliothèque automatisée possède le nombre d'équipement 50 et la cartouche de nettoyage se situe dans l'emplacement 77 :

# **chmed +C 50:77**

La commande précédente remplace le type de la cartouche par celui d'une cartouche de nettoyage.

**3. Utilisez à nouveau** chmed**(1M) pour définir le nombre de cycles de nettoyage.**

L'exemple de commande suivant définit le compte de la cartouche utilisée dans l'étape précédente :

# **chmed –count 20 50:77**

Pour plus d'informations sur la commande chmed(1M), consultez la page de manuel chmed(1M).

#### <span id="page-67-0"></span>▼ Pour nettoyer un lecteur de bande

**Remarque :** les systèmes Sun SAM-FS et Sun SAM-QFS ne prennent pas en charge le nettoyage automatique des bibliothèques connectées au réseau. Pour effectuer un nettoyage automatique, vous devez utiliser le logiciel du gestionnaire de bibliothèques fourni par le fabricant.

Les environnements Sun SAM-FS et Sun SAM-QFS prennent en charge l'utilisation de bandes de nettoyage si elles sont prises en charge par le matériel. Si un lecteur de bande exige un nettoyage, le système charge automatiquement une bande de nettoyage.

Si votre système utilise des étiquettes avec code barres, les bandes de nettoyage doivent posséder le nom de série de volume (VSN) CLEAN ou un VSN commençant par les lettres CLN sur l'étiquette de code barres. Vous pouvez également utiliser la commande chmed(1M) pour identifier un VSN comme bande de nettoyage et définir le compte. Plusieurs bandes de nettoyage sont autorisées dans un système.

**Remarque :** certaines erreurs de lecteur peuvent entraîner le chargement des cartouches de nettoyage à plusieurs reprises jusqu'à ce que tous les cycles de nettoyage soient écoulés. Vous pouvez éviter cette situation en utilisant la commande chmed(1M) pour limiter le nombre de cycles de nettoyage de chaque cartouche de nettoyage. Par exemple :

# **chmed -count 20 50:77**

Si le nettoyage automatique n'est pas disponible et si le système utilise les codes barres, vous pouvez utiliser la commande cleandrive(1M) pour demander le nettoyage manuel d'un lecteur. Elle se présente sous la forme suivante :

cleandrive *équip*

où :

*équip* Nombre d'équipement du lecteur dont l'adressage est conforme à ce qui est défini dans le fichier mcf. Il s'agit du lecteur dans lequel la cartouche de nettoyage doit être chargée.

## <span id="page-68-0"></span>▼ Pour supprimer les erreurs de support

En cas d'erreur de matériel ou de logiciel sur une cartouche, le système Sun SAM-FS définit l'indicateur media error dans le catalogue VSN. Sur toute cartouche émettant le signal media error, la commande chmed(1M) peut être utilisée pour supprimer l'erreur et vous permettre d'essayer d'utiliser la cartouche. L'indicateur media error apparaît dans l'affichage en  $\nabla$  de l'utilitaire samu(1M), dans le panneau du catalogue VSN de robottool(1M), ainsi que dans l'affichage VSN de libmgr(1M).

**1. Emettez la commande** chmed**(1M) pour supprimer l'indicateur** media error**.**

Le format suivant représente les options de la commande chmed(1M) à utiliser pour supprimer l'indicateur media error :

chmed -E *type\_support.vsn*

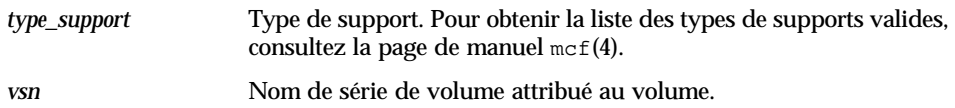

**2. Emettez la commande** auditslot**(1M) pour mettre à jour les informations sur l'espace restant.**

Le format suivant représente l'option de la commande auditslot $(1M)$  à utiliser pour effectuer cette opération :

auditslot -e

#### <span id="page-69-0"></span>▼ Pour retirer une cartouche coincée d'un lecteur

Si une cartouche se coince dans un lecteur, procédez de la manière suivante.

#### **1. Désactivez tous les lecteurs de la bibliothèque automatisée.**

Pour désactiver un lecteur, utilisez la commande  $:$ off de l'utilitaire samu(1M). Elle se présente sous la forme suivante :

:off *équip*

où :

*équip* Nombre d'équipement du périphérique dont l'adressage est conforme à ce qui est défini dans le fichier mcf.

Cette tâche peut également être exécutée à l'aide des outils de l'interface utilisateur graphique  $r \text{obottool}(1M)$  et libmgr(1M). Pour plus d'informations sur ces outils, consultez la section [« Outils de l'interface utilisateur graphique », page 227](#page-252-0) ou les pages de manuel robottool(1M) et libmgr(1M).

#### **2. Désactivez la bibliothèque automatisée.**

Pour désactiver une bibliothèque, utilisez la commande :off de l'utilitaire samu(1M). Elle se présente sous la forme suivante :

:off *équip*

*équip* Nombre d'équipement du périphérique dont l'adressage est conforme à ce qui est défini dans le fichier mcf.

Cette tâche peut également être exécutée à l'aide des outils de l'interface utilisateur graphique  $r \circ b \circ t \circ c \circ (1M)$  et libmgr(1M). Pour plus d'informations sur ces outils, consultez la section [« Outils de l'interface utilisateur graphique », page 227](#page-252-0) ou les pages de manuel robottool(1M) et libmgr(1M).

#### **3. Retirez physiquement la cartouche du lecteur.**

Veillez à ne pas endommager la cartouche ou le lecteur.

#### **4. Activez la bibliothèque automatisée ainsi que le lecteur.**

Pour activer une bibliothèque ou un lecteur, utilisez la commande  $:$  on de l'utilitaire samu(1M). Elle se présente sous la forme suivante :

```
:on équip
```
où :

*équip* Nombre d'équipement du périphérique dont l'adressage est conforme à ce qui est défini dans le fichier mcf.

Si la bibliothèque automatisée effectue une vérification une fois activée, vous avez terminé. Sinon, exécutez l'étape suivante.

**5. Si vous réinsérez la cartouche dans son emplacement de stockage, modifiez le catalogue de bibliothèque pour définir l'indicateur d'occupation pour la bande endommagée à l'aide de la commande** chmed**(1M).**

Elle se présente sous la forme suivante :

chmed +o *équip***:***empl*

où :

- *équip* Nombre d'équipement de la bibliothèque automatisée ou du lecteur dont l'adressage est conforme à ce qui est défini dans le fichier mcf.
- *empl* Numéro d'un emplacement de stockage dans une bibliothèque tel qu'il est reconnu dans le catalogue de bibliothèque. Cet argument n'est pas applicable aux lecteurs chargés manuellement.

Pour plus d'informations sur la commande chmed(1M), consultez la page de manuel chmed(1M).

Si vous conservez la cartouche à l'extérieur et si vous souhaitez la réinsérer ultérieurement, vous devez l'importer dans la bibliothèque automatisée.

## <span id="page-71-0"></span>Importation et exportation de cartouches (systèmes équipés d'une boîte aux lettres)

Cette section explique comment importer et exporter un support pour des bibliothèques automatisées à connexion directe utilisant une boîte aux lettres. Ces bibliothèques comprennent, par exemple, les gammes StorageTek 9714, StorageTek 9710, StorageTek 9740 et ADIC Scalar.

**Remarque :** si vous disposez d'une bibliothèque connectée au réseau, consultez la section [« Opérations de base pour les bibliothèques soumises à des procédures](#page-78-0)  [opérationnelles spécifiques au fabricant », page 53](#page-78-0) pour obtenir des informations supplémentaires sur l'importation et l'exportation de cartouches.

Une *boîte aux lettres* est une zone d'une bibliothèque automatisée destinée à l'insertion et au retrait de cartouches dans la bibliothèque. La commande import(1M) déplace une cartouche de la boîte aux lettres vers un emplacement de stockage. La commande samexport(1M) déplace une cartouche d'un emplacement de stockage vers la boîte aux lettres. Pour la plupart des bibliothèques, si une cartouche est présente dans la boîte aux lettres lorsque le logiciel Sun SAM-FS ou Sun SAM-QFS est lancé, il importe la cartouche automatiquement lors du démarrage.

Les procédures d'importation et d'exportation varient selon le fabricant. Si vous rencontrez des problèmes lors de ces opérations, consultez la section [« Opérations de](#page-78-0)  [base pour les bibliothèques soumises à des procédures opérationnelles spécifiques](#page-78-0)  [au fabricant », page 53](#page-78-0) afin de déterminer si des procédures spécialisées sont recommandées pour votre équipement.
Si vous ne possédez pas de boîte aux lettres, ces opérations ne s'appliquent pas à votre système. Dans ce cas, consultez la section [« Importation et exportation de](#page-73-0)  [cartouches \(systèmes dépourvus de boîte aux lettres\) », page 48](#page-73-0).

### ▼ Pour importer une cartouche à l'aide d'une boîte aux lettres

Pour importer des cartouches dans une bibliothèque automatisée qui utilise une boîte aux lettres, procédez de la manière suivante.

#### **1. Ouvrez la boîte aux lettres de la manière suggérée par le fabricant.**

Il existe généralement un bouton à côté de la boîte aux lettres. Il s'agit parfois d'une boîte aux lettres à un seul emplacement appelée *fente d'accès* dans la documentation de certains fabricants.

#### **2. Placez manuellement la cartouche dans la boîte aux lettres.**

#### **3. Fermez la boîte aux lettres.**

#### **4. Utilisez la commande** import**(1M) pour importer la cartouche.**

Elle se présente sous la forme suivante :

import *équip*

où :

*équip* Nombre d'équipement de la bibliothèque automatisée dont l'adressage est conforme à ce qui est défini dans le fichier mcf.

Le système déplace la cartouche de la boîte aux lettres vers un emplacement de stockage et met à jour le catalogue de bibliothèque pour chaque cartouche.

Vous pouvez également exécuter cette procédure depuis l'utilitaire samu(1M) ou encore à l'aide d'un des outils de l'interface utilisateur graphique robottool(1M) ou libmgr(1M). Pour plus d'informations sur ces outils, consultez les pages de manuel samu $(1M)$ , robotool $(1M)$  ou libmgr $(1M)$ .

### ▼ Pour exporter une cartouche à l'aide d'une boîte aux lettres

Cette procédure déplace une cartouche depuis un emplacement de stockage vers une boîte aux lettres ou une fente d'accès. Pour exporter (éjecter) des cartouches d'une bibliothèque qui utilise une boîte aux lettres, procédez de la manière suivante.

**1. Utilisez la commande** samexport**(1M) sous l'une des formes suivantes, pour déplacer une cartouche d'un emplacement de stockage jusqu'à la boîte aux lettres :**

samexport *équip*:*empl* samexport *type\_support.vsn*

où :

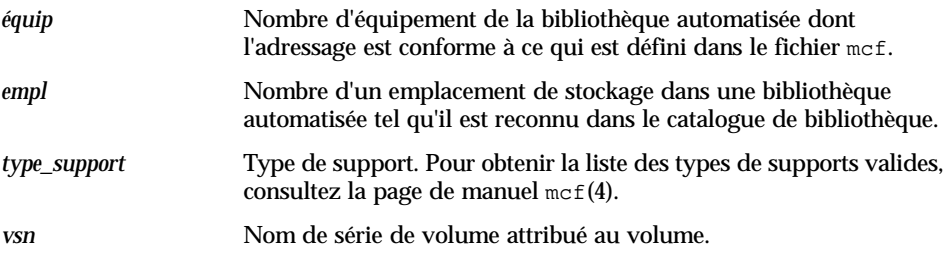

Vous pouvez également exécuter cette procédure depuis l'utilitaire samu(1M) ou encore à l'aide d'un des outils de l'interface utilisateur graphique robottool(1M) ou libmgr(1M). Pour plus d'informations sur ces outils, consultez la section [« Outils](#page-252-0)  [de l'interface utilisateur graphique », page 227](#page-252-0), [« Utilisation de l'utilitaire opérateur](#page-286-0)  samu[\(1M\) », page 261](#page-286-0) ou l'une des pages de manuel suivantes : samu(1M), robottool(1M) ou libmgr(1M).

**2. Ouvrez la boîte aux lettres ou la fente d'accès de la manière suggérée par le fabricant.**

Il existe généralement un bouton à côté de la boîte aux lettres.

# <span id="page-73-0"></span>Importation et exportation de cartouches (systèmes dépourvus de boîte aux lettres)

Cette section explique comment manipuler les cartouches si vous possédez une bibliothèque automatisée qui n'utilise pas de boîte aux lettres.

### ▼ Pour importer une cartouche sans boîte aux lettres

#### **1. Appelez l'utilitaire** samu**(1M) et entrez la commande** :unload**.**

Elle se présente sous la forme suivante :

```
:unload équip
```
*équip* Nombre d'équipement du périphérique dont l'adressage est conforme à ce qui est défini dans le fichier mcf.

Attendez que le système termine la tâche en cours, définisse l'état désactivé et transfère le catalogue actif vers l'historique.

#### **2. Déverrouillez et ouvrez la porte de la bibliothèque automatisée.**

#### **3. Chargez les cartouches dans les emplacements disponibles.**

#### **4. Fermez et verrouillez la porte de la bibliothèque automatisée.**

La bibliothèque automatisée se réinitialise et analyse les cartouches qu'elle contient. Le logiciel Sun SAM-FS ou Sun SAM-QFS met à jour le catalogue de bibliothèque en ajoutant les noms de série de volumes (VSN) des cartouches importées au catalogue. La bibliothèque automatisée est définie sur l'état activé.

#### ▼ Pour exporter une cartouche sans boîte aux lettres

#### **1. Appelez l'utilitaire** samu**(1M) et entrez la commande** :unload**.**

Elle se présente sous la forme suivante :

:unload *équip*

où :

*équip* Nombre d'équipement du périphérique dont l'adressage est conforme à ce qui est défini dans le fichier mcf.

Attendez que le système termine la tâche en cours, définisse l'état désactivé et transfère le catalogue de bibliothèque actuellement actif vers le fichier d'historique.

#### **2. Déverrouillez et ouvrez la porte de la bibliothèque automatisée.**

#### **3. Retirez les cartouches de leurs emplacements respectifs.**

#### **4. Fermez et verrouillez la porte de la bibliothèque automatisée.**

La bibliothèque automatisée réinitialise et analyse les cartouches dans la bibliothèque automatisée. Le système met à jour le catalogue de bibliothèque avec les noms de série de volumes (VSN) des cartouches actuellement chargées dans les

où :

emplacements de la bibliothèque. Les VSN des cartouches retirées sont supprimés du catalogue de bibliothèque et sont à présent enregistrés uniquement dans le fichier d'historique. La bibliothèque automatisée est définie sur l'état activé.

# Opérations de lecteurs chargés manuellement

Cette section décrit les opérations qui varient si vous disposez d'un lecteur autonome à chargement manuel plutôt que d'une bibliothèque automatisée. Chaque lecteur chargé manuellement possède son propre catalogue de bibliothèque à un seul emplacement.

## ▼ Pour charger une cartouche

● **Pour charger une cartouche dans un périphérique chargé manuellement, placez la cartouche dans le lecteur en vous conformant aux instructions du fabricant.**

Les systèmes Sun SAM-FS et Sun SAM-QFS reconnaissent que la cartouche est chargée, lisent l'étiquette et mettent à jour le catalogue manuel à un seul emplacement. Aucune autre action n'est nécessaire.

## ▼ Pour décharger une cartouche

● **Utilisez la commande** :idle **de l'utilitaire** samu**(1M) pour rendre le lecteur inactif.**

La commande : idle garantit qu'aucun processus d'archivage ou de transfert n'est actif. Elle se présente sous la forme suivante :

:idle *équip*

où :

*équip* Nombre d'équipement du lecteur dont l'adressage est conforme à ce qui est défini dans le fichier mcf.

Le lecteur passe d'inactif à désactivé lorsque toutes les opérations d'E/S sont terminées, puis la bande est éjectée.

S'il s'agit d'une bande, elle se rembobine et la cartouche est prête à être retirée. Les cartouches optiques s'éjectent automatiquement. Pour obtenir des informations relatives à la suppression d'une cartouche spécifique, consultez les instructions du fabricant.

Vous pouvez effectuer l'intégralité de cette procédure à l'aide des outils de l'interface utilisateur graphique  $lim_{T(M)}$  ou devicetool(1M). Pour plus d'informations sur ces outils, consultez la section [« Outils de l'interface utilisateur graphique »,](#page-252-0)  [page 227](#page-252-0) ou les pages de manuel libmgr(1M) et devicetool(1M).

### ▼ Pour afficher un catalogue de bibliothèque

● **Utilisez la commande** :v **de l'utilitaire** samu**(1M).**

Elle se présente sous la forme suivante :

:v *équip*

où :

*équip* Nombre d'équipement du lecteur dont l'adressage est conforme à ce qui est défini dans le fichier mcf.

# Opérations de base pour les bibliothèques soumises à des procédures opérationnelles spécifiques au fabricant

De nombreuses bibliothèques peuvent être utilisées avec Sun SAM-FS ou Sun SAM-QFS à l'aide des procédures opérationnelles décrites au chapitre [« Opérations](#page-38-0)  [de base », page 13](#page-38-0). Cependant, certaines bibliothèques possèdent des procédures opérationnelles spécifiques au fabricant. Vous trouverez une description de ces dernières dans le présent chapitre.

**Remarque :** les logiciels Sun SAM-FS et Sun SAM-QFS sont compatibles avec des bibliothèques automatisées de nombreux fabricants. Consultez le fichier README fourni avec cette version du logiciel pour obtenir des informations supplémentaires sur les numéros de modèles de bibliothèques, les versions du microprogramme et d'autres informations sur la compatibilité.

Le présent chapitre comprend les rubriques suivantes :

- [« Bibliothèques automatisées ADIC/Grau », page 54](#page-79-0)
- [« Bibliothèques de la gamme ADIC Scalar », page 60](#page-85-0)
- [« Bibliothèques automatisées Ampex », page 61](#page-86-0)
- [« Bibliothèques automatisées Fujitsu LMF », page 63](#page-88-0)
- [« Bibliothèque de bandes IBM 3584 UltraScalable », page 68](#page-93-0)
- [« Bibliothèques IBM 3494 », page 70](#page-95-0)
- [« Bibliothèques automatisées Sony B9 et B35 à connexion directe », page 70](#page-95-1)
- [« Bibliothèques automatisées Sony 8400 PetaSite à connexion directe », page 71](#page-96-0)
- [« Bibliothèques automatisées Sony connectées au réseau », page 75](#page-100-0)
- [« Bibliothèques automatisées StorageTek connectées à ACSLS », page 80](#page-105-0)

# <span id="page-79-0"></span>Bibliothèques automatisées ADIC/Grau

La bibliothèque automatisée ADIC/Grau agit au sein des environnements Sun SAM-FS et Sun SAM-QFS via l'interface grauaci. L'interface grauaci assure l'interface entre les logiciels Sun SAM-FS, ainsi que Sun SAM-QFS et la bibliothèque GRAU ABBA. Elle utilise l'interface DAS/ACI 3.02 fournie par ADIC/GRAU. Pour plus d'informations sur DAS/ACI, consultez le *DAS/ACI 3.02 Interfacing Guide* et le *DAS Administration Guide*, que vous pouvez vous procurer auprès d'ADIC/Grau.

## Configuration

N'essayez pas de démarrer le processus de configuration de Sun SAM-FS ou Sun SAM-QFS tant que la bibliothèque automatisée ADIC/Grau n'est pas opérationnelle et que la bibliothèque ABBA ne s'exécute pas sur le serveur DAS. Dans le fichier de configuration DAS de ce client, les paramètres avc (avoid volume contention) et dismount doivent être définis sur la valeur true.

Les sections suivantes décrivent les autres aspects de la configuration qui sont spécifiques au fonctionnement des bibliothèques automatisées ADIC/Grau.

#### Fichier mcf

Lorsque vous créez le fichier mcf qui contiendra une ou plusieurs bibliothèques automatisées ADIC/Grau, le champ Equipment Identifier du fichier mcf doit comprendre le nom de chemin d'accès complet du fichier de paramètres utilisé par l'interface grauaci.

Pour plus d'informations sur le fichier mcf, consultez la page de manuel mcf(4).

### Fichier de paramètres ADIC/Grau

Le fichier de paramètres ADIC/Grau est constitué d'une liste de lignes de paramètres *mot-clé = valeur*. Les différentes valeurs *mot-clé* identifient les bibliothèques automatisées ADIC/Grau, les lecteurs qui leur sont associés, ainsi que le nom du serveur. Toutes les entrées *mot-clé* et *valeur* respectent la casse. Elles doivent donc être entrées exactement de la même manière que dans le fichier de configuration DAS et dans le fichier mcf Sun SAM-FS ou Sun SAM-QFS. Les types suivants de paramètres *mot-clé = valeur* doivent apparaître dans le fichier de paramètres ADIC/Grau :

- client = *id* client. Pour *id* client, spécifiez le nom du client tel qu'il est défini dans le fichier de configuration DAS. Ce paramètre est obligatoire.
- server = *id\_serveur*. Pour *id\_serveur*, spécifiez le nom d'hôte du serveur exécutant le code de serveur DAS. Ce paramètre est obligatoire.
- acidrive *id\_lecteur = chemin*. Pour *id\_lecteur*, spécifiez le nom du lecteur tel qu'il est indiqué dans le fichier de configuration DAS. Pour *chemin*, spécifiez le chemin d'accès du lecteur tel qu'il est indiqué dans le champ Equipment Identifier du fichier mcf Sun SAM-FS ou Sun SAM-QFS. Il doit exister une ligne acidrive pour chaque lecteur attribué au client.

Des commentaires peuvent être ajoutés à n'importe quelle ligne, mais ils doivent être précédés du symbole dièse (#). Les caractères situés à droite de ce symbole sont ignorés.

Si la bibliothèque ABBA contient différents types de support, il existe un périphérique de changement de support pour chaque type de support. Chaque périphérique de changement de support possède un nom de client unique dans la configuration DAS, un catalogue de bibliothèque unique et un fichier de paramètres unique.

Pour plus d'informations sur le fichier mcf, consultez la page de manuel mcf(4).

**Exemple.** Cet exemple comprend un fichier mcf Sun SAM-FS et deux fichiers de paramètres ADIC/Grau. Le fichier mcf se présente de la manière suivante :

```
#
# Sample mcf file entries for a GRAU library – DLT
#
/etc/opt/SUNWsamfs/grau50 50 gr gr50 - 
/var/opt/SUNWsamfs/catalog/gr50
/dev/rmt/0cbn 51 lt gr50 - /dev/samst/c2t5u0
/dev/rmt/1cbn 52 lt gr50 - /dev/samst/c2t6u0
#
# Sample mcf file entries for a GRAU library - HP optical
#
/etc/opt/SUNWsamfs/grau60 60 gr gr60 - 
/var/opt/SUNWsamfs/catalog/gr60
/dev/samst/c1t1u0 61 od gr60 -
```
Les deux fichiers de paramètres référencés par le fichier mcf ci-dessus sont représentés dans l'exemple suivant. Ces fichiers définissent une bibliothèque automatisée ADIC/Grau prenant en charge les bandes DLT et une bibliothèque automatisée ADIC/Grau prenant en charge un lecteur optique Hewlett Packard. L['EXEMPLE DE CODE 3-1](#page-81-0) représente le premier fichier de paramètres.

<span id="page-81-0"></span>**EXEMPLE DE CODE 3-1** Fichier /etc/opt/SUNWsamfs/grau50

```
# This is file: /etc/opt/SUNWsamfs/grau50
#
client = DASclient
server = DAS-server
#
# the name "drive1" is from the DAS configuration file
#
acidrive drive1 = /dev/rmt/0cbn # a comment
#
# the name "drive2" is from the DAS configuration file
#
acidrive drive2 = /dev/rmt/1cbn # a comment
```
L['EXEMPLE DE CODE 3-2](#page-81-1) représente le deuxième fichier de paramètres.

<span id="page-81-1"></span>**EXEMPLE DE CODE 3-2** Fichier /etc/fs/samfs/grau60

```
# This is file: /etc/opt/SUNWsamfs/grau60
#
client = DASclient
server = DAS-server
\alphacidrive DH03 = /dev/samst/c1t1u0
#
# the name "DH03" is from the DAS configuration file
```
### Création d'un catalogue

Les systèmes Sun SAM-FS et Sun SAM-QFS créent automatiquement un catalogue de bibliothèque pour la bibliothèque automatisée ADIC/Grau. Mais vous devrez toutefois remplir ce catalogue. Il existe plusieurs manières d'effectuer cette opération. La méthode appropriée dépend de la taille du catalogue dont vous avez besoin. Voici les méthodes possibles :

■ **Méthode 1.** Créer un catalogue avec des entrées de noms de série de volumes (VSN) existantes. Remarquez que cette méthode ne fonctionne que pour les bandes. Elle ne peut pas être utilisée pour les supports optiques à code barres. Vous pouvez créer un catalogue qui contient des entrées pour de nombreuses bandes à l'aide de la commande build\_cat(1M). Comme entrée pour

build cat(1M), vous devez créer un fichier contenant le numéro d'emplacement, le nom de série de volume (VSN), le code barres et le type de support. Voici, par exemple, le fichier input\_vsns :

0 TAPE01 TAPE01 lt 1 TAPE02 TAPE02 lt 2 TAPE03 TAPE03 lt

Le fichier input\_vsns peut être utilisé comme entrée pour la commande build\_cat(1M), de la manière suivante :

# **build\_cat input\_vsns /var/opt/SUNWsamfs/grau50cat**

■ **Méthode 2.** Créer un catalogue vide et importer des entrées de noms de série de volumes (VSN). Vous pouvez créer un catalogue vide et le remplir. Pour créer un catalogue pour 1 000 emplacements, utilisez la commande build\_cat(1M) de la manière suivante :

# **build\_cat -s 1000 /dev/null /var/opt/SUNWsamfs/catalog/grau50cat**

Utilisez la commande import(1M) pour ajouter des noms de série de volumes (VSN) à ce catalogue, de la manière suivante :

# **import -v TAPE01 50**

■ **Méthode 3.** Utiliser le catalogue par défaut et importer des entrées de noms de série de volumes (VSN). Si aucun nom de chemin d'accès de catalogue n'est spécifié dans le fichier mcf, un catalogue par défaut est créé dans /var/opt/SUNWsamfs/catalog/*nom\_famille\_sauvegarde* lors du démarrage de Sun SAM-FS ou de Sun SAM-QFS. Une fois l'initialisation terminée, vous devez importer des entrées de VSN dans ce catalogue. Utilisez la commande import(1M) de la manière suivante :

# **import -v TAPE01 50**

Dans la commande import(1M) ci-dessus, 50 correspond au nombre d'équipement de la bibliothèque automatisée tel qu'il est spécifié dans le fichier mcf.

La commande audit(1M) n'est pas prise en charge pour les bibliothèques automatisées ADIC/Grau.

# **Opérations**

La section [« Opérations de base », page 13](#page-38-0) décrit la plupart des opérations de base pouvant être effectuées avec une bibliothèque automatisée. Ces opérations comprennent l'attribution d'étiquettes, le chargement de cartouches, etc. Depuis l'environnement Sun SAM-FS ou Sun SAM-QFS, la plupart des opérations de base sont identiques sur un grand nombre de bibliothèques automatisées. Cependant, certaines opérations de base pour les bibliothèques automatisées ADIC/Grau diffèrent de celles décrites dans la section [« Opérations de base », page 13](#page-38-0) au niveau de l'importation et de l'exportation des cartouches.

Etant donné que vous utilisez des utilitaires fournis par le fabricant pour ajouter ou retirer physiquement des cartouches dans la bibliothèque automatisée ADIC/Grau, les commandes import(1M) et samexport(1M) de Sun SAM-FS, ainsi que les menus d'importation et d'exportation  $\lim_{x \to a} f(M)$  de Sun SAM-FS affectent uniquement le catalogue de bibliothèque.

Vous pouvez également effectuer les procédures d'importation et d'exportation à l'aide de samu $(1M)$ , robottool $(1M)$  ou libmgr $(1M)$ . Pour plus d'informations sur ces outils, consultez les pages de manuel samu(1M), robottool(1M) ou libmgr(1M). Pour plus d'informations sur les commandes import(1M) et samexport(1M), consultez les pages de manuel import(1M) et samexport(1M).

Le processus d'importation et d'exportation est expliqué dans les sections suivantes.

#### ▼ Pour importer une cartouche

Pour importer une cartouche, procédez de la manière suivante.

- **1. Utilisez les commandes ADIC/Grau pour déplacer physiquement la cartouche dans la bibliothèque.**
- **2. Utilisez la commande** import**(1M) de Sun SAM-FS et de Sun SAM-QFS pour mettre à jour le catalogue de bibliothèque.**

La commande import(1M) possède la syntaxe suivante :

import –v *série\_vol équip*

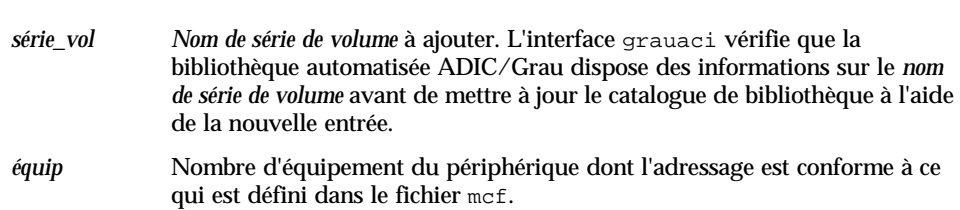

#### ▼ Pour exporter une cartouche

Pour exporter une cartouche, procédez de la manière suivante.

**1. Utilisez la commande** samexport(1M) **de Sun SAM-FS et de Sun SAM-QFS pour supprimer l'entrée du catalogue de bibliothèque.**

La commande samexport(1M) possède l'une des syntaxes suivantes :

samexport *équip*:*empl* samexport *type\_support*.*vsn*

où :

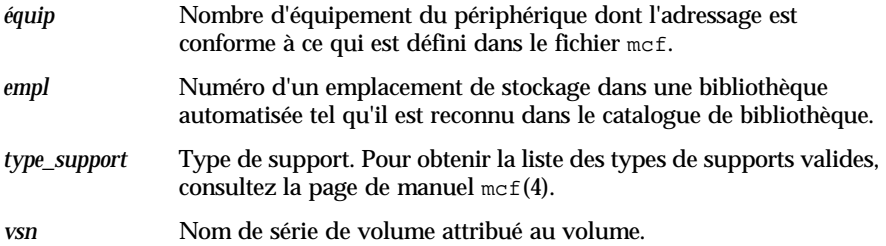

La commande samexport(1M) met à jour le catalogue de bibliothèque lors de l'exportation de chaque nom de série de volume (VSN) et déplace l'entrée du catalogue de bibliothèque de chaque VSN du catalogue de bibliothèque vers l'historique.

#### **2. Utilisez les commandes ADIC/Grau pour sortir physiquement la cartouche de la bibliothèque.**

où :

## Informations de diagnostic

Vous trouverez des informations de diagnostic pouvant être utiles lors du dépannage dans le répertoire suivant :

/var/opt/SUNWsamfs/.grau

Le système crée dans ce répertoire des fichiers appelés graulog-*équip*, où *équip* représente le nombre d'équipement tel qu'il est défini dans le fichier mcf. Pour plus d'informations à ce sujet, consultez les pages de manuel  $q$ rauaci(7) et mcf(4).

# <span id="page-85-0"></span>Bibliothèques de la gamme ADIC Scalar

Les bibliothèques automatisées de la gamme ADIC Scalar 100, Scalar 224 et Scalar 448 comprennent 2 ou 4 lecteurs DLT d'une capacité maximum de 48 bandes DLT. Ces bibliothèques automatisées peuvent utiliser une boîte aux lettres et des lecteurs de code barres.

### Configuration

Les bibliothèques ADIC ne doivent pas être configurées en mode de nettoyage ou de chargement automatique si le logiciel Sun SAM-FS ou Sun SAM-QFS est en cours d'exécution. Le chargement automatique peut être utilisé lors du chargement initial de cartouches à condition que le système ne soit pas en cours d'exécution. N'oubliez pas de désactiver le chargement automatique si le système Sun SAM-FS ou Sun SAM-QFS est en cours d'exécution.

### Opérations

Utilisez les utilitaires décrits à la rubrique [« Opérations de base », page 13](#page-38-0) pour l'importation et l'exportation, ainsi que pour effectuer d'autres tâches.

# <span id="page-86-0"></span>Bibliothèques automatisées Ampex

Les bibliothèques automatisées Ampex (telles que la bibliothèque DST 812) utilisent des bandes et lecteurs Ampex D2. Cette section décrit la configuration et l'initialisation de ces systèmes.

Les bibliothèques automatisées Ampex sont configurées comme les autres bibliothèques à connexion directe. Les pilotes de bande et le logiciel de bibliothèque d'exécution sont fournis par Ampex et doivent être installés au préalable avant que vous puissiez installer le logiciel Sun SAM-FS ou Sun SAM-QFS. Les systèmes Sun SAM-FS et Sun SAM-QFS exigent la version 3.4, ou ultérieure, du pilote de périphérique de bande DST Ampex.

### ▼ Pour configurer une bibliothèque Ampex

Si vous souhaitez configurer une bibliothèque Ampex pour une utilisation au sein d'un système Sun SAM-FS ou Sun SAM-QFS, vous devez identifier correctement le système dans le fichier /etc/opt/SUNWsamfs/mcf. L['EXEMPLE DE CODE 3-3](#page-86-1) représente les entrées du fichier mcf qui permettent de configurer un lecteur de bande D2 unique avec une bibliothèque automatisée.

<span id="page-86-1"></span>**EXEMPLE DE CODE 3-3** Entrées de la bibliothèque Ampex dans un fichier mcf

```
# Equipment Eq Eq Family Dev Additional
# Identifier Ord Ty Set St Parameters
#
/dev/samst/c5t6u0 55 rb am55 on
/dev/rdst6,1 56 d2 am55 on /dev/rdst6,7
```
La procédure suivante illustre la configuration de deux bibliothèque automatisées.

**1. Déterminez les liens symboliques** /dev/samst **qui désignent les fichiers**  /devices **possédant les mêmes chemins d'accès matériels Sun Solaris que ceux définis dans les fichiers** /var/adm/messages**.**

Dans cet exemple, /dev/samst/c5t6u0.

**2. Déterminez le nombre d'équipement.**

Dans cet exemple, il s'agit de 55.

**3. Définissez le type d'équipement.**

Dans cet exemple, il s'agit de rb.

**4. Associez la bibliothèque automatisée et le lecteur à l'aide d'un nom de famille de sauvegarde commun.**

Dans cet exemple, il s'agit de am55.

- **5. Affectez la valeur** activé **comme état du périphérique.**
- **6. Modifiez** /usr/kernel/drv/dst.conf**.**

Le bit du pilote de périphérique DST\_ZERO\_ON\_EW doit être défini de la manière suivante :

```
(set dst dev options = 0x00004001)
```
**7. Une fois le fichier** /usr/kernel/drv/dst.conf **modifié, vous devez redémarrer.**

Le lecteur Ampex D2 doit posséder le type d'équipement d2. N'utilisez pas l'identificateur d'équipement générique tp pour ces systèmes. Le nom de famille de sauvegarde est identique à celui choisi pour la bibliothèque (am55).

### ▼ Pour formater une bande D2

Il n'est pas nécessaire d'utiliser les commandes fournies par Ampex pour formater les bandes, car le système Sun SAM-FS peut les formater automatiquement.

Les systèmes Sun SAM-FS et Sun SAM-QFS formatent les bandes à l'aide de l'option -erase de la commande tplabel(1M). Pendant le formatage, le système écrit plusieurs zones système sur la bande. Ces zones contiennent l'ID du volume, qui doit être identique à l'étiquette de cartouche ANSI de la bande. Ces zones permettent au système d'identifier la bande chargée sans la rembobiner jusqu'au début pour lire l'étiquette ANSI.

Les systèmes Sun SAM-FS et Sun SAM-QFS peuvent attribuer une nouvelle étiquette aux bandes D2 formatées à l'aide de l'option -erase de la commande tplabel(1M) ou en activant l'option erase dans le menu contextuel de l'étiquette si vous utilisez devicetool(1M). L'utilisation de l'option -erase entraîne le reformatage de la bande. Le nouveau nom de série de volume (VSN) est utilisé comme id\_vol dans les zones système. Si l'option -erase n'est pas sélectionnée, la réattribution d'une étiquette peut toujours être effectuée, mais vous devez utiliser l'étiquette précédente de la bande afin que la zone système id\_vol et l'étiquette ANSI restent synchronisées.

Pour plus d'informations, consultez les pages de manuel tplabel(1M) ou devicetool(1M).

# **Opérations**

Lorsque le logiciel Sun SAM-FS ou Sun SAM-QFS contrôle le système, les touches du panneau de contrôle avant de la bibliothèque automatisée ne sont pas désactivées, car elles sont destinées à d'autres bibliothèques automatisées. Utilisez les utilitaires décrits à la section [« Opérations de base », page 13](#page-38-0) pour l'importation et l'exportation, ainsi que pour effectuer d'autres tâches.

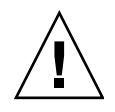

**Attention :** n'utilisez pas les touches situées sur l'avant des bibliothèques Ampex pour charger et décharger des bandes. L'utilisation de ces touches entraîne un comportement non défini dans les environnements Sun SAM-FS et Sun SAM-QFS ainsi que dans la bibliothèque automatisée.

# <span id="page-88-0"></span>Bibliothèques automatisées Fujitsu LMF

La bibliothèque automatisée Fujitsu LMF fonctionne dans les environnements Sun SAM-FS et Sun SAM-QFS à l'aide de l'interface LMF fournie par Fujitsu. L'interface fujitsulmf agit comme interface entre le logiciel Sun SAM-FS ou Sun SAM-QFS et les bibliothèques automatisées Fujitsu LMF. Pour plus d'informations sur LMF, consultez les ouvrages *LMF MTL Server/Client User's Guide* ou le *LMF SAM-FS Linkage Operations Guide*. Vous pouvez vous procurer ces deux publications auprès de Fujitsu Corporation.

## Configuration

Ne tentez pas de lancer le processus de configuration du logiciel Sun SAM-FS ou Sun SAM-QFS tant que le progiciel Fujitsu LMF n'est pas installé et en état de marche. Les sections suivantes décrivent les autres aspects de la configuration qui sont spécifiques aux opérations des bibliothèques automatisées Fujitsu LMF.

### Fichier mcf

Lorsque vous créez le fichier mcf qui contiendra une ou plusieurs bibliothèques automatisées Fujitsu LMF, le champ Equipment Identifier du fichier mcf doit comprendre le nom de chemin d'accès complet du fichier de paramètres utilisé par l'interface fujitsulmf.

Chaque bibliothèque automatisée dans l'environnement Sun SAM-FS ou Sun SAM-QFS doit posséder sa propre ligne d'identification dans le fichier mcf. Pour spécifier plusieurs noms de chemins d'accès dans le champ Equipment Identifier, placez-les sur des lignes distinctes.

#### Fichier de paramètres Fujitsu LMF

Le fichier de paramètres Fujitsu LMF identifie les lecteurs d'une bibliothèque automatisée. Il doit exister un fichier de paramètres pour chaque bibliothèque automatisée. Le nom du fichier de paramètres doit être /etc/opt/SUNWsamfs/*équip*, où *équip* correspond au nombre d'équipement tel qu'il est défini dans le fichier mcf.

Le fichier de paramètres est constitué de lignes de définitions lmfdrive *nom\_lecteur* = *valeur* et de lignes de commentaires. Il doit exister une ligne lmfdrive pour chaque lecteur assigné à la bibliothèque automatisée cliente. Des commentaires peuvent être ajoutés à n'importe quelle ligne, mais ils doivent être précédés du symbole dièse (#). Les caractères situés à droite de ce symbole sont ignorés.

Toutes les informations *nom\_lecteur* et *valeur* respectent la casse. Le [TABLEAU 3-1](#page-89-0) indique les valeurs que vous pouvez spécifier pour *nom\_lecteur* et *valeur*.

| Argument    | <b>Définition</b>                                                                                              |  |  |  |  |
|-------------|----------------------------------------------------------------------------------------------------|--|--|--|--|
| nom lecteur | Nom du lecteur selon la configuration LMF.                                                                     |  |  |  |  |
| valeur      | Chemin d'accès du lecteur. Il doit être identique à la valeur du<br>champ Equipment Identifier du fichier mcf. |  |  |  |  |

<span id="page-89-0"></span>**TABLEAU 3-1** Arguments *nom\_lecteur* et *valeur*

Pour plus d'informations sur le fichier mcf, consultez la page de manuel mcf(4).

**Exemple.** Les entrées mcf suivantes définissent une bibliothèque automatisée Fujitsu LMF :

```
#
# Sample mcf file entries for an LMF library
#
/etc/opt/SUNWsamfs/lmf50 50 fj fj50 - 
/etc/opt/SUNWsamfs/fj50_cat
       /dev/rmt/0cbn 51 fd fj50 - /dev/samst/c2t5u0
      /dev/rmt/1cbn 52 fd fj50 - /dev/samst/c2t6u0
Voici le fichier de paramètres référencé par le fichier mcf 
ci-dessus :
#
# This is file /etc/opt/SUNWsamfs/lmf50
#
# The name "LIB001DRV000" is from the LMF configuration.
#
lmfdrive LIB001DRV000 = /dev/rmt/0cbn # defines first drive
#
# the name "LIB001DRV001" is from the LMF configuration
#
lmfdrive LIB001DRV001 = /dev/rmt/1cbn # defines second drive
```
### ▼ Pour créer un catalogue

Les systèmes Sun SAM-FS et Sun SAM-QFS créent automatiquement un catalogue pour une bibliothèque automatisée Fujitsu LMF. Mais vous devrez toutefois remplir ce catalogue. Il existe deux manières d'effectuer cette opération.

■ Méthode 1. Utiliser une série de commandes import(1M). Remarquez que les cartouches doivent être présentes physiquement dans la bibliothèque automatisée Fujitsu LMF pour que les commandes import(1M) réussissent. Si une cartouche est absente, l'entrée est déplacée dans l'historique.

La série de commandes suivante remplit le catalogue de bibliothèque avec trois entrées d'exemples de noms de série de volumes (VSN) :

```
# import –v vsn1 50
# import –v vsn2 50
# import –v vsn3 50
```
■ Méthode 2. Utiliser la commande build\_cat(1M). Cette autre méthode peut être utilisée pour les bibliothèques automatisées volumineuses possédant de nombreuses cartouches. Vous pouvez créer un fichier contenant la liste des noms de série de volumes (VSN) et exécuter la commande build\_cat(1M) sur ce fichier. Cette commande utilise la liste des VSN pour remplir le catalogue initial. Pour plus d'informations à ce sujet, consultez la page de manuel build  $cat(1)$ .

Remarquez que la position de l'emplacement de la bande dans la bibliothèque automatisée Fujitsu LMF n'a aucun rapport avec le numéro d'emplacement du VSN fourni dans le catalogue de bibliothèque Sun SAM-FS ou Sun SAM-QFS.

L'exemple de fichier suivant représente le format du fichier que la commande build\_cat(1M) doit utiliser. Cet exemple de fichier contient la liste des VSN destinés à remplir un catalogue de bibliothèque. La première colonne comprend le numéro d'emplacement du catalogue de bibliothèque Sun SAM-FS ou Sun SAM-QFS, suivi de l'étiquette, du code barres et du type de support. Voici l'exemple de fichier :

```
0 VSN186 VSN186 fd
1 VSN187 VSN187 fd
2 VSN188 VSN188 fd
3 VSN189 VSN189 fd
```
La commande  $\alpha$ udit(1M) n'est pas prise en charge pour les bibliothèques automatisées Fujitsu LMF.

## **Opérations**

La section [« Opérations de base », page 13](#page-38-0) décrit la plupart des opérations de base pouvant être effectuées avec une bibliothèque automatisée. Ces opérations comprennent l'attribution d'étiquettes, le chargement de cartouches, etc. Depuis un environnement Sun SAM-FS ou Sun SAM-QFS, la plupart des opérations de base sont identiques sur un grand nombre de bibliothèques automatisées. Cependant, certaines opérations de base des bibliothèques automatisées Fujitsu LMF diffèrent des opérations générales. Ces opérations de base varient uniquement dans le domaine de l'importation et de l'exportation de cartouches.

Etant donné que vous utilisez des utilitaires fournis par le fabricant pour ajouter ou supprimer physiquement des cartouches dans la bibliothèque Fujitsu LMF, les commandes import(1M) et samexport(1M) de Sun SAM-FS et Sun SAM-QFS, ainsi que les menus d'importation et d'exportation de  $\lim_{x \to 0}$  affectent uniquement le catalogue de bibliothèque.

Vous pouvez effectuer les procédures d'importation et d'exportation à l'aide de samu(1M), robottool(1M) ou libmgr(1M). Pour plus d'informations sur ces outils, consultez les pages de manuel  $\text{samu}(1M)$ ,  $\text{robottool}(1M)$  ou libmgr(1M). Pour plus d'informations sur les commandes import(1M) et samexport(1M), consultez les pages de manuel import(1M) et samexport(1M).

Les processus d'importation et d'exportation sont détaillés dans les sections suivantes.

#### ▼ Pour importer une cartouche

Pour importer une cartouche, procédez de la manière suivante.

- **1. Utilisez les commandes Fujitsu pour déplacer physiquement la cartouche dans la bibliothèque.**
- **2. Utilisez la commande** import**(1M) de Sun SAM-FS et de Sun SAM-QFS pour mettre à jour le catalogue de bibliothèque.**

La commande import(1M) possède la syntaxe suivante :

import –v *série\_vol équip*

où :

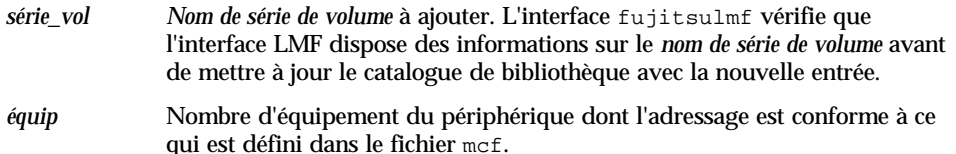

### ▼ Pour exporter une cartouche

Pour exporter une cartouche, procédez de la manière suivante.

**1. Utilisez la commande** samexport(1M) **de Sun SAM-FS et de Sun SAM-QFS pour supprimer l'entrée du catalogue de bibliothèque.**

La commande samexport(1M) possède l'une des syntaxes suivantes :

samexport *équip*:*empl* samexport *type\_support.vsn*

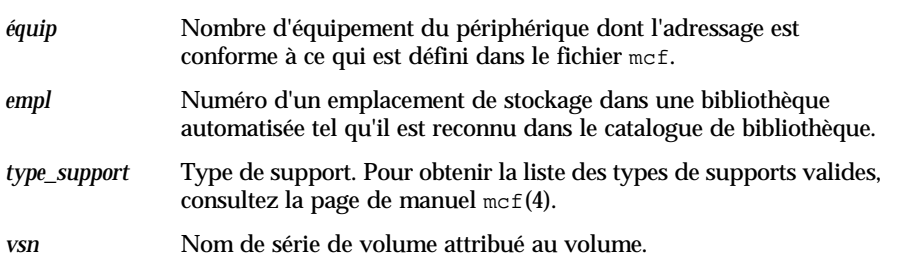

La commande samexport(1M) met à jour le catalogue de bibliothèque lors de l'exportation de chaque nom de série de volume (VSN) et déplace l'entrée du catalogue de bibliothèque de chaque VSN du catalogue de bibliothèque Sun SAM-FS ou Sun SAM-QFS vers l'historique Sun SAM-FS ou Sun SAM-QFS.

**2. Utilisez les commandes Fujitsu pour sortir physiquement la cartouche de la bibliothèque.**

# <span id="page-93-0"></span>Bibliothèque de bandes IBM 3584 UltraScalable

La bibliothèque de bandes IBM 3584 UltraScalable est prise en charge dans les environnements Sun SAM-FS et Sun SAM-QFS. Les sections suivantes décrivent comment implémenter le nettoyage et utiliser les fonctions de partitionnement de cette bibliothèque lorsqu'elle est utilisée dans un environnement Sun SAM-FS ou Sun SAM-QFS.

### Importation

Au démarrage du logiciel Sun SAM-FS ou Sun SAM-QFS, les cartouches qui se trouvent dans la boîte aux lettres ne sont pas automatiquement importées.

## Nettoyage

Afin d'utiliser cette bibliothèque dans un environnement Sun SAM-FS ou Sun SAM-QFS, vous devez désactiver le nettoyage automatique et activer le nettoyage hébergé. Ce processus est décrit dans l'ouvrage *IBM 3584 UltraScalable Tape Library Planning and Operator Guide*, publication IBM GA32-0408-01. Il est également expliqué dans la page de manuel ibm3584(7), distribuée par Sun Microsystems.

### Partitionnement

Cette bibliothèque peut accueillir plusieurs lecteurs de bande. Si vous utilisez plusieurs lecteurs, il est possible de diviser cette bibliothèque physique unique en deux, trois ou quatre bibliothèques logiques. Si vous avez divisé votre bibliothèque en plusieurs bibliothèques logiques, vérifiez qu'elles fonctionnent correctement avant d'ajouter la bibliothèque IBM 3584 à l'environnement Sun SAM-FS ou Sun SAM-QFS.

Lorsqu'une cartouche est exportée à partir d'une bibliothèque partitionnée, seule la bibliothèque logique à partir de laquelle elle a été exportée peut accéder à cet emplacement de tiroir. Si la cartouche est retirée et réinsérée manuellement, elle est accessible à toutes les partitions logiques. Les étapes suivantes décrivent l'opération de suppression telle qu'elle est utilisée dans cette situation :

- 1. Ouvrez la porte
- 2. Retirez les cartouches
- 3. Fermez la porte
- 4. Attendez que la porte soit verrouillée, puis déverrouillez-la
- 5. Ouvrez la porte
- 6. Remettez les cartouches en place
- 7. Fermez la porte

Pour plus d'informations sur l'utilisation de cette bibliothèque comme bibliothèque divisée en partitions logiques dans un environnement Sun SAM-FS ou Sun SAM-QFS, consultez votre documentation IBM ou la page de manuel ibm3584(7).

# <span id="page-95-0"></span>Bibliothèques IBM 3494

La bibliothèque de bandes automatisée IBM 3494 fonctionne dans les environnements Sun SAM-FS et Sun SAM-QFS avec l'assistance du logiciel lmcpd IBM. Vous devez vous procurer ce logiciel auprès d'IBM. Il doit être installé et en cours d'exécution avant que vous ne procédiez à l'installation du programme SUNWsamfs de Sun Microsystems.

Outre l'installation du progiciel ci-dessus, vous devez configurer un fichier /etc/ibmatl.conf et un fichier de paramètres pour la bibliothèque.

Pour plus d'informations sur la configuration de la bibliothèque IBM 3494 en vue d'une utilisation dans un environnement Sun SAM-FS ou Sun SAM-QFS, consultez la page de manuel ibm3494(7).

# <span id="page-95-1"></span>Bibliothèques automatisées Sony B9 et B35 à connexion directe

Les bibliothèques automatisées des gammes Sony B9 et B35 comportent des lecteurs DTF. Ces bibliothèques peuvent utiliser des lecteurs de code barres.

**Remarque :** les informations de cette section s'appliquent uniquement aux bibliothèques automatisées Sony B9 et B35 à connexion directe. Ces informations ne concernent pas les [« Bibliothèques automatisées Sony 8400 PetaSite à connexion](#page-96-0)  [directe », page 71](#page-96-0) ou les [« Bibliothèques automatisées Sony connectées au réseau »,](#page-100-0)  [page 75.](#page-100-0)

# Configuration

Les bibliothèques automatisées des gammes Sony B9 et B35 ne doivent pas être configurées avec le nettoyage ou le chargement automatique en cas d'exécution dans un environnement Sun SAM-FS ou Sun SAM-QFS. Pour plus d'informations, consultez la section [« Pour nettoyer un lecteur de bande », page 42](#page-67-0).

La fonction de chargement automatique peut être utilisée pendant le chargement initial de cartouches à condition que les systèmes Sun SAM-FS ou Sun SAM-QFS ne soient pas en cours d'exécution. N'oubliez pas de désactiver le chargement automatique si le système est en cours d'exécution.

### **Opérations**

Les opérations effectuées sur les bibliothèques automatisées Sony varient selon qu'une boîte aux lettres est disponible ou non. La boîte aux lettres permet d'importer et d'exporter des cartouches dans la bibliothèque automatisée. Utilisez les utilitaires décrits à la rubrique [« Opérations de base », page 13](#page-38-0) pour l'importation et l'exportation, ainsi que pour effectuer d'autres tâches.

# <span id="page-96-0"></span>Bibliothèques automatisées Sony 8400 PetaSite à connexion directe

Les bibliothèques automatisées de la gamme Sony 8400 PetaSite sont différentes des autres modèles Sony, car elles possèdent une boîte aux lettres d'importation et d'exportation à huit emplacements (emplacements 400–407). Cela facilite les opérations d'importation et d'exportation pour ce système. Cette bibliothèque automatisée utilise un lecteur de code barres.

Comme les emplacements de boîte aux lettres peuvent être utilisés comme emplacements de stockage, les catalogues de bibliothèques Sun SAM-FS et Sun SAM-QFS assurent le suivi des emplacements de boîte aux lettres.

**Remarque :** les informations de cette section s'appliquent uniquement aux bibliothèques automatisées Sony 8400 PetaSite à connexion directe. Ces informations ne concernent pas les [« Bibliothèques automatisées Sony B9 et B35 à connexion](#page-95-1)  [directe », page 70](#page-95-1) ou les [« Bibliothèques automatisées Sony connectées au réseau »,](#page-100-0)  [page 75.](#page-100-0)

### ▼ Pour importer des bandes

Pour importer des bandes, procédez de la manière suivante.

- **1. Ouvrez la porte de la bibliothèque automatisée en appuyant sur la touche d'ouverture/fermeture située sur son panneau avant.**
- **2. Chargez des cartouches dans les emplacements de boîte aux lettres.**
- **3. Appuyez sur la touche d'ouverture/fermeture située sur le panneau avant de la bibliothèque et refermez manuellement la porte de la boîte aux lettres.**

Une fois la porte refermée, la bibliothèque automatisée recherche les codes barres de cartouches dans les emplacements de boîte aux lettres. S'il existe un problème lié aux codes barres, les voyants in et out clignotent pour cet emplacement.

**4. Utilisez la commande** import**(1M) pour permettre au système Sun SAM-FS ou Sun SAM-QFS de reconnaître les cartouches importées.**

Elle se présente sous la forme suivante :

import *équip*

où :

*équip* Nombre d'équipement du périphérique dont l'adressage est conforme à ce qui est défini dans le fichier mcf.

Vous pouvez également effectuer cette étape à l'aide de libmgr ou de robottool. Pour plus d'informations sur ces outils, consultez les pages de manuel  $\lim_{\epsilon \to 0}$  (1M) et robottool(1M).

### ▼ Pour exporter des bandes

La procédure d'exportation de cartouches de bande varie selon que vous utilisez ou non les emplacements de boîte aux lettres comme emplacements de stockage.

### ▼ Pour exporter une bande sans utiliser les emplacements de boîte aux lettres comme emplacements de stockage

Procédez de la manière suivante pour exporter une cartouche si vous n'utilisez pas les emplacements de boîte aux lettres comme emplacements de stockage.

#### **1. Emettez la commande** move**(1M) pour déplacer la cartouche vers un emplacement de boîte aux lettres (emplacements 400-407).**

Elle se présente sous la forme suivante :

move *empl\_source empl\_destination équip*

où :

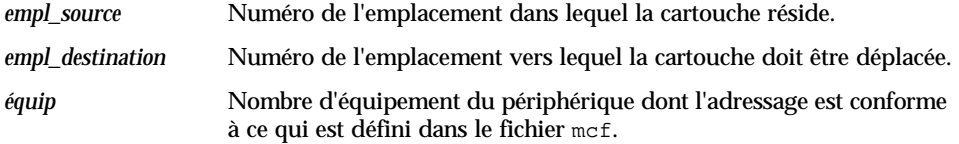

**2. Appuyez sur la touche d'ouverture/fermeture située sur le panneau avant de la bibliothèque automatisée.**

La porte s'ouvre.

- **3. Retirez la cartouche de l'emplacement de boîte aux lettres.**
- **4. Appuyez sur la touche d'ouverture/fermeture située sur le panneau avant de la bibliothèque et refermez manuellement la porte de la boîte aux lettres.**
- **5. Emettez la commande** samexport**(1M) pour permettre au système Sun SAM-FS ou Sun SAM-QFS de reconnaître la cartouche exportée.**

Elle se présente sous la forme suivante :

samexport *équip*

où :

*équip* Nombre d'équipement du périphérique dont l'adressage est conforme à ce qui est défini dans le fichier mcf.

Vous pouvez également effectuer cette tâche à l'aide de libmgr(1M) ou de robottool(1M). Pour plus d'informations sur ces outils, consultez les pages de manuel libmgr(1M) et robottool(1M).

### ▼ Pour exporter une bande en utilisant les emplacements de boîte aux lettres comme emplacements de stockage

Procédez de la manière suivante pour exporter une cartouche si vous utilisez les emplacements de boîte aux lettres comme emplacements de stockage et si la cartouche que vous souhaitez exporter se trouve dans l'un des emplacements de boîte aux lettres.

**1. Appuyez sur la touche d'ouverture/fermeture située sur le panneau avant de la bibliothèque automatisée.**

Les portes s'ouvrent.

- **2. Retirez la cartouche de l'emplacement de boîte aux lettres.**
- **3. Appuyez sur la touche d'ouverture/fermeture située sur le panneau avant de la bibliothèque et refermez manuellement la porte de la boîte aux lettres.**
- **4. Emettez la commande** samexport**(1M) pour permettre au système Sun SAM-FS ou Sun SAM-QFS de reconnaître la cartouche exportée.**

Elle se présente sous la forme suivante :

samexport *équip*

où :

*équip* Nombre d'équipement du périphérique dont l'adressage est conforme à ce qui est défini dans le fichier mcf.

Vous pouvez également effectuer cette opération à l'aide de libmgr(1M) ou de robottool(1M). Pour plus d'informations sur ces outils, consultez les pages de manuel libmgr(1M) et robottool(1M).

## ▼ Pour déplacer une cartouche vers un autre emplacement

Pour déplacer une cartouche vers un autre emplacement, procédez de la manière suivante :

**1. Vérifiez que l'emplacement source est occupé et que l'emplacement de destination est vide.**

#### **2. Emettez la commande** move**(1M).**

Elle se présente sous la forme suivante :

où : move *équip*:*empl\_source empl\_destination équip* Nombre d'équipement du périphérique dont l'adressage est conforme à ce qui est défini dans le fichier mcf. *empl\_source* Numéro de l'emplacement dans lequel la cartouche réside. *empl\_destination* Numéro de l'emplacement vers lequel la cartouche doit être déplacée.

Vous pouvez également effectuer cette opération à l'aide de libmgr(1M) ou de robottool(1M). Pour plus d'informations sur ces outils, consultez les pages de manuel libmgr(1M) et robottool(1M).

# <span id="page-100-0"></span>Bibliothèques automatisées Sony connectées au réseau

Une bibliothèque automatisée Sony connectée au réseau fonctionne dans les environnements Sun SAM-FS et Sun SAM-QFS à l'aide du progiciel DZC-8000S Application Interface Library. Ce programme fournit l'interface de programme d'application (API) au PSC (PetaSite Controller). Pour plus d'informations sur l'interface DZC-8000S, consultez l'ouvrage *Sony PetaSite Application Interface Library DZC-8000S*, disponible chez Sony.

**Remarque :** les informations de cette section s'appliquent uniquement aux bibliothèques automatisées Sony qui sont connectées au réseau à l'aide d'une interface Sony DZC-8000S. Elles ne concernent pas les bibliothèques automatisées Sony à connexion directe. Pour plus d'informations sur les bibliothèques Sony à connexion directe, consultez les sections [« Bibliothèques automatisées Sony B9 et B35](#page-95-1)  [à connexion directe », page 70](#page-95-1) ou [« Bibliothèques automatisées Sony 8400 PetaSite à](#page-96-0)  [connexion directe », page 71](#page-96-0).

# Configuration

Les sections suivantes décrivent les autres aspects de la configuration qui sont spécifiques aux opérations des bibliothèques automatisées Sony.

### Fichier mcf

Lorsque vous créez le fichier mcf pour inclure une ou plusieurs bibliothèques automatisées Sony connectées au réseau et utilisant l'interface DZC-8000S, le champ Equipment Identifier du fichier mcf doit comprendre le nom de chemin d'accès complet du fichier de paramètres utilisé par l'interface DZC-8000S.

### Fichier de paramètres Sony

Le fichier de paramètres Sony est constitué d'une liste de lignes de paramètres *mot-clé* = *valeur*. Les différentes valeurs *mot-clé* identifient les bibliothèques automatisées Sony, les lecteurs qui leur sont associés, ainsi que le nom d'hôte. Toutes les entrées *mot-clé* et *valeur* respectent la casse. Elles doivent donc être entrées exactement de la même manière que dans le fichier de configuration et dans le fichier mcf Sun SAM-FS ou Sun SAM-QFS. Les types suivants de paramètres *mot-clé* = *valeur* doivent apparaître dans le fichier de paramètres Sony :

- userid = *id\_utilisateur*. Pour *id\_utilisateur*, spécifiez un nombre compris dans la plage 0 ≤ *id\_utilisateur* ≤ 65535. Le paramètre userid identifie l'utilisateur pendant l'initialisation des fonctions de la bibliothèque automatisée PetaSite. Ce paramètre est obligatoire.
- server = *id\_serveur*. Pour *id\_serveur*, spécifiez le nom d'hôte du serveur exécutant le code de serveur PSC. Ce paramètre est obligatoire.
- sonydrive *id lecteur* = *chemin* [shared]. Il s'agit d'un paramètre obligatoire. Il doit exister une ligne sonydrive pour chaque lecteur défini dans le fichier mcf.

Pour *id\_lecteur*, spécifiez le numéro du lecteur tel qu'il est indiqué dans le fichier de configuration PSC.

Pour *chemin*, spécifiez le chemin d'accès du lecteur tel qu'il est indiqué dans le champ Equipment Identifier du fichier mcf Sun SAM-FS ou Sun SAM-QFS.

Le mot-clé shared est facultatif. Cette bibliothèque peut être configurée pour partager ses lecteurs de supports avec plusieurs processus Sun SAM-FS ou Sun SAM-QFS provenant de plusieurs hôtes. Pour plus d'informations sur l'implémentation de lecteurs partagés, consultez la section [« Lecteurs partagés »,](#page-45-0)  [page 20](#page-45-0) ou la page de manuel sony(7).

Des commentaires peuvent être ajoutés à n'importe quelle ligne, mais ils doivent être précédés du symbole dièse (#). Les caractères situés à droite de ce symbole sont ignorés.

Pour plus d'informations sur le fichier mcf, consultez la page de manuel mcf(4).

**Exemple.** Cet exemple comprend un fichier mcf Sun SAM-FS et un fichier de paramètres Sony. Le fichier mcf se présente de la manière suivante :

```
#
# Sample mcf file entries for a Sony network-attached library
#
/etc/opt/SUNWsamfs/sonyfile 100 pe psc on
/dev/rmt/1cbn 101 so psc on
/dev/rmt/2cbn 102 so psc on
```
Le fichier de paramètres suivant, /etc/opt/SUNWsamfs/sonyfile, est le fichier référencé par le fichier mcf ci-dessus :

```
#
# This is file: /etc/opt/SUNWsamfs/sonyfile
#
# The userid identifies the user during initialization of
# the PetaSite library functions 
#
userid = 65533#
# europa is the hostname for the server running
# the DZC-8000S server code.
#
server = europa
#
# The bin numbers 1001 and 1002 are from the PSC
# configuration file.
#
sonydrive 1001 = /dev/rmt/1cbn
sonydrive 1002 = /dev/rmt/2cbn shared
```
#### ▼ Pour créer un catalogue

Tout comme une bibliothèque automatisée à connexion directe, les systèmes Sun SAM-FS et Sun SAM-QFS créent automatiquement un catalogue de bibliothèque pour les bibliothèques automatisées Sony. Mais vous devrez toutefois remplir ce catalogue. Il existe deux manières d'effectuer cette opération.

■ Méthode 1. Utiliser une série de commandes  $\text{import}(1M)$ . Remarquez que les cartouches doivent être présentes physiquement dans la bibliothèque automatisée Sony pour que les commandes import(1M) réussissent. Si une cartouche est absente, l'entrée est déplacée vers l'historique.

Si un nom de série de volume (VSN) contient un ou plusieurs espaces, il doit être placé entre guillemets (" ").

La série de commandes suivante remplit le catalogue de bibliothèque avec trois entrées d'exemples de noms de série de volumes (VSN) :

```
# import –v "SEG 99001" 50
# import –v vsn2 50
# import –v vsn3 50
```
■ Méthode 2. Utiliser la commande build cat(1M). Cette autre méthode peut être utilisée pour les bibliothèques automatisées volumineuses possédant de nombreuses cartouches. Vous pouvez créer un fichier contenant la liste des noms de série de volumes (VSN) et exécuter la commande build\_cat(1M) sur ce fichier. Cette commande utilise la liste des VSN pour remplir le catalogue initial. Pour plus d'informations à ce sujet, consultez la page de manuel build  $cat(1)$ .

Remarquez que la position de l'emplacement de la bande dans la bibliothèque automatisée Sony n'a aucun rapport avec le numéro d'emplacement du VSN fourni dans le catalogue de bibliothèque.

Si un nom de série de volume (VSN) contient un ou plusieurs espaces, il doit être placé entre guillemets (" ").

**Exemple.** L'exemple de fichier suivant représente le format du fichier que la commande build  $cat(1M)$  doit utiliser. Cet exemple de fichier contient la liste des VSN destinés à remplir un catalogue de bibliothèque. La première colonne comprend le numéro d'emplacement du catalogue de bibliothèque Sun SAM-FS ou Sun SAM-QFS, suivi de l'étiquette, du code barres et du type de support. Voici l'exemple de fichier :

```
0 A00001 "2000 B00001" so
1 A00002 B00002 so
2 TEST01 TEST01 so
3 TEST02 TEST02 so
```
La commande build  $cat(1M)$  n'est pas prise en charge pour les bibliothèques automatisées Sony connectées au réseau.

## Opérations

La section [« Opérations de base », page 13](#page-38-0) décrit la plupart des opérations de base pouvant être effectuées avec une bibliothèque automatisée. Ces opérations comprennent l'attribution d'étiquettes, le chargement de cartouches, etc. Dans

l'environnement Sun SAM-FS ou Sun SAM-QFS, la plupart des opérations de base sont identiques sur un grand nombre de bibliothèques automatisées. Cependant, certaines opérations de base pour les bibliothèques automatisées Sony diffèrent des opérations générales. Ces opérations de base varient uniquement dans le domaine de l'importation et de l'exportation de cartouches.

Etant donné que vous utilisez des utilitaires fournis par le fabricant pour ajouter ou supprimer physiquement des cartouches dans la bibliothèque automatisée Sony, les commandes import(1M) et samexport(1M) de Sun SAM-FS, et les menus d'importation et d'exportation libmgr(1M) de Sun SAM-FS affectent uniquement le catalogue de bibliothèque.

Vous pouvez effectuer les procédures d'importation et d'exportation à l'aide de samu(1M), robottool(1M) ou libmgr(1M). Pour plus d'informations sur ces outils, consultez les pages de manuel  $\text{samu}(1M)$ ,  $\text{robottool}(1M)$  ou libmgr(1M). Pour plus d'informations sur les commandes import(1M) et samexport(1M), consultez les pages de manuel import(1M) et samexport(1M).

Les processus d'importation et d'exportation sont décrits dans les sections suivantes.

### ▼ Pour importer une cartouche

Pour importer une cartouche, procédez de la manière suivante.

- **1. Utilisez des commandes Sony pour déplacer physiquement la cartouche dans la bibliothèque.**
- **2. Utilisez la commande** import**(1M) de Sun SAM-FS et de Sun SAM-QFS pour mettre à jour le catalogue de bibliothèque.**

La commande import(1M) possède la syntaxe suivante :

import –v [" ] *série\_vol* [ " ] *équip*

où :

- " " Guillemets. Le *numéro de série de volume* doit être inséré entre guillemets s'il contient des espaces.
- *série\_vol Nom de série de volume* à ajouter. L'interface PSC API vérifie que la bibliothèque automatisée Sony dispose des informations relatives au nom de série de volume avant de mettre à jour le catalogue de bibliothèque avec la nouvelle entrée. Si la cartouche n'existe pas physiquement dans la bibliothèque, l'entrée est placée dans le catalogue d'historique.
- *équip* Nombre d'équipement de la bibliothèque dont l'adressage est conforme à ce qui est défini dans le fichier mcf.

#### ▼ Pour exporter une cartouche

Pour exporter une cartouche, procédez de la manière suivante.

**1. Utilisez la commande** samexport(1M) **de Sun SAM-FS et de Sun SAM-QFS pour supprimer l'entrée du catalogue de bibliothèque.**

La commande export(1M) possède l'une des syntaxes suivantes :

samexport *équip*:*empl* samexport *type\_support.vsn*

où :

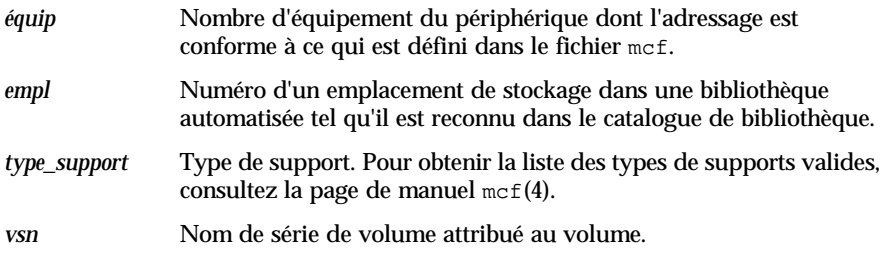

La commande samexport(1M) met à jour le catalogue de bibliothèque lors de l'exportation de chaque nom de série de volume (VSN) et déplace l'entrée du catalogue de bibliothèque de chaque VSN du catalogue de bibliothèque vers l'historique.

**2. Utilisez des commandes Sony pour sortir physiquement la cartouche de la bibliothèque.**

# <span id="page-105-0"></span>Bibliothèques automatisées StorageTek connectées à ACSLS

Sur de nombreux points, les systèmes Sun SAM-FS et Sun SAM-QFS interopèrent avec les bibliothèques automatisées StorageTek connectées via ACSLS de la même manière qu'avec les bibliothèques automatisées à connexion directe. Cependant, les procédures d'installation et de configuration d'une bibliothèque automatisée StorageTek connectée à ACSLS exigent des étapes supplémentaires par rapport aux bibliothèques à connexion directe.

Le progiciel ACSLS fourni par StorageTek contrôle la bibliothèque automatisée. Le logiciel du démon contrôle la bibliothèque automatisée StorageTek via l'interface ACSAPI.

Les sections suivantes décrivent comment gérer les bibliothèques StorageTek connectées à ACSLS. Les rubriques présentées détaillent la configuration, les opérations de base, les messages d'erreur, etc.

## Configuration

N'essayez pas de démarrer le processus de configuration de Sun SAM-FS ou Sun SAM-QFS tant que le progiciel StorageTek ACSLS n'est pas installé et en état de marche. Les sections suivantes décrivent les autres aspects de la configuration qui sont spécifiques aux bibliothèques automatisées StorageTek connectées à ACSLS.

### Fichier mcf

Les champs suivants du fichier mcf des bibliothèques automatisées StorageTek connectées à ACSLS sont différents de ceux des bibliothèques à connexion directe :

- Le champ Equipment Identifier comprend le nom de chemin d'accès complet d'un fichier de paramètres utilisé par le démon stk. Ce fichier de paramètres définit les caractéristiques du système de la bibliothèque automatisée StorageTek ainsi que ses lecteurs au sein de l'environnement Sun SAM-FS ou Sun SAM-QFS. Le contenu de ce fichier est défini à la section [« Fichier de paramètres](#page-107-0)  [StorageTek », page 82.](#page-107-0)
- Le champ Equipment Type contient un symbole mnémonique à deux caractères correspondant au type de périphérique. Pour les bibliothèques connectées à ACSLS, vous devez utiliser le type d'équipement sk. Pour les autres types d'équipements, consultez la page de manuel mcf(4).
- Le champ Family Set contient les noms des lecteurs associés à la bibliothèque automatisée.

L['EXEMPLE DE CODE 3-4](#page-106-0) indique les entrées d'un fichier mcf qui définissent une bibliothèque automatisée StorageTek à laquelle deux lecteurs 9840 sont associés.

| Equipment<br>#                      | Ea |    |         |    | Eq Family Dev Additional |
|-------------------------------------|----|----|---------|----|--------------------------|
| # Identifier                        |    |    |         |    | Ord Ty Set St Parameters |
| #                                   |    |    |         |    |                          |
| /etc/opt/SUNWsamfs/stk50 50 sk sk50 |    |    |         | on |                          |
| /dev/rmt/0cbn                       | 51 |    | sg sk50 | on |                          |
| /dev/rmt/1cbn                       | 52 | sq | sk50    | on |                          |

<span id="page-106-0"></span>**EXEMPLE DE CODE 3-4** Entrées de la bibliothèque StorageTek dans un fichier mcf

### <span id="page-107-0"></span>Fichier de paramètres StorageTek

Au moment de la configuration, vous devez créer un fichier de paramètres pour chaque bibliothèque automatisée StorageTek connectée à ACSLS. Chaque ligne du fichier de paramètres doit commencer par un mot-clé ou un commentaire. Voici les mots-clés à utiliser :

■ access = *id\_utilisateur*

Spécifie l'identificateur de l'utilisateur. Pour *id\_utilisateur*, entrez l'*ID d'utilisateur* utilisé par StorageTek pour le contrôle d'accès. Il s'agit d'une entrée facultative du fichier de paramètres. Si le paramètre access = est absent, la chaîne de contrôle d'accès est une chaîne nulle. Cela indique qu'il n'existe aucun *ID d'utilisateur*.

■ hostname = *nom\_hôte*

Spécifie le nom d'hôte du serveur. Pour *nom\_hôte*, entrez le nom d'hôte du serveur exécutant l'interface StorageTek ACSLS. Pour plus d'informations sur la valeur à ajouter pour *nom\_hôte*, consultez le fichier README fourni avec cette version du produit.

■ portnum = *numéro\_port*

Spécifie le numéro du port utilisé pour les communications entre ACSLS et le logiciel Sun SAM-FS ou Sun SAM-QFS. Pour plus d'informations sur la valeur à ajouter pour *numéro\_port*, consultez le fichier README fourni avec cette version du produit.

e capacity =  $(index = valueur, index = valueur, ... )$ 

Définit la capacité des cartouches prises en charge par StorageTek. Les paires *index* = *valeur* doivent être séparées par des virgules et comprises entre parenthèses.

Pour *index*, spécifiez l'index du fichier type\_support fourni par StorageTek qui se situe dans le répertoire ACSLS suivant :

/export/home/ACSSS/data/internal/mixed\_media/media\_types.dat

Pour *valeur*, entrez la capacité du type de cartouche exprimée en unités de 1 024 octets. Les systèmes Sun SAM-FS et Sun SAM-QFS ont comme valeurs par défaut pour *index* les valeurs qui étaient en vigueur au moment de la sortie des versions Sun SAM-FS et Sun SAM-QFS 4.0. En général, il suffit de fournir une entrée de capacité pour un index de nouveaux types de cartouches ou de remplacer la valeur prise en charge par StorageTek.
#### Le [TABLEAU 3-2](#page-108-0) indique les valeurs par défaut.

**TABLEAU 3-2** Capacités par défaut

<span id="page-108-0"></span>

| index            | <b>Type</b>           | Capacité                         |
|------------------|-----------------------|----------------------------------|
| $\bf{0}$         | 3480                  | 210 Mo (215040)                  |
| $\mathbf{1}$     | 3490E                 | 800 Mo (819200)                  |
| $\boldsymbol{2}$ | DD3A                  | 10 Go (10485760)                 |
| 3                | DD3B                  | 25 Go (26214400)                 |
| 4                | DD <sub>3</sub> C     | 50 Go (52428800)                 |
| $\mathbf 5$      | DD <sub>3</sub> D     | 0 (bande de nettoyage DD3)       |
| $\boldsymbol{6}$ | <b>DLTIII</b>         | 10 Go (10485760)                 |
| 7                | <b>DLTIV</b>          | 20 Go (20971520)                 |
| 8                | <b>DLTIIIXT</b>       | 15 Go (15728640)                 |
| 9                | <b>STK1R (9840)</b>   | 20 Go (20971520)                 |
| 10               | STK1U                 | 0 (bande de nettoyage STK1R)     |
| 11               | <b>EECART</b>         | 1,6 Go (16777216)                |
| 12               | <b>JCART</b>          | 0 Go (étiquette étrangère)       |
| 13               | <b>STK2P (T9940A)</b> | 60 Go (62914560)                 |
| 14               | STK2W                 | 0 Go (bande de nettoyage T9940A) |
| 15               | <b>KLABEL</b>         | 0 Go (non pris en charge)        |
| 16               | $LTO-100G$            | 100 Go (104857600)               |
| 17               | $LTO-50G$             | 50 Go (52428800)                 |
| 18               | $LTO-35G$             | 35 Go (36700160)                 |
| 19               | $LTO-10G$             | 10 Go (10485760)                 |
| 20               | LTO-CLN2              | 0 Go (bande de nettoyage)        |
| 21               | LTO-CLN3              | 0 Go (bande de nettoyage)        |
| 22               | LTO-CLN1              | 0 Go (bande de nettoyage)        |
| 23               | <b>SDLT</b>           | 110 Go (115343360)               |

 $\blacksquare$  device path name = ( $\text{acs} = \text{valeur}, \text{lsm} = \text{valeur}, \text{panel} = \text{valeur},$ drive = *valeur* ) [shared]

Spécifie le chemin d'accès du périphérique sur le client. Il doit exister une entrée device\_path\_name = pour chaque lecteur connecté à ce client. La description du lecteur au sein de la bibliothèque automatisée StorageTek suit le mot-clé device\_path\_name =. Elle commence par une parenthèse ouverte suivie de quatre paires *mot-clé = valeur* et d'une parenthèse fermée.

Les paires *mot-clé = valeur* peuvent être séparées par une virgule (comme illustré), un caractère deux points ou un espace. Utilisez les informations fournies par la commande de lecteur d'interrogation ACSLS pour configurer l'entrée device\_path\_name. Le [TABLEAU 3-3](#page-109-0) indique les spécifications de *valeur*.

| Valeur            | Contenu                                                                                 |
|-------------------|-----------------------------------------------------------------------------------------|
| acs               | Numéro ACS du lecteur tel qu'il est configuré dans la bibliothèque<br><b>StorageTek</b> |
| $1 \,\mathrm{sm}$ | Numéro LSM du lecteur tel qu'il est configuré dans la bibliothèque<br><b>StorageTek</b> |
| panel             | Numéro PANEL du lecteur tel qu'il est configuré dans la<br>bibliothèque StorageTek      |
| drive             | Numéro DRIVE du lecteur tel qu'il est configuré dans la<br>bibliothèque StorageTek      |

<span id="page-109-0"></span>**TABLEAU 3-3** Spécifications de *valeur*

Le mot-clé shared peut suivre la spécification du nom de chemin d'accès de périphérique. Il spécifie que le lecteur peut être partagé entre plusieurs processus Sun SAM-FS ou Sun SAM-QFS provenant de plusieurs hôtes. Pour plus d'informations sur l'implémentation de lecteurs partagés, consultez la section [« Lecteurs partagés », page 20](#page-45-0) ou la page de manuel stk(7).

Vous trouverez ci-dessous un exemple de fichiers de paramètres pour une bibliothèque automatisée StorageTek :

```
#
# This is file: /etc/opt/SUNWsamfs/stk50
#
hostname = baggins
portnum = 50014access = some_user # No white space allowed in user_id
capacity = ( 7 = 20971520, 9 = 20971520 )/dev/rmt/0cbn = (acs=0, lsm=1, panel=0, drive=1) shared
/dev/rmt/1cbn = (acs=0, Ism=1, panel=0, drive=2)
```
#### Script ssi.sh

Le démon sam-stkd utilise le script ssi.sh pour vérifier qu'une copie du démon SSI ssi so est bien en cours d'exécution. Si ssi so se termine, le démon en démarre un autre. Si votre site possède sa propre version de ssi.sh, ce script doit être modifié pour attendre un signal SIGTERM avant de se terminer. SIGTERM est le signal envoyé par le démon pour arrêter le processus.

Vous trouverez une exemple de script ssi.sh dans le répertoire /opt/SUNWsamfs/examples/ssi.sh. Le script ssi.sh est automatiquement copié dans le répertoire /etc/opt/SUNWsamfs/ssi.sh pendant l'installation s'il n'existe pas déjà.

### ▼ Pour créer un catalogue

Les systèmes Sun SAM-FS et Sun SAM-QFS créent automatiquement un catalogue de bibliothèque pour une bibliothèque automatisée StorageTek. Mais vous devrez toutefois remplir ce catalogue. Il existe deux manières d'effectuer cette opération.

■ Méthode 1. Utiliser une série de commandes import(1M). Remarquez que les cartouches doivent être présentes physiquement dans la bibliothèque automatisée StorageTek connectée à ACSLS pour que les commandes import(1M) réussissent. Si une cartouche est absente, l'entrée est déplacée dans l'historique.

La série de commandes suivante remplit le catalogue de bibliothèque avec trois entrées d'exemples de noms de série de volumes (VSN) :

```
# import –v vsn1 50
# import –v vsn2 50
# import –v vsn3 50
```
■ Méthode 2. Utiliser la commande build\_cat(1M). Cette autre méthode peut être utilisée pour les bibliothèques automatisées volumineuses possédant de nombreuses cartouches. Vous pouvez créer un fichier contenant la liste des noms de série de volumes (VSN) et exécuter la commande build\_cat(1M) sur ce fichier. Cette commande utilise la liste des VSN pour remplir le catalogue initial. Pour plus d'informations à ce sujet, consultez la page de manuel build  $cat(1)$ .

Remarquez que la position de l'emplacement de la bande dans la bibliothèque automatisée StorageTek connectée à ACSLS n'a aucun rapport avec le numéro d'emplacement VSN fourni dans le catalogue de bibliothèque.

L'exemple de fichier suivant représente le format du fichier que la commande build\_cat(1M) doit utiliser. Cet exemple de fichier contient la liste des VSN destinés à remplir un catalogue de bibliothèque. La première colonne comprend le numéro d'emplacement du catalogue de bibliothèque, suivi de l'étiquette, du code barres et du type de support. Voici l'exemple de fichier :

```
0 DLT186 DLT186 lt
1 DLT187 DLT187 lt
2 DLT188 DLT188 lt
3 DLT189 DLT189 lt
```
La commande audit(1M) n'est pas prise en charge pour les bibliothèques automatisées connectées à ACSLS.

#### Problèmes courants et messages d'erreur

Les exemples suivants illustrent les problèmes courants ainsi que les messages générés par le système lorsque vous les rencontrez.

**Exemple 1.** Les messages suivants sont générés lorsqu'il existe des erreurs de syntaxe dans le fichier de paramètres StorageTek. Recherchez les erreurs de syntaxe dans votre fichier de paramètres StorageTek et n'oubliez pas que chaque ligne doit commencer par un mot-clé ou un commentaire. Pour plus d'informations sur le fichier de paramètres StorageTek, consultez la page de manuel mcf(7).

```
May 23 09:26:13 baggins stk-50[3854]: initialize: Syntax error in 
stk configuration file line 4.
May 23 09:26:13 baggins stk-50[3854]: initialize: Syntax error in 
stk configuration file line 5.
```
**Exemple 2.** Vous recevez deux séries de messages d'erreur. Voici la première série :

```
May 23 09:29:48 baggins stk-50[3854]: main: Waiting for 2 drive(s)
to initialize
May 23 09:29:59 baggins stk-50[3854]: main: Waiting for 2 drive(s) 
to initialize
May 23 09:30:39 baggins stk-50[3854]: main: Waiting for 2 drive(s) 
to initialize
```
Voici la deuxième série :

```
May 23 09:31:19 baggins stk-50[3854]: main: 2 drive(s) did not 
initialize.
```
L'affichage en  $\cdot r$  de l'utilitaire samu $(M)$  se présente comme suit :

```
ty eq status act use state vsn
sg 51 ---------p 0 0% off
      drive set off due to ACS reported state
sg 52 ---------p 0 0% off
      drive set off due to ACS reported state
lt 61 ---------p 0 0% off
      drive set off due to ACS reported state
tp 62 ---------- 0 0% off
       empty
```
Les lecteurs qui se bloquent dans l'état d'initialisation ou qui ne s'initialisent pas indiquent généralement la présence d'une erreur de configuration. Vérifiez que ACSLS est en cours d'exécution. Vérifiez le nom d'hôte. Déterminez si vous pouvez lancer une commande ping(1M) vers le nom d'hôte.

Vérifiez la valeur de portnum dans le fichier de paramètres StorageTek. Dans ACSLS 5.3, par exemple, le numéro de port par défaut 50004 est utilisé pour une autre application. Essayez d'utiliser un numéro de port supérieur, tel que 50014.

**Exemple 3.** Dans cet exemple, la commande import(1M) était utilisée pour importer un nom de série de volume (VSN) dans le catalogue de bibliothèque, mais le VSN ne se trouve pas dans la bibliothèque automatisée StorageTek. La cartouche doit être présente dans la bibliothèque gérée par ACSLS pour que la commande import(1M) puisse réussir. Les messages suivants sont générés :

```
May 20 15:09:33 baggins stk-50[6117]: view_media 
returned:STATUS_VOLUME_NOT_IN_LIBRARY 
May 20 15:09:33 baggins stk-50[6117]: add_to_cat_req: view_media: 
failed:STATUS_VOLUME_NOT_IN_LIBRARY. A
```
# **Opérations**

La section [« Opérations de base », page 13](#page-38-0) décrit la plupart des opérations de base pouvant être effectuées avec une bibliothèque automatisée. Ces opérations comprennent l'attribution d'étiquettes, le chargement de cartouches, etc. Dans l'environnement Sun SAM-FS ou Sun SAM-QFS, la plupart des opérations de base sont identiques sur un grand nombre de bibliothèques automatisées. Les sections suivantes décrivent les opérations de base des bibliothèques automatisées StorageTek connectées à ACSLS, qui ne diffèrent qu'au niveau de l'importation et de l'exportation de cartouches.

Une *boîte aux lettres* est une zone utilisée pour l'insertion et le retrait de cartouches dans la bibliothèque automatisée. Certaines bibliothèques automatisées StorageTek n'importent et n'exportent qu'une cartouche à la fois. Citons comme exemples de bibliothèques automatisées StorageTek équipées d'une boîte aux lettres et prises en charges au sein des environnements Sun SAM-FS ainsi que Sun SAM-QFS, les modèles StorageTek 9714 et StorageTek 9710. La bibliothèque StorageTek 9730 utilise une fente d'accès. Dans la documentation de StorageTek, la boîte aux lettres et la fente d'accès sont souvent appelées *CAP*.

Lors de l'importation et de l'exportation de cartouches vers ou depuis une bibliothèque connectée à ACSLS, les commandes de Sun SAM-FS et de Sun SAM-QFS affectent uniquement le catalogue de bibliothèque. Les commandes Sun SAM-FS et Sun SAM-QFS ne permettent pas d'insérer ou de retirer physiquement les cartouches dans la bibliothèque automatisée. Vous devez utiliser les commandes ACSLS pour déplacer physiquement les cartouches. Il est de votre responsabilité de maintenir la cohérence entre l'inventaire ACSLS et le catalogue Sun SAM-FS ou Sun SAM-QF.

Vous pouvez également effectuer les procédures d'importation et d'exportation à l'aide de samu $(1M)$ , robottool $(1M)$  ou libmgr $(1M)$ . Pour plus d'informations sur ces outils, consultez les pages de manuel samu(1M), robottool(1M) ou libmgr(1M).

### ▼ Pour importer des bandes

● **Pour importer des cartouches de bande, utilisez la commande** import**(1M).**

Elle se présente sous la forme suivante :

import –v *vsn équip*

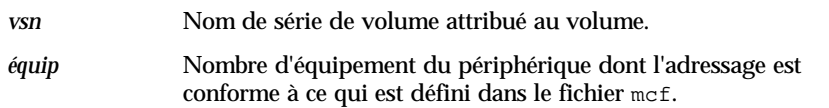

La commande import(1M) entraîne l'affichage du nouveau nom de série de volume (VSN) dans le catalogue de bibliothèque. Si les informations sur le VSN se trouvaient dans l'historique, le logiciel Sun SAM-FS ou Sun SAM-QFS les déplace de historique vers le catalogue de bibliothèque.

### ▼ Pour exporter des bandes à l'aide d'une boîte aux lettres

Vous pouvez exporter des cartouches de bande par emplacement ou par nom de série de volume (VSN).

● **Pour exporter des cartouches de bande, utilisez la commande** samexport**(1M).**

Elle peut se présenter sous les deux formes suivantes :

samexport *équip*:*empl* samexport *type\_support.vsn*

où :

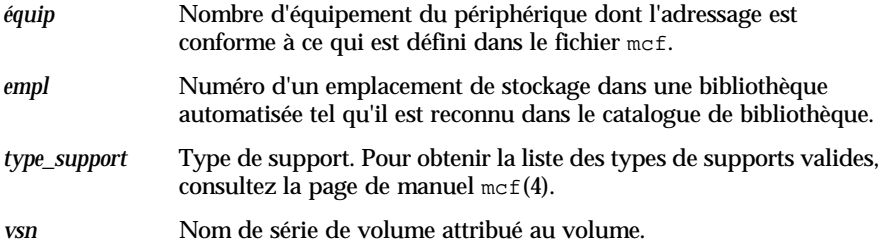

La commande samexport(1M) met à jour le catalogue de bibliothèque lors de l'exportation de chaque nom de série de volume (VSN) et déplace l'entrée du catalogue de bibliothèque de chaque VSN du catalogue de bibliothèque vers l'historique.

où :

# Archivage

L'*archivage* est le processus qui consiste à copier un fichier d'un système de fichiers Sun SAM-FS ou Sun SAM-QFS vers un volume résidant sur une cartouche de support amovible ou sur une partition de disque d'un autre système de fichiers. Tout au long de ce chapitre, le terme *support d'archives* est utilisé pour désigner les différentes cartouches ou tranches de disque sur lesquelles les volumes d'archive sont écrits. Les fonctions d'archivage de Sun SAM-FS et Sun SAM-QFS sont nombreuses : vous pouvez par exemple spécifier que des fichiers doivent être archivés immédiatement, indiquer qu'ils ne doivent jamais être archivés ou exécuter d'autres tâches.

Ce chapitre décrit la théorie sur les opérations de l'outil d'archivage, fournit des instructions générales concernant le développement de stratégies d'archivage pour votre site, et explique comment implémenter les stratégies en créant un fichier archiver.cmd.

Les rubriques suivantes sont présentées :

- [« Outil d'archivage Théorie sur les opérations », page 92](#page-117-0)
- [« Description du fichier](#page-129-0) archiver.cmd », page 103
- « Directives [archiver.cmd](#page-133-0) », page 108
- [« Archivage sur disque », page 143](#page-168-0)
- [« Exemples de l'outil d'archivage », page 150](#page-175-0)
- [« Instructions de l'outil d'archivage », page 163](#page-188-0)
- [« Dépannage de l'outil d'archivage », page 164](#page-189-0)

# <span id="page-117-0"></span>Outil d'archivage – Théorie sur les opérations

L'outil d'archivage archive automatiquement les fichiers Sun SAM-FS et Sun SAM-QFS sur un support d'archives. Aucune intervention n'est nécessaire de la part de l'opérateur pour archiver et transférer les fichiers. Ils sont archivés sur un volume du support d'archives et chaque volume est identifié par un identificateur unique appelé *nom de série de volume* (VSN). Le support d'archives peut contenir un ou plusieurs volumes. Pour identifier un volume particulier, le type de support et le VSN doivent être spécifiés.

L'outil d'archivage démarre automatiquement lorsqu'un système de fichiers Sun SAM-FS ou Sun SAM-QFS est installé. Vous pouvez personnaliser les opérations de l'outil d'archivage pour votre site en insérant des directives d'archivage dans le fichier suivant :

#### /etc/opt/SUNWsamfs/archiver.cmd

La présence du fichier archiver.cmd n'est pas nécessaire pour que l'archivage se produise. En l'absence de ce fichier, les environnements Sun SAM-FS et Sun SAM-QFS utilisent les valeurs par défaut suivantes :

- Tous les fichiers sont archivés sur les volumes disponibles.
- L'*âge d'archivage* de tous les fichiers est de 4 minutes. L'âge d'archivage désigne le temps écoulé depuis la dernière modification du fichier.
- L'*intervalle d'archivage* est de 10 minutes. L'intervalle d'archivage désigne le temps qui s'écoule entre chaque processus d'archivage complet.

Les sections suivantes décrivent le concept de groupe d'archives et explique les opérations effectuées au cours du processus d'archivage.

# Groupes d'archives

Un *groupe d'archives* identifie un groupe de fichiers à archiver. Ils peuvent être définis dans n'importe quel groupe de systèmes de fichiers. Les fichiers d'un groupe d'archives partagent des critères communs en termes de taille, de propriété, de groupe ou d'emplacement de leur répertoire. Les groupes d'archives contrôlent la destination de la copie d'archive, la durée pendant laquelle la copie doit être conservée dans les archives, ainsi que le délai d'attente avant l'archivage des données. Tous les fichiers d'un groupe d'archives sont copiés dans les volumes associés à ce groupe d'archives. Un fichier du système de fichiers ne peut être membre que d'un seul groupe d'archives.

Au fur et à mesure que les fichiers sont créés et modifiés, l'outil d'archivage les copie sur le support d'archives. Les fichiers d'archives sont compatibles avec le format tar(1) UNIX standard. Cela garantit la compatibilité des données avec l'environnement d'exploitation Sun Solaris et les autres systèmes UNIX. Ce format comprend les données d'accès aux fichiers (inode) et le chemin d'accès des fichiers. En cas de perte totale de votre environnement Sun SAM-FS ou Sun SAM-QFS, le format  $\text{tar}(1)$  permet la récupération des fichiers à l'aide des outils et commandes UNIX standard. Le processus d'archivage copie également les données nécessaires aux opérations des systèmes de fichiers Sun SAM-FS et Sun SAM-QFS. Ces données comprennent les répertoires, les liens symboliques, l'index des fichiers segmentés, ainsi que des informations sur les supports d'archives.

Dans le reste de cette section le terme *fichiers* fait référence à la fois aux données de fichiers et aux métadonnées. Les termes *données de fichiers* et *métadonnées* ne sont utilisés que si une distinction est nécessaire. Le terme *système de fichiers* désigne un système de fichiers Sun SAM-FS ou Sun SAM-QFS monté.

Les noms de groupes d'archives sont déterminés par l'administrateur et sont quasiment illimités, à l'exception des règles suivantes :

■ Il existe deux noms de groupes d'archives réservés : no\_archive et allsets.

Le groupe d'archives no archive est défini par défaut. Les fichiers sélectionnés pour appartenir à ce groupe d'archives ne sont jamais archivés. Les fichiers d'un répertoire temporaire, tel que /sam1/tmp par exemple, peuvent être inclus dans le groupe d'archives no\_archive.

Le groupe d'archives allsets est utilisé pour définir les paramètres qui s'appliquent à tous les groupes d'archives.

- Les groupes d'archives nommés pour chaque système de fichiers Sun SAM-FS ou Sun SAM-QFS sont réservés aux informations de la structure de contrôle. Les systèmes de fichiers Sun SAM-FS et Sun SAM-QFS attribuent un groupe d'archives par défaut à chaque système de fichiers. Pour chaque système de fichiers, les fichiers de données et les métadonnées sont archivés. Le groupe d'archives du système de fichiers comprend les informations sur les répertoires et les liens, ainsi que les fichiers qui n'appartiennent pas à un autre groupe d'archives. Les groupes d'archives par défaut se voient attribuer le nom du système de fichiers qui leur est associé et ne peuvent pas être modifiés. Par exemple, samfs1 sera le nom du groupe d'archives d'un système de fichiers configuré et nommé samfs1.
- Les noms de groupes d'archives sont limités à 29 caractères. Les caractères valides sont les 26 lettres majuscules et minuscules, les chiffres 0 à 9, ainsi que le trait de soulignement (\_).

# Opérations d'archivage

Par défaut, l'outil d'archivage effectue une copie de chaque groupe d'archives, mais vous pouvez demander jusqu'à quatre copies d'archives pour chaque groupe d'archives. Un groupe d'archives et un numéro de copie représentent une collection de volumes. Les copies d'archives dupliquent les fichiers sur des volumes distincts.

Pour vérifier que les fichiers sont complets avant de les archiver, l'outil d'archivage attend un certain temps après la modification du fichier. Comme mentionné précédemment, cette période porte le nom d'*âge d'archivage*.

Les données d'un fichier doivent être modifiées avant que le fichier soit considéré comme candidat pour l'archivage ou le réarchivage. Un fichier n'est pas archivé s'il fait seulement l'objet d'un accès. Par exemple, l'émission d'une commande touch(1) ou mv(1) sur une fichier n'entraîne pas son archivage ou son réarchivage. L'émission d'une commande mv(1) modifie le nom de fichier, mais pas les données qu'il contient. Cela peut avoir des conséquences en cas de situation de reprise après sinistre si vous effectuez une restauration à partir de fichiers  $\text{tar}(1)$ . Pour plus d'informations sur la reprise sur sinistre, consultez le *Guide de reprise après sinistre pour les systèmes de fichiers Sun™ QFS, Sun™ SAM-FS et Sun™ SAM-QFS*.

Les fichiers sont sélectionnés pour l'archivage selon leur âge d'archivage. Ce dernier peut être défini pour chaque copie d'archive.

Les utilisateurs peuvent remplacer les références de temps par défaut de leurs fichiers par des valeurs plus éloignées dans le passé ou le futur à l'aide de la commande touch(1). Cependant, cela peut entraîner des résultats d'archivage inattendus. Pour éviter ce type de problèmes, l'outil d'archivage ajuste les références afin qu'elles soient toujours comprises dans la plage suivante :

#### *heure\_création* < *réf\_heure* < *heure\_actuelle*

Les sections suivantes décrivent la procédure exécutée par l'outil d'archivage depuis la recherche de fichiers initiale jusqu'au processus de copie de fichiers.

#### Etape 1 : recherche des fichiers à archiver

Il existe un processus sam-arfind distinct pour chaque système de fichiers monté. Le processus sam-arfind analyse chaque système de fichiers régulièrement pour déterminer les fichiers qui doivent être archivés. La première analyse effectuée par sam-arfind est une analyse des répertoires. Pendant cette analyse, sam-arfind descend de manière récursive dans l'arborescence des répertoires. Chaque fichier est examiné et l'indicateur d'état de fichier archdone est défini si le fichier n'a pas besoin d'être archivé. Par exemple, il se peut qu'un fichier ne doive pas être archivé si toutes ses copies d'archives ont déjà été créées ou s'il s'agit d'un fichier appartenant au groupe d'archives no\_archive.

Au cours de ces analyses successives, le fichier .inodes est analysé. Seuls les inodes dont l'indicateur archdone n'est pas défini sont examinés. Certaines d'actions modifient l'état d'archive d'un fichier. Il s'agit notamment des actions suivantes : réarchivage d'un fichier, désarchivage d'un fichier, modification d'un fichier, etc. Ces actions suppriment l'indicateur archdone.

Le processus sam-arfind détermine le groupe d'archives auquel appartient le fichier en utilisant les descriptions des propriétés des fichiers. Les caractéristiques utilisées pour déterminer le groupe d'archives d'un fichier sont notamment : la partie du chemin d'accès du répertoire spécifiée dans le nom du fichier (et éventuellement le nom de fichier complet à l'aide d'une expression régulière), le nom d'utilisateur du propriétaire du fichier, le nom de groupe du propriétaire du fichier, une taille de fichier minimale, ainsi qu'une taille de fichier maximale.

Si l'âge d'archivage du fichier d'une ou plusieurs copies est atteint ou dépassé, sam-arfind ajoute ce fichier à la requête d'archive du groupe d'archives. La requête d'archive est la collection de fichiers appartenant tous au même groupe d'archives. Ce fichier réside dans le répertoire suivant :

/var/opt/SUNWsamfs/archiver/file\_sys/ArchReq

Il s'agit de fichiers binaires que vous pouvez afficher à l'aide de la commande showqueue $(1M)$ .

La requête d'archive est parfois appelée *ArchReq*.

Si un fichier est hors ligne, le processus sam-arfind sélectionne les volumes à utiliser comme source pour la copie d'archive. Si la copie de fichier est en cours de réarchivage, le processus sam-arfind sélectionne le volume contenant cette copie.

Si un fichier est segmenté, seuls les segments qui ont été modifiés sont sélectionnés pour l'archivage. L'index d'un fichier segmenté ne contient aucune donnée utilisateur. Il est donc considéré comme un membre du groupe d'archives du système de fichiers et est archivé séparément.

La priorité d'archivage est calculée à partir des caractéristiques des propriétés de fichiers et à partir des multiplicateurs de propriétés de fichiers associés à ce groupe d'archives. Le calcul s'effectue principalement de la manière suivante :

*priorité\_archive* = somme de (*valeur\_propriétés\_fichiers* \* *multiplicateur\_propriétés*)

La plupart des chiffres de *valeur\_propriétés\_fichiers* sont 1 ou 0, selon que la propriété a la valeur TRUE ou FALSE. Par exemple, la copie de propriété 1 a la valeur 1 si la copie d'archive 1 est en cours de création. Les copies 2, 3 et 4 ont donc la valeur 0.

Les autres propriétés, telles que l'âge d'archivage et la taille du fichier, peuvent posséder des valeurs différentes de 0 ou 1.

Les valeurs de *multiplicateur\_propriétés* sont déterminées à partir des paramètres -priority pour le groupe d'archives. Vous pouvez définir des valeurs pour différents aspects d'un fichier, tels que son âge ou sa taille, afin que votre site puisse modifier la priorité de la requête d'archive. Pour plus d'informations sur le paramètre -priority, consultez la page de manuel archiver.cmd(4).

Le paramètre *priorité\_archive* et les multiplicateurs de propriétés sont des nombres à virgule flottante. La valeur par défaut de tous les multiplicateurs de propriétés est 0,0. La requête d'archive est définie sur la valeur de priorité de fichier la plus élevée dans la requête d'archive.

Une fois l'analyse du système de fichiers terminée, le processus sam-arfind envoie la requête d'archive au démon de l'outil d'archivage, sam-archiverd, pour permettre de programmer la copie des fichiers sur le support d'archives. Le processus sam-arfind reste inactif pendant la durée de l'intervalle. Une fois l'intervalle de temps écoulé, le processus sam-arfind reprend l'analyse.

S'il détecte des fichiers à archiver, et si une requête d'archive précédente pour le groupe d'archives n'a pas été achevée, le processus sam-arfind ignore les fichiers qu'il vient de détecter.

Par conséquent, cela entraîne un chevauchement de l'analyse du système de fichiers et du processus de copie des fichiers.

#### Etape 2 : composition de requêtes d'archive

Lorsque le démon sam-archiverd reçoit des requêtes d'archive, celles-ci sont *composées*. L'étape qui suit décrit le processus de composition.

Il est possible que tous les fichiers d'une requête d'archive ne puissent pas être archivés simultanément. Cela peut être dû à la capacité du support d'archives ou aux contrôles spécifiés dans le fichier de commande de l'outil d'archivage. La *composition* est le processus qui consiste à sélectionner les fichiers à archiver sur la base de la requête d'archive, à un moment donné. Une fois l'opération de copie d'archive terminée pour une requête d'archive, cette dernière est recomposée s'il reste des fichiers à archiver.

Le démon sam-archiverd classe les fichiers dans les requêtes d'archive selon certains critères par défaut et propres au site. L'opération par défaut consiste à archiver tous les fichiers d'une requête d'archive sur les mêmes volumes d'archive selon l'ordre dans lequel ils sont détectés pendant l'analyse du système de fichiers. Les critères propres au site vous permettent de contrôler l'ordre dans lequel les fichiers sont archivés et la manière dont ils sont répartis sur les volumes. Ces critères sont appelés *paramètres de groupe d'archives* et ils sont évalués dans l'ordre suivant : -reserve, -join, -sort et -drives. Pour plus d'informations sur ces paramètres, consultez la page de manuel archiver.cmd(4).

Si la requête d'archive appartient à un groupe d'archives dont le paramètre -reserve *propriétaire* est spécifié, le démon sam-archiverd trie les fichiers de la requête d'archive selon le chemin d'accès du répertoire, le nom d'utilisateur ou le nom du groupe de fichiers. Cette action est contrôlée par le paramètre -reserve pour le groupe d'archives. Les fichiers appartenant au premier *propriétaire* sont sélectionnés pour l'archivage. Les fichiers restants seront archivés ultérieurement.

Si la requête d'archive appartient à un groupe d'archives pour lequel le paramètre -join *méthode* a été spécifié, le démon sam-archiverd regroupe les fichiers en fonction du paramètre -join *méthode* donné. Si un paramètre -sort *méthode* est également spécifié, le démon sam-archiverd trie les fichiers au sein de chaque groupe selon le paramètre -sort *méthode*. La requête d'archive est jointe et triée.

Chaque groupe de fichiers joints est considéré comme un fichier unique pour le reste des processus de composition et de planification.

Si la requête d'archive appartient à un groupe d'archives pour lequel le paramètre -sort *méthode* a été spécifié, le démon sam-archiverd trie les fichiers en fonction de la méthode de tri définie dans le paramètre -sort. Selon la méthode de tri, le démon sam-archiverd a tendance à regrouper les fichiers en fonction de la méthode de tri, de leur âge, de leur taille ou de l'emplacement du répertoire. Le démon sam-archiverd identifie la requête comme étant triée. Par défaut, les requêtes d'archive ne sont pas triées. Les fichiers sont donc archivés dans l'ordre de leur détection lors de l'analyse du système de fichiers.

Le démon sam-archiverd détermine si les fichiers sont en ligne ou hors ligne. Si la requête d'archive contient à la fois des fichiers en ligne et hors ligne, les fichiers en ligne sont sélectionnés en premier pour l'archivage.

Si la requête d'archive ne devait pas être jointe ou triée selon une méthode de tri, les fichiers hors ligne sont triés en fonction du volume sur lequel résident les copies d'archives. Cela garantit que tous les fichiers (dans chaque groupe d'archives) du même volume sont transférés simultanément dans l'ordre dans lequel ils ont été stockés sur le support. Si plusieurs copies d'archives d'un fichier hors ligne sont créées, le fichier hors ligne n'est pas libéré tant que toutes les copies demandées n'ont pas été créées. Tous les fichiers à transférer à partir du même volume que le premier fichier sont sélectionnés pour l'archivage.

Remarquez que l'utilisation des paramètres -sort ou -join peut avoir des répercussions négatives sur les performances lors de l'archivage de fichiers hors ligne. Cela est dû au fait que l'ordre des fichiers à archiver peut très bien ne pas correspondre à celui des volumes nécessaires aux fichiers hors ligne. Il est recommandé de n'utiliser les paramètres -join ou -sort que pour la première copie d'archive à effectuer. Les autres copies conserveront probablement l'ordre de la première copie si un support d'archives suffisant est disponible lorsque les copies sont lancées.

Les requêtes d'archive sont entrées dans la file d'attente de planification du démon sam-archiverd.

# Etape 3 : planification des requêtes d'archive

L'outil de planification du démon sam-archiverd s'exécute à la demande en présence des conditions suivantes :

- Une requête d'archive est entrée dans la file d'attente de planification.
- L'archivage d'une requête d'archive est terminé.
- Une modification de l'état du support envoyée par le serveur de catalogues est reçue.
- Un message modifiant l'état de l'outil d'archivage est reçu.

Les requêtes d'archive de la file d'attente de planification sont triées selon leur priorité. Chaque fois que l'outil de planification s'exécute, toutes les requêtes d'archive sont examinées pour déterminer si elles peuvent être attribuées à un processus sam-arcopy pour que les fichiers soient copiés sur le support d'archives.

Des lecteurs doivent être disponibles pour pouvoir effectuer des copies de fichiers. Vous devez disposer de volumes pouvant être utilisés par le groupe d'archives et de suffisamment d'espace pour contenir les fichiers de la requête d'archive.

#### *Lecteurs*

Si le paramètre -drives du groupe d'archives est spécifié, le démon sam-archiverd répartit les fichiers sélectionnés dans la requête d'archive sur plusieurs lecteurs. Si le nombre de lecteurs disponibles à ce moment est inférieur à celui spécifié par le paramètre -drives, un nombre inférieur est utilisé.

Si la taille totale des fichiers de la requête d'archive est inférieure à la valeur de -drivemin, un seul lecteur est utilisé. La valeur -drivemin est soit la valeur spécifiée par le paramètre -drivemin, soit la valeur archmax.

La valeur archmax est spécifiée par le paramètre -archmax ou par la valeur définie pour le support. Pour plus d'informations sur le paramètre -archmax et la directive archmax=, consultez la page de manuel archiver.cmd(4).

Si la taille totale des fichiers de la requête d'archive est supérieure à la valeur -drivemin, le calcul suivant est effectué : *nombre\_lecteurs* = *taille\_totale* / *drivemin*. Si la valeur *nombre\_lecteurs* est inférieure au nombre de lecteurs calculé, *nombre\_lecteurs* représente le nombre de lecteurs à utiliser.

#### *Volumes*

Vous devez disposer d'un ou plusieurs volumes avec suffisamment d'espace pour contenir au moins certains des fichiers de la requête d'archive. Le volume le plus récemment utilisé pour le groupe d'archives est employé s'il dispose de suffisamment d'espace. En outre, le volume ne doit pas être en cours d'utilisation par l'outil d'archivage.

Si un volume susceptible d'être utilisé pour le groupe d'archives est actuellement occupé, un autre volume est sélectionné. Cette règle s'applique à moins que le paramètre -fillvsns soit spécifié. Dans ce cas, la requête d'archive ne peut pas être planifiée.

Si une requête d'archive est trop volumineuse pour un volume, les fichiers qu'il peut contenir sont sélectionnés pour être archivés sur ce volume. Si la requête d'archive contient des fichiers trop volumineux pour être contenus sur un volume et si le dépassement de volume n'est pas sélectionné pour cette requête d'archive, les fichiers ne peuvent pas être archivés. Un message correspondant à cette condition est envoyé dans le journal.

Vous pouvez spécifier le dépassement de volume pour le groupe d'archives (à l'aide du paramètre  $-\text{ovflmin}$ ) ou pour le support (à l'aide de la directive  $\text{ovflmin}$ ). Pour plus d'informations sur le paramètre -ovflmin et la directive ovflmin=, consultez la page de manuel  $\archiver.cmd(4)$ . La spécification  $\cot\liminf$  détermine la taille minimale des fichiers pour le dépassement du support. Si la spécification ovflmin est définie pour le groupe d'archives, elle prévaut sur une spécification ovflmin définie pour le support. Si la taille des fichiers est inférieure à la valeur ovflmin, les fichiers ne peuvent pas être archivés. Un message approprié à cette condition est envoyé dans le journal.

Si la taille des fichiers est supérieure à  $\text{ovflmin}$ , des volumes supplémentaires sont éventuellement attribués. Les volumes supplémentaires sont sélectionnés par ordre décroissant de taille afin de réduire le nombre de volumes nécessaires au fichier.

Si aucun volume utilisable n'est détecté pour la requête d'archive, elle est mise en attente.

Certaines propriétés, spécifiant par exemple si le fichier est en ligne ou hors ligne, sont utilisées conjointement avec la priorité d'archivage (calculée à l'étape 1) lors de la détermination de la priorité de planification pour une requête d'archive particulière. Pour plus d'informations sur la personnalisation du multiplicateur de propriétés, consultez les paramètres -priority décrits à la page de manuel archiver.cmd(4).

Pour chaque requête d'archive, le démon sam-archiverd calcule la priorité de planification en ajoutant la priorité d'archivage aux multiplicateurs associés aux différentes ressources système. Ces propriétés sont associées au nombre de secondes pendant lequel la requête d'archive est restée en file d'attente, au fait que le premier volume à utiliser dans le processus d'archivage est chargé ou non dans un lecteur, etc.

A l'aide des priorités ajustées, le démon sam-archiverd attribue chaque requête d'archive prête à être copiée.

### Etape 4 : archivage des fichiers d'une requête d'archive

Lorsqu'une requête d'archive est prête à être archivée, le démon sam-archiverd passe en revue chaque requête d'archive pour identifier les limites du fichier d'archives (tarball) et vérifier que la taille de chaque fichier d'archives est inférieure à la spécification -archmax *taille\_cible*. Si un fichier unique est plus volumineux que la valeur *taille\_cible*, il est placé tout seul dans un fichier d'archives.

Pour chaque requête d'archive et chaque lecteur à utiliser, le démon sam-archiverd attribue la requête d'archive à un processus sam-arcopy afin de copier les fichiers sur le support d'archives. Si un fichier unique est plus volumineux que la valeur *taille\_cible*, il est placé tout seul dans un fichier d'archives. Les informations d'archive sont entrées dans l'inode.

Si la journalisation des archives est activée, une entrée est créée dans le journal des archives.

Si le fichier a été transféré, l'espace disque est libéré. Le processus continue jusqu'à ce que tous les fichiers de la liste soient archivés.

Certaines erreurs et modifications de l'état des fichiers peuvent empêcher le bon déroulement de la copie d'un fichier. C'est le cas notamment des erreurs de lecture du cache disque et des erreurs d'écriture sur les volumes. Les modifications d'état comprennent les modifications apportées depuis la sélection, l'ouverture d'un fichier pour l'écriture, ainsi que la suppression d'un fichier.

Une fois le processus sam-arcopy terminé, le démon sam-archiverd examine la requête d'archive. Si certains fichiers n'ont pas été archivés, la requête d'archive est recomposée.

# Exemple de sortie par défaut

L'exemple de sortie suivant provient de l'exécution de archiver -l :

```
# archiver
Archive media:
default:mo
media:mo archmax:5000000
media:lt archmax:50000000
Archive devices:
device:mo20 drives_available:1 archive_drives:1
device: lt30 drives available: 1 archive drives: 1
Archive file selections:
Filesystem samfs1:
samfs1 Metadata
    copy:1 arch_age:240
big path:. minsize:512000
    copy:1 arch_age:240
all path:
    copy:1 arch_age:30
Archive sets:
all
     copy:1 media:mo
big
     copy:1 media:lt
samfs1
     copy:1 media:mo
```
# Démons de l'outil d'archivage

Le démon sam-archiverd est responsable de la planification des activités d'archivage. Le processus sam-arfind attribue les fichiers à archiver à des groupes d'archives. Le processus sam-arcopy copie les fichiers à archiver sur les volumes sélectionnés.

Le démon sam-archiverd est démarré par sam-fsd lorsque Sun SAM-FS ou Sun SAM-QFS commence ses activités. Le démon sam-archiver exécute la commande archiver(1M) pour lire le fichier archiver.cmd et crée les tables nécessaires au contrôle de l'archivage. Il lance le processus sam-arfind pour chaque système de fichiers monté. De même, si un système de fichiers n'est pas monté, le processus sam-arfind associé est arrêté. Le processus sam-archiverd contrôle ensuite sam-arfind et traite les signaux d'un opérateur ou d'autres processus.

# Fichiers journaux des archives et journalisation des événements

Les processus sam-arfind et sam-arcopy créent un fichier journal contenant des informations sur chaque fichier archivé ou désarchivé automatiquement. Le fichier journal est un enregistrement continu des actions d'archivage. Vous pouvez l'utiliser pour rechercher des copies antérieures de fichiers à des fins de sauvegarde traditionnelle.

Ce fichier n'est pas créé par défaut. Vous pouvez utiliser la directive logfile= du fichier archiver. cmd pour spécifier qu'un fichier journal doit être créé et définir le nom du fichier journal. Vous pouvez déterminer le nom de ce fichier. Pour plus d'informations sur le fichier journal, consultez la section [« Directives](#page-133-0)  [archiver.cmd](#page-133-0) », page 108 de ce chapitre ainsi que la page de manuel archiver.cmd(4).

L'outil d'archivage enregistre les avertissements et les messages d'information dans le fichier journal à l'aide de la fonction syslog et de archiver.sharchiver.sh.

Voici des exemples de lignes extraites du fichier journal d'un outil d'archivage avec les définitions de chaque champ :

```
A 2001/03/23 18:42:06 mo 0004A arset0.1 9a089.1329 samfs1 118.51 
162514 t0/fdn f 0 56
A 2001/03/23 18:42:10 mo 0004A arset0.1 9aac2.1 samfs1 189.53 
1515016 t0/fae f 0 56
A 2001/03/23 18:42:10 mo 0004A arset0.1 9aac2.b92 samfs1 125.53 
867101 t0/fai f 0 56
A 2001/03/23 19:13:09 lt SLOT22 arset0.2 798.1 samfs1 71531.14 
1841087 t0/fhh f 0 51
A 2001/03/23 19:13:10 lt SLOT22 arset0.2 798.e0e samfs1 71532.12 
543390 t0/fhg f 0 51
```
De gauche à droite, les champs de la liste précédente contiennent les éléments décrits dans le [TABLEAU 4-1](#page-128-0).

<span id="page-128-0"></span>

| Champ | Contenu                                                                                                    |  |
|-------|----------------------------------------------------------------------------------------------------|--|
| 1     | Activité d'archivage :<br>• A pour archivé.<br>· R pour réarchivé.<br>• <i>u</i> pour désarchivé.                                                                                                    |  |
| 2     | Date de l'action d'archivage au format aaaa/mm/jj.                                                                                                    |  |
| 3     | Heure de l'activité d'archivage au format hh: mm: ss.                                                                                                    |  |
| 4     | Type de support d'archives. Pour plus d'informations sur les types de supports,<br>consultez la page de manuel $mcf(4)$ .                                                                                                    |  |
| 5     | Nom de série de volume (VSN).                                                                                                    |  |
| 6     | Groupe d'archives et numéro de copie.                                                                                                    |  |
| 7     | Position physique du début d'un fichier d'archives sur le support (fichier tar(1))<br>et décalage de fichier au sein du fichier d'archives au format hexadécimal.                                                                               |  |
| 8     | Nom du système de fichiers.                                                                                                    |  |
| 9     | Numéro d'inode et numéro de génération. Le numéro de génération est un<br>numéro supplémentaire utilisé en plus du numéro d'inode pour assurer le<br>caractère unique du nom, car les numéros d'inodes peuvent être utilisés plusieurs<br>fois. |  |
| 10    | Longueur du fichier s'il est écrit sur un seul volume. Longueur de la section si le<br>fichier est écrit sur plusieurs volumes.                                                                                                    |  |
| 11    | Chemin d'accès et nom du fichier par rapport au point de montage du système de<br>fichiers.                                                                                                    |  |
| 12    | Type de fichier:<br>· d pour un répertoire.<br>• f pour un fichier ordinaire.<br>• 1 pour un lien symbolique.<br>• R pour un fichier de support amovible.<br>• I pour un index de segment.<br>· s pour un segment de données.                   |  |
| 13    | Section d'un fichier ou segment faisant l'objet d'un dépassement. Si le fichier<br>ne fait pas l'objet d'un dépassement et n'est pas segmenté, ce nombre prend la<br>valeur 0.                                                                  |  |
| 14    | Nombre d'équipement du lecteur sur lequel le fichier a été archivé.                                                                                                    |  |

**TABLEAU 4-1** Champs du fichier journal de l'outil d'archivage

# <span id="page-129-0"></span>Description du fichier archiver.cmd

Par défaut, l'outil d'archivage s'exécute chaque fois que sam-fsd est lancé et qu'un système de fichiers Sun SAM-FS ou Sun SAM-QFS est monté. L'outil d'archivage possède les paramètres par défaut suivants :

- Tous les fichiers sont archivés sur les volumes disponibles.
- L'âge d'archivage pour tous les fichiers est de quatre minutes.
- L'intervalle d'archivage est de 10 minutes.

Vous devrez sûrement personnaliser les actions de l'outil d'archivage pour répondre aux exigences de votre site en matière d'archivage. Ces actions sont contrôlées par des directives situées dans le fichier de commande de l'outil d'archivage (archiver.cmd). Le nom du chemin d'accès de ce fichier est le suivant :

/etc/opt/SUNWsamfs/archiver.cmd

En l'absence de ce fichier, l'outil d'archivage exécute les actions par défaut.

## <span id="page-129-1"></span>Fichier archiver.cmd

Le fichier archiver.cmd est constitué des types de directives suivants :

- Directives générales
- Directives d'affectation de groupe d'archives
- Directives de groupe d'archives
- Directives de pools de nom de série de volume (VSN)
- Directives d'association de noms de série de volumes (VSN)

Les directives sont constituées de lignes de texte lues dans le fichier archiver. cmd. Chaque ligne de directive contient un ou plusieurs champs séparés par des espaces ou des tabulations. Le texte qui s'affiche après le symbole dièse (#) est considéré comme un commentaire et n'est pas pris en compte. Les lignes peuvent être continuées sur la ligne suivante en terminant la ligne par une barre oblique inverse  $(\setminus)$ .

Certaines directives du fichier archiver.cmd nécessitent la spécification d'une unité de temps ou d'une unité en octets. Pour spécifier ces unités, utilisez une des lettres du [Tableau 4-2, « Unités des directives du fichier](#page-130-0) archiver. cmd », page 104 comme suffixe du numéro correspondant à l'unité.

| Suffixe de<br>temps | Signification                                  |
|---------------------|------------------------------------------------|
| S                   | Secondes.                                      |
| m                   | Minutes. 60 secondes.                          |
| h                   | Heures. 3 600 secondes.                        |
| d                   | Jours. 86 400 secondes.                        |
| W                   | Semaines, 604 800 secondes.                    |
| У                   | Années. 31 536 000 secondes.                   |
| b                   | Octets.                                        |
| k                   | Kilo-octets. $2^{**}10$ ou 1 024 octets.       |
| M                   | Mégaoctets. 2**20 ou 1 048 576 octets.         |
| G                   | Gigaoctets. 2**30 ou 1 073 741 824 octets.     |
| T                   | Téraoctets. 2**40 ou 1 099 511 627 776 octets. |

<span id="page-130-0"></span>**TABLEAU 4-2** Unités des directives du fichier archiver.cmd

# Exemple de fichier archiver.cmd

L'[EXEMPLE DE CODE 4-1](#page-132-0) représente un exemple de fichier archiver.cmd. Les commentaires affichés dans la partie de droite indiquent les différents types de directives tels qu'ils sont énumérés à la section « Fichier [archiver.cmd](#page-129-1) », page 104.

L'outil d'archivage vérifie l'état du fichier archiver.cmd toutes les minutes. Si le fichier archiver.cmd est modifié pendant l'exécution de l'outil d'archivage, ce dernier cesse de planifier les copies d'archive et attend que les copies en cours soient terminées. Il lit ensuite le fichier archiver.cmd modifié et redémarre.

**Remarque :** si des erreurs sont détectées dans le fichier archiver.cmd, l'outil d'archivage enregistre le nombre d'erreurs et affiche le message suivant :

Erreurs dans les commandes de l'outil d'archivage - aucun archivage ne sera exécuté.

Une fois le message ci-dessus affiché, l'outil d'archivage attend d'être redémarré. Cela se produit lorsque le fichier archiver.cmd est modifié ou que l'outil d'archivage reçoit une commande arrun ou arrestart émise par samu(1M).

Chaque fois que vous modifiez le fichier archiver.cmd, vous devez rechercher les erreurs de syntaxe éventuelles à l'aide de la commande archiver(1M). Spécifier la commande archiver(1M) de la manière suivante permet d'évaluer un fichier archiver.cmd par rapport au système Sun SAM-FS ou Sun SAM-QFS actuel :

# **archiver –lv**

La commande ci-dessus énumère toutes les options et écrit une liste comprenant le fichier archiver.cmd, les volumes, le contenu du système de fichiers, ainsi que les erreurs dans le fichier de sortie standard (stdout). Les erreurs empêchent l'exécution de l'outil d'archivage. La commande archiver(1M) peut être exécutée sur un fichier d'outil d'archivage en cours avant le déplacement du fichier dans le répertoire /etc/opt/SUNWsamfs/archiver.cmd. Si vous exécutez la commande archiver(1M) sans fichier d'entrée, les informations de l'outil d'archivage sont générées à partir du fichier archiver.cmd. S'il n'existe aucun fichier archiver.cmd, les valeurs par défaut du système sont rétablies. Pour plus d'informations à ce sujet, consultez la page de manuel archiver(1M).

Les sections suivantes décrivent les directives de façon générale. Pour plus d'informations sur ces directives, consultez la page de manuel  $\archiver$ . cmd $(4)$ . <span id="page-132-0"></span>**EXEMPLE DE CODE 4-1** Exemple de fichier archiver.cmd

```
interval = 30m # General directives
logfile = /var/opt/SUNWsamfs/archiver/archiver.log
fs = samfs1 # Archive Set Assignments
no_archive tmp
work work
     1 1h
     2 3h
images images -minsize 100m
     1 1d
     2 1w
samfs1_all .
    1 1h
     2 1h
fs = samfs2 # Archive Set Assignments
no_archive tmp
system . -group sysadmin
     1 30m
     2 1h
samfs2_all .
    1 10m
     2 2h
params \qquad # Archive Set Directives
allsets -drives 2
images.1 -join path -sort size
endparams
vsns \qquad \qquad \qquad \qquad \qquad \qquad \qquad \qquad \qquad \qquad \qquad \qquad \qquad \qquad \qquad \qquad \qquad \qquad \qquad \qquad \qquad \qquad \qquad \qquad \qquad \qquad \qquad \qquad \qquad \qquad \qquad \qquad \qquad \qquad \qquad \qquad samfs1.1 mo optic-2A
samfs1.2 lt TAPE01
work.1 mo optic-[3-9][A-Z]
work.2 lt .*
images.1 lt TAPE2[0-9]
images.2 lt TAPE3[0-9]
samfs1_all.1 mo.*
samfs1_all.2 lt.*
samfs2.1 mo optic-2A
samfs2.2 lt TAPE01
system.1 mo optic08a optic08b
system.2 lt ^TAPE4[0-1]
samfs2_all.1 mo.*
samfs2 all.2 lt.*
endvsns
```
# <span id="page-133-0"></span>Directives archiver.cmd

Les sections suivantes expliquent les directives archiver.cmd. Elles sont présentées comme suit :

- [« Directives d'archivage globales », page 108](#page-133-1)
- [« Directives de contrôle de l'archivage pour un système de fichiers spécifique »,](#page-139-0)  [page 114](#page-139-0)
- [« Directive d'affectation de groupe d'archives », page 115](#page-140-0)
- [« Directives de copie d'archive », page 123](#page-148-0)
- [« Paramètres des groupes d'archives », page 126](#page-151-0)
- [« Directives d'association de noms de série de volumes \(VSN\) », page 139](#page-164-0)
- [« Directives de pools de nom de série de volume \(VSN\) », page 142](#page-167-0)

# <span id="page-133-1"></span>Directives d'archivage globales

Les directives globales contrôlent l'utilisation générale de l'outil d'archivage. Dans un fichier archiver.cmd, elles peuvent être identifiées par le signe égal (=) dans le deuxième champ ou par l'absence de champs supplémentaires. Ces directives vous permettent d'optimiser les opérations de l'outil d'archivage pour la configuration de votre site.

Les directives globales doivent être spécifiées avant toute directive  $f = s$  dans votre fichier archiver.cmd. Les directives fs= sont celles qui se rapportent à des systèmes de fichiers spécifiques. L'outil d'archivage émet un message s'il détecte une directive globale après une directive fs=.

# <span id="page-133-2"></span>Directive interval : Spécification d'un intervalle d'archivage

L'outil d'archivage s'exécute régulièrement pour examiner l'état de tous les systèmes de fichiers Sun SAM-FS et Sun SAM-QFS montés. La durée est contrôlée par l'intervalle d'archivage. L'*intervalle d'archivage* est le temps qui s'écoule entre les opérations d'analyse sur chaque système de fichiers. Pour modifier cette durée, utilisez la directive interval. Elle se présente sous la forme suivante :

interval=*temps*

L'intervalle par défaut est de 10 minutes. Si l'outil d'archivage reçoit la commande :arrun de l'utilitaire samu(1M), il commence à analyser immédiatement tous les systèmes de fichiers.

Si l'option de montage hwm\_archive est définie pour le système de fichiers, l'intervalle d'archivage peut être raccourci automatiquement. Cette option de montage spécifie que l'outil d'archivage commence son analyse lorsque le système de fichiers se remplit et que la limite supérieure du contrôle du débit est dépassée. L'option de montage high=*pourcentage* définit la limite supérieure du contrôle du débit pour le système de fichiers.

Pour plus d'informations sur la spécification de l'intervalle d'archivage, consultez la page de manuel archiver.cmd(4). Pour plus d'informations sur la définition des options de montage, consultez la page de manuel mount\_samfs(1M).

## Directive bufsize : Définition de la taille de la mémoire tampon de l'outil d'archivage

Par défaut, un fichier archivé est copié sur le support d'archives à l'aide d'une mémoire tampon. Vous pouvez utiliser la directive bufsize pour spécifier une taille de mémoire tampon différente de celle par défaut et éventuellement verrouiller la mémoire tampon. Ces actions peuvent améliorer les performances et vous pouvez essayer différentes valeurs *taille\_tampon*.

Cette directive se présente sous la forme suivante :

```
bufsize=support taille_tampon [ lock ]
```
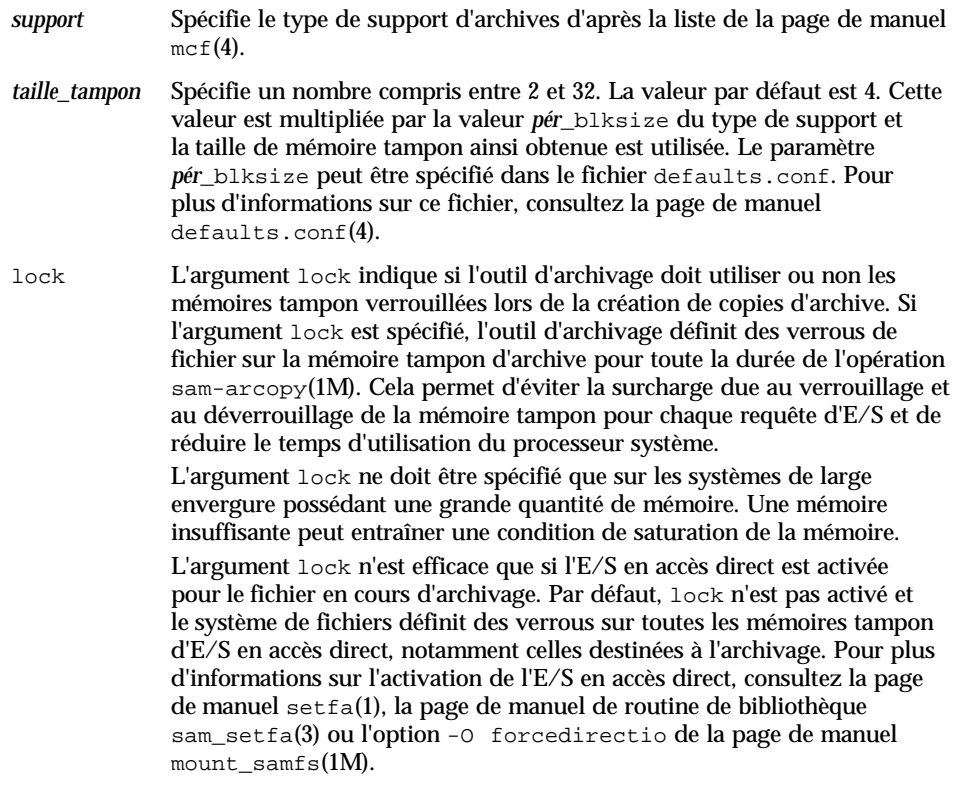

Par exemple, cette directive peut être spécifiée au sein du fichier archiver. cmd dans une ligne telle que la suivante :

bufsize=od 7 lock

Les paramètres bufsize et lock peuvent également être définis pour un groupe d'archives isolé. Pour plus d'informations sur les directives ci-dessus, consultez la section [« Paramètres des groupes d'archives », page 126.](#page-151-0)

### Directive drives : Contrôle du nombre de lecteurs utilisés pour l'archivage

Par défaut, l'outil d'archivage utilise tous les lecteurs d'une bibliothèque automatisée pour l'archivage. Pour limiter le nombre de lecteurs d'une bibliothèque automatisée utilisés par l'outil d'archivage, utilisez la directive drives.

Elle se présente sous la forme suivante :

drives=*bibl\_auto nombre*

où :

- *bibl\_auto* Nom de famille de sauvegarde de la bibliothèque automatisée tel qu'il est défini dans le fichier mcf.
- *nombre* Nombre de lecteurs utilisés pour les activités d'archivage.

# Directive archmax : contrôle de la taille des fichiers d'archives

La directive archmax spécifie la taille maximale d'un fichier d'archives. Des fichiers utilisateur sont combinés pour former le fichier d'archives. Aucun fichier utilisateur n'est plus ajouté au fichier d'archives une fois la valeur *taille\_cible* atteinte. Les fichiers utilisateur volumineux sont écrits dans un fichier d'archives unique.

La taille maximale d'un fichier d'archives dépend du support. Par défaut, les fichiers d'archives écrits sur des disque optiques ne dépassent pas 5 mégaoctets. La taille de fichier d'archives maximale par défaut sur bandes est de 512 mégaoctets.

Pour modifier les valeurs par défaut, utilisez la directive suivante :

archmax=*support taille\_cible*

La définition de petites ou de grandes tailles pour les fichiers d'archives présente des avantages et des inconvénients. Par exemple, si vous effectuez un archivage sur bande et si archmax a pour valeur une grande taille, le lecteur de bande s'arrête et redémarre moins souvent. Cependant, lors de l'écriture de fichiers d'archives volumineux, vous risquez de gaspiller une grande quantité de bande si la fin d'une bande est atteinte prématurément. En général, la valeur définie pour archmax ne doit pas dépasser 5 pour cent de la capacité totale du support. Par exemple, la directive archmax suivante peut être utilisée pour une bande de 20 gigaoctets :

archmax=sg 1G

La directive archmax peut également être définie pour un groupe d'archives spécifique.

Directive ovflmin : Contrôle du dépassement de volume

Le *dépassement de volume* est le processus qui consiste à permettre aux fichiers archivés de s'étendre sur plusieurs volumes. Pour plus d'informations sur le dépassement de volume, consultez la section [« Dépassement de volume », page 327.](#page-352-0)

Avant d'utiliser le dépassement de volume, assurez-vous que vous en comprenez bien le concept. Utilisez le dépassement de volume avec précaution uniquement après en avoir évalué intégralement l'effet sur votre site. La reprise après sinistre et le recyclage sont bien plus complexes avec des fichiers qui s'étendent sur plusieurs volumes.

L'outil d'archivage contrôle le dépassement de volume à l'aide de la directive ovflmin. La directive ovflmin spécifie la taille minimale qu'un fichier doit posséder pour être autorisé à dépasser un volume. Par défaut, le dépassement de volume est désactivé.

Cette directive se présente sous la forme suivante :

ovflmin = *support taille\_fichier\_minimale*

où :

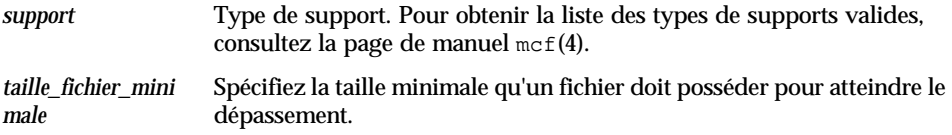

Par exemple, supposons qu'il existe de nombreux fichiers possédant une longueur qui représente une proportion importante (disons 25 pour cent) d'une cartouche de support mo. Ces fichiers remplissent partiellement les volumes et laissent de l'espace inutilisé sur chaque volume. Pour optimiser l'agencement des données sur les volumes, affectez au paramètre ovflmin du support mo une taille légèrement inférieure à celle du plus petit fichier. La directive suivante lui affecte une valeur de 150 mégaoctets :

ovflmin=mo 150m

Remarquez que l'activation du dépassement de volume dans cet exemple entraîne également le chargement de deux volumes pour l'archivage et le transfert du fichier.

La directive ovflmin peut également être définie pour un groupe d'archives spécifique.

# <span id="page-138-1"></span>Directive wait : Retardement du démarrage de l'outil d'archivage

La directive wait contraint l'outil d'archivage à attendre un signal de départ envoyé par samu(1M). Une fois ce signal reçu, les opérations standard de l'outil d'archivage commencent. Par défaut, l'outil d'archivage commence à archiver lorsqu'il est démarré par sam-fsd(1M). Pour retarder l'archivage, utilisez la directive wait. Elle se présente sous la forme suivante :

wait

La directive wait peut également être définie pour un système de fichiers isolé.

## Directive notify : Attribution d'un nouveau nom au script de notification d'événements

La directive notify affecte la valeur *nom\_fichier* comme nom du fichier du script de notification d'événements de l'outil d'archivage. Elle se présente sous la forme suivante :

notify=*nom\_fichier*

Le nom de fichier par défaut est /opt/SUNWsamfs/sbin/archiver.sh

Ce fichier est exécuté par l'outil d'archivage pour vous permettre de traiter différents événements d'une façon appropriée aux besoins de votre site. Le script est appelé à l'aide d'un mot-clé pour le premier argument. Les mots-clés possibles sont les suivants : emerg, alert, crit, err, warning, notice, info et debug.

Des arguments supplémentaires sont décrits dans le script par défaut.

## <span id="page-138-0"></span>Directive logfile : Spécification d'un fichier journal de l'outil d'archivage

L'outil d'archivage peut créer un fichier journal contenant des informations sur chaque fichier archivé, réarchivé ou désarchivé automatiquement. Le fichier journal est un enregistrement continu des actions d'archivage. Pour spécifier un fichier journal, utilisez la directive logfile. Elle se présente sous la forme suivante :

```
logfile=nom_chemin
```
*nom\_chemin* Spécifie le nom du chemin d'accès absolu du fichier journal. Ce fichier n'est pas créé par défaut.

**Exemple.** Supposons que vous souhaitiez effectuer une sauvegarde du fichier journal de l'outil d'archivage chaque jour en copiant le fichier journal de la veille à un autre endroit. Vous pouvez exécuter cette opération en veillant à ce que la copie soit effectuée lorsque le fichier journal de l'outil d'archivage est fermé. En d'autres termes, vous ne devez pas effectuer l'opération de copie lorsque le fichier journal de l'outil d'archivage est ouvert pour une opération d'écriture. Procédez de la manière suivante :

- 1. Utilisez la commande mv(1) pour déplacer le fichier journal de l'outil d'archivage au sein du système UFS. Cela laisse le temps aux opérations sam-arfind(1M) ou sam-arcopy(1M) de terminer le processus d'écriture dans le fichier journal de l'outil d'archivage.
- 2. Utilisez la commande  $mv(1)$  pour déplacer le fichier journal de l'outil d'archivage de la veille vers le système de fichiers Sun SAM-FS ou Sun SAM-QFS.

La directive logfile peut également être définie pour un seul système de fichiers donné.

# <span id="page-139-0"></span>Directives de contrôle de l'archivage pour un système de fichiers spécifique

Des directives propres à un système de fichiers particulier peuvent être ajoutées au fichier archiver.cmd après les directives générales. Ces directives spécifient les actions à effectuer uniquement sur des systèmes de fichiers isolés.

### Directive fs : Spécification du système de fichiers

Par défaut, les commandes d'archivage s'appliquent à tous les systèmes de fichiers. Cependant, vous pouvez limiter certaines commandes à un système de fichiers spécifique. Pour spécifier un système de fichiers isolé, utilisez la directive fs. Elle se présente sous la forme suivante :

fs=*nom\_sf*

*nom\_sf* Spécifie le nom du système de fichiers tel qu'il est défini dans le fichier mcf.

Les directives générales et les directives d'association de groupes d'archives qui succèdent à ces directives s'appliquent uniquement au système de fichiers spécifié tant qu'une autre directive fs= n'est pas rencontrée. Par exemple, vous pouvez utiliser cette directive pour spécifier un fichier journal différent pour chaque système de fichiers.

### Autres directives de systèmes de fichiers

Certaines directives peuvent être spécifiées à la fois en tant que directives globales pour tous les systèmes de fichiers et en tant que directives propres à un système de fichiers donné. Leurs effets sont identiques quel que soit leur champ d'application. Il s'agit des directives suivantes :

- La directive interval. Pour plus d'informations sur cette directive, consultez la section « Directive interval [: Spécification d'un intervalle d'archivage »,](#page-133-2)  [page 108.](#page-133-2)
- La directive logfile. Pour plus d'informations sur cette directive, consultez la section « Directive logfile [: Spécification d'un fichier journal de l'outil](#page-138-0)  [d'archivage », page 113](#page-138-0).
- La directive wait. Pour plus d'informations sur cette directive, consultez la section « Directive wait [: Retardement du démarrage de l'outil d'archivage »,](#page-138-1)  [page 113.](#page-138-1)

# <span id="page-140-0"></span>Directive d'affectation de groupe d'archives

Par défaut, les fichiers sont archivés comme éléments du groupe d'archives nommé pour le système de fichiers. Cependant, vous pouvez spécifier des groupes d'archives qui doivent inclure des fichiers partageant des caractéristiques similaires. Si un fichier ne correspond pas à l'un des groupes d'archives spécifiés, il est archivé en tant qu'élément du groupe d'archives nommé par défaut pour le système de fichiers.

Les directives d'appartenance à des groupes d'archives attribuent à des groupes d'archives les fichiers possédant des caractéristiques identiques. La syntaxe de ces directives est calquée sur celle de la commande find(1). Chaque directive d'affectation de groupe d'archives se présente sous la forme suivante :

*nom\_groupe\_archives chemin* [*critères\_recherche1 critères\_recherche2* … ] [*attributs\_fichiers*]

où :

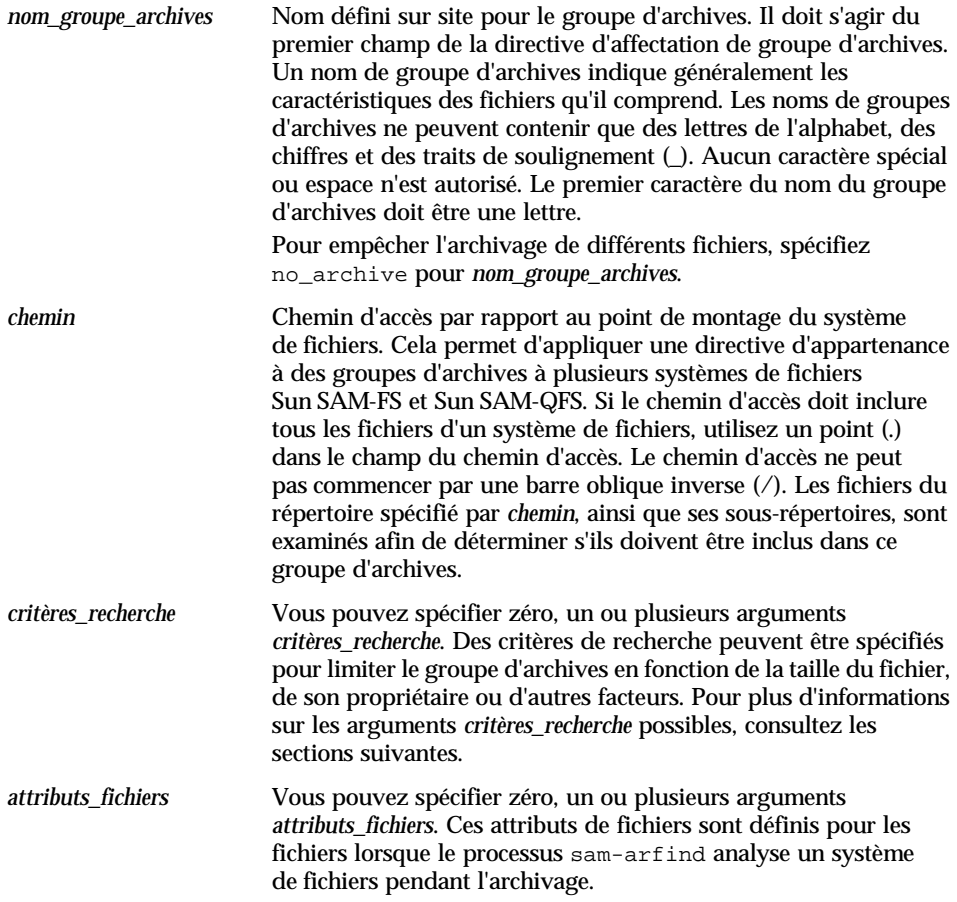

**Exemple 1.** Voici des directives standard d'appartenance aux groupes d'archives :

```
hmk files net/home/hmk -user hmk
datafiles xray_group/data -size 1M
system .
```
**Exemple 2.** L'archivage peut être empêché en incluant des fichiers dans un groupe d'archives nommé no\_archive. Les lignes suivantes empêchent l'archivage des fichiers situés dans un répertoire tmp, à tout niveau et quel que soit le répertoire dans lequel réside le répertoire tmp à l'intérieur du système de fichiers :

```
fs = samfs1no_archive tmp
no_archive . –name .*/tmp/
```
Les sections suivantes décrivent les valeurs de *critères\_recherche* pouvant être spécifiées.

Argument *critères\_recherche* de taille de fichier : -minsize et -maxsize

La taille d'un fichier peut être utilisée pour déterminer l'appartenance à un groupe d'archives à l'aide des caractéristiques -minsize *taille* et -maxsize *taille*. Pour la valeur *taille*, spécifiez un nombre entier suivi d'une des lettres indiquées dans le [TABLEAU 4-3.](#page-142-0)

<span id="page-142-0"></span>

| Lettre | Signification     |
|--------|-------------------|
| b      | Octets            |
| k      | Kilo-octets       |
| M      | Mégaoctets        |
| G      | Gigaoctets        |
| т      | <b>Téraoctets</b> |

**TABLEAU 4-3** Suffixes de taille

**Exemple.** Les lignes de cet exemple spécifient que tous les fichiers de taille supérieure à 500 kilo-octets, mais inférieure à 100 mégaoctets, appartiennent au groupe d'archives big\_files. Les fichiers de taille supérieure à 100 mégaoctets appartiennent au groupe d'archives huge\_files. Les lignes se présentent sous la forme suivante :

big\_files . -minsize 500k -maxsize 100M huge\_files . -minsize 100M

# Arguments *critères\_recherche* de propriétaire et de groupe : -user et -group

La propriété et l'affiliation à un groupe peuvent être utilisées pour déterminer l'appartenance à un groupe d'archives à l'aide des caractéristiques -user *nom* et –group *nom*. Par exemple :

```
adm_set . -user sysadmin
mktng_set . -group marketing
```
Tous les fichiers appartenant à l'utilisateur sysadmin sont compris dans le groupe d'archives adm\_set et tous les fichiers possédant le nom de groupe marketing sont placés dans le groupe d'archives mktng\_set.

# Argument *critères\_recherche* de nom de fichier utilisant la correspondance de modèles : -name *exrég*

Les noms de fichiers à inclure dans un groupe d'archives peuvent être spécifiés à l'aide d'expressions régulières. La spécification de -name *exrég* comme argument *critères\_recherche* indique que tout chemin d'accès complet correspondant à l'expression régulière *exrég* est un membre du groupe d'archives.

L'argument *exrég* respecte les conventions telles qu'elles sont décrites dans la page de manuel regexp(5). Remarquez que les expressions régulières ne respectent pas les mêmes conventions que les caractères génériques UNIX.

En interne, tous les fichiers situés en dessous du répertoire sélectionné sont répertoriés (avec leur chemin d'accès spécifié par rapport au point de montage du système de fichiers) et transmis pour la correspondance de modèles. Cela vous permet de créer des modèles dans le champ -name *exrég* auxquels les noms de fichiers et les noms de chemins d'accès doivent correspondre.
#### *Exemples*

1. La directive suivante limite les fichiers du groupe d'archives images à ceux qui possèdent l'extension .gif :

```
images . -name \.gif$
```
2. La directive suivante sélectionne les fichiers qui commencent par les caractères GEO :

satellite . - name / GEO

3. Vous pouvez utiliser des expressions régulières avec le groupe d'archives no\_archive. La spécification suivante empêche l'archivage de tout fichier se terminant par .o :

no archive . -name \.o\$

4. Supposons que votre fichier archiver.cmd contienne les lignes suivantes :

```
# File selections.
fs = samfs1 1 1s
      2 1s
no_archive share/marketing -name fred\.*
```
Avec ce fichier archiver.cmd, l'outil d'archivage n'archive pas fred.\* dans les répertoires ou sous-répertoires utilisateur. L'archivage des fichiers s'effectue de la manière suivante :

■ Les fichiers suivants ne sont pas archivés :

```
/sam1/share/marketing/fred.anything
/sam1/share/marketing/first_user/fred.anything
/sam1/share/marketing/first_user/first_user_sub/fred.anything
```
■ Les fichiers suivants sont archivés ·

```
/sam1/fred.anything
/sam1/share/fred.anything
/sam1/testdir/fred.anything
/sam1/testdir/share/fred.anything
/sam1/testdir/share/marketing/fred.anything
/sam1/testdir/share/marketing/second_user/fred.anything
```
5. Supposons que votre fichier archiver.cmd contienne les lignes suivantes :

```
# File selections.
fs = samfs1 1 1s
      2 1s
no_archive share/marketing -name ^share/marketing/[^/]*/fred\.
```
Ce fichier archiver.cmd n'archive pas fred.\* dans les répertoires utilisateur d'origine. Il archive fred.\* dans les sous-répertoires utilisateur et dans le répertoire share/marketing. Dans ce cas précis, les répertoires utilisateur d'origine sont les répertoires first\_user. Cet exemple considère que le répertoire d'origine de l'utilisateur est compris entre share/marketing/ et la barre oblique suivante (/). L'archivage des fichiers s'effectue de la manière suivante :

■ Les fichiers suivants ne sont pas archivés :

/sam1/share/marketing/first\_user/fred.anything

■ Les fichiers suivants sont archivés :

```
/sam1/share/fred.anything
/sam1/share/marketing/fred.anything
/sam1/share/marketing/first_user/first_user_sub/fred.anything
/sam1/fred.anything
/sam1/testdir/fred.anything
/sam1/testdir/share/fred.anything
/sam1/testdir/share/marketing/fred.anything
/sam1/testdir/share/marketing/second_user/fred.anything
/sam1/testdir/share/marketing/second_user/sec_user_sub/fred.any
```
#### Arguments *attributs\_fichiers* de libération et de transfert : -release et -stage

Les attributs de libération et de transfert associés aux fichiers au sein d'un groupe d'archives peuvent être définis à l'aide des options -release et -stage, respectivement. Ces deux paramètres prévalent sur les attributs de transfert ou de libération qui peuvent avoir été définis au préalable par un utilisateur. Si ces attributs sont définis après l'archivage du fichier, les paramètres sont pris en considération lors de son prochain archivage.

L'option -release se présente sous la forme suivante :

-release *attributs*

Les *attributs* de la directive -release respectent les mêmes conventions que la commande release(1). Ils sont définis dans le [TABLEAU 4-4](#page-146-0).

<span id="page-146-0"></span>**TABLEAU 4-4** Option -release

| attributs | <b>Signification</b>                                             |  |
|-----------|------------------------------------------------------------------|--|
| a         | Libère le fichier une fois la première copie d'archive terminée. |  |
| n         | Ne libère jamais le fichier.                                     |  |
| p         | Libère partiellement l'espace disque du fichier.                 |  |
|           |                                                                  |  |

L'option -stage se présente sous la forme suivante :

-stage *attributs*

Les *attributs* de la directive -stage respectent les mêmes conventions que la commande stage(1). Ils sont définis dans le [TABLEAU 4-5.](#page-146-1)

<span id="page-146-1"></span>**TABLEAU 4-5** Option -stage

| attributs | Signification                    |
|-----------|----------------------------------|
| а         | Transfert associatif du fichier. |
| n         | Ne transfère jamais le fichier.  |

L'exemple suivant illustre l'utilisation de spécifications de noms de fichiers et d'attributs de fichiers afin de libérer partiellement des répertoires de ressources Macintosh :

```
MACS . -name .*/\.rscs/ -release p
```
### Conflits d'appartenance aux groupes d'archives

Il peut arriver que le choix d'un chemin d'accès et d'autres caractéristique de fichiers pour l'inclusion d'un fichier dans un groupe d'archives entraîne une appartenance ambiguë à ce groupe d'archive. Vous pouvez résoudre ces situations de la manière suivante :

- 1. La définition d'appartenance qui s'affiche en premier dans le groupe d'archives est choisie.
- 2. Les définitions d'appartenance d'un système de fichiers au niveau local doivent être choisies avant toute définition spécifiée globalement.
- 3. Une définition d'appartenance étant la réplique exacte d'une définition précédente est indiquée comme une erreur.

En tenant compte de ces règles, les définitions d'appartenance les plus restrictives doivent être placées en premier dans le fichier de directives.

Lors du contrôle de l'archivage d'un système de fichiers spécifique (à l'aide de la directive fs=*nom\_sf*), les directives sont évaluées localement au niveau du système de fichiers avant d'être évaluées globalement. Par conséquent, les fichiers peuvent être attribués à un groupe d'archives local (notamment au groupe d'archives no\_archive) plutôt qu'à un groupe d'archives global. Cela a des implications lorsque vous définissez des affectations de groupe d'archives global, telles que no\_archive.

Par exemple, supposons que les informations suivantes résident dans un fichier archiver.cmd :

```
no archive . -name .*\.o$
fs = samfs1 allfiles .
fs = samfs2 allfiles .
```
Il semble que l'administrateur n'avait pas l'intention d'archiver aucun des fichiers .o des deux systèmes de fichiers. Cependant, comme l'affectation de groupe d'archives local allfiles est évaluée avant l'affectation de groupe d'archives global no\_archive, les fichiers .o des systèmes de fichiers samfs1 et samfs2 sont archivés.

Pour garantir qu'aucun fichier .  $\circ$  n'est archivé dans les deux systèmes de fichiers, les directives suivantes peuvent être utilisées :

```
fs = samfs1 no_archive . -name .*\.o$
    allfiles .
fs = samfs2 no_archive . -name .*\.o$
    allfiles .
```
### Directives de copie d'archive

Si vous ne spécifiez pas de copie d'archive, une seule copie d'archive est créée pour tous les fichiers du groupe d'archives. Par défaut, cette copie est créée lorsque l'âge d'archivage du fichier a atteint quatre minutes. Si vous avez besoin de plusieurs copies d'archive, toutes les copies, y compris la première, doivent être spécifiées à l'aide de directives de copie d'archive.

Les directives de copie d'archive commencent par un chiffre. Ce chiffre (1, 2, 3 ou 4) correspond au numéro de la copie. Il est suivi d'un ou plusieurs arguments spécifiant les caractéristiques d'archivage de cette copie.

Les directives de copie d'archive doivent apparaître immédiatement après la directive d'affectation de groupe d'archives à laquelle elles se rapportent. Chaque directive de copie d'archive se présente sous la forme suivante :

```
numéro_copie [ -release | -norelease ] [âge_archivage] [âge_désarchivage]
```
Les sections suivantes décrivent les arguments des directives de copie d'archive.

Libération de l'espace disque après l'archivage : -release

Vous pouvez spécifier que l'espace disque des fichiers doit être automatiquement libéré lorsqu'une copie d'archive a été créée en insérant la directive -release après le numéro de la copie. Cette option se présente sous la forme suivante :

```
-release
```
Dans cet exemple, les fichiers appartenant au groupe images sont archivés lorsque leur âge d'archivage atteint 10 minutes. Une fois la copie d'archive 1 effectuée, l'espace disque du cache est libéré.

```
ex_set . -group images
    1 -release 10m
```
#### Retardement de la libération de l'espace disque :

-norelease

Il se peut que vous ne souhaitiez pas libérer l'espace disque avant que plusieurs copies d'archive soient effectuées. L'option -norelease empêche la libération automatique du cache disque tant que toutes les copies identifiées par -norelease n'ont pas été effectuées. Cette option se présente sous la forme suivante :

```
-norelease
```
L'exemple suivant spécifie un groupe d'archives nommé vault\_tapes. Deux copies sont créées, mais le cache disque associé à ce groupe d'archives n'est pas libéré tant que les deux copies ne sont pas créées. Ce scénario peut être utilisé sur un site exigeant un accès en ligne aux fichiers avant la création de bandes pour un stockage en chambre forte hors site.

```
vault_tapes
   1 -norelease 10m
     2 -norelease 30d
```
Remarquez que la spécification -norelease appliquée à une copie unique n'a aucun effet sur la libération automatique, car le fichier ne peut pas être libéré jusqu'à ce qu'au moins une copie d'archive soit créée. En outre, les spécifications -norelease et -release s'excluent mutuellement.

### Définition de l'âge d'archivage

Vous pouvez définir l'âge d'archivage des fichiers en le spécifiant comme champ suivant dans la directive. L'âge d'archivage peut être spécifié avec les caractères de suffixe indiqués dans le [TABLEAU 4-6.](#page-150-0)

**TABLEAU 4-6** Suffixes d'âge

<span id="page-150-0"></span>

| Suffixe de temps | Signification   |  |
|------------------|-----------------|--|
| S                | Secondes        |  |
| m                | <b>Minutes</b>  |  |
| h                | <b>Heures</b>   |  |
| d                | Jours           |  |
| W                | <b>Semaines</b> |  |
| У                | Années          |  |

Dans l'exemple suivant, les fichiers du répertoire data sont archivés lorsque leur âge d'archivage atteint une heure :

```
ex_set data
     1 1h
```
#### Désarchivage automatique

Si vous spécifiez plusieurs copies d'archive d'un fichier, il est possible de désarchiver toutes les copies sauf une automatiquement. Cela peut se produire lorsque les fichiers sont archivés sur différents supports selon des âges d'archivage différents.

L'exemple suivant spécifie l'âge de désarchivage :

```
ex_set home/users
     1 6m 10w
     2 10w
     3 10w
```
La première copie des fichiers dans le chemin d'accès home/users est archivée six minutes après sa modification. Lorsque les fichiers sont âgés de 10 semaines, les deuxième et troisième copies d'archive sont créées. La première copie est ensuite désarchivée.

Pour connaître d'autres moyens de contrôler le désarchivage, consultez la section [« Contrôle du désarchivage », page 132](#page-157-0).

#### Spécification de plusieurs copies de métadonnées

Si plusieurs copies de métadonnées sont nécessaires, des définitions de copies peuvent être insérées dans le fichier de directives immédiatement après une directive fs=. Par exemple :

```
fs = samfs7 1 4h
     2 12h
```
Dans cet exemple, la copie 1 des métadonnées du système de fichiers samfs7 est effectuée après quatre heures et une deuxième copie est créée après 12 heures.

Les métadonnées du système de fichiers comprennent les modifications des noms de chemins d'accès dans le système de fichiers. Pour cette raison, si vous modifiez souvent les répertoires, de nouvelles copies d'archive sont créées. Cela entraîne un chargement fréquent des volumes spécifiés pour les métadonnées.

### Paramètres des groupes d'archives

La section des paramètres des groupes d'archives du fichier archiver. cmd commence par la directive params et se termine par la directive endparams. Les directives d'un groupe d'archives se présentent de la manière suivante :

```
params
nom_groupe_archives.numéro_copie [ -param1 -param2 …]
.
.
.
endparams
```
Le pseudo-groupe d'archives allsets fournit un moyen de définir les directives de groupe d'archives par défaut pour tous les groupes d'archives. Toutes les directives allsets doivent être placées avant celles des copies de groupes d'archives. Les paramètres définis pour des copies isolées de groupes d'archives prévalent sur les paramètres définis par les directives allsets. Pour plus d'informations sur le groupe d'archives allsets, consultez la page de manuel archiver.cmd(4).

Tous les paramètres de traitement des groupes d'archives sont décrits dans cette section, à l'exception du paramètre -disk\_archive. Pour plus d'informations sur le paramètre –disk\_archive, consultez la section [« Archivage sur disque », page 143](#page-168-0).

### Définition de la taille de la mémoire tampon de l'outil d'archivage

Par défaut, un fichier en cours d'archivage est stocké dans une mémoire tampon avant d'être écrit sur le support d'archives. Vous pouvez utiliser le paramètre -bufsize pour spécifier une taille de mémoire tampon différente de celle prévue par défaut. Ces actions peuvent améliorer les performances et vous pouvez essayer différentes valeurs *taille\_tampon*.

Ce paramètre se présente sous la forme suivante :

-bufsize=*taille\_tampon*

Pour la valeur *taille\_tampon*, spécifiez un nombre compris entre 2 et 32. La valeur par défaut est 4. Cette valeur est multipliée par la valeur *pér*\_blksize du type de support et la taille de mémoire tampon ainsi obtenue est utilisée. Le paramètre *pér*\_blksize peut être spécifié dans le fichier defaults.conf. Pour plus d'informations sur ce fichier, consultez la page de manuel defaults.conf(4).

Par exemple, ce paramètre peut être spécifié dans le fichier archiver. cmd dans une ligne telle que la suivante :

myset.1 -bufsize=6

L'équivalent de cette directive peut également être spécifié de manière globale en définissant la directive bufsize=*support taille\_tampon*. Pour plus d'informations sur cette rubrique, consultez la section « Directive bufsize [: Définition de la taille de la](#page-134-0)  [mémoire tampon de l'outil d'archivage », page 109.](#page-134-0)

#### Spécification des verrous de la mémoire tampon d'archive

Par défaut, un fichier en cours d'archivage est stocké dans une mémoire tampon avant d'être écrit sur le support d'archives. Si l'E/S en accès direct est activée, vous pouvez utiliser le paramètre -lock pour verrouiller cette mémoire tampon. Cette action peut améliorer les performances et vous pouvez essayer de tester différentes valeurs de ce paramètre.

Il se présente sous la forme suivante :

 $-1$ ock

Le paramètre -lock indique si l'outil d'archivage doit utiliser ou non les mémoires tampon verrouillées lors de la création de copies d'archive. Si -lock est spécifié, l'outil d'archivage définit des verrous de fichier sur la mémoire tampon d'archive pendant la durée de l'opération sam-arcopy(1M). Cela évite de faire appel à la mémoire tampon et peut améliorer les performances.

Le paramètre -lock ne doit être spécifié que sur les systèmes de large envergure possédant une grande quantité de mémoire. Une mémoire insuffisante peut entraîner une condition de saturation de la mémoire.

Le paramètre -lock n'est efficace que si l'E/S en accès direct est activée pour le fichier en cours d'archivage. Par défaut, -lock n'est pas spécifié et le système de fichiers définit des verrous sur toutes les mémoires tampon d'E/S en accès direct, notamment celles destinées à l'archivage. Pour plus d'informations sur l'activation de l'E/S en accès direct, consultez la page de manuel  $seta(1)$ , la page de manuel de la routine de bibliothèque sam\_setfa(3) ou l'option -O forcedirectio de la page de manuel mount\_samfs(1M).

Par exemple, ce paramètre peut être spécifié au sein du fichier archiver.cmd dans une ligne telle que la suivante :

yourset.3 -lock

Vous pouvez également spécifier l'équivalent de ce paramètre de manière globale en définissant l'argument lock pour la directive bufsize=*support taille\_tampon* [lock]. Pour plus d'informations sur cette rubrique, consultez la section [« Directive](#page-134-0)  bufsize [: Définition de la taille de la mémoire tampon de l'outil d'archivage »,](#page-134-0)  [page 109.](#page-134-0)

#### Attribution de plusieurs lecteurs à un groupe d'archives

Par défaut, l'outil d'archivage n'utilise généralement qu'un seul lecteur de supports pour archiver les fichiers dans un groupe d'archives. Si un groupe d'archives possède de nombreux fichiers ou des fichiers volumineux, il peut être avantageux d'utiliser plusieurs lecteurs. Dans ce but, vous pouvez utiliser le paramètre -drives. Il se présente sous la forme suivante :

-drives *nombre*

Pour *nombre*, spécifiez le nombre de lecteurs à utiliser lors de l'archivage du groupe d'archives spécifié.

Par exemple :

huge files.2 -drives 2

Si la taille totale des fichiers du groupe d'archives huge\_files.2 est supérieure ou égale à deux fois la valeur drivemin du support, deux lecteurs sont utilisés pour archiver les fichiers.

#### Fractionnement des requêtes d'archive entre plusieurs lecteurs

Vous pouvez utiliser le paramètre –drivemin *taille\_min* conjointement avec la directive –drives afin de définir la taille minimale pour le fractionnement des requêtes d'archive entre plusieurs lecteurs. Par exemple, vous pouvez utiliser le paramètre –drivemin pour diviser une requête d'archive entre plusieurs lecteurs, tout en évitant de solliciter tous les lecteurs avec des requêtes d'archive de petite taille. Cette remarque s'applique aux opérations utilisant des fichiers très volumineux.

La valeur par défaut du paramètre –drivemin correspond à celle du paramètre –archmax. La valeur par défaut du paramètre –archmax est la valeur *taille\_cible* du volume spécifique en cours d'utilisation.

La directive -drivemin se présente sous la forme suivante :

–drivemin *taille\_min*

Le paramètre –drivemin affecte *taille\_min* comme taille minimale pour les différents lecteurs du groupe d'archives. Si vous utilisez le paramètre –drives, plusieurs lecteurs sont employés uniquement si des données supérieures à *taille\_min* doivent être archivées simultanément. Le nombre de lecteurs à utiliser en parallèle est inférieur à *taille\_totale\_req\_arch*/*taille\_min* et au nombre de lecteurs spécifié par le paramètre –drives.

Une requête d'archive est évaluée par rapport aux paramètres -drives et -drivemin, de la manière suivante :

- Si la requête d'archive est inférieure à *taille min*, un seul lecteur est utilisé pour l'écriture d'une requête d'archive.
- Si la requête d'archive est supérieure à *taille min*, elle est évaluée par rapport à *taille\_min* et le nombre approprié de lecteurs est planifié jusqu'au nombre total de lecteurs spécifié.

■ Si *taille min* a la valeur zéro, une tentative de fractionnement entre le nombre total de lecteurs spécifié est effectuée.

Par exemple, supposons que vous fractionniez un groupe d'archives nommé big\_files sur cinq disques. Selon sa taille, ce groupe d'archives peut être fractionné, comme décrit dans le [TABLEAU 4-7](#page-155-0).

<span id="page-155-0"></span>**TABLEAU 4-7** Exemple de fractionnement d'un groupe d'archives

| Taille du groupe d'archives            | Nombre de lecteurs |  |
|----------------------------------------|--------------------|--|
| $<$ 20 giganctets                      |                    |  |
| $\geq$ 20 gigaoctets à < 30 gigaoctets | 2                  |  |
| $\geq$ 30 gigaoctets à < 40 gigaoctets | 3                  |  |
| $\geq$ 40 gigaoctets à < 50 gigaoctets | 4                  |  |
| $\geq$ 50 gigaoctets                   |                    |  |

#### La ligne suivante serait utilisée dans le fichier

/etc/opt/SUNWsamfs/archiver.cmd de cet exemple :

```
params
bigfiles.1 –drives 5 –drivemin 10G
endparams
```
#### Spécification du recyclage

Le processus de recyclage vous permet de régénérer l'espace des volumes d'archives utilisé par des images d'archives ayant expiré. Par défaut, aucun recyclage ne s'effectue, mais vous pouvez spécifier des directives de recyclage dans le fichier archiver.cmd pour contrôler ce processus.

Pour plus d'informations sur les directives de recyclage prises en charge dans le fichier archiver.cmd, consultez le chapitre [« Recyclage », page 207.](#page-232-0)

#### Archivage associatif

L'archivage associatif est utilisé si vous spécifiez le paramètre –join path. L'archivage associatif est utile si vous souhaitez archiver l'intégralité d'un répertoire sur un volume et si vous savez que le fichier d'archives peut résider physiquement sur un seul volume. Sinon, pour conserver ensemble les répertoires de sorte que les fichiers restent contigus, utilisez le paramètre –sort path.

Lorsqu'un fichier d'archives est écrit sur un volume, les fichiers sont écrits dans un fichier d'archives afin d'optimiser le remplissage du volume avec les fichiers utilisateur. Ensuite, lorsque vous accédez à des fichiers d'un même répertoire, cela peut prendre un certain temps, car le processus de transfert se repositionne dans un volume afin de lire le fichier suivant. Pour réduire les délais, vous pouvez archiver les fichiers possédant le même chemin de répertoire de manière contiguë au sein d'un fichier d'archives. Le processus d'archivage associatif remplace l'algorithme d'optimisation de l'espace pour archiver ensemble les fichiers d'un même répertoire. Le paramètre -join path permet d'archiver ces fichiers de manière contiguë au sein d'une copie de groupe d'archive.

L'archivage associatif est utile si le contenu du fichier n'est pas modifié, mais si vous souhaitez avoir accès au groupe de fichiers contigus à tout moment. Par exemple, dans un hôpital, vous pouvez utiliser l'archivage associatif pour accéder aux images médicales. Les images associées à un même patient peuvent être conservées dans un répertoire et le médecin peut accéder à toutes ces images simultanément. L'accès à ces images peut être plus efficace si vous les archivez de manière contiguë, selon l'emplacement de leur répertoire. Par exemple :

patient images.1 -join path

**Remarque :** le paramètre -join path écrit les fichiers de données d'un même répertoire dans un fichier d'archives unique. S'il existe de nombreux répertoires contenant seulement quelques petits fichiers, l'outil d'archivage crée de nombreux fichiers d'archives de petite taille. Ces petits fichiers d'archives discrets ralentissent les performances d'écriture du système, car les fichiers de données sont relativement petits en comparaison avec l'en-tête tar(1) de chaque fichier d'archives. Cela peut altérer les performances lors de l'écriture sur des lecteurs de bande haute vitesse.

En outre, comme le paramètre  $-\text{join path}$  spécifie que tous les fichiers d'un même répertoire doivent être archivés sur un volume unique, il est possible qu'un groupe de fichiers ne puisse être contenu sur aucun volume disponible. Dans ce cas, les fichiers ne sont pas archivés tant que des volumes supplémentaires ne sont pas attribués au groupe d'archives. Il est également possible que le groupe de fichiers à archiver soit si volumineux qu'il ne puisse pas être contenu sur un volume unique. Dans ce cas, les fichiers ne sont jamais archivés.

Pour la plupart des applications, l'utilisation du paramètre -sort path est plus efficace que celle du paramètre -join path si l'opération la plus restrictive de -join path n'est pas nécessaire.

Il est également possible de trier les fichiers d'une copie de groupe d'archives par âge, par taille ou par chemin d'accès. Les arguments age et size s'excluent mutuellement. Pour trier un groupe d'archives, utilisez le paramètre -sort avec l'argument age ou size, de la manière suivante :

cardiac.1 –sort path cardiac.2 -sort age catscans.3 -sort size

La première ligne contraint l'outil d'archivage à trier une requête d'archive par nom de chemin d'accès. La deuxième ligne d'exemple contraint l'outil d'archivage à trier la copie de groupe d'archives appelée cardiac.2 selon l'âge du fichier (du plus récent au plus ancien). La troisième ligne contraint la copie de groupe d'archives appelée catscans à être triée selon la taille du fichier (du plus grand au plus petit).

#### <span id="page-157-0"></span>Contrôle du désarchivage

Le *désarchivage* est le processus permettant de supprimer les entrées d'archive de fichiers ou de répertoires. Par défaut, les fichiers ne sont jamais désarchivés. Les fichiers sont désarchivés d'après l'heure du dernier accès. Toutes les données auxquelles vous accédez fréquemment peuvent être stockées sur un support rapide, tel qu'un disque, et toutes les données plus anciennes faisant rarement l'objet d'un accès peuvent être enregistrées sur bande.

#### *Exemple 1*

Supposons que votre fichier archiver.cmd de Sun SAM-FS contienne les lignes suivantes :

```
arset1 dir1
   1 10m 60d
   2 10m
   3 10m
vsns
arset1.1 mo OPT00[0-9]
arset1.2 lt DLTA0[0-9]
arset1.3 lt DLTB0[0-9]
```
Si vous accédez fréquemment à un fichier contrôlé par le fichier archiver.cmd, il reste en permanence sur le disque, même si son âge dépasse 60 jours. Les informations de la copie 1 sont supprimées uniquement si le fichier ne fait l'objet d'aucun accès pendant 60 jours.

Si les informations de la copie 1 sont supprimées (car le fichier n'a fait l'objet d'aucun accès pendant 60 jours) et si un utilisateur transfère le fichier depuis la copie 2, il sera lu à partir de la bande. Lorsque le fichier est à nouveau en ligne, l'outil d'archivage effectue une nouvelle copie 1 sur le disque et le cycle d'accès de 60 jours recommence. L'outil d'archivage de Sun SAM-FS régénère une nouvelle copie 1 lorsque vous accédez de nouveau au fichier.

#### *Exemple 2*

Supposons qu'un patient reste à l'hôpital pendant quatre semaines. Pendant ce temps, tous les fichiers de ce patient se trouvent sur un support rapide (copie 1=mo). Après quatre semaines, le patient sort de l'hôpital. Si personne n'a accédé aux données relatives à ce patient dans les 60 jours qui suivent sa sortie, l'entrée de la copie 1 de l'inode est désarchivée, et seules les entrées des copies 2 et 3 sont disponibles. Le volume peut à présent être recyclé afin de laisser de la place pour les dossiers de patients plus récents, sans qu'il soit nécessaire d'augmenter la taille de la bibliothèque de disques. Si le patient revient à l'hôpital après six mois pour un bilan de santé, le premier accès des données s'effectue à partir de la bande (copie 2). A ce moment-là, l'outil d'archivage crée automatiquement une nouvelle copie 1 sur le disque pour s'assurer que les données sont à nouveau sur le support rapide lors du bilan de santé, ce qui peut prendre plusieurs jours ou semaines.

#### Contrôle de la manière dont les fichiers d'archives sont écrits

Par défaut, l'outil d'archivage écrit une marque de bande, une étiquette EOF et deux marques de bande supplémentaires entre les fichiers d'archives. Lorsque le prochain fichier d'archives est lancé, le pilote revient à la position qui suit la première marque de bande, entraînant ainsi une perte de performances. Le paramètre –tapenonstop indique à l'outil d'archivage de n'écrire que la marque de bande initiale. En outre, si le paramètre -tapenonstop est spécifié, l'outil d'archivage ajoute les informations d'archive à la fin de l'opération de copie.

Pour plus d'informations sur le paramètre –tapenonstop, consultez la page de manuel archiver.cmd(4).

#### Réservation de volumes

Par défaut, l'outil d'archivage écrit les copies de groupes d'archives sur n'importe quel volume spécifié par une expression régulière, comme décrit dans la section des associations de volumes du fichier archiver.cmd. Cependant, il est parfois préférable que les volumes de groupes d'archives contiennent des fichiers issus d'un seul groupe d'archives. Le processus de réservation de volumes peut être utilisé pour répondre à ces exigences en matière de stockage des données.

**Remarque :** le paramètre -reserve réserve un volume à une utilisation exclusive par un groupe d'archives unique. Un site qui utilise des volumes réservés exigera probablement davantage de chargements et de déchargements de cartouches.

Le paramètre -reserve réserve des volumes à un groupe d'archives. Si le paramètre –reserve est défini et si un volume a été attribué à une copie de groupe d'archives, l'identificateur de volume n'est attribué à aucune autre copie de groupe d'archives, même si une expression régulière correspond à celle-ci.

Lorsque des volumes sont sélectionnés pour une utilisation par un groupe d'archives, un nom réservé est attribué au volume. Le nom réservé est un identificateur unique qui associe le groupe d'archives au volume.

Le paramètre -reserve se présente sous la forme suivante :

-reserve *mot-clé*

Le *mot-clé* spécifié dépend du format utilisé. Les formats possibles sont le format de groupe d'archives, le format de propriétaire, ainsi que le format de système de fichiers :

- Format de groupe d'archives. Ce format utilise le *mot-clé* set de la manière suivante : –reserve set
- Format de propriétaire. Ce format utilise un des *mots-clés* suivants : dir, user ou group. Il se présente comme suit :

```
-reserve dir
-reserve user
-reserve group
```
Les trois formats de propriétaire ci-dessus s'excluent mutuellement. Cela signifie que vous ne pouvez utiliser qu'un seul de ces trois formats de propriétaire dans un groupe d'archives ou une copie.

■ Format de système de fichiers. Ce format utilise le *mot-clé* f s de la manière suivante : -reserve fs

Dans le fichier archiver.cmd, vous pouvez spécifier un paramètre -reserve pour un, deux ou les trois formats possibles. Les trois formats peuvent être combinés et utilisés ensemble dans une définition de paramètre de groupe d'archives.

Par exemple, dans le fragment du fichier archiver.cmd qui suit, la ligne commençant par arset.1 crée un nom réservé sur la base d'un groupe d'archives, d'un groupe et du système de fichiers :

```
params
arset.1 -reserve set -reserve group -reserve fs
endparams
```
Les informations relatives aux volumes réservés sont stockées dans le catalogue de bibliothèque. Les lignes du catalogue de bibliothèque contiennent le type de support, le nom de série de volume (VSN), les informations de réservation, ainsi que la date et l'heure de la réservation. Les informations de réservation comprennent le composant du groupe d'archives, le composant du nom du chemin d'accès, ainsi que le composant du système de fichiers, séparés par des barres obliques (//).

Ces barres obliques n'indiquent *pas* un nom de chemin d'accès. Elles jouent simplement le rôle de séparateurs pour l'affichage des trois composants d'un nom réservé. Comme l'illustre le fragment suivant extrait d'un exemple de catalogue de bibliothèque, les lignes décrivant les volumes réservés commencent par les caractères #R :

```
 6 00071 00071 lt 0xe8fe 12 9971464 1352412 0x6a000000 131072 0x
# -il-o-b----- 24/05/00 13:50:02 31/12/69 18:00:00 13/07/01 14:03:00
#R lt 00071 arset0.3// 2001/03/19 18:27:31
    10 ST0001 NO_BAR_CODE lt 0x2741 9 9968052 8537448 0x68000000 1310
# -il-o------- 07/05/00 15:30:29 31/12/69 18:00:00 13/04/01 13:46:54
#R lt ST0001 hgm1.1// 2001/03/20 17:53:06
    16 SLOT22 NO_BAR_CODE lt 0x76ba 6 9972252 9972252 0x68000000 1310
# -il-o------- 06/06/00 16:03:05 31/12/69 18:00:00 12/07/01 11:02:05
#R lt SLOT22 arset0.2// 2001/03/02 12:11:25
```
Remarquez que certaines lignes du fragment de code précédent ont été tronquées pour pouvoir être contenues dans la page.

Un ou plusieurs des champs d'informations de réservation peuvent être vides, selon les options définies dans le fichier archiver.cmd. La date et l'heure indiquent le moment où la réservation a été effectuée. Une ligne de réservation est ajoutée au fichier pour chaque volume réservé à un groupe d'archives pendant l'archivage.

Vous pouvez afficher les informations de réservation à l'aide de l'affichage en v de l'utilitaire samu(1M) ou encore des commandes archiver(1M) ou dump\_cat(1M) sous l'une des formes suivantes :

archiver –lv dump\_cat –V *nom\_catalogue*

Vous trouverez ci-dessous une illustration de chaque format indiquant les paramètres, les mots-clés et des exemples de noms réservés attribués à des volumes.

■ Format de groupe d'archives. Le mot-clé set active le composant du groupe d'archives dans le nom réservé de la manière décrite dans le [TABLEAU 4-8.](#page-161-0)

<span id="page-161-0"></span>**TABLEAU 4-8** Exemples de formats de groupe d'archives.

| Directive et mot-clé | Exemples de noms réservés |
|----------------------|---------------------------|
| -reserve set         | users. $1/$               |
|                      | Data. $1/$                |

Par exemple, dans le fragment de fichier archiver.cmd suivant, la ligne commençant par le nom de groupe d'archives allsets définit des réservations par groupe d'archives pour tous les groupes d'archives :

```
params
allsets -reserve set
endparams
```
■ Format de propriétaire. Les mots-clés dir, user et group activent le composant du propriétaire dans le nom réservé. Les mots-clés dir, user et group s'excluent mutuellement. Le mot-clé dir utilise le composant du chemin de répertoire placé immédiatement après la spécification du chemin d'accès de la définition de groupe d'archives. Les mots-clés user et group ne nécessitent aucune explication particulière. Vous trouverez des exemples dans le [TABLEAU 4-9.](#page-161-1)

<span id="page-161-1"></span>**TABLEAU 4-9** Exemples de formats de groupe de propriétaires.

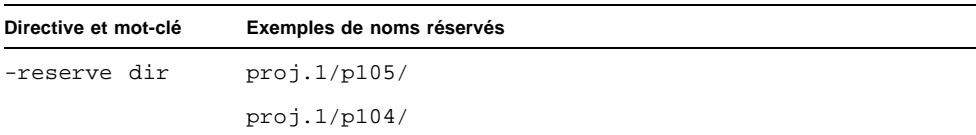

| Directive et mot-clé | Exemples de noms réservés |
|----------------------|---------------------------|
| -reserve user        | users. $1$ /user $5/$     |
|                      | users. $1$ /user $4$ /    |
| -reserve group       | data.1/engineering/       |

**TABLEAU 4-9** Exemples de formats de groupe de propriétaires. *(Suite)*

**Remarque :** le paramètre -reserve est destiné à réserver un volume à une utilisation exclusive par un groupe d'archives unique. La présence de nombreux répertoires contenant peu de petits fichiers entraîne l'écriture d'un grand nombre de fichiers d'archives de petite taille sur chaque volume réservé. Ces petits fichiers d'archives discrets ralentissent les performances du système, car les fichiers de données sont relativement petits en comparaison avec l'en-tête tar(1) de chaque fichier d'archives.

■ Format de système de fichiers. Le mot-clé f s active le composant du système de fichiers dans le nom réservé. Vous trouverez des exemples dans le [TABLEAU 4-10](#page-162-0).

<span id="page-162-0"></span>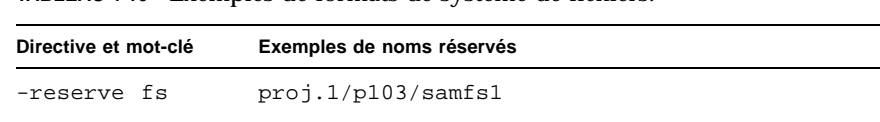

**TABLEAU 4-10** Exemples de formats de système de fichiers.

proj.1/p104/samfs1

Un exemple d'archive complète utilisant des volumes réservés est présenté à la fin de ce chapitre, à la section [« Exemple 4 », page 159.](#page-184-0)

L'outil d'archivage enregistre les réservations de volumes dans les fichiers-catalogues de bibliothèques. La réservation d'un volume est automatiquement annulée lorsqu'il est renommé, car les données d'archive ont été réellement effacées.

Vous pouvez également utiliser les commandes reserve(1M) et unreserve(1M) pour réserver ou annuler la réservation de volumes. Pour plus d'informations sur ces commandes, consultez les pages de manuel reserve(1M) ou unreserve(1M).

### Définition des priorités d'archivage

Les systèmes de fichiers Sun SAM-FS et Sun SAM-QFS offrent un système de priorités configurables pour l'archivage des fichiers. Une priorité est attribuée à chaque fichier, calculée à partir des propriétés du fichier et des multiplicateurs de priorité pouvant être définis pour chaque groupe d'archives dans le fichier archiver.cmd. Les propriétés sont notamment l'état en ligne/hors ligne, l'âge, le nombre de copies effectuées, ainsi que la taille.

Par défaut, les fichiers d'une requête d'archive ne sont pas triés et tous les multiplicateurs de propriétés ont la valeur zéro. Cela entraîne l'archivage des fichiers dans l'ordre de leur détection. Pour plus d'informations sur les priorités, consultez les pages de manuel  $\archiver(M1)$  et  $\archiver.cmd(4)$ .

Vous pouvez contrôler l'ordre dans lequel les fichiers sont archivés en définissant des priorités et des méthodes de tri. Vous trouverez ci-dessous des exemples de priorités pouvant être configurées :

- Sélectionnez la méthode de tri priority pour archiver les fichiers au sein d'une requête par ordre de priorité.
- Modifiez la priorité archive loaded pour réduire le nombre de chargements de supports.
- Modifiez la priorité offline pour archiver les fichiers en ligne avant les fichiers hors ligne.
- Modifiez les priorités copy# pour effectuer des copies d'archive par ordre de copie.

Le [TABLEAU 4-11](#page-163-0) énumère les priorités d'archivage.

<span id="page-163-0"></span>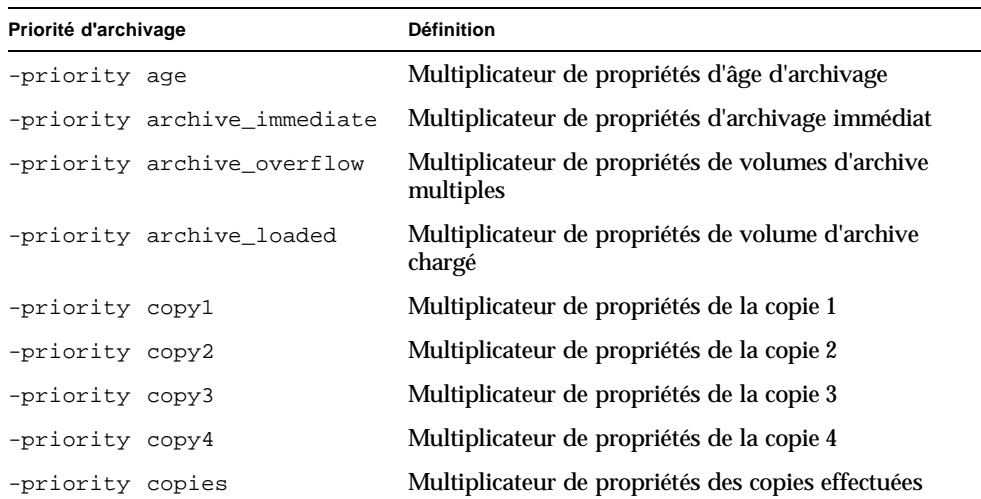

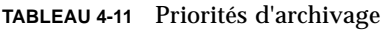

| Priorité d'archivage     | <b>Définition</b>                                                 |
|--------------------------|-------------------------------------------------------------------|
| -priority offline        | Multiplicateur de propriétés de fichier hors ligne                |
| -priority queuewait      | Multiplicateur de propriétés d'attente dans la file<br>d'attente  |
| -priority rearchive      | Multiplicateur de propriétés de réarchivage                       |
| -priority regrelease     | Multiplicateur de propriétés de libération de requête             |
| -priority size           | Multiplicateur de propriétés de taille de fichier                 |
| -priority stage loaded   | Multiplicateur de propriétés de volume de transfert<br>chargé     |
| -priority stage overflow | Multiplicateur de propriétés de volumes de transfert<br>multiples |

**TABLEAU 4-11** Priorités d'archivage *(Suite)*

## <span id="page-164-0"></span>Directives d'association de noms de série de volumes (VSN)

La section des associations de noms de série de volumes (VSN) du fichier archiver.cmd attribue des volumes à des groupes d'archives. Cette section commence par une directive vsns et se termine par une directive endvsns.

Des collections de volumes sont attribuées à des groupes d'archives par des directives sous la forme suivante :

```
nom_groupe_archives.numéro_copie type_support expr_vsn ... [ -pool nom_pool_vsn
... ]
```
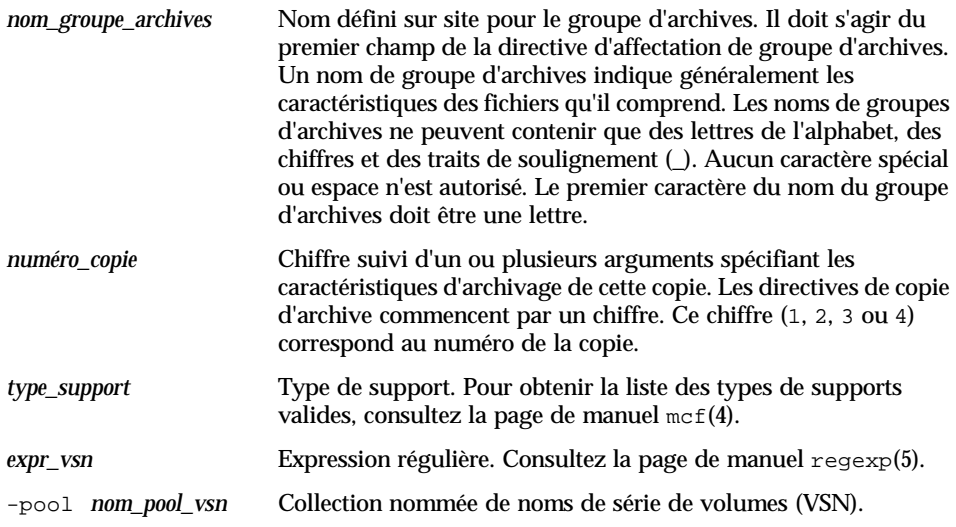

Une association exige au minimum trois champs : *nom\_groupe\_archives* et *numéro\_copie*, *type\_support*, ainsi qu'au moins un volume. Les paramètres *nom\_groupe\_archives* et *numéro\_copie* sont séparés par un point (.).

Les exemples suivants spécifient les mêmes noms de série de volumes (VSN) de différentes manières.

**Exemple 1.** L'exemple suivant représente deux lignes de spécifications de VSN :

```
vsns
set.1 lt VSN001 VSN002 VSN003 VSN004 VSN005
set.1 lt VSN006 VSN007 VSN008 VSN009 VSN010
endvsns
```
**Exemple 2.** L'exemple suivant représente une spécification de VSN utilisant une barre oblique inverse (\) pour prolonger une ligne sur la ligne d'après :

```
vsns
set.1 lt VSN001 VSN002 VSN003 VSN004 VSN005 \
 VSN006 VSN007 VSN008 VSN009 VSN010
endvsns
```
où :

**Exemple 3.** L'exemple suivant spécifie les VSN à l'aide d'une expression régulière dans une notation abrégée :

```
vsns
set.1 lt VSN0[1-9] VSN10
endvsns
```
Les volumes sont indiqués par un ou plusieurs mots-clés *expression\_vsn* qui sont des expressions régulières telles qu'elles sont décrites dans la page de manuel regexp(5). Remarquez que ces expressions régulières ne respectent pas les mêmes conventions que les caractères génériques. Outre une expression régulière, vous pouvez également spécifier des pools de nom de série de volume (VSN) dans lesquels les volumes doivent être sélectionnés. Les pools sont exprimés à l'aide de la directive –pool *nom\_pool\_vsn* avec une association de VSN.

Si des volumes sont nécessaires à l'outil d'archivage pour le groupe d'archives, chaque volume du type de support sélectionné dans toutes les bibliothèques automatisées et sur tous les lecteurs montés manuellement est examiné pour déterminer s'il correspond à une expression VSN. Le premier volume répondant à une expression et contenant suffisamment d'espace pour l'opération de copie d'archive est sélectionné. Par exemple :

■ La directive suivante spécifie que les fichiers appartenant au groupe d'archives ex set pour la copie 1 doivent être copiés sur un type de support mo à l'aide d'un des douze volumes portant un nom compris entre optic20 et optic39 :

ex\_set.1 mo optic[2-3][0-9]

**■ La directive suivante copie les fichiers appartenant au groupe d'archives**  $\epsilon$  set pour la copie 2 sur un type de support lt avec n'importe quel volume commençant par TAPE :

ex\_set.2 lt ^TAPE

Si votre environnement Sun SAM-FS ou Sun SAM-QFS est configuré pour effectuer un recyclage par groupe d'archives, n'attribuez pas le même VSN à plusieurs groupes d'archives.

**Remarque :** veillez à attribuer des volumes au groupe d'archives des métadonnées lors de la configuration du fichier archiver.cmd. Chaque système de fichiers possède un groupe d'archives portant son nom. Pour plus d'informations sur la conservation des métadonnées, consultez la page de manuel samfsdump(1M) ou le *Guide de reprise après sinistre pour les systèmes de fichiers Sun QFS, Sun SAM-FS et Sun SAM-QFS*.

### Directives de pools de nom de série de volume (VSN)

La section des pools de noms de série de volumes (VSN) du fichier archiver.cmd commence par une directive vsnpools et se termine par une directive endvsnpools ou par la fin du fichier archiver.cmd. Cette section nomme une collection de volumes.

Un *pool de VSN* est une collection nommée de volumes. Les pools de VSN sont utiles pour définir des volumes pouvant être mis à la disposition d'un groupe d'archives. En tant que tels, les pools de VSN fournissent une mémoire tampon utile pour l'affectation et la réservation de volumes à des groupes d'archives.

Les pools de VSN peuvent servir à définir des groupes de volumes distincts, pour une utilisation par certains services d'une entreprise ou par des utilisateurs d'un groupe spécifique, pour un rassemblement par catégorie de données ou pour tout autre type de regroupement pratique. Un nom, un type de support et un groupe de volumes sont affectés au pool. Un *scratch pool* est un groupe de volumes utilisé lorsque des volumes d'une association de VSN sont épuisés ou lorsqu'un autre pool de VSN est épuisé. Pour plus d'informations sur les associations de VSN, consultez la section [« Directives d'association de noms de série de volumes \(VSN\) », page 139.](#page-164-0)

Si un volume est réservé, il n'est plus disponible pour le pool dont il provient. Par conséquent, le nombre de volumes au sein d'un pool nommé change au fur et à mesure que les volumes sont utilisés. Vous pouvez afficher les pools de VSN en entrant la commande archiver(1M) sous la forme suivante :

# **archiver -lv | more**

Une définition de pool de VSN exige au moins trois champs séparés par un espace : le nom du pool, le type de support et au moins un VSN. La syntaxe est la suivante :

*nom\_pool\_vsn type\_support expression\_vsn*

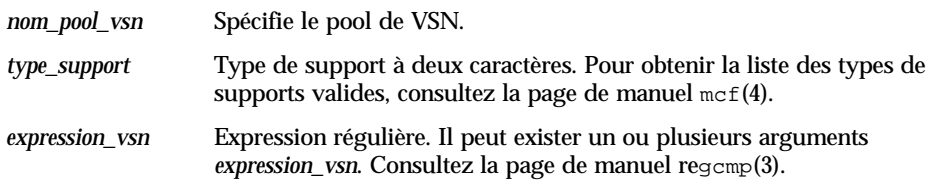

L'exemple suivant utilise quatre pools de VSN : users\_pool, data\_pool, proj\_pool et scratch\_pool. Si l'un des trois pools spécifiques est à court de volume, les VSN du groupe de volumes (scratch pool) sont sélectionnés. Exemple :

```
vsnpools
users pool mo ^M0[0-9][0-9]data pool mo ^DA.*
scratch pool mo ^SC[5-9][0-9]
proj_pool mo ^PR.*
endvsnpools
vsns
users.1 mo -pool users_pool -pool scratch_pool<br>data.1 mo -pool data_pool -pool scratch_pool
          mo -pool data_pool -pool scratch_pool
proj.1 mo -pool proj_pool -pool scratch_pool
endvsns
```
# <span id="page-168-0"></span>Archivage sur disque

L'archivage est le processus qui consiste à copier un fichier à partir d'un disque en ligne sur un support d'archives. Bien souvent, les copies d'archive sont écrites sur des volumes de cartouches magnéto-optiques ou de bande chargées dans une bibliothèque automatisée. En revanche, avec l'archivage sur disque, un disque en ligne dans un système de fichiers est utilisé comme support d'archives.

L'archivage sur disque peut être implémenté de sorte que les fichiers sont archivés à partir d'un système de fichiers Sun SAM-FS ou Sun SAM-QFS vers un autre système de fichiers situé sur le même système hôte. L'archivage sur disque peut également être implémenté en archivant les fichiers source dans un autre système fichiers situé sur un autre système Sun Solaris. Si l'archivage sur disque est implémenté à l'aide de deux systèmes hôtes, ceux-ci doivent jouer le rôle de client et de serveur. Le *système client* est celui qui héberge les fichiers source. Le *système serveur* est le système de destination qui héberge les copies d'archive.

Le système de fichiers sur lequel les fichiers d'archives sont écrits peut être n'importe quel système de fichiers UNIX. Il ne doit pas obligatoirement s'agir d'un système de fichiers Sun SAM-FS ou Sun SAM-QFS. Si des copies d'archive sur disque sont écrites sur un autre système serveur, au moins un système de fichiers Sun SAM-FS ou Sun SAM-QFS doit être installé sur ce dernier.

L'outil d'archivage considère les fichiers archivés sur des volumes de disques de la même manière que s'il s'agissait de fichiers archivés sur des volumes d'une bibliothèque. Vous pouvez toujours effectuer une, deux, trois ou quatre copies d'archive. Si vous effectuez plusieurs copies d'archive, vous pouvez en écrire une sur des volumes de disques et les autres sur des volumes de supports amovibles. En outre, si vous effectuez généralement l'archivage sur des volumes de disques situés dans un système de fichiers Sun SAM-FS ou Sun SAM-QFS, les copies du fichier d'archives proprement dites sont archivées conformément aux règles du fichier archiver.cmd de ce système de fichiers.

La liste suivante récapitule certaines des similitudes et différences entre l'archivage sur un disque en ligne et l'archivage sur un support amovible :

- Contrairement aux copies d'archive écrites sur un disque magnéto-optique ou sur une bande, les copies d'archive écrites sur disque ne sont pas enregistrées dans un catalogue. En outre, les fichiers d'archives situés sur des volumes de disques n'apparaissent pas dans l'historique.
- Si vous effectuez un archivage sur des volumes d'un support amovible, vous pouvez commencer l'archivage une fois le système de fichiers monté, sans modifier aucune valeur par défaut dans le fichier archiver.cmd. Cependant, si vous effectuez un archivage sur des volumes de disques, le fichier archiver.cmd doit être modifié avant le montage du système de fichiers afin de définir des groupes d'archives de disques.
- L'archivage sur disque ne se base pas sur les entrées du fichier  $mcf(4)$ . Vous devez spécifier le paramètre -disk\_archive dans le fichier archiver.cmd et définir les volumes de disques dans /etc/opt/SUNWsamfs/diskvols.conf. Il s'agit d'un fichier de configuration supplémentaire qui n'est pas nécessaire si vous archivez uniquement sur des volumes de supports amovibles.

Un fichier diskvols.conf doit être créé sur le système hébergeant les fichiers source. Selon l'emplacement des copies d'archive, ce fichier peut également contenir les informations suivantes :

- Si les copies d'archive sont écrites dans un système de fichiers situé sur le même système hôte, le fichier diskvols.conf définit les noms de série de volumes (VSN) et les chemins d'accès à chaque VSN.
- Si les copies d'archive sont écrites dans un autre système Sun Solaris, le fichier diskvols.conf contient le nom d'hôte du système serveur. Dans ce cas, le système serveur doit également comprendre un fichier diskvols.conf qui définit les clients autorisés à écrire sur ce système.

Les sections suivantes décrivent les fichiers que vous devez configurer pour activer l'archivage sur disque.

### Définition des VSN de disques

#### Les volumes de disques sont définis dans le fichier

/etc/opt/SUNWsamfs/diskvols.conf. Il s'agit du fichier dans lequel vous définissez les volumes de disques à utiliser pour la réception des copies d'archive. Les sections suivantes décrivent le fichier diskvols.conf et présentent les instructions relatives à la configuration de l'archivage sur disque.

#### Fichier diskvols.conf

Le système Solaris doit comprendre un fichier diskvols.conf contenant les fichiers source à archiver. Si les fichiers source sont écrits dans des copies d'archive situées sur un autre système Solaris, une relation client/serveur existe et ce système serveur doit comprendre un fichier diskvols.conf supplémentaire.

Le fichier diskvols.conf peut contenir des commentaires. Un symbole dièse  $(\#)$ indique un commentaire et tout le texte affiché à sa droite n'est pas pris en compte.

Le fichier diskvols.conf peut contenir des commentaires. Pour continuer une ligne, insérez une apostrophe (') à la fin.

Chaque ligne du fichier diskvols.conf est constituée des champs suivants :

- Le champ VSN Name contient un nom unique pour le volume d'archive de disque. Ce nom peut comprendre jusqu'à 31 caractères.
- Le champ Host Name est facultatif. Si vous archivez des fichiers à partir d'un système client sur un système serveur, vous devez spécifier le nom d'hôte de ce dernier. Le champ Host Name doit contenir le nom du système hôte serveur sur lequel est monté le système de fichiers dans lequel les copies d'archive sont écrites. Un système de fichiers Sun SAM-FS ou Sun SAM-QFS doit être installé sur le système Sun Solaris sur lequel les copies d'archive sont écrites. Si le champ Host Name est spécifié, il doit être suivi d'un caractère deux points (:). Si le champ Host Name contient des informations, vous devez également créer un fichier diskvols.conf sur ce système serveur.
- Le champ Path spécifie l'emplacement (répertoire) dans lequel sont écrites les copies d'archive. La structure de répertoires spécifiée doit être en place pour que l'archivage puisse commencer et le système de fichiers dans lequel ce répertoire réside doit être monté. Si le système de fichiers est démonté, aucun archivage ne se produit. Le champ Path doit être spécifié par rapport au point de montage. Par

exemple, si les copies d'archive doivent être écrites dans le répertoire vsns du système de fichiers archivefs1, vous devez spécifier /archivefs1/vsns dans le champ Path.

Sun Microsystems vous recommande de créer le répertoire de destination en accordant des autorisations d'écriture uniquement à la racine.

Exemple. Le fichier diskvols.conf réside sur le système client pluto :

```
# This is file /etc/opt/SUNWsamfs/diskvols.conf on pluto
# VSN Name [Host Name:]Path
#
disk01 /sam_arch1
disk02 /sam_arch2/proj_1
disk03 mars:/sam_arch3/proj_3
```
Dans le fichier diskvols.conf ci-dessus, les noms de série de volumes (VNS) identifiés comme disk01 et disk02 sont écrits sur le système hôte hébergeant les fichiers source d'origine. Le VSN disk03 est écrit sur un VSN du système serveur mars.

Le fichier diskvols.conf illustré ci-après réside sur le système serveur mars :

```
# This is file /etc/opt/SUNWsamfs/diskvols.conf on mars
#
clients
pluto
endclients
```
Voici un fragment du fichier archiver.cmd sur le système pluto :

```
params
arset1.2 -disk_archive disk01
arset2.2 -disk_archive disk02
arset3.2 -disk_archive disk03
endparams
```
### Instructions de configuration

Même s'il n'existe aucune restriction quant à l'emplacement des volumes d'archive de disques, il est préférable qu'ils soient placés sur un disque autre que celui hébergeant les fichiers d'origine. De préférence, les copies d'archive provenant d'un système client doivent être écrites sur des volumes de disques situés sur un système serveur. Il est recommandé d'effectuer plusieurs copies d'archive et de les écrire sur différents types de supports d'archives. Par exemple, la copie 1 pourra être archivée sur des volumes de disques, la copie 2 sur bande et la copie 3 sur un disque magnéto-optique.

Si vous archivez des fichiers dans un système de fichiers situé sur un système serveur, les fichiers d'archives proprement dits peuvent être archivés sur des cartouches de supports amovibles chargées dans une bibliothèque connectée au serveur de destination.

## Définition de groupes d'archives de disque

Le fichier archiver.cmd du système hébergeant les fichiers source doit être modifié pour contenir des informations sur les groupes d'archives de disques.

Le paramètre -disk archive du fichier archiver.cmd définit un groupe d'archives de disque. L'outil d'archivage utilise ce paramètre pour conserver la hiérarchie du système de fichiers des données telle qu'elle est écrite sur le point de montage du disque d'archive. Comme tous les paramètres de traitement des groupes d'archives, il doit être spécifié entre les directives params et endparams.

Cette directive se présente sous la forme suivante :

```
params
groupe_archives.numéro_copie -disk_archive nom_VSN
endparams
```
Pour *nom\_VSN*, spécifiez un nom de série de volume (VSN) défini dans le fichier diskvols.conf.

**Remarque :** lors de l'archivage sur un disque en ligne, seul un sous-groupe des directives archiver. cmd est reconnu pour le groupe d'archives de disque. Ces directives, qui sont utilisées pour définir le groupe d'archives et pour configurer le recyclage, sont les suivantes :

```
-disk_archive
-recycle_hwm
-recycle_ignore
-recycle mailaddr
-recycle_mingain
```
Pour plus d'informations sur les directives de recyclage, consultez la page de manuel archiver.cmd(4).

#### <span id="page-173-0"></span>Exemple 1

Dans cet exemple, le fichier /sam1/testdir0/filea se situe dans le groupe d'archives arset0.1 et l'outil d'archivage copie le contenu de /sam1/testdir0/filea dans le chemin d'accès de destination appelé /sam\_arch1.

Le fichier diskvols.conf associé se présente sous la forme suivante :

```
# This is file /etc/opt/SUNWsamfs/diskvols.conf
#
# VSN Name [Host Name:]Path
#
disk01 /sam_arch1
disk02 /sam_arch12/proj_1
```
Le fichier archiver.cmd contient les lignes suivantes relatives à l'archivage sur disque :

. . . params arset0.1 –disk\_archive disk01 endparams . . .

L'exemple suivant représente le résultat de la commande sls(1) pour le fichier filea qui a été archivé sur disque. Dans cet exemple de sortie, dk est le type du support d'archives de disque et disk02 est le nom de série de volume (VSN) :

```
# sls –D filea
mode: -rw-r----- links: 1 owner: root group: other
length: 5766596 inode: 988
archdone;
copy 1: ---- Jan 11 08:34 0.1 dk disk02
access: Jan 11 08:26 modification: Jan 11 08:26
changed: Jan 11 08:26 attributes: Jan 11 08:26
creation: Jan 11 08:26 residence: Jan 11 08:26
```
#### Exemple 2

Dans cet exemple, le fichier /sam2/my\_proj/fileb se trouve sur l'hôte client snickers dans le groupe d'archives arset0.1, et l'outil d'archivage copie le contenu de ce fichier dans le chemin d'accès de destination /sam\_arch1 sur l'hôte serveur mars.

Le fichier diskvols.conf de l'hôte snickers se présente sous la forme suivante :

```
# This is file /etc/opt/SUNWsamfs/diskvols.conf on snickers
#
# VSN Name [Host Name:]Path
#
disk01 mars:/sam_arch1
```
Le fichier diskvols.conf de l'hôte mars se présente sous la forme suivante :

```
# This is file /etc/opt/SUNWsamfs/diskvols.conf on mars
#
clients
snickers
endclients
```
Les directives du fichier archiver.cmd relatives à cet exemple sont les suivantes :

. . . params arset0.1 -disk\_archive disk01 endparams . . .

# Exemples de l'outil d'archivage

Tous les exemples de l'outil d'archivage fournis dans cette section supposent la structure de répertoires suivante :

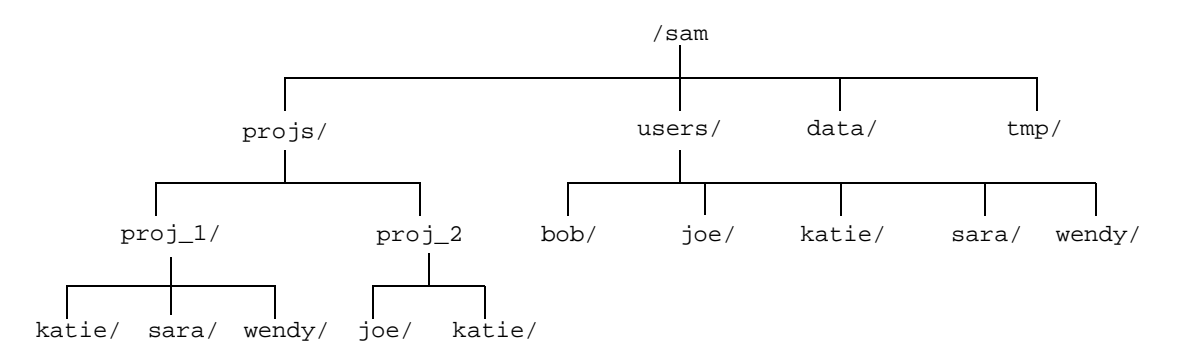

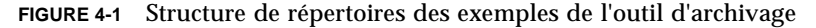

## Exemple 1

Cet exemple illustre l'action de l'outil d'archivage si aucun fichier archiver.cmd n'est utilisé. Dans cet exemple, un environnement Sun SAM-FS comprend un système de fichiers, une bibliothèque automatisée optique avec deux lecteurs, ainsi que six cartouches. Cet exemple représente la sortie produite par la commande suivante :

# **archiver -lv**

La sortie suivante indique que le support par défaut sélectionné par l'outil d'archivage est de type mo. Seuls les supports mo sont disponibles :

```
Notify file: /opt/SUNWsamfs/sbin/archiver.sh
Archive media:
media:lt archmax: 512.0M Volume overflow not selected
media:mo archmax: 4.8M Volume overflow not selected
```
La sortie suivante indique que l'outil d'archivage utilise deux lecteurs. Les 12 volumes, la capacité de stockage ainsi que l'espace disponible sont énumérés.

```
Archive libraries:
Device:hp30 drives_available:2 archive_drives:2
  Catalog:
  mo.optic00 capacity: 1.2G space: 939.7M -il-o-------
  mo.optic01 capacity: 1.2G space: 934.2M -il-o-------
  mo.optic02 capacity: 1.2G space: 781.7M -il-o-------
  mo.optic03 capacity: 1.2G space: 1.1G -il-o-------
  mo.optic10 capacity: 1.2G space: 85.5M -il-o-------
  mo.optic11 capacity: 1.2G space: 0 -il-o-------
  mo.optic12 capacity: 1.2G space: 618.9k -il-o-------
  mo.optic13 capacity: 1.2G space: 981.3M -il-o-------
  mo.optic20 capacity: 1.2G space: 1.1G -il-o-------
  mo.optic21 capacity: 1.2G space: 1.1G -il-o-------
  mo.optic22 capacity: 1.2G space: 244.9k -il-o-------
  mo.optic23 capacity: 1.2G space: 1.1G -il-o-------
```
La sortie suivante indique que le groupe d'archives samfs comprend à la fois les fichiers de métadonnées et les fichiers de données. L'outil d'archivage effectue une copie des fichiers lorsque leur âge d'archivage atteint les quatre minutes par défaut (240 secondes).

```
Archive file selections:
Filesystem samfs Logfile:
samfs Metadata
    copy:1 arch_age:240
samfs1 path:.
    copy:1 arch_age:240
```
La sortie suivante représente les fichiers des groupes d'archives qui sont archivés sur les volumes dans l'ordre indiqué :

```
Archive sets:
allsets
samfs.1
  media: mo (by default)
 Volumes:
   optic00
   optic01
   optic02
   optic03
   optic10
   optic12
   optic13
   optic20
   optic21
   optic22
    optic23
  Total space available: 8.1G
```
### Exemple 2

Cet exemple illustre la séparation des fichiers de données en deux groupes d'archives distincts des métadonnées. Il existe un lecteur de bande DLT monté manuellement en plus de la bibliothèque automatisée optique de l'[« Exemple 1 »,](#page-173-0)  [page 148.](#page-173-0) Les fichiers volumineux sont archivés sur bande et les petits fichiers sur des cartouches optiques.

Voici le fichier archiver.cmd de l'Exemple 2. Il vous est présenté en tant que sortie de la commande suivante :

```
# archiver –lv -c example2.cmd
```
Les sections de sortie suivantes représentent le contenu du fichier archiver.cmd :

```
Reading archiver command file "example2.cmd"
1: # Example 2 archiver command file
2: # Simple selections based on size
3: 
4: logfile = /var/opt/SUNWsamfs/archiver/log
5: interval = 5m
6: 
7: # File selections.
8: big . -minsize 500k
9: all .
10: 1 30s
11: 
12: vsns
13: samfs.1 mo .*0[0-2] # Metadata to optic00 - optic02
14: all.1 mo .*0[3-9] .*[1-2][0-9] # All others for files
15: big.1 lt .*
16: endvsns
```
A nouveau, les supports et lecteurs à utiliser sont indiqués, alors que l'ajout du lecteur DLT et ses valeurs par défaut n'apparaissent pas.

```
Notify file: /opt/SUNWsamfs/sbin/archiver.sh
Archive media:
media:lt archmax: 512.0M Volume overflow not selected
media:mo archmax: 4.8M Volume overflow not selected
Archive libraries:
Device:hp30 drives_available:0 archive_drives:0
  Catalog:
  mo.optic00 capacity: 1.2G space: 939.7M -il-o-------
  mo.optic01 capacity: 1.2G space: 934.2M -il-o-------
  mo.optic02 capacity: 1.2G space: 781.7M -il-o-------
  mo.optic03 capacity: 1.2G space: 1.1G -il-o-------
  mo.optic04 capacity: 1.2G space: 983.2M -il-o-------
 mo.optic10 capacity: 1.2G space: 85.5M -il-o-------
  mo.optic11 capacity: 1.2G space: 0 -il-o-------
  mo.optic12 capacity: 1.2G space: 618.9k -il-o-------
  mo.optic13 capacity: 1.2G space: 981.3M -il-o-------
 mo.optic20 capacity: 1.2G space: 1.1G -il-o-------
  mo.optic21 capacity: 1.2G space: 1.1G -il-o-------
  mo.optic22 capacity: 1.2G space: 244.9k -il-o-------
  mo.optic23 capacity: 1.2G space: 1.1G -il-o-------
Device:lt40 drives_available:0 archive_drives:0
  Catalog:
  lt.TAPE01 capacity: 9.5G space: 8.5G -il-o-------
  lt.TAPE02 capacity: 9.5G space: 6.2G -il-o-------
  lt.TAPE03 capacity: 9.5G space: 3.6G -il-o-------
  lt.TAPE04 capacity: 9.5G space: 8.5G -il-o-------
  lt.TAPE05 capacity: 9.5G space: 8.5G -il-o-------
  lt.TAPE06 capacity: 9.5G space: 7.4G -il-o-------
```
Voici l'organisation du système de fichiers. Les fichiers dont la taille est supérieure à 512 000 octets (500 kilo-octets) sont archivés après quatre minutes. Tous les autres fichiers sont archivés après 30 secondes.

```
Archive file selections:
Filesystem samfs Logfile: /var/opt/SUNWsamfs/archiver/log
samfs Metadata
    copy:1 arch_age:240
big path:. minsize:502.0k
    copy:1 arch_age:240
all path:.
     copy:1 arch_age:30
```
Archive sets: allsets all.1 media: mo Volumes: optic03 optic04 optic10 optic12 optic13 optic20 optic21 optic22 optic23 Total space available: 6.3G big.1 media: lt Volumes: TAPE01 TAPE02 TAPE03 TAPE04 TAPE05 TAPE06 Total space available: 42.8G samfs.1 media: mo Volumes: optic00 optic01 optic02 Total space available: 2.6G

Remarquez la division des groupes d'archives entre les supports amovibles dans la sortie suivante :

## Exemple 3

Dans cet exemple, des fichiers utilisateur et des fichiers de données de projet sont archivés sur différents supports. Les fichiers des données de répertoires sont répartis, selon leur taille, sur des supports optiques ou des bandes. Les fichiers attribués à l'ID de groupe pict sont affectés à un autre groupe de volumes. Les fichiers des répertoires tmp et users/bob ne sont pas archivés. L'archivage s'effectue à intervalles de 15 minutes et un enregistrement d'archivage est conservé. L'[EXEMPLE DE CODE 4-2](#page-181-0) représente la sortie de la commande suivante :

```
# archiver -lv -c example3.cmd
```
<span id="page-181-0"></span>**EXEMPLE DE CODE 4-2** Sortie de la commande archiver

```
Reading archiver command file "example3.cmd"
1: # Example 3 archiver command file
2: # Segregation of users and data
3: 
4: interval = 30s
5: logfile = /var/opt/SUNWsamfs/archiver/log
6: 
7: no_archive tmp
8: 
9: fs = samfs10: no archive users/bob
11: prod_big data -minsize 50k
12: 1 1m 30d
13: 2 3m
14: prod data
15: 1 1m
16: proj_1 projs/proj_1
17: 1 1m
18: 2 1m
19: joe . -user joe
20: 1 1m
21: 2 1m
22: pict . -group pict
23: 1 1m
24: 2 1m
25: 
26: params
27: prod_big.1 -drives 2
28: prod_big.2 -drives 2
29: endparams
30: 
31: vsns
32: samfs.1 mo optic0[0-1]$
33: joe.1 mo optic01$
34: pict.1 mo optic02$
35: pict.2 mo optic03$
36: proj_1.1 mo optic1[0-1]$
37: proj_1.2 mo optic1[2-3]$
38: prod.1 mo optic2.$
39: joe.2 lt 0[1-2]$
40: prod_big.1 lt 0[3-4]$
```
**EXEMPLE DE CODE 4-2** Sortie de la commande archiver *(Suite)*

```
41: prod_big.2 lt 0[5-6]$
42: endvsns
Notify file: /opt/SUNWsamfs/sbin/archiver.sh
Archive media:
media:lt archmax: 512.0M Volume overflow not selected
media:mo archmax: 4.8M Volume overflow not selected
Archive libraries:
Device:hp30 drives_available:0 archive_drives:0
   Catalog:
  mo.optic00 capacity: 1.2G space: 939.7M -il-o-------
  mo.optic01 capacity: 1.2G space: 934.2M -il-o-------
  mo.optic02 capacity: 1.2G space: 781.7M -il-o-------
  mo.optic03 capacity: 1.2G space: 1.1G -il-o-------
  mo.optic04 capacity: 1.2G space: 983.2M -il-o-------
  mo.optic10 capacity: 1.2G space: 85.5M -il-o-------
 mo.optic11 capacity: 1.2G space: 0 -il-o-------
  mo.optic12 capacity: 1.2G space: 618.9k -il-o-------
  mo.optic13 capacity: 1.2G space: 981.3M -il-o-------
   mo.optic20 capacity: 1.2G space: 1.1G -il-o-------
  mo.optic21 capacity: 1.2G space: 1.1G -il-o-------
  mo.optic22 capacity: 1.2G space: 244.9k -il-o-------
  mo.optic23 capacity: 1.2G space: 1.1G -il-o-------
Device: lt40 drives available: 0 archive drives: 0
   Catalog:
  lt.TAPE01 capacity: 9.5G space: 8.5G -il-o-------
   lt.TAPE02 capacity: 9.5G space: 6.2G -il-o-------
   lt.TAPE03 capacity: 9.5G space: 3.6G -il-o-------
   lt.TAPE04 capacity: 9.5G space: 8.5G -il-o-------
   lt.TAPE05 capacity: 9.5G space: 8.5G -il-o-------
   lt.TAPE06 capacity: 9.5G space: 7.4G -il-o-------
Archive file selections:
Filesystem samfs Logfile: /var/opt/SUNWsamfs/archiver/log
samfs Metadata
    copy:1 arch_age:240
no_archive Noarchive path:users/bob
prod_big path:data minsize:50.2k
   copy:1 arch age:60 unarch age:2592000
    copy:2 arch_age:180
prod path:data
    copy:1 arch_age:60
proj_1 path:projs/proj_1
Reading archiver command file "example3.cmd"
```
**EXEMPLE DE CODE 4-2** Sortie de la commande archiver *(Suite)*

```
 copy:1 arch_age:60
     copy:2 arch_age:60
joe path:. uid:10006
     copy:1 arch_age:60
     copy:2 arch_age:60
pict path:. gid:8005
     copy:1 arch_age:60
     copy:2 arch_age:60
no_archive Noarchive path:tmp
samfs path:.
     copy:1 arch_age:240
Archive sets:
allsets
joe.1
 media: mo
 Volumes:
   optic01
  Total space available: 934.2M
joe.2
 media: lt
  Volumes:
   TAPE01
    TAPE02
  Total space available: 14.7G
pict.1
 media: mo
 Volumes:
    optic02
  Total space available: 781.7M
pict.2
  media: mo
  Volumes:
    optic03
 Total space available: 1.1G
prod.1
 media: mo
  Volumes:
    optic20
    optic21
    optic22
Reading archiver command file "example3.cmd"
```

```
 optic23
  Total space available: 3.3G
prod_big.1
  media: lt drives:2
 Volumes:
    TAPE03
   TAPE04
  Total space available: 12.1G
prod_big.2
 media: lt drives:2
  Volumes:
    TAPE05
    TAPE06
  Total space available: 16.0G
proj_1.1
 media: mo
 Volumes:
    optic10
 Total space available: 85.5M
proj_1.2
  media: mo
 Volumes:
   optic12
    optic13
  Total space available: 981.9M
samfs.1
  media: mo
  Volumes:
   optic00
    optic01
  Total space available: 1.8G
Reading archiver command file "example3.cmd"
```

```
EXEMPLE DE CODE 4-2 Sortie de la commande archiver (Suite)
```
### Exemple 4

Dans cet exemple, des fichiers utilisateur et des fichiers de données de projet sont archivés sur le support optique. Remarquez que l'[EXEMPLE DE CODE 4-3](#page-185-0) n'utilise pas la structure de répertoires illustrée à la [FIGURE 4-1.](#page-175-0)

Quatre pools de nom de série de volume (VSN) sont définis. Trois pools sont utilisés pour les utilisateurs, les données ainsi que les projets, et un autre est un groupe de volumes (scratch pool). Lorsque le pool proj\_pool est à court de support, il fait appel au pool scratch\_pool pour réserver des volumes. Cet exemple représente la manière dont les volumes sont réservés pour chaque groupe d'archives selon le composant du groupe, du propriétaire et du système de fichiers. L'archivage s'effectue à intervalles de 10 minutes et un journal d'archivage est conservé.

L'[EXEMPLE DE CODE 4-3](#page-185-0) représente le fichier archiver.cmd et la sortie de l'outil d'archivage.

**EXEMPLE DE CODE 4-3** Fichier archiver.cmd et sortie de l'outil d'archivage

```
Reading archiver command file "example4.cmd"
1: # Example 4 archiver command file
2: # Using 4 VSN pools
3: 
4: interval = 30s5: logfile = /var/opt/SUNWsamfs/archiver/log
6: 
7: fs = samfs
8: users users
9: 1 10m
10: 
11: data data
12: 1 10m
13: 
14: proj projects
15: 1 10m
16: 
17: params
18: users.1 -reserve user
19: data.1 -reserve group
20: proj.1 -reserve dir -reserve fs
21: endparams
22: 
23: vsnpools
24: users_pool mo optic0[1-3]$
25: data_pool mo optic1[0-1]$
26: proj_pool mo optic1[2-3]$
27: scratch_pool mo optic2.$
28: endvsnpools
29: 
30: vsn
31: samfs.1 mo optic00
32: users.1 mo -pool users_pool -pool scratch_pool
33: data.1 mo -pool data_pool -pool scratch_pool
34: proj.1 mo -pool proj_pool -pool scratch_pool
```
**EXEMPLE DE CODE 4-3** Fichier archiver.cmd et sortie de l'outil d'archivage *(Suite)*

```
35: endvsns
Notify file: /opt/SUNWsamfs/sbin/archiver.sh
Archive media:
media:mo archmax: 4.8M Volume overflow not selected
Archive libraries:
Device:hp30 drives available:0 archive drives:0
  Catalog:
  mo.optic00 capacity: 1.2G space: 939.7M -il-o-------
 mo. optic01 capacity: 1.2G space: 934.2M -i1-o--- mo.optic02 capacity: 1.2G space: 781.7M -il-o-------
  mo.optic03 capacity: 1.2G space: 1.1G -il-o-------
  mo.optic04 capacity: 1.2G space: 983.2M -il-o-------
  mo.optic10 capacity: 1.2G space: 85.5M -il-o-------
  mo.optic11 capacity: 1.2G space: 0 -il-o-------
  mo.optic12 capacity: 1.2G space: 618.9k -il-o-------
  mo.optic13 capacity: 1.2G space: 981.3M -il-o-------
  mo.optic20 capacity: 1.2G space: 1.1G -il-o-------
  mo.optic21 capacity: 1.2G space: 1.1G -il-o-------
  mo.optic22 capacity: 1.2G space: 244.9k -il-o-------
  mo.optic23 capacity: 1.2G space: 1.1G -il-o-------
Archive file selections:
Filesystem samfs Logfile: /var/opt/SUNWsamfs/archiver/log
samfs Metadata
    copy:1 arch_age:240
users path:users
    copy:1 arch_age:600
data path:data
    copy:1 arch_age:600
proj path:projects
    copy:1 arch_age:600
samfs path:.
    copy:1 arch_age:240
VSN pools:
data_pool media: mo Volumes:
   optic10
 Total space available: 85.5M
proj_pool media: mo Volumes:
   optic12
   optic13
Reading archiver command file "example4.cmd"
```
**EXEMPLE DE CODE 4-3** Fichier archiver.cmd et sortie de l'outil d'archivage *(Suite)*

```
 Total space available: 981.9M
scratch pool media: mo Volumes:
    optic20
    optic21
    optic22
    optic23
  Total space available: 3.3G
users_pool media: mo Volumes:
    optic01
    optic02
    optic03
  Total space available: 2.7G
Archive sets:
allsets
data.1
   reserve:/group/
  media: mo
  Volumes:
   optic10
   optic20
   optic21
   optic22
    optic23
  Total space available: 3.4G
proj.1
   reserve:/dir/fs
  media: mo
  Volumes:
   optic12
   optic13
    optic20
    optic21
    optic22
    optic23
  Total space available: 4.2G
samfs.1
  media: mo
  Volumes:
   optic00
  Total space available: 939.7M
Reading archiver command file "example4.cmd"
```

```
users.1
   reserve:/user/
  media: mo
  Volumes:
    optic01
    optic02
    optic03
    optic20
    optic21
    optic22
    optic23
  Total space available: 6.0G
Reading archiver command file "example4.cmd"
```
**EXEMPLE DE CODE 4-3** Fichier archiver.cmd et sortie de l'outil d'archivage *(Suite)*

# Instructions de l'outil d'archivage

L'outil d'archivage automatise les opérations de gestion du stockage à l'aide du fichier archiver.cmd. Avant d'écrire ce fichier, il est utile de passer en revue certaines instructions générales pouvant améliorer les performances de votre système de fichiers Sun SAM-FS ou Sun SAM-QFS et de l'outil d'archivage. Cela permet de garantir que vos données seront stockées de la manière la plus sûre possible.

Chaque site a des exigences différentes en termes d'informatique, de matériel de stockage des données et de logiciels. Les recommandations suivantes se basent sur l'expérience de Sun Microsystems. Lors de l'écriture du fichier archiver.cmd pour votre site, veillez à respecter les exigences de ce dernier en matière de stockage des données en prenant en compte les aspects suivants.

- 1. Enregistrez vos journaux d'archives. Les journaux d'archives contiennent des informations essentielles à la récupération de données, même lorsque le logiciel Sun SAM-FS ou Sun SAM-QFS est indisponible. Il est recommandé de conserver ces journaux en lieu sûr au cas où un sinistre catastrophique se produirait alors que le logiciel Sun SAM-FS ou Sun SAM-QFS est indisponible.
- 2. Utilisez des expressions régulières pour les volumes. Laissez le système travailler à votre place en l'autorisant à placer les fichiers sur différents volumes. Les plages de volumes (spécifiées à l'aide d'expressions régulières) permettent au système de s'exécuter de manière continue. Si vous utilisez des noms de volumes spécifiques pour les copies de groupes d'archives, un volume peut être rapidement saturé, entraînant ainsi des problèmes de flux de travail inutiles lorsque vous retirez un support et que vous le remplacez par un autre.
- 3. Basez votre intervalle d'archivage sur la fréquence à laquelle les fichiers sont créés et modifiés, et sur le fait que vous souhaitiez ou non enregistrer toutes les copies des modifications. N'oubliez pas que l'intervalle d'archivage est le temps qui s'écoule entre les analyses du système. Avec un intervalle d'archivage très court, l'outil d'archivage effectue une analyse presque continue.
- 4. Tenez compte du nombre de systèmes de fichiers que vous utilisez. L'utilisation de plusieurs systèmes de fichiers Sun SAM-FS et Sun SAM-QFS augmente généralement les performances de l'outil d'archivage par rapport à un système de fichiers Sun SAM-FS ou Sun SAM-QFS unique. L'outil d'archivage utilise un processus distinct pour chaque système de fichiers. L'analyse de plusieurs systèmes de fichiers peut prendre considérablement moins de temps que celle d'un système de fichiers unique.
- 5. Utilisez des structures de répertoires pour organiser vos fichiers au sein du système de fichiers Sun SAM-FS ou Sun SAM-QFS, tel que le système de fichiers UNIX. Pour obtenir des performances optimales, Sun Microsystems recommande de ne pas placer plus de 10 000 fichiers dans un répertoire.
- 6. Effectuez toujours au minimum deux copies d'un fichier sur deux volumes distincts. Placer des données sur un seul type de support peut-être risqué en cas de problème physique lié au support. Dans la mesure du possible, ne vous contentez pas d'une seule copie d'archive.
- 7. Veillez à vider régulièrement vos métadonnées à l'aide de la commande samfsdump(1M). Les métadonnées (structure de répertoires, noms de fichiers, etc.) sont stockées dans un groupe d'archives portant le même nom que le système de fichiers. Vous pouvez utiliser ces informations pour récupérer un système de fichiers en cas de sinistre. Si vous ne souhaitez pas effectuer cette opération, vous pouvez empêcher l'archivage de ces données en attribuant à ce groupe d'archives un nom de série de volume (VSN) inexistant. Pour plus d'informations sur la conservation des métadonnées, consultez le *Guide de reprise après sinistre pour les systèmes de fichiers Sun QFS, Sun SAM-FS et Sun SAM-QFS* ou le *Guide d'installation et de configuration de Sun QFS, Sun SAM-FS et Sun SAM-QFS*.

# Dépannage de l'outil d'archivage

Lors de la configuration initiale, il se peut que l'outil d'archivage n'exécute pas les tâches de la manière escomptée. Vérifiez que vous utilisez les outils suivants pour contrôler les activités d'archivage du système :

■ Affichage en a de l'utilitaire samu(1M). Cet affichage représente les activités de l'outil d'archivage de chaque système de fichiers. Il indique également les messages d'erreur et d'avertissement de l'outil d'archivage, tels que les suivants :

```
Erreurs dans les commandes de l'outil d'archivage - aucun archivage 
ne sera exécuté
```
Les messages de chaque système de fichiers sont affichés et indiquent notamment le moment de la prochaine analyse du fichier .inodes par l'outil d'archivage et les fichiers en cours d'archivage.

- Journaux d'archives. Ces journaux sont définis dans le fichier archiver. cmd et doivent être contrôlés régulièrement pour vérifier que les fichiers sont archivés sur les volumes. Les journaux des archives peuvent devenir trop volumineux et leur taille doit être réduite régulièrement soit manuellement, soit à l'aide d'une tâche cron(1). Archivez ces fichiers journaux en lieu sûr, car ces informations permettent la récupération de données.
- sfind(1). Utilisez cette commande pour rechercher régulièrement les fichiers non archivés. S'il existe des fichiers non archivés, vous devez connaître la raison pour laquelle ils ne sont pas archivés.
- $\Box$  sls(1). Les fichiers ne sont pas examinés en vue d'une éventuelle libération à moins qu'il existe une copie d'archive valide. La commande sls -D affiche les informations d'inode d'un fichier, notamment les informations de copie.

**Remarque :** la sortie de la commande sls -D peut afficher le mot archdone dans un fichier. Il n'indique pas que le fichier possède une copie d'archive, mais bien que le fichier a été analysé par l'outil d'archivage et que tout le travail associé à ce dernier a été effectué. Une copie d'archive existe uniquement si les informations de copie sont affichées par la commande sls(1).

Il peut arriver que des messages indiquent que l'outil d'archivage ne dispose pas de suffisamment d'espace sur les cartouches ou ne possède aucune cartouche. Il s'agit des messages suivants :

■ Lorsque l'outil d'archivage ne possède aucune cartouche attribuée à un groupe d'archives, il émet le message suivant :

Aucun volume disponible pour le Groupe d'archives *nom\_groupe*

■ Lorsque l'outil d'archivage ne dispose d'aucun espace sur les cartouches attribuées à un groupe d'archives, il émet le message suivant :

```
Aucun espace disponible sur le Groupe d'archives nom_groupe
```
Le script archiver. sh crée deux répertoires dans

/var/opt/SUNWsamfs/archiver pour gérer les exceptions d'absence d'espace ou d'absence de volume pour un groupe d'archives. Ces répertoires sont appelés NoSpace et NoVSNs. Ils sont remplis à l'aide de fichiers de taille nulle portant le nom de leurs groupes d'archives respectifs. Il est de votre responsabilité de supprimer ces fichiers lorsque cette condition particulière n'existe plus. Pour plus d'informations à ce sujet, consultez la page de manuel archiver.sh(4).

### <span id="page-191-0"></span>Raisons du non-archivage des fichiers

La liste de contrôle suivante répertorie les raisons pour lesquelles votre environnement Sun SAM-FS ou Sun SAM-QFS peut ne pas archiver des fichiers.

- 1. Le fichier archiver.cmd contient une erreur de syntaxe. Exécutez la commande archiver -lv pour identifier l'erreur, puis corrigez les lignes indiquées.
- 2. Le fichier archiver.cmd contient une directive wait. Supprimez la directive wait ou remplacez-la à l'aide de la commande :arrun de l'utilitaire samu(1M).
- 3. Aucun volume n'est disponible. Cela est également indiqué à l'aide de la commande archiver –lv. Ajoutez éventuellement des volumes. Vous devrez peut-être exporter des cartouches existantes pour libérer des emplacements dans la bibliothèque automatisée.
- 4. Les volumes d'un groupe d'archives sont pleins. Vous pouvez exporter des cartouches et les remplacer par de nouvelles cartouches (vérifiez qu'une étiquette est attribuée aux nouvelles cartouches), ou encore les recycler. Pour plus d'informations sur le recyclage, consultez la section [« Recyclage », page 207.](#page-232-0)
- 5. La section des noms de série de volumes (VSN) du fichier archiver.cmd n'énumère pas les supports corrects. Vérifiez vos expressions régulières et vos pools de nom de série de volume (VSN) pour vous assurer qu'ils sont correctement définis.
- 6. Il n'existe pas suffisamment d'espace pour archiver des fichiers sur les volumes disponibles. Si disposez de fichiers volumineux et s'il semble que les volumes arrivent à saturation, les cartouches peuvent être aussi pleines que l'environnement Sun SAM-FS ou Sun SAM-QFS le permet. Si tel est le cas, ajoutez des cartouches ou effectuez un recyclage.

Si vous avez spécifié le paramètre -join path et si vous ne disposez pas de suffisamment d'espace pour archiver tous les fichiers du répertoire dans un volume, aucun archivage ne se produit. Vous devez ajouter des cartouches, effectuer un recyclage ou utiliser le paramètre -sort path. Pour plus d'informations sur ces paramètres, consultez la section [« Archivage associatif »,](#page-155-0)  [page 130.](#page-155-0)

- 7. La directive no\_archive du fichier archiver.cmd est définie pour des répertoires ou des systèmes de fichiers contenant des fichiers volumineux.
- 8. La commande archive -n (archive never) a été utilisée pour définir un trop grand nombre de répertoires et les fichiers ne sont jamais archivés.
- 9. Des fichiers volumineux sont utilisés. Par conséquent, ils n'atteignent jamais leur âge d'archivage et ne sont pas archivés.
- 10. Il existe des problèmes de matériel ou de configuration liés à la bibliothèque automatisée.
- 11. Il existe des problèmes de connexion réseau entre le client et le serveur. Vérifiez que le client et le serveur peuvent communiquer.

### Diagnostics supplémentaires de l'outil d'archivage

Outre l'examen des éléments de la liste précédente, vérifiez les points suivants lors du dépannage de l'outil d'archivage.

- 1. Le fichier syslog (par défaut, /var/adm/sam-log). Ce fichier contient les messages de l'outil d'archivage qui peuvent indiquer la source d'un problème.
- 2. Capacité des volumes. Vérifiez que tous les volumes nécessaires sont disponibles et disposent de suffisamment d'espace pour l'archivage.
- 3. Si l'outil d'archivage semble entraîner une activité excessive et inexplicable des cartouches ou être inactif, activez la fonction de suivi, puis examinez le fichier de suivi. Pour plus d'informations sur les fichiers de suivi, consultez la page de manuel defaults.conf(4).
- 4. Vous pouvez utiliser la commande truss -p *pid* sur le processus de l'outil d'archivage (sam-archiverd) afin de déterminer l'appel système qui ne répond pas. Pour plus d'informations sur la commande truss(1), consultez la page de manuel truss(1).
- 5. La commande showqueue(1M) affiche le contenu des fichiers de file d'attente de l'outil d'archivage. Cette commande peut être utilisée pour observer l'état des requêtes de l'outil d'archivage qui sont en cours de planification ou d'archivage.

Toute requête d'archive ne pouvant pas être planifiée génère un message en indiquant la raison. Cette commande affiche également la progression de l'archivage.

### Raisons de la non-libération des fichiers

L'outil d'archivage et l'outil de libération collaborent pour équilibrer la quantité de données disponibles dans le cache disque. La principale raison pour laquelle des fichiers ne sont pas libérés automatiquement du cache disque est qu'ils n'ont pas encore été archivés.

Pour plus d'informations sur les raisons pouvant empêcher la libération des fichiers, consultez la section [« Dépannage de l'outil de libération », page 189.](#page-214-0)

## Libération

La *libération* est le processus utilisé par l'outil de libération pour rendre disponible de l'espace du cache disque en identifiant les fichiers archivés et en libérant leur copie du cache disque. Cela permet de libérer de l'espace pour les autres fichiers à créer ou à transférer à partir du support d'archives. L'outil de libération ne peut libérer que les fichiers archivés. La libération du fichier produit un fichier qui ne possède plus de données dans le cache disque.

Les systèmes de fichiers Sun SAM-FS et Sun SAM-QFS font appel au processus de l'outil de libération lorsqu'un seuil de disque spécifié sur site est atteint. A l'inverse, la commande release(1) permet aux utilisateurs de libérer immédiatement l'espace disque d'un fichier ou de définir les paramètres de libération d'un fichier. Pour plus d'informations sur le processus de l'outil de libération, consultez la page de manuel sam-releaser(1M).

L'outil de libération contient des fonctions vous permettant de spécifier si les fichiers doivent être libérés immédiatement après l'archivage, s'ils ne doivent jamais être libérés ou s'ils doivent l'être partiellement. La fonction de libération partielle est particulièrement utile, car certaines applications, telles que filemgr(1), lisent uniquement le début du fichier. Avec une libération partielle, une partie du fichier reste dans le cache disque et le reste du fichier est libéré. La lecture de la première partie du fichier toujours enregistrée dans le cache disque ne déclenche pas nécessairement le transfert du reste du fichier vers le cache disque à partir du support d'archives. Vous trouverez dans le présent chapitre une description des fonctions de libération, ainsi que d'autres fonctions.

Ce chapitre contient les rubriques suivantes :

- [« Présentation de l'outil de libération », page 170](#page-195-0)
- [« Théorie sur les opérations », page 170](#page-195-1)
- [« Définitions », page 172](#page-197-0)
- [« Libération partielle et transfert partiel », page 173](#page-198-0)
- « Fichier [releaser.cmd](#page-202-0) », page 177
- « Rôle du fichier archiver.cmd [dans la libération », page 186](#page-211-0)
- [« Configuration de l'outil de libération », page 187](#page-212-0)
- [« Exécution manuelle de l'outil de libération », page 188](#page-213-0)
- [« Dépannage de l'outil de libération », page 189](#page-214-1)

# <span id="page-195-0"></span>Présentation de l'outil de libération

Lorsque l'utilisation du système de fichiers dépasse la limite supérieure du contrôle du débit configurée, le logiciel de gestion du système de fichiers appelle l'outil de libération. D'abord, l'outil de libération lit le fichier releaser.cmd et collecte les directives qui contrôlent le processus de libération. Ensuite, il analyse le système de fichiers et collecte des informations sur chaque fichier. Pour terminer, une fois l'analyse de l'ensemble du système de fichiers terminée, l'outil de libération commence à libérer des fichiers par ordre de priorité.

Il continue à libérer les fichiers tant que le système de fichiers n'est pas passé en dessous de la limite inférieure du contrôle du débit configurée. Généralement, l'outil de libération libère suffisamment d'espace pour permettre au système de fichiers de descendre sous la limite inférieure du contrôle du débit. Si l'outil de libération ne parvient à détecter aucun fichier à libérer, il est contraint de se refermer. L'outil de libération s'exécute ultérieurement lorsque davantage de fichiers peuvent être libérés. Lorsqu'il se trouve au-dessus de la limite supérieure du contrôle du débit, le système de fichiers démarre l'outil de libération toutes les minutes.

Les limites supérieure et inférieure du contrôle du débit sont définies à l'aide des options de montage du système de fichiers high=*pourcentage* et low=*pourcentage*. Pour plus d'informations sur la définition des options de montage, consultez la page de manuel mount\_samfs(1M).

# <span id="page-195-1"></span>Théorie sur les opérations

Un système de fichiers peut contenir des milliers de fichiers. Un suivi de la priorité de libération pour tous les fichiers n'est pas forcément utile, car la libération de seulement plusieurs grands fichiers peut ramener le système de fichiers à sa limite inférieure du contrôle du débit. Toutefois, l'outil de libération doit examiner la priorité de chaque fichier afin de ne pas manquer les meilleurs candidats à la libération. L'outil de libération traite cette condition en identifiant uniquement les 10 000 premiers candidats.

Une fois les 10 000 premiers candidats identifiés, l'outil de libération ignore les candidats suivants s'ils ne possèdent pas une priorité supérieure au candidat possédant la plus faible priorité parmi les 10 000 premiers.

Lorsque l'outil de libération a déterminé la priorité des 10 000 premiers candidats, il sélectionne les fichiers possédant la priorité la plus élevée pour la libération. Une fois tous les fichiers libérés, l'outil de libération vérifie si l'utilisation du cache du système de fichiers est passée sous la limite inférieure du contrôle du débit. Si tel est le cas, l'outil de libération cesse de libérer les fichiers. Sinon, il continue à les libérer par ordre de priorité.

Si l'outil de libération a libéré les 10 000 candidats et si le système de fichiers se situe toujours au-dessus de la limite inférieure du contrôle du débit, il recommence le processus et identifie 10 000 nouveaux candidats.

L'outil de libération se referme s'il ne peut trouver aucun candidat valable. Cela peut se produire, par exemple, si les fichiers ne possèdent pas encore de copie d'archive. Les systèmes de fichiers Sun SAM-FS et Sun SAM-QFS redémarrent l'outil de libération au bout d'une minute.

# <span id="page-197-0"></span>Définitions

Le [TABLEAU 5-1](#page-197-1) explique les termes utilisés dans le présent chapitre.

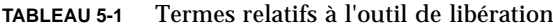

<span id="page-197-1"></span>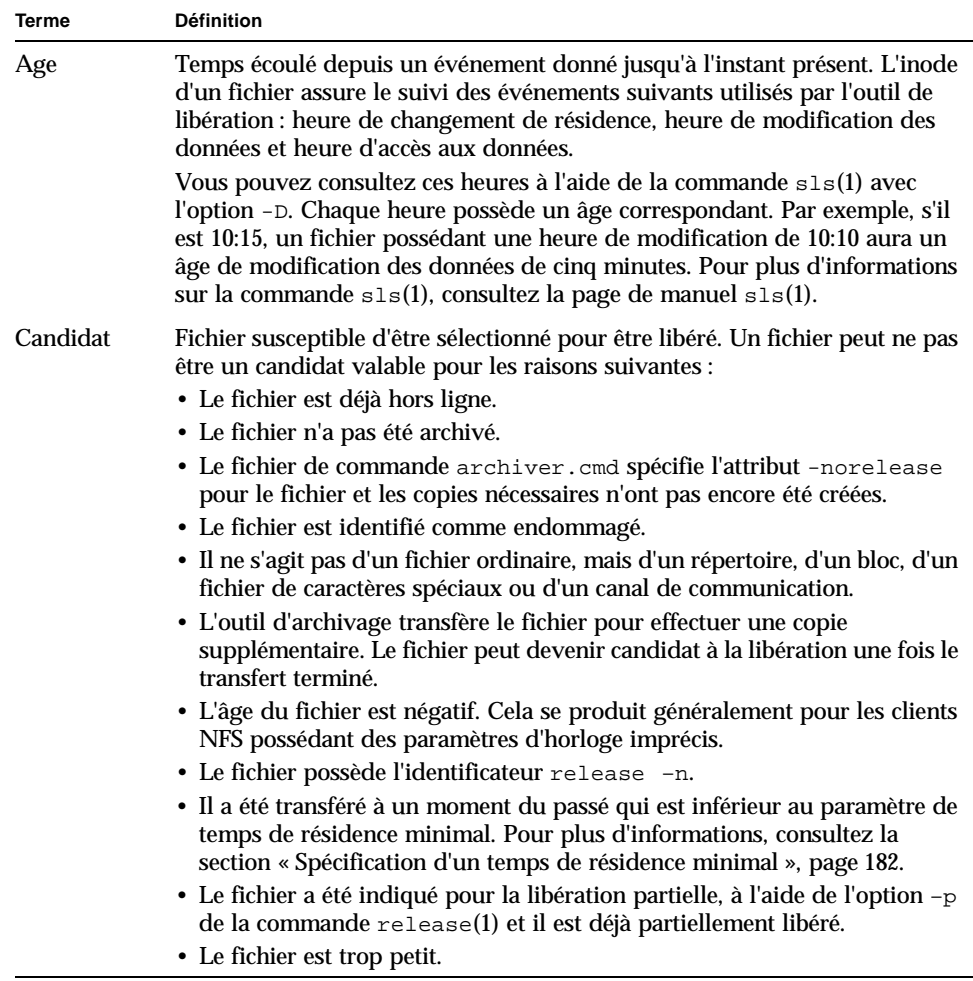

| Terme                   | <b>Définition</b>                                                                                                    |
|-------------------------|----------------------------------------------------------------------------------------------------|
| Priorité                | La priorité est une valeur numérique indiquant le rang d'un fichier candidat<br>en fonction de pondérations spécifiées par l'utilisateur qui sont appliquées<br>aux attributs numériques de ce candidat. La priorité générale est la somme<br>de deux types de priorités : la priorité d'âge et la priorité de taille.<br>Les fichiers candidats possédant des priorités numériquement supérieures<br>sont libérés avant les candidats possédant des priorités numériquement<br>inférieures. |
| Pondération             | Valeur numérique qui configure le calcul de la priorité pour inclure les<br>attributs de fichiers qui vous intéressent et exclure ceux qui ne vous<br>intéressent pas. Par exemple, l'attribut de taille d'un fichier est exclu<br>du calcul de la priorité si la pondération de taille a la valeur zéro. Les<br>pondérations sont des valeurs à virgule flottante comprises entre 0,0 et 1,0.                                                                                               |
| Libération<br>partielle | Un fichier peut être libéré partiellement si vous spécifiez qu'une partie du<br>début du fichier doit rester dans le cache disque alors que le reste du fichier<br>doit être libéré. Par exemple, une libération partielle peut être utile si vous<br>employez des utilitaires tels que filemgr(1) qui lisent le début d'un fichier.                                                                                                    |
|                         |                                                                                                    |

**TABLEAU 5-1** Termes relatifs à l'outil de libération *(Suite)*

## <span id="page-198-0"></span>Libération partielle et transfert partiel

La libération et le transfert sont des processus complémentaires. Vous pouvez choisir de libérer complètement les fichiers du cache disque en ligne une fois l'archivage terminé ou demander que le début d'un fichier (la *souche*) reste dans le cache disque alors que le reste du fichier devra être libéré. Cette possibilité de libérer partiellement un fichier fournit un accès immédiat aux données de la souche du fichier sans transférer ce dernier.

Un administrateur système peut spécifier la taille de libération partielle par défaut et la taille maximale de la souche qui doit rester en ligne lorsqu'un système de fichiers est monté. L'administrateur système peut définir ces données avec une commande mount(1M), sous la forme suivante :

- L'option -o partial=*n* définit la taille par défaut (*n*) d'une souche de fichier qui doit rester en ligne. Le paramètre -o partial=*n* doit être inférieur ou égal au paramètre -o maxpartial=*n*. Le plus petit paramètre possible est -o partial=8 kilo-octets. Le paramètre par défaut est -o partial=16 kilo-octets.
- L'option -o maxpartial=*n* définit la taille maximale (*n*) d'une souche de fichier qui doit rester en ligne. Pour limiter la taille de la souche de fichier pouvant rester en ligne, utilisez l'option -o maxpartial=*n* et spécifiez une taille équivalant à la plus grande souche pouvant être laissée en ligne. Pour désactiver la fonction de libération partielle, spécifiez -o maxpartial=0.

Un utilisateur peut spécifier la taille de souche par défaut d'un fichier en définissant l'option -p de la commande release $(1)$  ou l'option p de la routine de bibliothèque sam\_release(3). Pour spécifier des souches de fichiers de taille différente pour différents types de fichiers ou différentes applications, un utilisateur peut spécifier l'option –s de la commande release(1) ou l'option s de la routine de bibliothèque sam\_release(3). Les valeurs -s et s doivent être inférieures à la valeur –o maxpartial utilisée dans la commande mount(1M) lors du montage du système de fichiers.

Une autre option de montage,  $-\circ$  partial stage=*n*, autorise un administrateur système à établir la quantité d'une souche de libération partielle devant être lue avant que le reste du fichier soit transféré. C'est-à-dire que la lecture au-delà de la spécification de taille -o partial\_stage=*n* lance automatiquement le transfert du fichier.

Par défaut, l'option -o partial\_stage=*n* a pour valeur la taille de la souche de libération partielle. Cette valeur peut cependant être configurée et affecte le transfert de fichiers de la manière suivante :

- Si l'option -o partial\_stage=*n* a pour valeur la taille de la souche de libération partielle, le comportement par défaut empêche le transfert du fichier jusqu'à ce que l'application atteigne la fin de la souche de libération partielle. L'attente avant que la fin de la souche ne soit atteinte retarde l'accès au reste du fichier.
- Si l'option -o partial\_stage=*n* possède une valeur inférieure à la souche de libération partielle, cela entraîne le comportement suivant. Lorsque l'application dépasse le seuil défini par l'option -o partial\_stage=*n*, le reste du fichier est transféré. Cela réduit le risque de retard lors de l'accès au reste des données du fichier.

**Exemple.** Supposons que les options suivantes aient été définies :

- -o partial stage=16 (c'est-à-dire 16 kilo-octets)
- -o partial=2097152 (c'est-à-dire 2 gigaoctets)
- -o maxpartial=2097152 (c'est-à-dire 2 gigaoctets)

Le programme filemgr(1) est utilisé et lit les 8 premiers kilo-octets d'un fichier. Le fichier n'est pas transféré. Un programme de vidéo à la demande lit le même fichier et celui-ci est transféré lorsque la lecture dépasse les 16 premiers kilo-octets du fichier. L'application continue à lire les 2 gigaoctets de données du disque pendant le montage et le positionnement de la bande d'archive. Lorsque le programme de vidéo à la demande lit au-delà des 2 gigaoctets de données du fichier, l'application commence la lecture immédiatement après l'activité de transfert. L'application n'attend pas, car le montage et le positionnement de la bande s'effectuent pendant la lecture partielle des données du fichier par l'application.

Plusieurs options de ligne de commande déterminent si un fichier peut ou non être identifié pour la libération partielle. Certaines options sont activées par l'administrateur système et d'autres peuvent l'être par des utilisateurs isolés. Les sections suivantes décrivent les caractéristiques de libération pouvant être définies par les différents types d'utilisateurs.

### Récapitulatif des options de l'administrateur système

L'administrateur système peut modifier la valeur maximale et la valeur par défaut de la libération partielle lors du montage du système de fichiers. Les options mount(1M) du [TABLEAU 5-2](#page-200-0) affectent la libération partielle. Pour plus d'informations sur la commande mount(1), consultez la page de manuel mount\_samfs(1).

| Option mount(1M)    | Effet                                                                                                    |
|---------------------|----------------------------------------------------------------------------------------------------|
| $maxpartial = n$    | Détermine la quantité d'espace maximale, en kilo-octets, pouvant rester dans<br>le cache disque en ligne si un fichier est identifié pour la libération partielle. La<br>valeur maximale est 2 097 152 kilo-octets, c'est-à-dire 2 gigaoctets. La valeur<br>minimale est 0, ce qui empêche la libération partielle de tout fichier.                             |
|                     | $Si$ -o maxpartial=0 est spécifié, la fonction de libération partielle est<br>désactivée, la libération des fichiers est complète et aucune partie de fichier ne<br>reste dans le cache disque. Les utilisateurs ne peuvent pas remplacer la valeur<br>spécifiée dans cette option une fois le système de fichiers monté.                                       |
|                     | Par défaut, l'argument n a la valeur 16. Ce paramètre permet aux utilisateurs<br>d'identifier des fichiers pour la libération partielle en spécifiant 16 kilo-octets<br>comme quantité maximale restant sur le disque.                                                                                                    |
| $\sim$ partial= $n$ | Définit une quantité d'espace par défaut, en kilo-octets, qui doit rester dans le<br>cache disque si un utilisateur identifie un fichier pour la libération partielle à<br>l'aide de l'option -p de la commande $r = len(1)$ . L'argument <i>n</i> doit être<br>supérieur à 8 et inférieur ou égal à la valeur spécifiée pour l'option -0<br>$maxpartial = n$ . |
|                     | Comme certaines applications ne doivent pas accéder à l'intégralité du fichier<br>pour exécuter leurs tâches, cette option peut être utilisée pour veiller à ce que<br>les débuts de fichiers nécessaires aux applications soient à leur disposition. De<br>même, l'utilisation de cette option empêche tout transfert superflu de fichiers.                    |
|                     | La valeur par défaut est $-\circ$ partial=16.                                                                                                    |

<span id="page-200-0"></span>**TABLEAU 5-2** Options de montage pour la libération partielle

#### **TABLEAU 5-2** Options de montage pour la libération partielle *(Suite)*

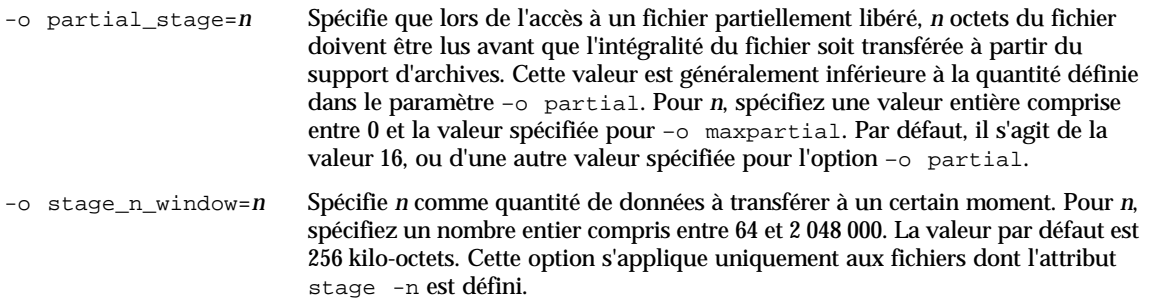

### Récapitulatif des options de l'utilisateur

L'administrateur système définit les valeurs maximale et par défaut de la taille de souche de fichier devant rester dans le cache disque une fois le fichier libéré. L'administrateur système détermine également si la fonction de libération partielle est activée ou non pour un système de fichiers particulier.

Toutefois, à l'aide de la commande release(1) et des routines de bibliothèque sam\_release(3), un utilisateur peut définir d'autres attributs et spécifier les fichiers à identifier pour la libération partielle. Les options de la commande et de la bibliothèque déterminant les attributs de libération partielle sont indiquées dans le [TABLEAU 5-3.](#page-202-1) Pour plus d'informations sur la commande release(1), consultez la page de manuel release(1). Pour plus d'informations sur la routine de bibliothèque sam\_release(3), consultez la page de manuel sam\_release(3).

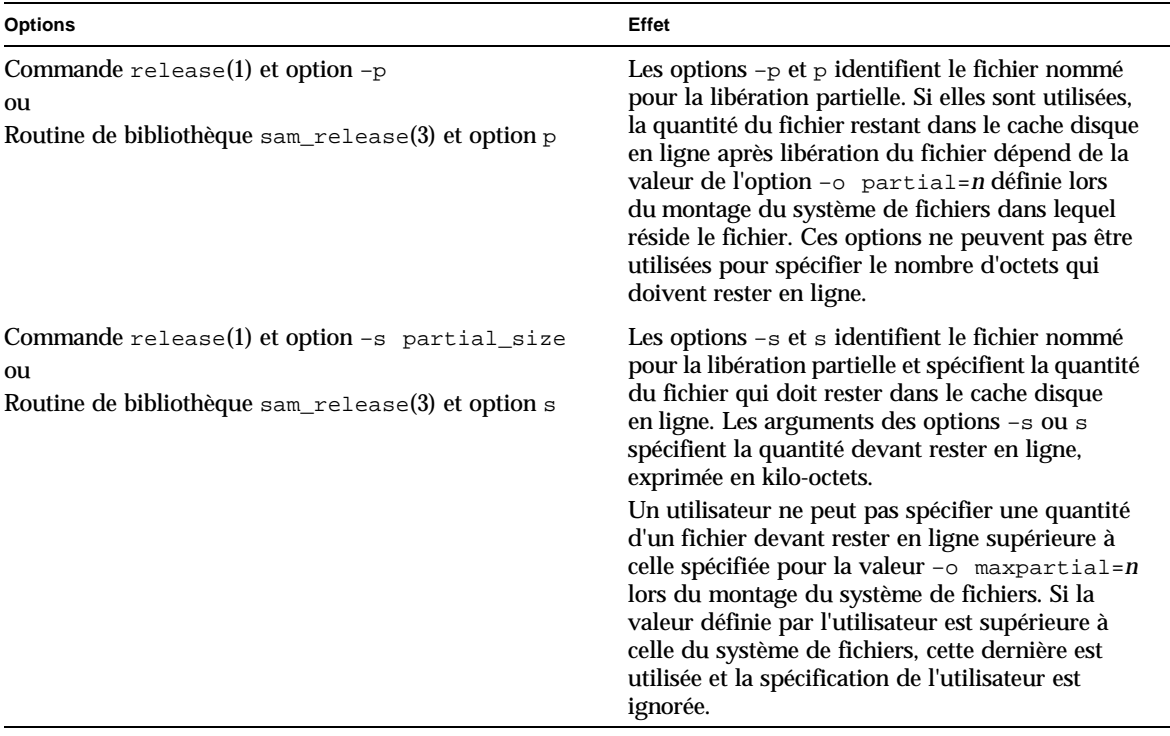

#### <span id="page-202-1"></span>**TABLEAU 5-3** Options de libération par l'utilisateur

## <span id="page-202-0"></span>Fichier releaser.cmd

Le fichier /etc/opt/SUNWsamfs/releaser.cmd est constitué de lignes de directives spécifiant des actions de libération propres au site. Le fichier releaser.cmd peut contenir des directives permettant de définir la priorité de libération, de spécifier un fichier journal ou d'effectuer d'autres actions.

Les sections suivantes décrivent les directives releaser.cmd.

- « Spécification des directives de priorités de libération liées à l'âge et à la taille », [page 178](#page-203-0)
- [« Spécification de directives pour des systèmes de fichiers isolés », page 181](#page-206-0)
- [« Spécification de directives de débogage », page 182](#page-207-1)
- [« Spécification d'un temps de résidence minimal », page 182](#page-207-0)
- [« Spécification d'un fichier journal », page 183](#page-208-0)
- [« Blocage de la libération des fichiers réarchivés », page 185](#page-210-0)

Pour plus d'informations sur ces directives, consultez la page de manuel releaser.cmd(4).

## <span id="page-203-0"></span>Spécification des directives de priorités de libération liées à l'âge et à la taille

Les fichiers sont libérés d'un système de fichiers suivant un ordre de priorité déterminé par des directives définies dans le fichier releaser.cmd. L'âge et la taille du fichier sont pris en considération. Par défaut, les sites libèrent d'abord les fichiers les plus volumineux et les plus anciens, laissant ainsi les fichiers les plus petits et les plus récents sur le disque. Les sections suivantes décrivent la manière dont l'outil de libération tient compte de l'âge et de la taille d'un fichier pour déterminer la priorité de libération des fichiers dans un système de fichiers.

Pour plus d'informations sur les directives de l'outil de libération, consultez la page de manuel releaser.cmd(4).

### Age du fichier

L'outil de libération tient compte des âges potentiels suivants lorsqu'il détermine le composant lié à l'âge de la priorité de libération d'un fichier :

- L'âge depuis son dernier accès
- L'âge depuis sa dernière modification
- L'âge depuis son changement de résidence dans le cache disque

Dans certains cas, vous voudrez peut-être que l'âge d'accès d'un fichier soit prioritaire sur l'âge de modification. Mais la plupart du temps, un âge dérivé de la dernière heure d'accès, de modification et de changement de résidence est préférable.

Par défaut, l'âge d'un fichier est le plus récent des trois âges suivants :

- Age d'accès au fichier
- Age de modification du fichier
- Age de résidence du fichier

Vous pouvez utiliser des directives pour spécifier l'utilisation d'une priorité d'âge pondérée lors du calcul de la priorité de libération d'un fichier.

Ces directives de priorités d'âge se présentent sous la forme suivante :

```
weight_age = flottant
weight_age_access = flottant
weight_age_modification = flottant
weight_age_residence = flottant
```
■ La directive weight age spécifie que l'âge par défaut d'un fichier (le plus petit des âges d'accès, de modification ou de résidence d'un fichier) peut obtenir un facteur de pondération. Pour *flottant*, spécifiez un nombre à virgule flottante compris dans la plage suivante :  $0.0 \leq$  *flottant*  $\leq$  1.0. Par défaut, *flottant* = 1,0.

Cette directive ne peut pas être spécifiée conjointement avec les directives weight\_age\_residence, weight\_age\_modify ou weight\_age\_access.

■ Les directives weight\_age\_residence, weight\_age\_modify et weight\_age\_access spécifient que l'âge d'un fichier doit être déterminé selon une combinaison d'un, de deux ou des trois âges possibles. Pour *flottant*, spécifiez un nombre à virgule flottante compris dans la plage suivante :  $0,0 \leq$  *flottant*  $\leq$  1,0. Par défaut, *flottant* = 1,0.

Ces directives ne peuvent pas être spécifiées conjointement avec la directive weight\_age.

Si les directives weight\_age\_residence, weight\_age\_modify et weight\_age\_access sont utilisées, la priorité liée à l'âge d'un fichier est calculée selon une combinaison des trois âges. Dans un premier temps, les données d'âge du fichier sont rassemblées pour déterminer l'âge possible de chaque fichier. Ensuite, les données d'âge du fichier sont multipliées par les facteurs de pondération spécifiés dans le fichier releaser.cmd. Enfin, la priorité liée à l'âge du fichier est calculée en faisant la somme du produit des données d'âge multipliée par chaque facteur de pondération, comme illustré par l'équation suivante :

```
 file access age * weight_age_access
+ file modification age * weight_age_modification
+ file residency age * weight_age_residence
\overline{a}= age_related_priority
```
**Exemple.** Les lignes suivantes d'un fichier releaser.cmd spécifient que seul l'âge de résidence du fichier doit être pris en considération (et que l'âge de modification et l'âge d'accès doivent être ignorés) lors du calcul de la priorité de libération d'un fichier :

```
weight_age_residence = 1.0
weight_age_modify = 0.0
weight_age_access = 0.0
```
Une fois calculée la priorité liée à l'âge, elle est multipliée par la priorité liée à la taille du fichier. La priorité liée à la taille se calcule de la manière décrite à la section suivante.

### Taille du fichier

L'outil de libération tient compte de la taille d'un fichier lors de la détermination du composant lié à la taille de la priorité de libération d'un fichier. La taille du fichier (en blocs de 4 kilo-octets) est multipliée par la pondération spécifiée pour la directive weight\_size afin d'obtenir le composant lié à la taille de la priorité de libération d'un fichier.

La directive weight size se présente sous la forme suivante :

```
weight_size = flottant
```
Pour *flottant*, spécifiez un nombre à virgule flottante compris dans la plage suivante : 0,0 *£ flottant* £ 1,0. Par défaut, *flottant* = 1,0.

**Exemple.** Le fichier releaser.cmd suivant spécifie que lors du calcul de la priorité de libération d'un fichier, la taille de tous les fichiers des systèmes de fichiers samfs1 et samfs2 doit être ignorée.

```
# releaser.cmd file
logfile = /var/adm/default.releaser.log
weight size = 0.0#
fs = samfs1weight age = 1.0
logfile = /var/adm/samfs1.releaser.log
#
fs = samfs2weight_age_modify = 0.3
weight_age_access = 0.03
weight age residence = 1.0logfile = /var/adm/samfs2.releaser.log
```
### <span id="page-206-0"></span>Spécification de directives pour des systèmes de fichiers isolés

Vous pouvez utiliser la directive fs = *nom\_famille\_sauvegarde* dans le fichier releaser.cmd pour indiquer que les directives qui suivent la directive fs = s'appliquent uniquement au système de fichiers nommé. Cette directive se présente sous la forme suivante :

```
fs = nom_famille_sauvegarde
```
Pour *nom\_famille\_sauvegarde*, spécifiez le nom d'une famille de sauvegarde dans le fichier mcf.

Les directives situées avant la première directive  $f = \text{sort}$  globales et s'appliquent à tous les systèmes de fichiers. Les directives situées après la directive fs = ont la priorité sur les directives globales. Les directives décrites dans ce chapitre peuvent être utilisées comme directives globales ou spécifiques à un système de fichiers unique.

La page de manuel releaser.cmd(4) comprend des exemples d'utilisation de la  $divective fs =$ 

### <span id="page-207-1"></span>Spécification de directives de débogage

Les directives no\_release et display\_all\_candidates peuvent être utiles lors de la configuration et du débogage de l'outil de libération. Il s'agit des directives suivantes :

■ La directive no\_release empêche la suppression de fichiers du cache disque en ligne. Vous pouvez l'utiliser pour vérifier les directives du fichier releaser.cmd sans réellement libérer les fichiers. Cette directive se présente sous la forme suivante :

no\_release

■ La directive display all\_candidates écrit les noms de tous les candidats à la libération dans le fichier journal. Cette directive se présente sous la forme suivante :

display\_all\_candidates

Ces directives sont utiles lors du débogage, car l'outil de libération écrit les noms des candidats à la libération dans le fichier journal, mais il ne les libère pas physiquement du système de fichiers.

### <span id="page-207-0"></span>Spécification d'un temps de résidence minimal

La directive min residence age vous permet de spécifier le temps pendant lequel un fichier doit résider dans un système de fichiers avant de devenir candidat à la libération. Cette directive se présente sous la forme suivante :

```
min_residence_age = temps
```
Pour *temps*, spécifiez une durée en secondes. Le temps par défaut est 600, ce qui équivaut à 10 minutes. Il n'existe aucun paramètre de *temps* minimum ou maximum valide.

## <span id="page-208-0"></span>Spécification d'un fichier journal

Si une directive logfile est spécifiée dans le fichier releaser.cmd, l'outil de libération ajoute son journal des activités au nom de fichier indiqué ou crée le nom de fichier s'il n'existe pas. Cette directive se présente sous la forme suivante :

```
logfile = nom_fichier
```
Pour *nom\_fichier*, spécifiez le nom d'un fichier journal.

Vous trouverez ci-dessous un exemple de fichier journal (remarquez que certaines lignes ont été renvoyées à la ligne suivante pour respecter la mise en page) :

```
Releaser begins at Wed Apr 28 17:29:06 1999
inode pathname /sam1/.inodes
low-water mark 24%
weight_size 1
weight age 1
fs equipment ordinal 1
family-set name samfs1
started by sam-initd? yes
release files? yes
display_all_candidates? no
---before scan---
blocks_now_free: 3481504
lwm_blocks: 3729362
---scanning---
10501 (R: Wed Apr 21 18:47:50 CDT 1999) 10001 min, 500 blks /sam1/testdir0/filevp
10500 (R: Wed Apr 21 18:48:10 CDT 1999) 10000 min, 500 blks /sam1/testdir0/filewq
---after scan---
blocks_now_free: 3730736
lwm_blocks: 3729362
archnodrop: 0
already_offline: 0
bad_inode_number: 0
damaged: 0
extension_inode: 0
negative_age: 0
nodrop: 1
not_regular: 9
number_in_list: 675
released_files: 202
too_new_residence_time: 0
too small: 2
total_candidates: 675
total_inodes: 1376
wrong_inode_number: 0
zero_arch_status: 689
zero_inode_number: 0
zero mode: 0
CPU time: 2 seconds.
Elapsed time: 10 seconds.
Releaser ends at Wed Apr 28 17:29:16 1999
```
La page de manuel releaser(1M) décrit les informations contenues dans le fichier journal. Comme la taille du journal augmente à chaque fois que l'outil de libération s'exécute, vérifiez que vous avez autorisé la réduction de la taille du journal ou n'ajoutez pas le mot-clé logfile.

Les relations mathématiques suivantes existent dans les statistiques indiquées sous la ligne ---after scan--- :

```
total_inodes = wrong_inode_number + 
zero_inode_number + 
zero_mode + 
not_regular + 
extension inode +
zero arch status +
already_offline + 
damaged + 
nodrop + 
archnodrop + 
too new residence time +
too_small + 
negative_age + 
total_candidates 
    released_files = total_candidates
```
### <span id="page-210-0"></span>Blocage de la libération des fichiers réarchivés

Par défaut, les fichiers identifiés pour le réarchivage sont libérés. Si la directive rearch\_no\_release est spécifiée dans le fichier releaser.cmd(4), les fichiers identifiés pour le réarchivage ne seront pas libérés. Cette directive se présente sous la forme suivante :

rearch\_no\_release

# <span id="page-211-0"></span>Rôle du fichier archiver.cmd dans la libération

La plupart des directives du fichier archiver.cmd affectent l'archivage, mais la directive d'affectation de groupe d'archives vous permet de spécifier des attributs de libération qui s'appliquent à l'ensemble des fichiers d'un groupe d'archives.

La directive d'affectation de groupe d'archives se présente sous la forme suivante :

*nom\_groupe\_archives chemin* [*critères\_recherche …* ] *directives* ...

Le [TABLEAU 5-4](#page-211-1) indique les *directives* relatives à la libération.

| <b>Directive</b> | <b>Effet</b>                                                                                                    |
|------------------|----------------------------------------------------------------------------------------------------|
| -release a       | Spécifie que les fichiers d'un groupe d'archives doivent être libérés<br>une fois la copie d'archive effectuée. N'utilisez pas cette option si<br>vous effectuez plusieurs copies d'archive de chaque fichier. Dans<br>cette situation, la copie 1 doit être transférée pour pouvoir effectuer<br>la copie 2. |
| -release n       | Spécifie que les fichiers du groupe d'archives ne doivent jamais être<br>libérés.                                                                                                    |
| -release p       | Spécifie que les fichiers du groupe d'archives doivent être<br>partiellement libérés après l'archivage.                                                                                                    |

<span id="page-211-1"></span>**TABLEAU 5-4** *Directives* d'affectation de groupe d'archives

Pour plus d'informations, notamment sur ces directives archiver.cmd, consultez la section [« Archivage », page 91](#page-116-0).

# <span id="page-212-0"></span>Configuration de l'outil de libération

Il est nécessaire de déterminer les caractéristiques des fichiers mis en cache pour votre site. Il est inutile de charger une bande si vous ne transférez que quelques kilo-octets. Par conséquent, vous voudrez peut-être configurer votre système de sorte que les petits fichiers restent conservés dans le cache. Pour que l'outil de libération libère les fichiers les plus volumineux, utilisez les directives suivantes dans le fichier releaser.cmd :

```
weight size = 1.0weight_age = 0.0
```
Vous souhaiterez peut-être conserver les fichiers récemment modifiés dans le cache, car ils risquent d'être à nouveau modifiés prochainement. Cela permet d'éviter toute surcharge créée lors du transfert du fichier pour permettre la modification. Dans ce cas, utilisez le deuxième groupe de pondérations d'âges. Pour que l'outil de libération pondère les fichiers dans un ordre strict en partant du fichier le moins récemment modifié au plus récemment modifié, utilisez les directives suivantes dans le fichier releaser.cmd :

```
weight size = 0.0weight_age_access = 0.0
weight_age_modify = 1.0
weight_age_residence = 0.0
```
Cependant, comme l'illustrent les exemples suivants, tous les cas de figure ne sont pas si simples.

**Exemple 1.** Supposons que vous souhaitiez libérer d'abord les fichiers les plus volumineux. Il existe des centaines de petits fichiers possédant la même taille et quelques fichiers volumineux. La taille cumulative des petits fichiers peut dépasser celle d'un seul grand fichier. En définitive, l'outil de libération libère tous les grands fichiers. Si weight  $a$ ge = 0.0 est spécifié, l'outil de libération libère les petits fichiers par ordre essentiellement aléatoire, car ils possèdent tous la même taille et la même priorité de libération.

Dans ce scénario, vous pouvez définir weight  $a_{\text{g}}e = 0.01$  comme paramètre subsidiaire. Entre deux fichiers de taille égale, l'outil de libération libère en priorité le plus ancien.

**Exemple 2.** Cet exemple présente une meilleure méthode permettant de spécifier comment libérer d'abord les fichiers les plus volumineux.

Définissez les valeurs weight size = 1.0 et weight age =  $0.01$ .

Ces directives ne respectent pas la stratégie consistant à libérer les fichiers les plus volumineux en priorité, car elles considèrent que les fichiers plus petits faisant l'objet d'un accès moins récent sont de meilleurs candidats que les fichiers plus volumineux ayant fait l'objet d'un accès plus récent. Vous pouvez atténuer cet effet autant que vous le souhaitez en affectant à weight\_age une valeur inférieure à weight\_size. Par exemple, selon les paramètres précédents, un fichier de 4 kilo-octets transféré il y a 100 minutes et un fichier de 8 kilo-octets qui vient d'être transféré possèdent la même priorité de libération.

L'outil de libération choisit de manière aléatoire le fichier à libérer. S'il choisit un fichier de 4 kilo-octets, il ne respecte pas la règle du "plus volumineux en priorité". L'affectation d'une valeur considérablement inférieure à weight\_age (par exemple, 0,001) réduit cet effet. Si un fichier de 4 kilo-octets a été transféré il y a 1 000 minutes, il possède la même priorité que le fichier de 8 kilo-octets que vous venez de transférer.

Vous pouvez utiliser les directives no\_release ainsi que display\_all\_candidates et exécuter l'outil de libération manuellement pour obtenir la liste des candidats par ordre de priorité afin de l'utiliser lors de l'ajustement des pondérations de priorités.

# <span id="page-213-0"></span>Exécution manuelle de l'outil de libération

A certaines occasions, vous aurez peut-être besoin d'exécuter manuellement l'outil de libération. Dans ce but, vous devez connaître le point de montage du système de fichiers ainsi que la limite inférieure du contrôle du débit que l'outil de libération doit essayer d'atteindre.

Par exemple, pour libérer des fichiers dans le système de fichiers / sam1 jusqu'à ce qu'il soit plein à 47 pour cent, ouvrez une session au niveau "racine" et tapez la ligne suivante :

# **/opt/SUNWsamfs/sbin/sam-releaser /sam1 47 1.0**

L'argument final, weight-size, est remplacé par la commande weight\_size dans le fichier releaser.cmd.

Lorsque l'outil de libération s'exécute, il écrit des informations à l'écran et dans le fichier journal de l'outil de libération (si celui-ci est spécifié dans le fichier releaser.cmd).

# <span id="page-214-1"></span><span id="page-214-0"></span>Dépannage de l'outil de libération

L'outil de libération peut ne pas libérer un fichier pour plusieurs raisons. Voici certaines des raisons potentielles :

- Les fichiers ne peuvent être libérés qu'après leur archivage. Il se peut que qu'il n'existe aucune copie d'archive. Pour plus d'informations à ce sujet, consultez la section [« Raisons du non-archivage des fichiers », page 166](#page-191-0).
- L'outil d'archivage a exigé qu'un fichier ne soit pas libéré. Ce cas de figure peut se produire dans les conditions suivantes :
	- L'outil d'archivage vient de transférer un fichier hors ligne pour effectuer une copie supplémentaire.
	- La directive -norelease est définie dans le fichier archiver.cmd et toutes les copies identifiées avec –norelease n'ont pas été archivées. Remarquez que le résumé de l'outil de libération affiche le nombre total de fichiers dont l'indicateur archnodrop est défini.
- Le fichier est défini pour une libération partielle et sa taille est inférieure ou égale à la taille partielle arrondie à la taille de l'unité d'allocation de disque (taille de blocs).
- Le fichier a changé de résidence pendant les dernières minutes de *min\_residence\_age*.
- La commande release -n a été utilisée pour empêcher la libération de répertoires et de fichiers.
- L'option -release n du fichier archiver.cmd est définie pour un trop grand nombre de répertoires et de fichiers.
- La limite supérieure du contrôle du débit de l'outil de libération est trop élevée et la libération automatique se produit trop tard. Vérifiez cette valeur dans l'affichage en m de l'utilitaire samu(1M) ou à l'aide de libmgr(1M), et réduisez-la.
- La limite inférieure du contrôle du débit de l'outil de libération est trop élevée et la libération automatique s'interrompt trop tôt. Vérifiez cette valeur dans l'affichage en m de l'utilitaire samu(1M) ou à l'aide de libmgr(1M), et réduisez-la.
- Des fichiers volumineux sont en cours d'utilisation. Ils n'atteindront jamais leur âge d'archive, ne seront jamais archivés et jamais libérés.
## Transfert

Le *transfert* est le processus qui consiste à recopier sur un emplacement de stockage en ligne, des données de fichiers situées sur un emplacement de stockage en quasi ligne (nearline) ou hors ligne. Les fonctions de transfert vous permettent de transférer des fichiers immédiatement, de ne jamais transférer de fichiers, d'en spécifier le transfert partiel et de spécifier d'autres actions de transfert. La fonction permettant d'empêcher tout transfert peut être utilisée, par exemple, par des applications qui accèdent de manière aléatoire à de petits enregistrements sur des fichiers volumineux. Si cette fonction est activée, les données sont accessibles directement à partir du support d'archives, sans qu'il soit nécessaire de transférer le fichier en ligne.

Ce chapitre décrit la fonction de transfert de fichiers de Sun SAM-FS et de Sun SAM-QFS. Il contient les rubriques suivantes :

- « Fichier [stager.cmd](#page-216-0) », page 191
- « Rôle du fichier archiver.cmd [dans le transfert », page 197](#page-222-0)
- [« Affectation de priorités aux requêtes de prévisualisation à l'aide du fichier](#page-223-0)  [preview.cmd](#page-223-0) », page 198
- [« Calcul de la priorité totale des requêtes de prévisualisation », page 202](#page-227-0)
- « Comment configurer un modèle de priorités des requêtes de prévisualisation », [page 203](#page-228-0)

## <span id="page-216-0"></span>Fichier stager.cmd

Vous pouvez utiliser le fichier stager.cmd pour spécifier le comportement de l'outil de transfert. Le nom de chemin d'accès complet de ce fichier est /etc/opt/SUNWsamfs/stager.cmd. Par défaut, l'outil de transfert effectue les actions suivantes :

- Il tente d'utiliser tous les lecteurs de la bibliothèque pour transférer les fichiers.
- La taille de la mémoire tampon de transfert est déterminée par le type de support et la mémoire tampon de transfert n'est pas verrouillée.
- Aucun fichier journal n'est écrit.
- Jusqu'à 1 000 requêtes de transfert peuvent être actives simultanément.

Le fichier stager.cmd vous permet de spécifier des directives afin de remplacer les comportements par défaut. Le reste de cette section décrit les directives de l'outil de transfert. Pour plus d'informations sur les directives de l'outil de transfert, consultez la page de manuel stager.cmd(4).

L'[« Exemple de fichier](#page-222-1) stager.cmd », page 197 représente le fichier stager.cmd rempli, lorsque toutes les directives possibles ont été définies.

Les exemples de cette section supposent la configuration définie dans le fichier mcf suivant :

```
#
# Sun SAM-FS file system configuration example
#
# Equipment Eq Eq Family Dev Additional
# Identifier Or Tp Set St Parameters
# --------------- -- -- ------ --- ----------
samfs1 60 ms samfs1
/dev/dsk/c1t1d0s6 61 md samfs1 on
/dev/dsk/c2t1d0s6 62 md samfs1 on
/dev/dsk/c3t1d0s6 63 md samfs1 on
/dev/dsk/c4t1d0s6 64 md samfs1 on
/dev/dsk/c5t1d0s6 65 md samfs1 on
#
samfs2 2 ms samfs2
/dev/dsk/c1t1d0s0 15 md samfs2 on
/dev/dsk/c1t0d0s1 16 md samfs2 on
#
/dev/samst/c0t2d0 20 od - on
/dev/samst/c1t2u0 30 rb dog on /var/opt/SUNWsamfs/catalog/dogcat
/dev/samst/c1t5u0 31 od dog on
/dev/samst/c1t6u0 32 od dog on
/dev/rmt/0cbn 40 od - on
/dev/samst/c1t3u1 50 rb bird on /var/opt/SUNWsamfs/catalog/birdcat
/dev/rmt/2cbn 51 tp bird on
```
## Spécification du nombre de lecteurs

Par défaut, l'outil de transfert utilise tous les lecteurs disponibles lors du transfert de fichiers. Si l'outil de transfert garde tous les lecteurs occupés, cela peut interférer avec les activités de l'outil d'archivage. La directive drives spécifie le nombre de lecteurs mis à la disposition de l'outil de transfert. Elle se présente sous la forme suivante :

drives = *bibliothèque nombre*

où

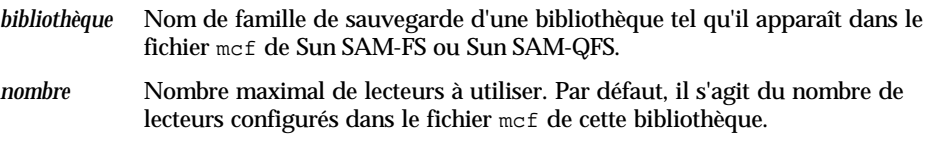

Par exemple, la directive suivante spécifie qu'un seul lecteur de la bibliothèque de la famille de sauvegarde dog doit être utilisé pour le transfert de fichiers :

 $drives = dog 1$ 

Pour plus d'informations sur le fichier mcf, consultez la page de manuel mcf(4).

## Définition de la taille de la mémoire tampon de l'outil de transfert

Par défaut, un fichier transféré est lu dans une mémoire tampon avant d'être restauré du support d'archives vers le cache disque en ligne. Vous pouvez utiliser la directive bufsize pour spécifier une taille de mémoire tampon différente de celle par défaut et éventuellement verrouiller la mémoire tampon. Ces actions peuvent améliorer les performances et vous pouvez essayer différentes valeurs *taille\_tampon*. Cette directive se présente sous la forme suivante :

```
bufsize = support taille_tampon [ lock ]
```
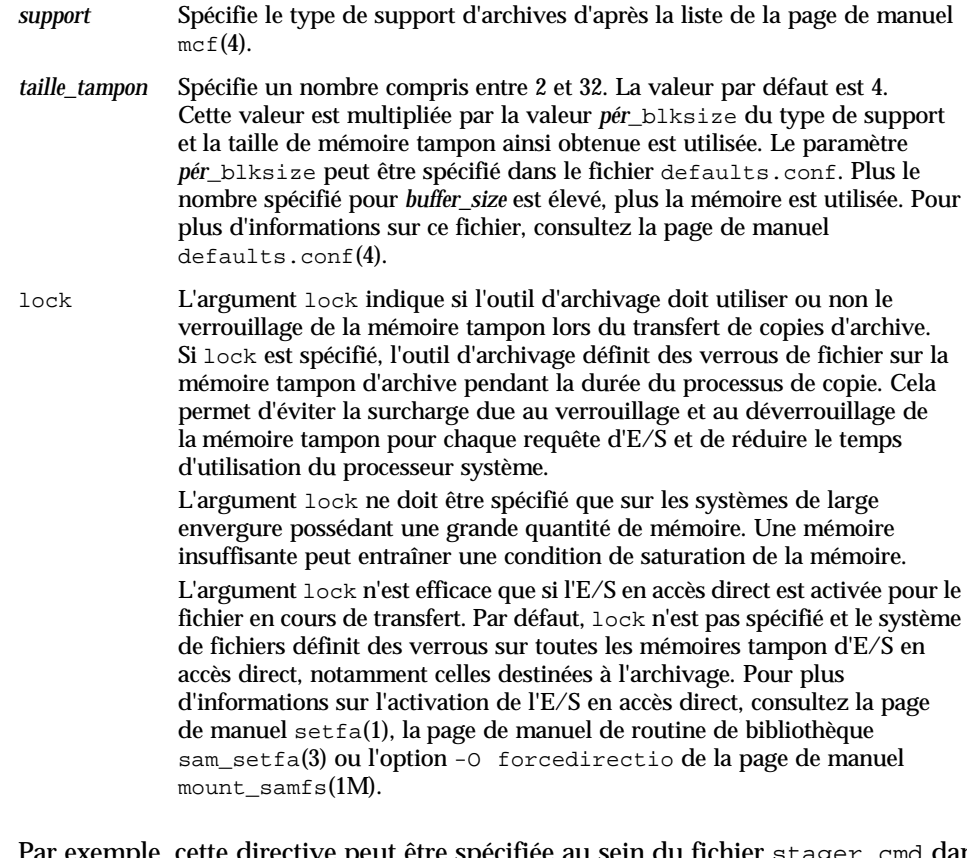

Par exemple, cette directive peut être spécifiée au sein du fichier stager.cmd dans une ligne telle que la suivante :

bufsize=od 8 lock

où :

## Spécification d'un fichier journal

Vous pouvez demander que le système de fichiers Sun SAM-FS ou Sun SAM-QFS collecte des informations sur les événements de transferts de fichiers et les consigne dans un fichier journal. La directive logfile spécifie un fichier journal dans lequel l'outil de transfert peut consigner des informations de journalisation. Cette directive se présente sous la forme suivante :

logfile=*nom\_fichier*

Pour *nom\_fichier*, spécifiez un nom de chemin d'accès complet.

Si un fichier journal est spécifié, l'outil de transfert écrit une ligne dans celui-ci pour chaque fichier transféré. Cette ligne comprend des informations telles que le nom du fichier, la date et l'heure du transfert ainsi que le nom de série de volume (VSN). Par exemple, la ligne de directive suivante spécifie le fichier /var/adm/stage.log :

logfile=/var/adm/stage.log

L'[EXEMPLE DE CODE 6-1](#page-220-0) représente un exemple de fichier journal de l'outil de transfert.

<span id="page-220-0"></span>**EXEMPLE DE CODE 6-1** Exemple de fichier journal de l'outil de transfert

```
S 10/24 09:30:51 mo opt02b 29405.fa7d 24.47 4699763 /sam1/testdir0/filec
S 10/24 09:30:52 mo opt02b 29405.11e5a 25.47 1452980 /sam1/testdir0/fileb
S 10/24 09:30:58 mo opt02b 29405.12971 26.47 4194084 /sam1/testdir0/filea
S 10/24 09:31:04 mo opt02b 29405.2 13.47 4121178 /sam1/testdir0/filel
S 10/24 09:31:08 mo opt02b 29405.1f75 14.47 2532411 /sam1/testdir0/filek
S 10/24 09:31:11 mo opt02b 29405.32c9 15.47 2919620 /sam1/testdir0/filej
S 10/24 09:31:16 mo opt02b 29405.4911 16.47 4173923 /sam1/testdir0/filei
S 10/24 09:31:21 mo opt02b 29405.68eb 17.47 4714187 /sam1/testdir0/fileh
S 10/24 09:31:24 mo opt02b 29405.8ce4 19.47 2595485 /sam1/testdir0/fileg
S 10/24 09:31:28 mo opt02b 29405.a0b3 20.47 3952040 /sam1/testdir0/filef
S 10/24 09:31:33 mo opt02b 29405.bedb 21.47 4344648 /sam1/testdir0/filee
S 10/24 09:31:37 mo opt02b 29405.e002 22.47 3470154 /sam1/testdir0/filed
```
Comme l'illustre l'[EXEMPLE DE CODE 6-1](#page-220-0), le fichier journal de l'outil de transfert est constitué de lignes d'informations divisées en neuf champs. Le [TABLEAU 6-1](#page-221-0) décrit le contenu des champs du fichier journal de l'outil de transfert.

<span id="page-221-0"></span>**TABLEAU 6-1** Champs du fichier journal de l'outil de transfert

| Champ | Description du contenu                                                                                                    |
|-------|----------------------------------------------------------------------------------------------------|
| 1     | Activité de transfert. S pour transféré, C pour annulé, E pour erreur.                                                                                                    |
| 2     | Date de l'action de transfert au format <i>mm/ji</i> .                                                                                                    |
| 3     | Heure de l'action de transfert au format hh: mm: ss.                                                                                                    |
| 4     | Type de support d'archives. Pour plus d'informations sur les types de supports,<br>consultez la page de manuel $mcf(4)$ .                                                                                                    |
| 5     | Nom de série de volume (VSN).                                                                                                    |
| 6     | Position physique du début d'un fichier d'archives sur le support (fichier $\text{tar}(1)$ )<br>et décalage de fichier dans le fichier d'archives au format hexadécimal.                                                                        |
|       | Numéro d'inode et numéro de génération. Le numéro de génération est un<br>numéro supplémentaire utilisé en plus du numéro d'inode pour assurer le<br>caractère unique du nom, car les numéros d'inodes peuvent être utilisés<br>plusieurs fois. |
| 8     | Longueur du fichier.                                                                                                    |
| 9     | Nom du fichier.                                                                                                    |

## Spécification du nombre de requêtes de transfert

Vous pouvez spécifier le nombre de requêtes de transfert pouvant être actives simultanément à l'aide de la directive maxactive. Cette directive se présente sous la forme suivante :

```
maxactive=nombre
```
Par défaut, *nombre* équivaut à 1 000. Le nombre minimal autorisé est 1.

Par exemple, la ligne de directive suivante spécifie que 500 requêtes de transfert au maximum peuvent se trouver simultanément dans la file d'attente :

maxactive=500

### <span id="page-222-1"></span>Exemple de fichier stager.cmd

Voici un exemple de fichier stager.cmd :

```
# This is stager.cmd file /etc/opt/SUNWsamfs/stager.cmd
drives=dog 1
bufsize=od 8 lock
logfile=/var/adm/stage.log
maxactive=500
```
# <span id="page-222-0"></span>Rôle du fichier archiver.cmd dans le transfert

La plupart des directives du fichier archiver.cmd affectent l'archivage, mais la directive d'affectation de groupe d'archives vous permet de spécifier des attributs de transfert globaux qui s'appliquent à l'ensemble des fichiers d'un groupe d'archives. La directive d'affectation de groupe d'archives se présente sous la forme suivante :

*nom\_groupe\_archives chemin* [*critères\_recherche …* ] *directives* ...]

Le [TABLEAU 6-2](#page-222-2) indique les *directives* relatives au transfert.

<span id="page-222-2"></span>

| directive | Effet                                                                                             |
|-----------|---------------------------------------------------------------------------------------------------|
| -stage a  | Spécifie que les fichiers du groupe d'archives doivent être transférés<br>de manière associative. |
| -stage n  | Spécifie que les fichiers du groupe d'archives ne doivent jamais être<br>transférés.              |

**TABLEAU 6-2** *Directives* de transfert

Pour plus d'informations sur ces directives archiver.cmd, consultez la section [« Archivage », page 91](#page-116-0).

# <span id="page-223-0"></span>Affectation de priorités aux requêtes de prévisualisation à l'aide du fichier preview.cmd

Les processus de l'outil d'archivage et de l'outil de transfert peuvent exiger le chargement ou le déchargement de supports. Si le nombre de requêtes dépasse le nombre de lecteurs disponibles pour les chargements de supports, le nombre excédentaire de requêtes est envoyé à la file d'attente de prévisualisation.

Les requêtes d'archive et de transfert de la file d'attente de prévisualisation sont celles qui ne peuvent pas être exécutées immédiatement. Par défaut, les requêtes de prévisualisation sont traitées selon leur ordre d'arrivée (first-in-first-out ou FIFO).

Le nombre d'entrées pouvant être présentes dans la file d'attente de prévisualisation est déterminé par la directive previews= du fichier defaults.conf. Pour plus d'informations sur la modification de la valeur de cette directive, consultez la page de manuel defaults.conf(4).

Vous pouvez affecter des priorités différentes aux requêtes de prévisualisation. Il est possible de remplacer la valeur par défaut (FIFO) en spécifiant des directives dans le fichier de commande de prévisualisation situé à l'emplacement suivant :

/etc/opt/SUNWsamfs/preview.cmd

Ce fichier planifie les requêtes de prévisualisation selon que la requête concerne le transfert ou l'archivage de fichiers. Vous pouvez également augmenter la priorité de noms de série de volumes (VSN) spécifiques. En outre, les paramètres du fichier preview.cmd peuvent également redéfinir la priorité des requêtes de prévisualisation pour l'ensemble ou pour certains des systèmes de fichiers en se basant sur les paramètres de limite supérieure (HWM) ou inférieure (LWM) du contrôle de débit.

Les directives de prévisualisation sont lues par le démon sam-initd au démarrage. Vous devez indiquer une seule directive par ligne. Les modifications apportées à ce fichier pendant l'exécution du démon sam-initd ne sont pas appliquées tant que le démon sam-initd n'a pas redémarré. Les lignes de commentaires commencent par le symbole dièse (#) et vont jusqu'à la fin de la ligne. Pour plus d'informations sur ce fichier, consultez la page de manuel preview.cmd(4).

Les deux types de directives suivants peuvent apparaître dans le fichier preview.cmd :

- Directives globales, qui s'appliquent à tous les systèmes de fichiers. Elles doivent apparaître avant la première ligne fs =.
- Directives spécifiques à un système de fichiers, qui sont placées après les directives globales. Tout comme le fichier archiver.cmd, le fichier preview.cmd peut contenir des directives spécifiques à des systèmes de fichiers isolés. Ces dernières doivent apparaître dans le fichier après toutes les directives globales.

Les directives de système de fichiers doivent commencer par une directive  $f_s$  = *nom\_système\_fichiers*. Cette directive nomme le système de fichiers auquel toutes les directives suivantes se rapportent. Plusieurs blocs de directives de fichier peuvent figurer dans un même fichier. Les directives de système de fichiers s'appliquent tant qu'une autre ligne  $f s = n$ 'est pas rencontrée ou jusqu'à la fin du fichier.

**Remarque :** si plusieurs directives affectent un système de fichiers, celles qui sont spécifiques à ce système de fichiers particulier sont prioritaires sur les directives globales.

## Directives de VSN et d'âge (globales)

Les directives de priorité de noms de série de volumes (VSN) et d'âges sont des directives globales. S'il en existe dans votre fichier preview.cmd, elles doivent apparaître avant toute directive spécifique à un système de fichiers, c'est-à-dire avant toute directive  $f =$ . La directive de priorité de VSN se présente sous la forme suivante :

```
vsn_priority = valeur
```
Cette directive est un facteur de priorité statique. Elle indique la valeur selon laquelle la priorité totale augmente pour un VSN identifié comme possédant une priorité élevée. La valeur par défaut de vsn\_priority est 1000,0. Pour obtenir cette valeur, l'indicateur de priorité des VSN doit être défini lorsqu'ils sont planifiés en tant que requêtes de prévisualisation. Utilisez la commande chmed(1M) pour définir l'indicateur de priorité avec l'option p (par exemple, chmed +p  $1$ t.AAA123). La définition de cet indicateur s'applique à toutes les requêtes envoyées pour le VSN qui ne sont pas encore devenues des requêtes de prévisualisation. La directive de priorité d'âge se présente sous la forme suivante :

```
age_priority = facteur
```
Cette directive est un facteur de priorité statique. Son effet général est dynamique. Le facteur age\_priority est multiplié par le nombre de secondes pendant lequel une requête est une requête de prévisualisation. Le résultat est ajouté à la priorité générale de la requête. Plus une requête attend d'être exécutée, plus son facteur d'âge augmente. La définition de ce facteur permet de garantir que les requêtes plus anciennes ne seront pas indéfiniment négligées au profit des nouvelles requêtes possédant des facteurs de priorité supérieurs.

Si ce facteur est supérieur à 1,0, il augmente l'importance du facteur de temps lors du calcul de la priorité totale. S'il est inférieur à 1,0, il réduit l'importance du facteur de temps. La définition d'un facteur 0,0 élimine le facteur de temps du calcul de la priorité générale.

La priorité d'un VSN dont l'indicateur de priorité n'est pas défini augmente selon le temps pendant lequel il reste en file d'attente. Sa priorité peut devenir supérieure à celle d'un VSN entrant dans la file d'attente ultérieurement et dont l'indicateur de priorité est déjà défini.

## Directives de limites du contrôle du débit (globales ou spécifiques à un système de fichiers)

La requête de prévisualisation de la limite du contrôle du débit peut être utilisée comme directive globale ou spécifique à un système de fichiers donné. Les directives de priorités de limites du contrôle du débit déterminent la priorité de la limite du contrôle du débit (wm\_priority) des requêtes de prévisualisation. Le facteur wm\_priority est la somme des paramètres suivants :

wm priority = lwm priority + lhwm priority + hlwm priority + hwm\_priority

Si le facteur wm\_priority est un nombre positif, le résultat sur les priorités générales calculées augmente la priorité des requêtes d'archivage par rapport aux requêtes de transfert. Cependant, le facteur wm\_priority peut également être un nombre négatif. Dans ce cas, la priorité générale des demandes d'archivage est réduite, ce qui tend à favoriser les requêtes de transfert par rapport aux requêtes d'archive. Un paramètre 0,0 (ou aucune commande spécifiée) indique qu'aucune action particulière ne se produit sur les requêtes d'archive lorsque le système de fichiers se trouve dans cette condition. Pour plus d'informations à ce sujet, consultez l'exemple de la section [« Exemple 1 : Application des requêtes de transfert »,](#page-229-0)  [page 204.](#page-229-0)

Le [TABLEAU 6-3](#page-226-0) représente les quatre directives de priorités de limites du contrôle du débit et leurs arguments

<span id="page-226-0"></span>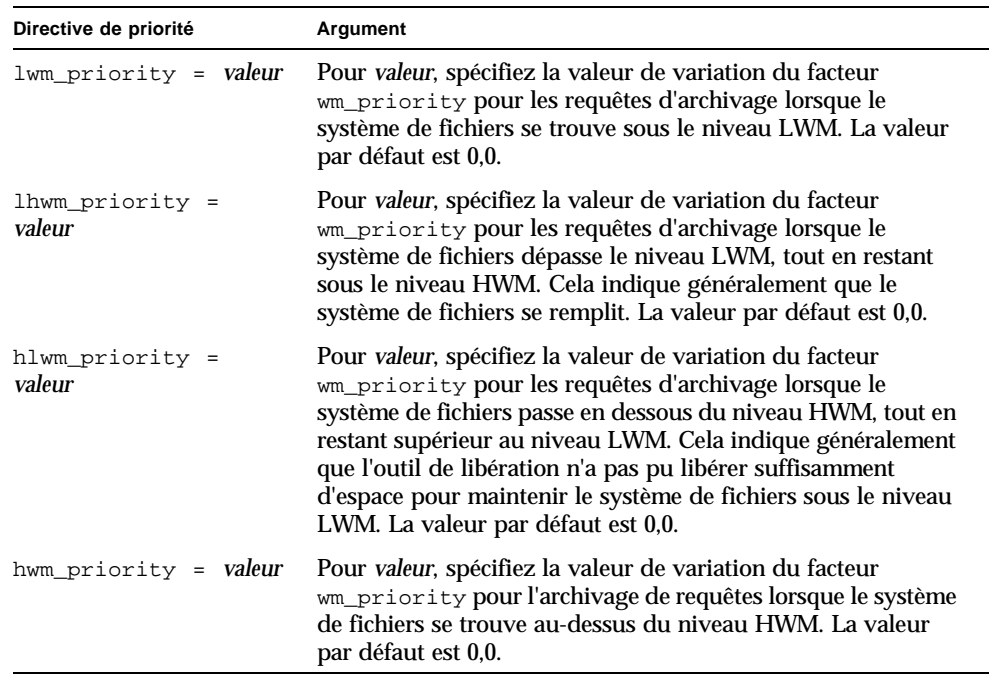

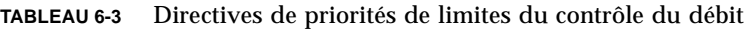

Les quatre paramètres de limites du contrôle du débit rassemblés créent un facteur de priorité dynamique comprenant une valeur de pourcentage qui indique à quel point le système de fichiers est plein, ainsi que les niveaux de définition des limites HWM et LWM. La valeur affectée à une requête de prévisualisation est déterminée selon qu'un facteur est global, spécifique à un système de fichiers ou n'est pas défini.

Lorsqu'un système de fichiers passe d'une condition à une autre, la priorité de chaque nom de série de volume (VSN) associé à ce système de fichiers est recalculée en fonction du paramètre de priorité des limites du contrôle du débit correspondant, avec ou sans l'option  $p$  de la commande chmed(1M).

Les priorités de limites du contrôle du débit sont utilisées uniquement pour calculer les requêtes de supports pour l'archivage et non pour calculer les requêtes de supports pour le transfert.

Les exemples de directives suivants montrent comment augmenter légèrement la priorité des requêtes d'archivage lorsque le système de fichiers se trouve au niveau HLWM. Ces exemples de paramètres permettent à l'outil de libération de libérer suffisamment d'espace disque pour que le système de fichiers passe au-dessous du niveau LWM.

```
1hwm_priority = -200.0hlwm_priority = 100.0
```
# <span id="page-227-0"></span>Calcul de la priorité totale des requêtes de prévisualisation

La priorité numérique des requêtes de prévisualisation est déterminée en combinant plusieurs facteurs statiques et dynamiques. Plus la valeur numérique est élevée, plus la priorité est importante. Un facteur de priorité statique est défini lorsque la requête est générée. Son effet ne peut pas modifier la priorité générale lorsque la requête a déjà été générée et attend d'être exécutée. En revanche, un facteur de priorité dynamique peut augmenter ou diminuer la priorité générale d'une requête en attente d'exécution.

La priorité totale d'une requête de prévisualisation est la somme de tous les facteurs de priorité. Elle est calculée de la manière suivante :

```
 vsn_priority
+ wm_priority
+ (age_priority * time_in_sec_as_preview_request)
= priority
```
# <span id="page-228-0"></span>Comment configurer un modèle de priorités des requêtes de prévisualisation

La modification du modèle FIFO par défaut des requêtes de prévisualisation n'est justifiée que s'il existe des raisons incontestables liées au système. Les conditions potentielles suivantes peuvent exiger la modification du modèle FIFO par défaut des requêtes de prévisualisation :

- Condition 1 : vérifiez que les requêtes de transfert sont traitées avant les requêtes d'archive.
- Condition 2 : vérifiez que les requêtes d'archive obtiennent la priorité la plus élevée lorsqu'un système de fichiers est sur le point de saturer.
- Condition 3 : placez les requêtes qui utilisent un groupe de supports spécifique en haut de la liste des requêtes de prévisualisation.

Pour les environnements dans lesquels l'accès aux données par les utilisateurs a une importance cruciale, les lecteurs VSN sont limités ou l'archivage des fichiers s'effectue en arrière-plan, vous pouvez utiliser le fichier preview.cmd pour influencer la manière dont les ressources système traitent les requêtes de transfert. Vous pouvez personnaliser les paramètres du fichier preview.cmd afin de prendre en charge un des scénarios ci-dessus et influencer l'environnement Sun SAM-FS ou Sun SAM-QFS configuré.

Comme les données ne sont pas affectées par les paramètres de ce fichier, nous vous conseillons d'expérimenter plusieurs valeurs et d'ajuster les paramètres des directives, afin d'obtenir un bon équilibre entre les requêtes d'archivage et celles de transfert en cas de pondération par rapport aux priorités de chaque requête de prévisualisation.

L'exemple de fichier preview.cmd qui suit définit les trois conditions mentionnées précédemment :

```
# condition 1
lwm priority = -200.0lhwm_priority = -200.0hlwm_priority = -200.0
# condition 2
hwm_priority = 500.0
# condition 3
age priority = 1.0
```
## <span id="page-229-0"></span>Exemple 1 : Application des requêtes de transfert

Les paramètres de l'exemple suivant représentent une manière de garantir que les requêtes de transfert ont la priorité par rapport aux requêtes d'archive. Cet exemple suppose les conditions suivantes :

- Plusieurs requêtes sont placées dans la file d'attente depuis 100 secondes.
- La valeur par défaut de vsn\_priority est 1000.

Le [TABLEAU 6-4](#page-229-1) indique la façon dont sont calculées les priorités totales des requêtes.

<span id="page-229-1"></span>**TABLEAU 6-4** Exemple de priorités de requêtes

| Priorité                                                                  | Calcul                             |
|---------------------------------------------------------------------------|------------------------------------|
| VSN d'archive avec priorité, LWM : $1000 + (-200) + (1 \times 100) = 900$ |                                    |
| VSN de transfert avec priorité,<br>LWM:                                   | $1000 + 0 + (1 \times 100) = 1100$ |
| VSN de transfert sans priorité,<br>LWM:                                   | $0 + 0 + (1 \times 100) = 100$     |

Cet exemple montre qu'une valeur négative de wm\_priority tend à favoriser les requêtes de transfert par rapport aux requêtes d'archive si les autre facteurs sont équivalents.

#### Exemple 2 : Application des requêtes d'archive

Si l'équilibre entre l'importance du transfert d'un fichier pour l'utilisateur et l'archivage de nouveaux fichiers sur des supports est respecté dans votre environnement, le principal problème consiste à éviter tout dépassement du niveau HWM. Dans cette situation, s'il n'existe pas un nombre suffisant de fichiers ayant répondu aux exigences en matière d'archivage pour réduire le pourcentage de remplissage du système de fichiers, l'exécution des requêtes d'archive en attente constitue alors le meilleur moyen d'empêcher le système de fichiers de saturer.

Dans cette situation, le fichier preview.cmd peut se présenter sous la forme simple suivante :

hwm priority =  $500.0$ 

## Exemple 3 : Affectation de priorités aux requêtes par support

Dans les environnements orientés projet, des utilisateurs spécifiques peuvent travailler sur des groupes de fichiers qui utilisent des VSN particuliers et sont séparés des autres utilisateurs. Dans ce cas, certains projets peuvent avoir ponctuellement des priorités supérieures. Par conséquent, une priorité plus élevée des ressources de stockage disponibles sur le système peut être exigée. Vous pouvez configurer le fichier preview.cmd avec la directive suivante afin d'affecter aux utilisateurs et à leurs supports la priorité appropriée pour les lecteurs de supports :

```
hwm_priority = 5000.0
```
Ensuite, pour chaque VSN du groupe d'utilisateurs de la priorité, entrez les informations suivantes :

chmed +p lt.AAA123 *## ou le nom du VSN utilisé*

De cette manière, chaque requête exigeant le VSN AAA123 (ou n'importe quel VSN utilisé) est placée avant toutes les autres requêtes de montage en attente dans la file d'attente de prévisualisation.

Pour annuler ultérieurement la priorité du support de l'utilisateur, exécutez la commande d'annulation suivante pour chaque VSN :

chmed -p lt.AAA123 *## ou le type de support utilisé*

## Exemple 4 : Affectation de priorités complexe

Supposons qu'il existe deux systèmes de fichiers Sun SAM-FS possédant les exigences suivantes :

- Aucune requête ne doit rester trop longtemps dans la file d'attente (age\_priority).
- Lorsqu'un système de fichiers se trouve en dessous du niveau LWM, les requêtes de transfert ont la priorité.

■ Lorsqu'un système de fichiers se trouve au-dessus du niveau LWM, mais en dessous du niveau HWM, il n'est pas nécessaire de donner la priorité, ni aux requêtes d'archive, ni aux requêtes de transfert. Dans ce cas, les directives suivantes sont affectées :

```
lwm priority = -200.0lhwm_priority = 0.0
hlwm_priority = 0.0
```
Dans cet exemple, les autres directives restent inchangées.

Si un système de fichiers dépasse le niveau HWM, les requêtes d'archive doivent être prioritaires.

Si les deux systèmes de fichiers dépassent le niveau HWM, il est plus important d'empêcher le deuxième système de fichiers (par exemple, samfs2) de saturer. Cela peut se produire, par exemple, si samfs1 est un système de fichiers destiné aux utilisateurs et si samfs2 est le système de fichiers vital au système.

Dans tous les cas, quelle que soit la situation, une requête d'un groupe de noms de série de volumes (VSN) sélectionné est prioritaire dans la file d'attente des requêtes de prévisualisation si l'indicateur  $p$  de la commande  $\text{chmed}(1)$  est défini.

Le fichier preview.cmd suivant affecte des priorités aux requêtes selon les exigences de la liste précédente :

```
age_priority = 100.0
vsn priority = 20000.0lhwm priority = -200.0hlwm_priority = -200.0fs = samfs1hwm_priority = 1000.0
fs = samfs2hwm priority = 5000.0
```
# Recyclage

Le *recyclage* est le processus qui consiste à régénérer de l'espace sur des volumes d'archives. L'outil de recyclage opère conjointement avec l'outil d'archivage pour régénérer l'espace occupé par des copies d'archive inutilisées. Au fur et à mesure que les utilisateurs modifient des fichiers, les copies d'archive associées aux anciennes versions peuvent être purgées du système. L'outil de recyclage identifie les volumes possédant les plus grandes proportions de copies d'archives ayant expiré et dirige le déplacement des copies non expirées vers des volumes différents. Si un volume donné ne contient que des copies ayant expiré, une action définie sur site est exécutée. Par exemple, un volume peut être renommé en vue d'une réutilisation immédiate ou être exporté vers un stockage hors site afin de conserver un enregistrement de l'historique des modifications d'un fichier. Le processus de recyclage est transparent pour les utilisateurs, car il porte sur leurs fichiers de données.

Ce chapitre contient les rubriques suivantes :

- [« Présentation », page 207](#page-232-0)
- [« Directives de recyclage », page 210](#page-235-0)
- [« Configuration de l'outil de recyclage », page 213](#page-238-0)
- [« Dépannage de l'outil de recyclage », page 224](#page-249-0)

## <span id="page-232-0"></span>Présentation

L'outil de recyclage est chargé de maintenir la quantité d'espace utilisée par les copies d'archive expirées à un niveau minimum défini par des paramètres propres au site. A tout moment, l'espace d'un volume d'archive donné est constitué des éléments suivants :

■ Les *données en cours* désignent l'espace utilisé pour les images d'archives qui sont actives actuellement.

- Les *données expirées* désignent l'espace utilisé pour les images d'archives qui ne sont plus actives actuellement.
- L'*espace libre* désigne l'espace qui n'est utilisé ni par des images d'archives ayant expiré ni par des images d'archives actives actuellement.

La *capacité* d'un volume est la quantité totale d'espace pour les données d'un volume. Par exemple, un volume de bande de 10 gigaoctets, dont 3 gigaoctets sont écrits, possède une capacité de 10 gigaoctets et 7 gigaoctets d'espace libre.

Les nouveaux supports d'archives ou ceux auxquels on vient de réattribuer une étiquette offrent au départ l'intégralité de leur capacité comme espace libre. Au fur et à mesure que des données sont archivées sur le support, la quantité d'espace libre diminue et la quantité de données en cours augmente.

Lorsque les fichiers archivés du système de fichiers sont modifiés ou supprimés, leurs images d'archives expirent et elles sont déplacées de la catégorie des données en cours vers la catégorie des données expirées. L'espace physique utilisé par ces images reste identique, mais plus aucun fichier du système de fichiers ne désigne cet espace.

Ces images expirées (et par conséquent les données expirées) finiraient par utiliser tout l'espace libre. Ce n'est qu'en recyclant l'espace que ces images peuvent être supprimées et que l'espace qu'elles occupent est libéré. L'objectif de l'outil de recyclage consiste à transformer l'espace utilisé par les données expirées en espace libre, sans perdre de données en cours.

Sur les cartouches de bande, seul l'ajout de données est possible. En effet, les cartouches ne peuvent pas être réécrites en cours d'utilisation. Le seul moyen de réutiliser une cartouche de bande consiste à retirer toutes ses données en cours, à lui réattribuer une étiquette et à recommencer l'utilisation depuis le début. Pour cela, l'outil d'archivage identifie toutes les images d'archives en cours présentes sur un volume. Il les identifie pour permettre à l'outil d'archivage de remplacer la copie d'un volume en cours de recyclage par une copie située sur un autre volume. Cette opération porte le nom de *réarchivage*. Vous pouvez utiliser la commande sls(1) et son option –D pour afficher des informations sur un fichier et la sortie de la commande sls(1) indique si un fichier est planifié ou non pour le réarchivage.

L'outil de recyclage ne déplace jamais réellement des fichiers vers un nouveau support. Pour tous les fichiers du volume sélectionné, il définit l'attribut de réarchivage des fichiers, pour que l'outil d'archivage vienne chercher les fichiers ultérieurement. L'outil de recyclage définit l'attribut recycle sur le support sélectionné afin qu'il ne reçoive aucune nouvelle donnée pendant l'archivage. L'outil d'archivage effectue le reste du travail. Il agit sur les fichiers possédant l'attribut rearchive en déplaçant physiquement leurs copies d'archives du support concerné vers le nouveau support.

Une fois toutes les images d'archives du nom de série de volume (VSN) réarchivées, le VSN ne contient plus que de l'espace libre et de l'espace de données expirées. A ce moment, il est conseillé de réattribuer une étiquette à la cartouche.

Le recyclage est lancé via la commande sam-recycler(1M). Cette opération peut s'effectuer manuellement ou à l'aide d'une tâche cron(1). Vous pouvez effectuer un recyclage d'une des manières suivantes :

- A l'aide de bibliothèques automatisées.
- A l'aide de groupes d'archives.

Le recyclage s'effectue de manière légèrement différente selon le support d'archives. Les sections suivantes décrivent le processus de recyclage de copies d'archive sur disque et de volumes de supports amovibles.

## Recyclage de copies d'archive sur disque

Le recyclage de copies d'archive expirées écrites sur le disque est un processus plus simple que le recyclage de volumes de supports amovibles. Lorsque vous recyclez des volumes de disque, les fichiers ne sont jamais réarchivés sur un autre support. Les copies d'archive expirées sont supprimées du disque, car il n'est pas nécessaire de les réarchiver.

La seule manière de recycler des copies d'archive sur disque consiste à effectuer un recyclage par groupe d'archive. Vous ne pouvez pas effectuer de recyclage par bibliothèque. Aucun fichier recycler.cmd n'est nécessaire. Toutes les activités de recyclage des copies d'archive sur disque sont contrôlées par des directives placées dans le fichier archiver.cmd.

## Recyclage de copies d'archive sur support amovible

L'outil de recyclage est conçu pour s'exécuter régulièrement. Il effectue autant de tâches que possible chaque fois qu'il est appelé. Entre les exécutions, l'outil de recyclage conserve les informations sur l'état dans des catalogues de bibliothèques et dans les inodes.

Lorsque l'outil de recyclage est exécuté, il termine son travail bien avant que les données soient réellement déplacées sur le nouveau support. En réalité, l'outil de recyclage doit être terminé pour que le réarchivage réussisse. Si l'outil d'archivage ne s'exécute pas ensuite, si le support n'est pas disponible, ou encore si toute autre anomalie liée à l'outil d'archivage se produit, les fichiers dotés de l'attribut rearchive ne sont pas réarchivés sur le nouveau support. Dans ce cas, l'ancien support n'est jamais vidé. En outre, si l'outil d'archivage ne réarchive pas tous les

fichiers, lors de la prochaine exécution de l'outil de recyclage (qui va rechercher un support à renommer, vidé à la suite de l'exécution précédente de l'outil de recyclage et de l'outil d'archivage combinés), le support ne pourra pas être renommé et réutilisé, car les copies d'archive valides qu'il contient n'ont pas été supprimées.

## <span id="page-235-0"></span>Directives de recyclage

Le fichier recycler.cmd accepte les directives décrites dans les sections suivantes :

- [« Directive](#page-235-1) logfile », page 210
- « Directive [no\\_recycle](#page-236-0) », page 211
- [« Directive de bibliothèque », page 211](#page-236-1)

### <span id="page-235-1"></span>Directive logfile

La directive logfile spécifie un fichier journal d'outil de recyclage. Elle se présente sous la forme suivante :

logfile = *nom\_fichier*

où :

*nom\_fichier* Spécifie le chemin d'accès du fichier journal.

Vous trouverez ci-dessous un exemple de ligne de directive logfile= :

logfile=/var/adm/recycler.log

## <span id="page-236-0"></span>Directive no recycle

La directive no\_recycle vous permet d'empêcher le recyclage de volumes. Pour spécifier les noms de série de volumes (VSN), vous devez utiliser des expressions régulières ainsi qu'un ou plusieurs types de supports spécifiques. Cette directive se présente sous la forme suivante :

```
no_recycle type_support exrég_VSN [ exrég_VSN ... ]
```
où :

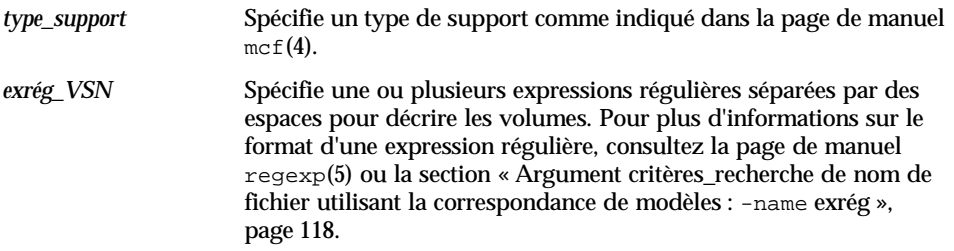

En spécifiant une valeur *type\_support*, vous pouvez empêcher le recyclage de volumes stockés sur un type de support particulier. Une ou plusieurs spécifications *exrég\_VSN* vous permettent d'utiliser une expression régulière pour identifier les cartouches spécifiques à exclure du recyclage.

Par exemple, la ligne de directive suivante exclut du recyclage tout volume de bande dont l'identificateur VSN commence par DLT :

no\_recycle lt DLT.\*

### <span id="page-236-1"></span>Directive de bibliothèque

La directive de bibliothèque vous permet de spécifier différents paramètres de recyclage pour les VSN associés à une bibliothèque particulière. Elle se présente sous la forme suivante :

```
bibliothèque paramètre [ paramètre ... ]
```

| bibliothèque | Spécifie le nom de la bibliothèque tel qu'il est défini dans le champ Family<br>Set du fichier mcf(4).            |
|--------------|----------------------------------------------------------------------------------------------------|
| paramètre    | Spécifie un ou plusieurs mots-clés <i>paramètre</i> séparés par des espaces comme<br>indiqué dans le TABLEAU 7-1. |

<span id="page-237-0"></span>**TABLEAU 7-1** Valeurs *paramètre* de la directive de bibliothèque

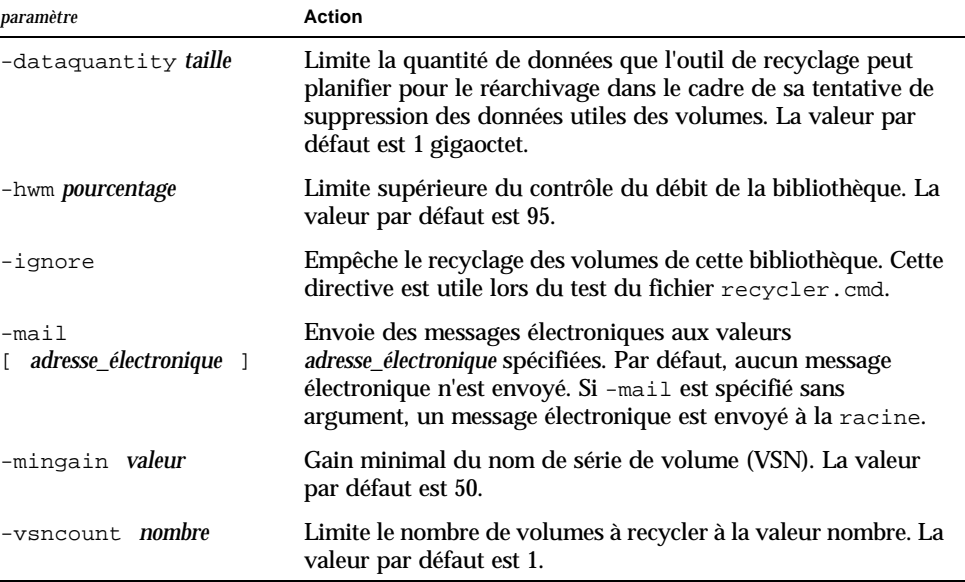

Prenons l'exemple de la ligne de directive suivante :

```
gr47 -hwm 85 -ignore -mail root -mingain 40
```
Elle spécifie les données suivantes pour la bibliothèque gr47 :

- Un recyclage doit être envisagé pour la bibliothèque lorsque ses volumes sont pleins à 85 pour cent.
- Le gain en pourcentage est au minimum de 40 pour cent.
- Le réarchivage ne doit pas excéder 1 gigaoctet. Il s'agit de la valeur par défaut. Par conséquent, elle n'est pas spécifiée dans le fichier recycler.cmd.
- Un seul volume doit être recyclé. Il s'agit également d'un paramètre par défaut.
- Des messages électroniques de recyclage sont envoyés à la racine.

# <span id="page-238-0"></span>Configuration de l'outil de recyclage

Avant de configurer l'outil de recyclage, tenez compte des remarques suivantes :

- Les directives du fichier archiver.cmd contrôlent le recyclage par groupe d'archives. Les directives du fichier recycler.cmd contrôlent le recyclage par bibliothèque. En outre, le fichier recycler.cmd contrôle le comportement général de l'outil de recyclage. Pour plus d'informations sur les directives de l'outil de recyclage, consultez la section [« Directives de recyclage », page 210.](#page-235-0)
- L'outil de recyclage ne doit pas être utilisé sur un volume contenant des fichiers de supports amovibles. Les fichiers de supports amovibles sont créés à l'aide de la commande request(1). L'outil de recyclage ne conserve pas les fichiers de supports amovibles créés par la commande request(1). Un volume contenant des fichiers de supports amovibles ne peut jamais être vidé.
- N'exécutez pas l'outil de recyclage pendant la maintenance d'un système de fichiers Sun SAM-FS ou Sun SAM-QFS. L'outil de recyclage utilise le fichier .inodes et le fichier mcf pour identifier les fichiers en cours ou expirés ainsi que les périphériques associés à un système de fichiers. Si ces fichiers ne contiennent pas les informations correctes, des données archivées en cours risquent de s'afficher en tant que données expirées devant être recyclées.
- Tous les systèmes de fichiers Sun SAM-FS et Sun SAM-QFS doivent être montés avant l'exécution de l'outil de recyclage. Si vous effectuez un recyclage à partir d'un disque en ligne, le système de fichiers qui contient les volumes de disques doit être monté et le système hôte doit être accessible.

L'outil de recyclage n'est pas activé par défaut. Vous devez lancer le recyclage en entrant la commande sam-recycler(1M). Une fois l'outil de recyclage lancé, ses paramètres par défaut spécifiés dans la section [« Directive de bibliothèque »,](#page-236-1)  [page 211](#page-236-1) sont appliqués. Pour plus d'informations sur l'outil de recyclage, consultez la page de manuel sam-recycler(1M).

Les sections suivantes décrivent le processus de configuration de l'outil de recyclage. Il comprend les étapes ci-après :

- [« Etape 1 : Création d'un fichier](#page-239-0) recycler.cmd (facultatif) », page 214
- [« Etape 2 : Modification du fichier](#page-242-0) archiver.cmd (facultatif) », page 217
- [« Etape 3 : Exécution de l'outil de recyclage », page 218](#page-243-0)
- « Etape 4 : Création d'un fichier crontab pour l'outil de recyclage (facultatif) », [page 220](#page-245-0)
- «Etape 5 : Suppression de directives -recycle\_ignore et ignore », page 220
- [« Etape 6 : Création d'un fichier](#page-245-2) recycler.sh », page 220

Si vous effectuez un recyclage sur des cartouches chargées dans une bibliothèque, ce processus comprend la création d'un fichier recycler.cmd et éventuellement la modification du fichier archiver.cmd. Si vous effectuez un archivage sur disque, vous ne pouvez archiver que par groupe d'archives. Par conséquent, pour activer le recyclage de ces volumes de disques, vous devez modifier le fichier archiver.cmd. La procédure suivante décrit la configuration de l'outil de recyclage pour un support d'archives.

## <span id="page-239-0"></span>▼ Etape 1 : Création d'un fichier recycler.cmd (facultatif)

Procédez de la manière suivante si vous recyclez des copies d'archive sur des cartouches d'une bibliothèque.

Si vous recyclez des copies d'archive sur des volumes de disques, vous ne pouvez pas effectuer cette étape, car le recyclage est contrôlé par les directives du fichier archiver.cmd. Pour plus d'informations sur la configuration du fichier archiver.cmd, consultez la section [« Etape 2 : Modification du fichier](#page-242-0)  archiver.cmd [\(facultatif\) », page 217.](#page-242-0)

Le fichier recycler.cmd contient des directives de recyclage générales et également des directives spécifiques destinées à chaque bibliothèque de l'environnement Sun SAM-FS ou Sun SAM-QFS. Pour plus d'informations sur la directive de recyclage, consultez la section [« Directives de recyclage », page 210.](#page-235-0)

Même si vous effectuez un recyclage par groupe d'archives, vous devez toujours configurer chaque bibliothèque dans le fichier recycler. cmd. Cela garantit que les noms de série de volumes (VSN) qui n'appartiennent pas à un groupe d'archives peuvent être recyclés le cas échéant.

Un fichier recycler.cmd standard contient les lignes de directives suivantes :

- Une ligne de directive logfile= pour spécifier le fichier journal de l'outil de recyclage. Le système écrit les messages de recyclage et les rapports de recyclage dans ce fichier.
- Une ou plusieurs lignes de directives pour chaque bibliothèque contenant des volumes à recycler. Ces lignes doivent contenir le nom de famille de sauvegarde (spécifié dans le fichier mcf) de la bibliothèque en cours de recyclage. Cela permet à l'outil de recyclage d'identifier la bibliothèque.

Comme vous n'avez pas fini de créer la ligne recycler. cmd et qu'elle n'a pas encore été testée, le mot-clé ignore doit être utilisé. Le mot-clé ignore sera supprimé lors d'une étape ultérieure de ce processus.

#### Exemple de fichier recycler.cmd

L'[EXEMPLE DE CODE 7-1](#page-240-0) représente un exemple de fichier recycler.cmd.

<span id="page-240-0"></span>**EXEMPLE DE CODE 7-1** Exemple de fichier recycler.cmd

logfile = /usr/tmp/recycler.log stk30 -hwm 51 -mingain 60 -ignore -mail root

Les sections suivantes décrivent les paramètres spécifiés dans l'[EXEMPLE DE CODE 7-1](#page-240-0).

#### *Paramètre* -hwm 51

En spécifiant une limite supérieure du contrôle du débit, vous pouvez définir le pourcentage d'utilisation du support en dessous duquel le recyclage ne peut pas se produire. Ce pourcentage représente le ratio de l'espace utilisé dans la bibliothèque par rapport à sa capacité totale. Par exemple, une bibliothèque contenant 10 bandes de 20 gigaoctets (trois d'entre elles sont pleines à 100 pour cent et les sept autres sont chacune remplies à 30 pour cent) possède le pourcentage d'utilisation suivant :

 $((3 * 1.00 + 7 * 0.30) * 20G) / (10 * 20G) * 100% = 51%$ 

Remarquez que ce calcul ne fait aucune distinction entre les données en cours et les données expirées. Il tient compte uniquement de la quantité de support utilisée.

Dans cet exemple, si la limite supérieure du contrôle du débit est de 51 pour cent au maximum, l'outil de recyclage ne sélectionne automatiquement pour le recyclage aucun nom de série de volume (VSN) de la bibliothèque automatisée.

**Remarque :** vous pouvez forcer le recyclage d'un VSN à l'aide de la commande suivante pour définir l'indicateur de recyclage :

```
# chmed +c lt.AAA123
```
Lorsque l'indicateur +c est défini, l'outil d'archivage n'écrit plus d'image d'archive sur le volume. L'indicateur +c peut être affiché à l'aide de l'utilitaire samu(1M). Pour plus d'informations, consultez les pages de manuel chmed(1M) ou samu(1M).

#### *Paramètre* -mingain=60

Le *pourcentage de gain minimal du nom de série de volume (VSN)* définit une limite inférieure pour la quantité d'espace pouvant être gagnée suite au recyclage d'une cartouche. Par exemple, si une cartouche de bibliothèque automatisée est constituée à 95 pour cent de données en cours et à 5 pour cent de données expirées, le gain obtenu par le recyclage de la cartouche ne sera que de 5 pour cent. Il peut être inutile de déplacer les 95 pour cent restants pour récupérer cet espace. La définition d'un gain minimal de 6 pour cent empêche l'outil de recyclage de sélectionner automatiquement cet exemple de VSN.

Citons comme autre exemple une cartouche contenant 90 pour cent de données expirées, 5 pour cent de données en cours et 5 pour cent d'espace libre. Le recyclage entraînerait un gain de 90 pour cent.

#### *Paramètre* -ignore

Le mot-clé ignore empêche l'outil de recyclage de recycler une bibliothèque spécifique et doit être utilisé lorsque vous configurez l'outil de recyclage.

#### *Paramètre* mail root

Le mot-clé mail spécifie que l'outil de recyclage envoie un message électronique lorsque le recyclage d'une bibliothèque donnée se produit. Ce message électronique contient la ligne d'objet suivante :

#### Robot *nom-robot* recycle

Voici un exemple de corps de message :

I will recycle VSN *vsn*.

Cannot find any candidate VSN in this media changer.

Previously selected VSN *vsn* is not yet finished recycling.

Previously selected VSN *vsn* is now finished recycling. It will now be post-recycled.

## <span id="page-242-0"></span>▼ Etape 2 : Modification du fichier archiver.cmd (facultatif)

Procédez de la manière suivante si vous recyclez par groupe d'archives. Si vous archivez sur disque, le recyclage par groupe d'archives est la seule méthode de recyclage possible. Cette étape est donc indispensable.

Si vous recyclez par bibliothèque, vous pouvez passer à l'étape suivante.

Pour recycler par groupe d'archives, modifiez le fichier /etc/opt/SUNWsamfs/archiver.cmd et ajoutez les informations sur les groupes d'archives à recycler. Les directives de recyclage doivent s'afficher entre les directives params et endparams. Le [TABLEAU 7-2](#page-242-1) indique les directives de recyclage de groupes d'archives.

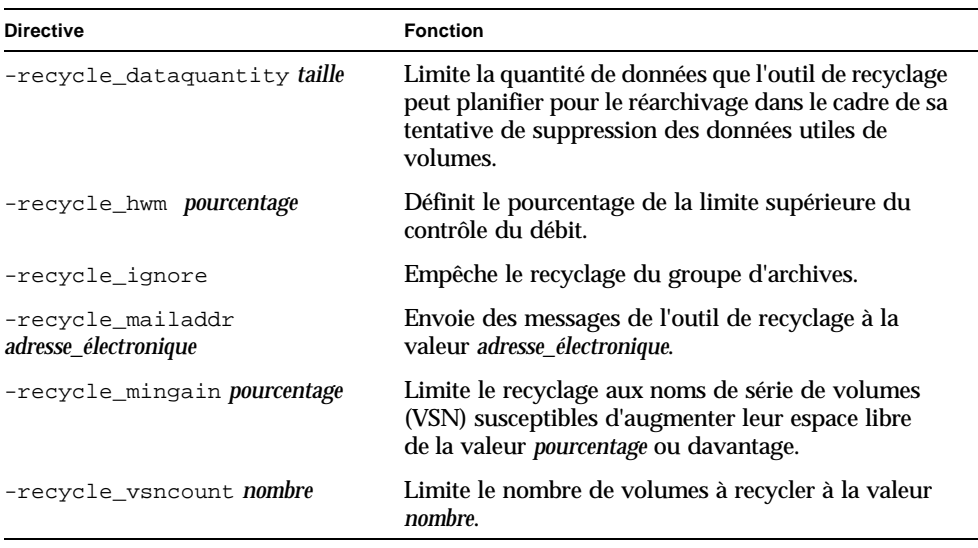

<span id="page-242-1"></span>**TABLEAU 7-2** Directives de recyclage de groupes d'archives

Pour plus d'informations sur les directives ci-dessus, consultez la page de manuel archiver.cmd(4).

Comme indiqué précédemment, ajoutez la directive -recycle\_ignore dans la section des directives globales pour empêcher l'outil de recyclage d'effectuer toute action avant que votre configuration ait été testée.

L' [EXEMPLE DE CODE 7-2](#page-243-1) représente un exemple de fichier archiver.cmd pour le recyclage des archives sur disque.

<span id="page-243-1"></span>**EXEMPLE DE CODE 7-2** Spécifications d'archivage sur disque dans le fichier archiver.cmd

```
fs = samfs1 1 2m
arset0 testdir0
     1 2m
     2 4m
arset1 testdir1
     1 2m
     2 4m
params
arset0.1 -disk_archive disk01 -recycle_hwm 5 -recycle_mingain 2
arset1.1 -disk_archive disk02 -recycle_hwm 5 -recycle_mingain 2
endparams
```
## <span id="page-243-0"></span>▼ Etape 3 : Exécution de l'outil de recyclage

Exécutez la commande sam-recycler(1M). L'outil de recyclage lit le ficher recycler.cmd. Recherchez dans la sortie standard, le journal, le journal SAM et le répertoire /var/adm/messages contenant les éventuels messages d'erreur envoyés par l'outil de recyclage. L'[EXEMPLE DE CODE 7-3](#page-243-2) représente un exemple de fichier journal de l'outil de recyclage pour le recyclage de cartouches de supports amovibles.

<span id="page-243-2"></span>**EXEMPLE DE CODE 7-3** Exemple de fichier journal de l'outil de recyclage pour des cartouches de supports amovibles

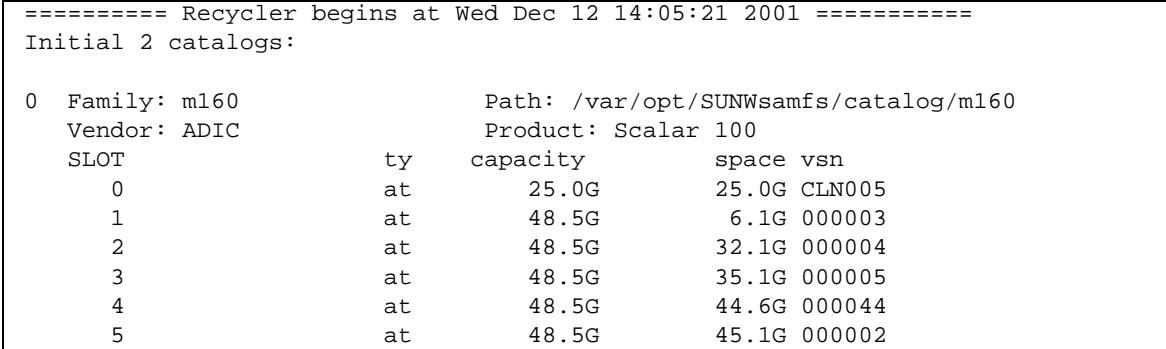

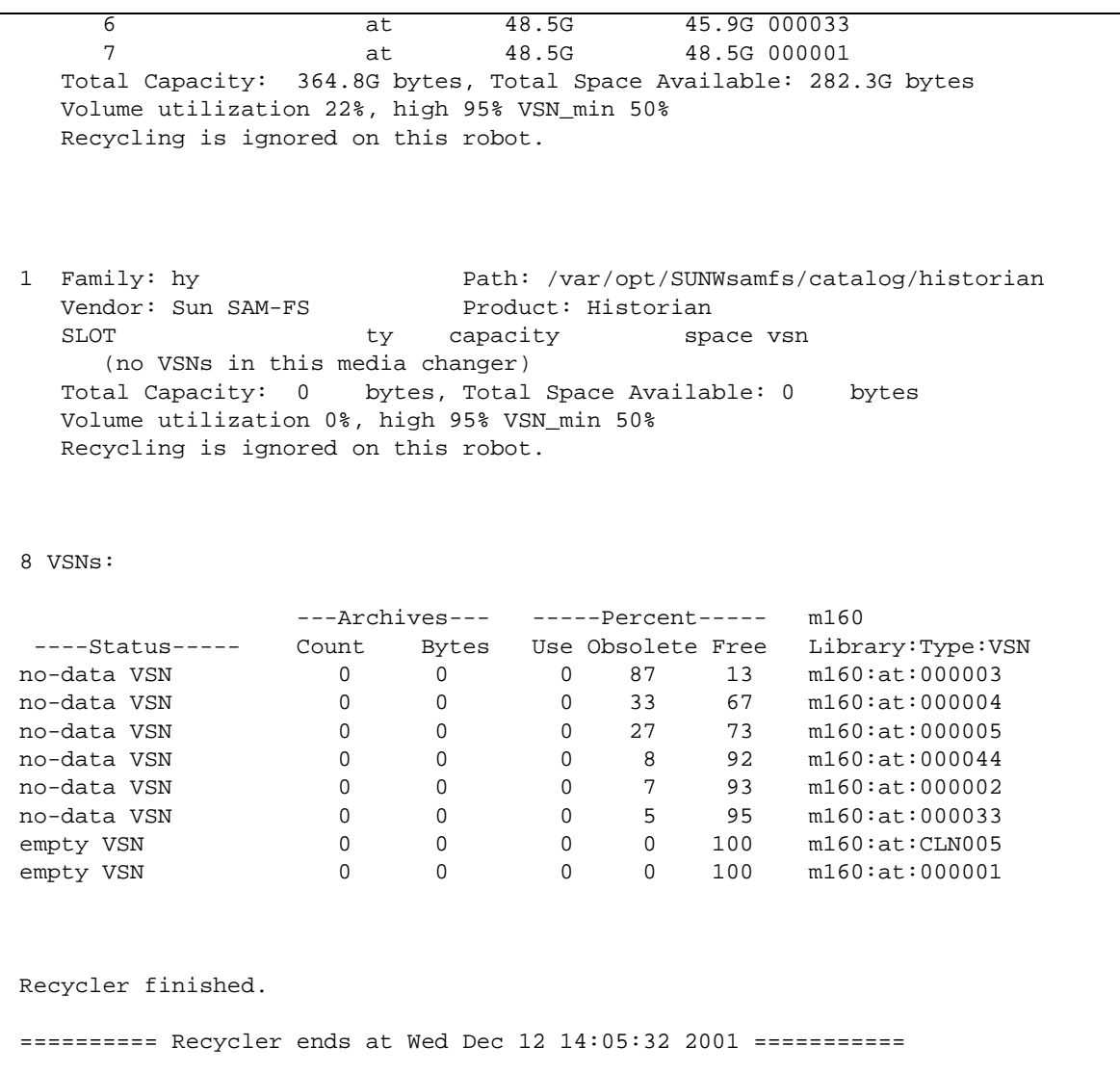

**EXEMPLE DE CODE 7-3** Exemple de fichier journal de l'outil de recyclage pour des cartouches de supports amovibles *(Suite)*

L'[EXEMPLE DE CODE 7-4](#page-245-3) représente un exemple de fichier journal de l'outil de recyclage pour le recyclage de fichiers d'archives sur disque.

<span id="page-245-3"></span>**EXEMPLE DE CODE 7-4** Exemple de fichier journal de l'outil de recyclage pour des fichiers d'archives sur disque

---Archives--- -----Percent---------Status----- Count Bytes Use Obsolete Free Library:Type:VSN new candidate 0 0 0 0 41 59 <none>:dk:disk01 677 files recycled from VSN disk01 (mars:/sam4/copy1) 0 directories recycled from VSN disk01 (mars:/sam4/copy1)

## <span id="page-245-0"></span>▼ Etape 4 : Création d'un fichier crontab pour l'outil de recyclage (facultatif)

Si le système s'exécute de la manière attendue, vous pouvez créer une entrée crontab pour que le superutilisateur exécute régulièrement l'outil de recyclage. Selon les besoins de votre site, vous voudrez peut-être que l'outil de recyclage ne s'exécute qu'une fois toutes les deux heures.

L'exemple suivant dans le fichier crontab de la racine garantit que le démon cron exécute l'outil de recyclage après chaque heure passée de cinq minutes pour toutes les heures impaires :

<span id="page-245-1"></span>5 1,3,5,7,9,11,13,15,17,19,21,23 \* \* \* /opt/SUNWsamfs/sbin/sam-recycler

## ▼ Etape 5 : Suppression de directives -recycle\_ignore et ignore

Supprimez les directives -recycle\_ignore du fichier archiver.cmd et les directives ignore des fichiers recycler.cmd. Vous effectuez à présent le recyclage.

#### <span id="page-245-2"></span>▼ Etape 6 : Création d'un fichier recycler.sh

Procédez de la manière suivante si vous recyclez des copies d'archive sur des cartouches de bibliothèque.

Si vous effectuez uniquement un archivage sur disque, ignorez cette étape.

L'outil de recyclage exécute le script recycler.sh lorsque toutes les images en cours d'un nom de série de volume (VSN) ont été réarchivées sur un autre VSN. L'exemple fourni dans le fichier /opt/SUNWsamfs/examples/recycler.sh et dans l'[EXEMPLE DE CODE 7-5](#page-246-0) illustre la réattribution d'une étiquette à un VSN recyclé et l'envoi d'un message électronique au superutilisateur.

```
EXEMPLE DE CODE 7-5 Exemple de fichier recycler.sh
```

```
#!/bin/csh -f
#
# /opt/SUNWsamfs/sbin/recycler.sh - post-process a VSN after recycler has
# drained it of all known active archive copies.
#
# Arguments are:
# $1 - generic media type "od" or "tp" - used to construct the name
# of the appropriate label command: odlabel or tplabel
#
# $2 - VSN being post-processed
#
# $3 - Slot in the library where the VSN is located
#
# $4 - equipment number of the library where the VSN is located
#
# $5 - actual media type ("mo", "lt", etc.) - used to chmed
# the media if required
#
# $6 - family set name of the physical library, or the string
# "hy" for the historian library. This can be used to
# handle recycling of off-site media, as shown below.
#
# $7 - VSN partition, used for optical and D2 media
#
#
# $Id: recycler.sh,v 2.7 2000/04/10 14:51:45 ram Dev $
#
# It is a good idea to log the calls to this script
#echo `date` $* >> /var/opt/SUNWsamfs/recycler.sh.log
# As an example, if uncommented, the following lines will relabel the VSN,
# if it exists in a physical library. If the VSN is in the historian
# catalog (e.g., it's been exported from a physical library and moved
# to off-site storage), then email is sent to "root" informing that the
# medium is ready to be returned to the site and reused.
#
#set stat=0
```
**EXEMPLE DE CODE 7-5** Exemple de fichier recycler.sh *(Suite)*

```
#if (s6 != hy) then# /opt/SUNWsamfs/sbin/chmed -R $5.$2
# /opt/SUNWsamfs/sbin/chmed -W $5.$2
# if ( $5 != "d2" ) then
# if ( $1 != "od" ) then
# /opt/SUNWsamfs/sbin/${1}label -w -vsn $2 -old $2 $4\:$3
# if ( $status != 0 ) then
# set stat = 1
# endif
# else
# /opt/SUNWsamfs/sbin/${1}label -w -vsn $2 -old $2 $4\:$3\:$7
# if ( $status != 0 ) then
# set stat = 1
# endif
# endif
# else
# /opt/SUNWsamfs/sbin/${1}label -w -vsn $2 -old $2 $4\:$3\:$7
# if ( $status != 0 ) then
# set stat = 1
# endif
# endif
#else
    mail root <</eof
#VSN $2 of type $5 is devoid of active archive
#images. It is currently in the historian catalog, which indicates that
#it has been exported from the on-line libraries.
#
#You should import it to the appropriate library, and relabel it using
\sharp$\{1\}label.
#
#This message will continue to be sent to you each time the recycler
#runs, until you relabel the VSN, or you use the Sun SAM-FS samu or
#robottool programs to export this medium from the historian catalog to
#suppress this message.
#/eof
#endif
#echo `date` $* done >> /var/opt/SUNWsamfs/recycler.sh.log
\# \text{if} ( \text{Stat} != 0 ) then
# exit 1
#else
   exit 0
#endif
#
#
# These lines would inform "root" that the VSN should be removed from the
# robotic library:
#!/bin/csh -f
```
**EXEMPLE DE CODE 7-5** Exemple de fichier recycler.sh *(Suite)*

```
#
#mail root <</eof
#VSN $2 in library $4 is ready to be shelved off-site.
#/eof
#echo `date` $* done >> /var/opt/SUNWsamfs/recycler.sh.log
#exit 0
# The default action is to mail a message reminding you to set up this
# file. You should comment out these lines (through and including the /eof
# below) after you've set up this file.
#
mail root <</eof
The /opt/SUNWsamfs/sbin/recycler.sh script was called by the Sun SAM-FS recycler
with the following arguments:
       Media type: $5($1) VSN: $2 Slot: $3 Eq: $4
       Library: $6
/opt/SUNWsamfs/sbin/recycler.sh is a script which is called when the recycler
determines that a VSN has been drained of all known active archive
copies. You should determine your site requirements for disposition of
recycled media - some sites wish to relabel and reuse the media, some
sites wish to take the media out of the library for possible later use
to access historical files. Consult the recycler(1m) man page for more
information.
/eof
#echo `date` $* done >> /var/opt/SUNWsamfs/recycler.sh.log
exit 0
#!/bin/csh -f
```
L'outil de recyclage a appelé le script /opt/SUNWsamfs/sbin/recycler.sh avec les arguments suivants :

Media type: \$1 VSN: \$2 Slot: \$3 Eq: \$4

Le script /opt/SUNWsamfs/sbin/recycler.sh est appelé lorsque l'outil de recyclage détermine qu'un nom de série de volume (VSN) a été vidé de toutes les copies d'archive actives connues. Vous devez déterminer les exigences de votre site en ce qui concerne l'élimination des cartouches recyclées. Certains sites choisissent d'attribuer une nouvelle étiquette aux cartouches pour les réutiliser, d'autres de les retirer de la bibliothèque automatisée afin de les utiliser ultérieurement pour accéder aux fichiers d'historique. Pour plus d'informations, consultez les pages de manuel recycler(1M) ou recycler.sh(4M).

# <span id="page-249-0"></span>Dépannage de l'outil de recyclage

Le problème le plus fréquemment rencontré par l'outil de recyclage est un message semblable à celui qui suit. Ce message peut être généré par l'outil de recyclage lorsqu'il est appelé :

En attente de vidage de nom de série de volume (VSN) mo:OPT000, comprend encore 123 copies d'archives actives.

Il peut être provoqué par l'une des conditions suivantes :

- Condition 1 : l'outil d'archivage ne peut pas réarchiver les 123 copies d'archive sur le volume.
- Condition 2 : les 123 copies d'archive ne font pas référence à des fichiers du système de fichiers. En revanche, elles font référence aux 123 copies d'archive de métadonnées.

La condition 1 peut se produire pour l'une des raisons suivantes :

- Les fichiers qui doivent être réarchivés sont identifiés comme no\_archive.
- Les fichiers qui doivent être réarchivés appartiennent au groupe d'archives no\_archive.
- Les fichiers ne peuvent pas être archivés, car il n'existe aucun nom de série de volume (VSN) disponible.
- Le fichier archiver.cmd contient une directive wait.

Pour déterminer la condition qui s'est produite, exécutez l'outil de recyclage avec l'option -v. Cette option affiche les noms de chemins d'accès des fichiers associés aux 123 copies d'archive dans le fichier journal de l'outil de recyclage, qui apparaissent dans des messages semblables aux suivants :

```
Archive copy 2 of /sam/fast/testA resides on VSN LSDAT1
Archive copy 1 of /sam3/tmp/dir2/filex resides on VSN LSDAT1
Archive copy 1 of Cannot find pathname for file system /sam3 
inum/gen 30/1 resides on VSN LSDAT1
Archive copy 1 of /sam7/hgm/gunk/tstfilA00 resides on VSN LSDAT1
Archive copy 1 of /sam7/hgm/gunk/tstfilF82 resides on VSN LSDAT1
Archive copy 1 of /sam7/hgm/gunk/tstfilV03 resides on VSN LSDAT1
Archive copy 1 of /sam7/hgm/gink/tstfilA06 resides on VSN LSDAT1
Archive copy 1 of /sam7/hgm/gink/tstfilA33 resides on VSN LSDAT1
Waiting for VSN dt:LSDAT1 to drain, it still has 8 active archive 
copies.
```
Dans l'exemple qui précède, des messages contenant sept noms de chemins d'accès s'affichent avec un message comprenant le texte Nom de chemin d'accès introuvable... Pour résoudre le problème avec LSDAT1 sans effectuer de vidage, vous devez déterminer la raison pour laquelle les sept fichiers ne peuvent pas être réarchivés. Une fois les sept fichiers réarchivés, seule une copie d'archive n'est toujours pas associée à un fichier. Remarquez que cette condition ne devrait se produire que suite à un blocage du système ayant partiellement endommagé le fichier .inodes.

Pour résoudre le problème de détection du nom de chemin d'accès, exécutez samfsck(1M) afin de régénérer les inodes orphelins. Si vous choisissez de ne pas exécuter samfsck(1M) ou si vous ne pouvez pas démonter le système de fichiers afin d'exécuter samfsck(1M), il est possible de réattribuer manuellement une étiquette à la cartouche après avoir vérifié que la sortie de recycler -v ne contient aucune copie d'archive valide. Cependant, comme l'outil de recyclage continue à rencontrer l'inode non valide restant dans le fichier .inodes, le même problème peut se reproduire la prochaine fois que le nom de série de volume (VSN) est candidat au recyclage.

Un autre problème de l'outil de recyclage se produit lorsqu'il ne parvient à sélectionner aucun VSN pour le recyclage. Afin de déterminer la raison pour laquelle les VSN ont été rejetés, vous pouvez exécuter l'outil de recyclage avec l'option -d. Cette commande permet d'afficher des informations sur la manière dont l'outil de recyclage sélectionne les VSN pour le recyclage.
# Outils de l'interface utilisateur graphique

Ce chapitre décrit les outils de l'interface utilisateur graphique permettant de gérer les périphériques dans un environnement Sun SAM-FS ou Sun SAM-QFS. Deux interfaces utilisateur graphiques sont employées pour gérer les robots, les périphériques et les requêtes de montage de supports :

- $\blacksquare$  libmgr(1M) fournit une interface unique pour toutes les bibliothèques automatisées et les périphériques. Elle peut être personnalisée selon les exigences de votre site.
- $\blacksquare$  samtool(1M) comprend trois interfaces: robottool, devicetool et previewtool.

Pour utiliser ces outils, vous devez être familiarisé avec les systèmes d'interface à fenêtres et avec les boutons de la souris.

**Remarque :** outre ces interfaces utilisateur graphiques, vous pouvez gérer les périphériques d'un environnement Sun SAM-FS ou Sun SAM-QFS à l'aide de l'outil opérateur plein écran, samu(1M). Pour obtenir des instructions sur l'utilisation de l'utilitaire samu(1M), consultez la section [« Utilisation de l'utilitaire opérateur](#page-286-0)  samu $(1M)$  », page 261.

Ce chapitre contient les rubriques suivantes :

- [« Niveaux de privilèges des opérateurs », page 228](#page-253-0)
- « Utilisation de libmgr[\(1M\) », page 228](#page-253-1)
- « Utilisation de samtoo $1(1M)$  », page 235
- « Utilisation de robottool[\(1M\) », page 237](#page-262-0)
- $\blacksquare$  « Utilisation de devicetool[\(1M\) », page 250](#page-275-0)
- « Utilisation de previewtool[\(1M\) », page 257](#page-282-0)

# <span id="page-253-0"></span>Niveaux de privilèges des opérateurs

Les outils de l'interface utilisateur graphique décrits dans ce chapitre sont destinés à être utilisés uniquement par des superutilisateurs. L'interface libmgr(1M) peut être exécutée uniquement par des superutilisateurs. En revanche, les interfaces samtool(1M), robottool(1M), devicetool(1M) et previewtool(1M) peuvent être exécutées par des superutilisateurs et par des utilisateurs appartenant à un groupe d'opérateurs.

En tant qu'administrateur du site, vous pouvez définir une autorité opérationnelle qui n'accorde pas de privilèges de superutilisateur. Cependant, cette autorité spéciale donne la permission d'effectuer d'autres actions de niveau opérateur, telles que la suppression de requêtes de chargement de bande et la modification de l'état des périphériques. Vous pouvez configurer un groupe d'opérateurs et définir les tâches d'opérateurs autorisées dans le fichier

/etc/opt/SUNWsamfs/defaults.conf. Les utilisateurs possédant l'autorité racine disposent d'un accès total aux fonctions de samtool. Les utilisateurs appartenant à un groupe d'opérateurs disposent d'un accès limité et ne peuvent effectuer que certaines actions. Cela devient évident lorsque vous tentez d'utiliser les fonctions de robottool, devicetool et previewtool.

Un groupe d'opérateurs unique est défini dans le fichier defaults.conf à l'aide du mot-clé operator. Les tâches réservées au groupe d'opérateurs sont définies à l'aide du mot-clé oper\_privileges. Citons comme exemple de tâches d'opérateurs pouvant être définies, l'attribution d'une étiquette à un support, l'exécution de vérifications, le déplacement de cartouches dans une bibliothèque automatisée et la modification de l'état de périphériques.

Pour obtenir la liste complète des tâches réservées aux opérateurs, consultez la page de manuel defaults.conf(4).

# <span id="page-253-1"></span>Utilisation de libmgr(1M)

Le gestionnaire de bibliothèques (appelé à l'aide de la commande  $\lim_{x \to a} f(1)$ ) est un outil de l'interface utilisateur graphique permettant de gérer les bibliothèques. Vous pouvez utiliser  $l$ ibmg $r(1M)$  pour vérifier l'état des bibliothèques automatisées et des cartouches, pour importer et exporter des cartouches, ainsi que pour répondre aux requêtes de chargement de cartouche.

# ▼ Pour démarrer le gestionnaire de bibliothèques

Pour démarrer le gestionnaire de bibliothèques, entrez la commande suivante à l'invite du système d'exploitation :

# **libmgr&**

# ▼ Pour réinitialiser les affichages, images et titres du gestionnaire de bibliothèques

Les affichages, images et titres de libmgr offrent de nombreuses possibilités de configuration. Au démarrage, libmgr lit le fichier de ressources /etc/opt/SUNWsamfs/SamGUI.rsc. Sans apporter aucune modification, libmgr affiche les titres et images de périphériques d'après leur ID de produit, leur ID de fabricant et leur numéro d'équipement tel qu'il est défini dans le champ Equipment Number du fichier mcf.

Vous pouvez utiliser le fichier SamGUI.rsc pour définir les éléments suivants :

- Titres et images des périphériques et des supports
- Paramètres des catalogues
- Paramètres des requêtes de montage
- Paramètres de l'écran, notamment sa hauteur, sa largeur et la taille des polices

Pour obtenir la liste complète des paramètres de ressources, consultez la page de manuel SamGUI.rsc(4).

Pour reconfigurer les affichages de libmgr, vous devez modifier le fichier SamGUI.rsc, quitter libmgr puis redémarrer libmgr.

## Affichage du gestionnaire de bibliothèques

L'affichage du gestionnaire de bibliothèques est divisé en trois panneaux horizontaux :

- Le panneau des bibliothèques se trouve au-dessus. Ce panneau ne s'affiche que si vous n'avez configuré aucun robot.
- Le panneau des catalogues se trouve au centre.
- Le panneau des systèmes de fichiers et des requêtes de montage se trouve en bas.

Cet affichage est constitué d'objets pouvant être manipulés à l'aide de la souris. Le [TABLEAU 8-1](#page-255-0) illustre la façon dont la plupart des objets répondent à la souris.

<span id="page-255-0"></span>**TABLEAU 8-1** Actions de la souris

| Opération de la souris | Comportement                                       |
|------------------------|----------------------------------------------------|
| Clic gauche            | Sélectionne un objet.                              |
| Clic droit             | Affiche un menu déroulant des actions disponibles. |
| Double-clic            | Affiche des informations détaillées sur l'objet.   |

### ▼ Pour exécuter des opérations de robots

Dans ce panneau, placez le pointeur sur l'image de robot de votre choix. Le [TABLEAU 8-2](#page-255-1) indique les actions que vous pouvez effectuer.

<span id="page-255-1"></span>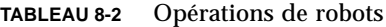

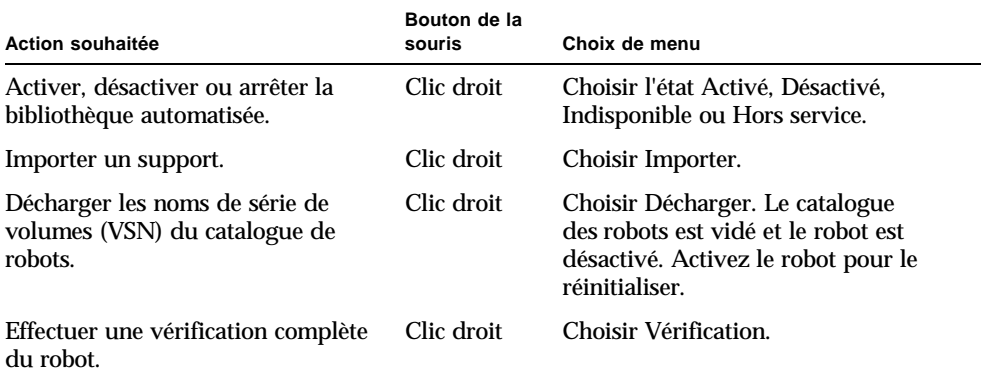

### ▼ Pour exécuter des opérations de supports

Dans le panneau des catalogues, sélectionnez le robot désiré. Sélectionnez le support en cliquant avec le bouton gauche de la souris, puis choisissez une des actions du [TABLEAU 8-3.](#page-256-0)

<span id="page-256-0"></span>

| Action souhaitée                                           | Bouton de la<br>souris | Choix de menu                                                                                                    |
|------------------------------------------------------------|------------------------|----------------------------------------------------------------------------------------------------|
| Attribuer ou réattribuer<br>une étiquette à un<br>support. | Clic droit             | Choisir Attribuer une étiquette. Entrez le nom<br>de série de volume (VSN), la taille du bloc et<br>renommez ou effacez éventuellement le support. |
| Vérifier un VSN.                                           | Clic droit             | Choisir Vérification.                                                                                                    |
| Monter un VSN.                                             | Clic droit             | Choisir Monter.                                                                                                    |
| Déplacer un VSN.                                           | Clic droit             | Choisir Déplacer. Entrez le numéro de<br>l'emplacement de destination.                                                                             |
| Exporter un VSN.                                           | Clic droit             | Choisir Exporter.                                                                                                    |

**TABLEAU 8-3** Opérations de supports

### ▼ Pour exécuter des opérations de lecteurs de supports

Placez le pointeur sur l'image du lecteur de supports de votre choix, puis choisissez parmi les actions indiquées dans le [TABLEAU 8-4](#page-256-1).

| Action souhaitée                                                   | Bouton de la<br>souris | Choix de menu                                                                                                    |
|--------------------------------------------------------------------|------------------------|----------------------------------------------------------------------------------------------------|
| Attribuer ou réattribuer une<br>étiquette à un support.            | Clic droit             | Choisir Attribuer une étiquette. Entrez<br>le nom de série de volume (VSN), la<br>taille du bloc et renommez ou effacez<br>éventuellement le support. |
| Activer, désactiver, rendre<br>indisponible ou arrêter le lecteur. | Clic droit             | Choisir Activé, Désactivé, Indisponible<br>ou Hors service.                                                                                           |

<span id="page-256-1"></span>**TABLEAU 8-4** Opérations de lecteurs de supports

## ▼ Pour afficher les états et attributs des systèmes de fichiers

Pour afficher les états et les attributs des systèmes de fichiers, et y apporter des modifications, double-cliquez sur le système de fichiers désiré. Une fenêtre d'informations détaillées relatives à ce système de fichiers s'affiche.

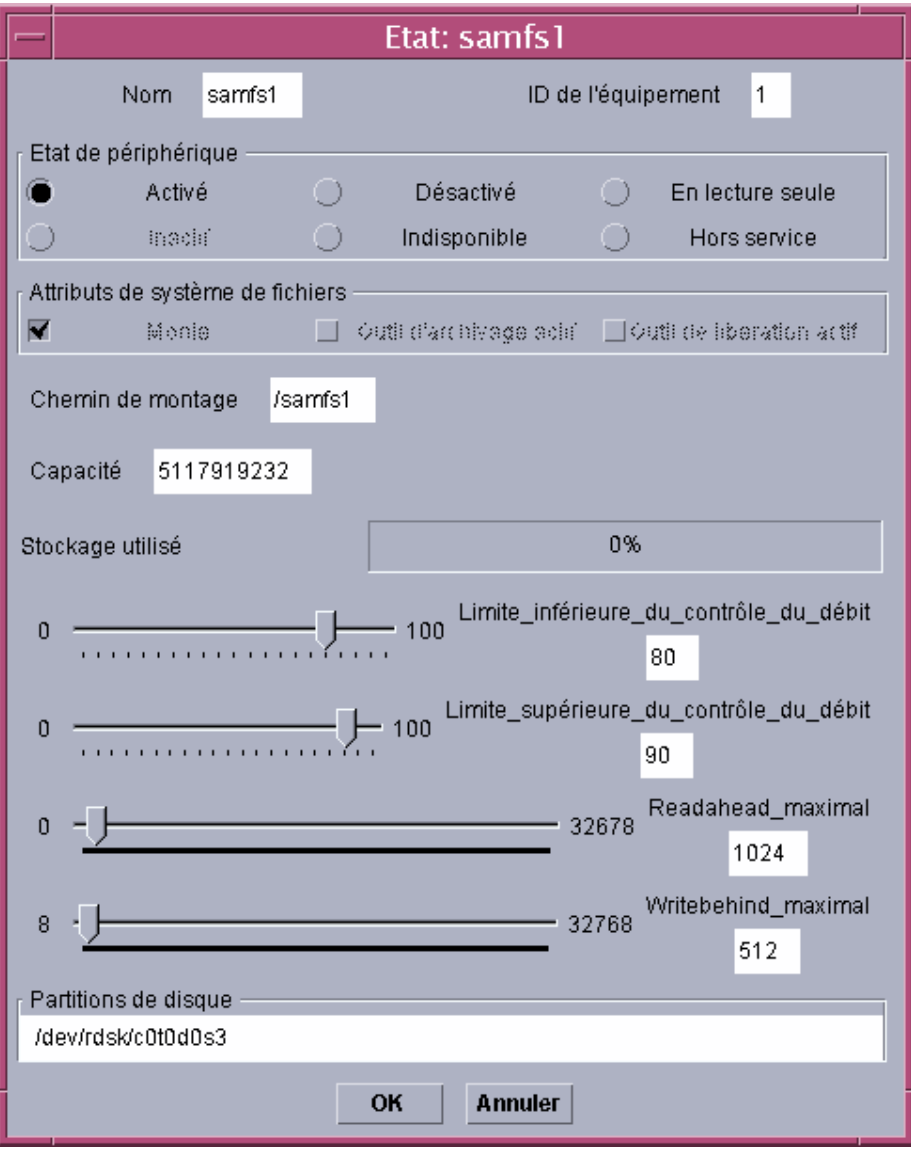

**FIGURE 8-1** libmgr(1M) — Etats et attributs du système de fichiers

Les états et attributs des périphériques du système de fichiers sont décrits à la page de manuel libmgr(1M), sous le titre Icon Attributes. Vous pouvez modifier les attributs ou états en cliquant sur le bouton, puis sur OK.

**Remarque :** toute modification apportée aux options de montage de cette interface n'est conservée que jusqu'au démontage du système de fichiers.

# ▼ Pour afficher les états et attributs des lecteurs de supports

Pour afficher les états et les attributs des supports, et y apporter des modifications, double-cliquez sur l'image du lecteur de supports de votre choix. La fenêtre relative à l'état et aux attributs de ce périphérique s'affiche.

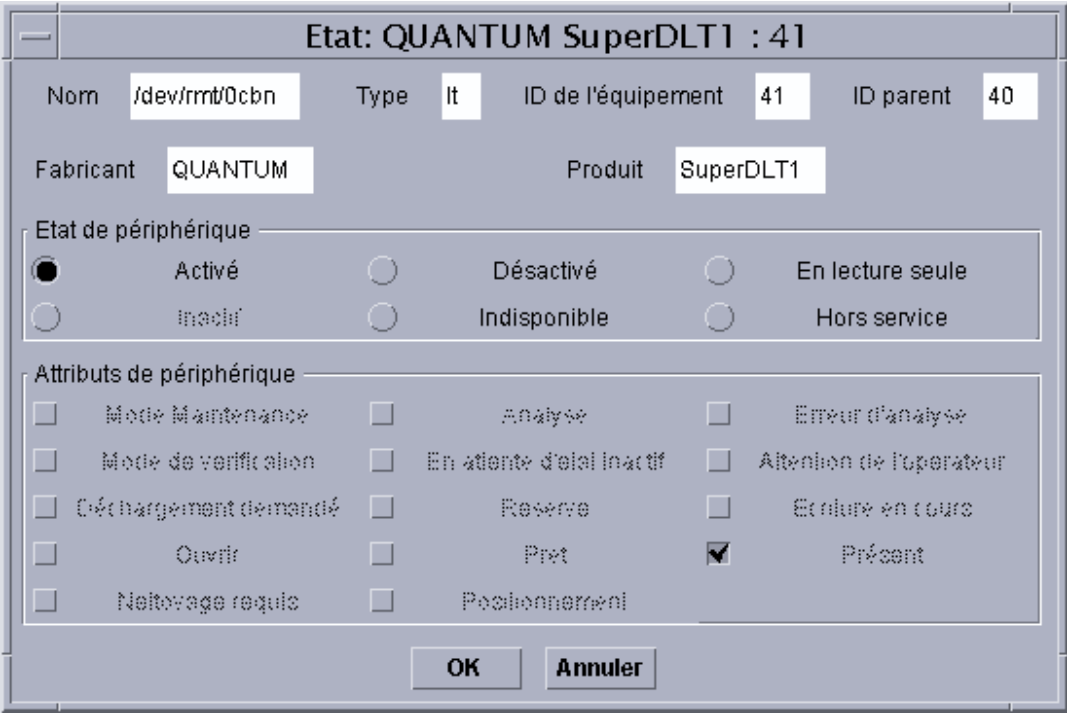

**FIGURE 8-2** libmgr(1M) — Ecran de l'état et des attributs du lecteur de supports

Les états et attributs des lecteurs de supports sont décrits à la page de manuel libmgr(1M), sous le titre Icon Attributes. Toute modification des attributs ou états est activée lorsque vous cliquez sur le bouton approprié, puis sur OK.

# ▼ Pour afficher l'écran du catalogue VSN

Pour afficher les paramètres de catalogue d'un nom de série de volume (VSN), double-cliquez sur le VSN de votre choix dans le panneau des catalogues. La liste détaillée des attributs du VSN s'affiche. Ces informations sont issues du catalogue de robots tel qu'il est défini dans le fichier mcf.

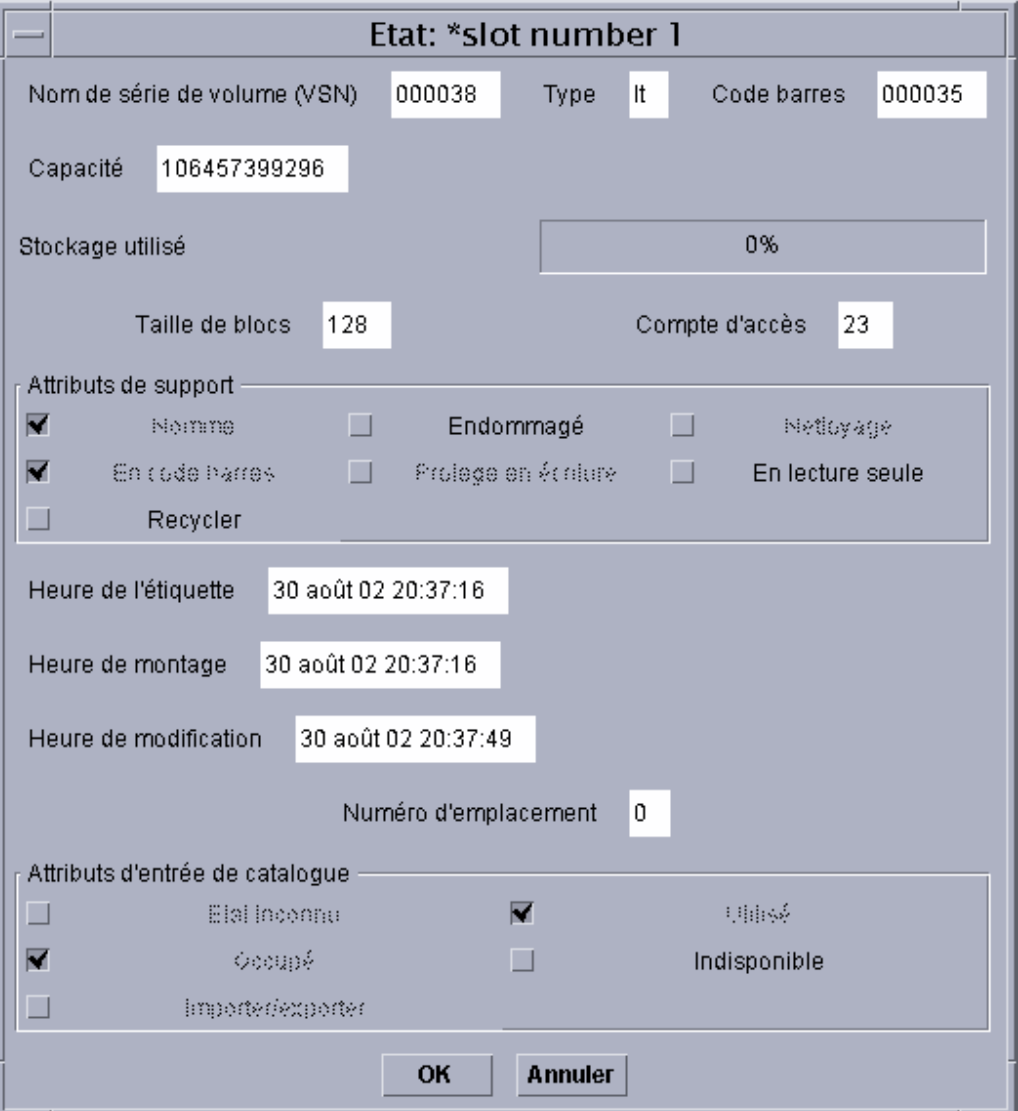

**FIGURE 8-3** libmgr(1M) — Ecran du catalogue VSN

# <span id="page-260-0"></span>Utilisation de samtool(1M)

samtool(1M) est la fenêtre de démarrage initiale de  $r$ obottool(1M), devicetool(1M) et previewtool(1M). Les sections suivantes décrivent ces outils.

### ▼ Pour démarrer et quitter samtool(1M)

Pour démarrer samtool, entrez la commande suivante à l'invite du système d'exploitation :

# **samtool&**

Le système affiche le groupe samtool. Cet affichage contient les icônes de robottool(1M), devicetool(1M) et previewtool(1M).

Pour quitter samtool, cliquez avec le bouton droit sur la barre supérieure de la fenêtre et sélectionnez QUITTER ou Fermer.

### Pour sélectionner un outil

L'écran de samtool(1M) comprend une icône pour chacun de ses outils. Pour appeler un outil, il vous suffit de cliquer sur l'icône de l'outil à utiliser. Vous disposez des outils suivants :

- robottool(1M) vous permet d'afficher et de gérer les informations sur les robots configurés dans l'environnement Sun SAM-FS ou Sun SAM-QFS.
- devicetool(1M) vous permet d'afficher et de gérer les informations sur les périphériques configurés dans l'environnement Sun SAM-FS ou Sun SAM-QFS.
- previewtool(1M) vous permet d'afficher et de gérer les requêtes de montage en attente dans l'environnement Sun SAM-FS ou Sun SAM-QFS.

**Remarque :** vous pouvez également démarrer un outil en entrant son nom dans la ligne de commande. Par exemple, pour démarrer robottool(1M), entrez robottool dans la ligne de commande. Pour démarrer un outil en arrière-plan, tapez un caractère perluète (&) après le nom de l'outil. Par exemple, pour démarrer robottool(1M) en arrière-plan, tapez robottool&.

### ▼ Pour mettre à jour les affichages

Par défaut, tous les affichages de samtool(1M) sont réactualisés automatiquement toutes les cinq secondes. Vous pouvez modifier la fréquence de rafraîchissement ou désactiver le rafraîchissement automatique. Vous pouvez également forcer la mise à jour de l'affichage le cas échéant. Le bouton de mise à jour, la case à cocher de rafraîchissement et le champ de rafraîchissement contrôlent l'actualisation de l'écran.

▼ Pour modifier la fréquence de rafraîchissement

**1. Vérifiez que le rafraîchissement automatique est activé.**

Cela signifie que vous devez vérifier que la case de l'option de rafraîchissement est cochée, indiquant ainsi que l'option est activée.

- **2. Tapez une nouvelle fréquence de rafraîchissement dans le champ de rafraîchissement ou utilisez les boutons permettant d'augmenter ou de diminuer cette valeur.**
- ▼ Pour mettre à jour l'affichage des outils
	- **Pour une mise à jour immédiate de l'affichage des outils, cliquez sur le bouton Mettre à jour situé dans le coin supérieur droit de la fenêtre.**
- ▼ Pour contrôler le rafraîchissement automatique
	- **Pour activer ou désactiver le rafraîchissement automatique, cliquez sur le bouton de rafraîchissement.**

Le rafraîchissement automatique est activé lorsque la case de l'option de rafraîchissement est cochée.

### ▼ Pour gérer les ressources à l'écran

Vous pouvez modifier la police utilisée pour les listes des panneaux dans les affichages de samtool(1M) à l'aide du paramètre de ressource fontfamily. L'exemple suivant extrait d'un fichier de ressources .Xdefaults définit une famille de polices à utiliser avec robottool :

robottool.fontfamily: fixed

# ▼ Pour afficher l'aide en ligne

- **1. Cliquez avec le bouton gauche sur le bouton Aide pour afficher l'aide générale sur**  samtool**(1M) et son utilisation.**
- **2. Cliquez avec le bouton droit sur le bouton Aide pour afficher un menu contenant un élément pour chaque outil.**

Sélectionnez l'élément de menu correspondant à l'outil sur lequel vous souhaitez obtenir de l'aide.

# <span id="page-262-0"></span>Utilisation de robottool(1M)

L'utilitaire robottool affiche les robots configurés, le catalogue VSN associé à un robot sélectionné, ainsi que les périphériques associés à un robot sélectionné. Par défaut, lorsque robottool a démarré, le premier robot Sun SAM-FS ou Sun SAM-QFS est sélectionné. Si vous sélectionnez un robot dans l'écran des robots, le système affiche le catalogue VSN et les périphériques du robot sélectionné.

La [FIGURE 8-4](#page-263-0) illustre un exemple d'écran de robottool.

|          |                     |                    |              |               | Robot Manager Tool                           |            |                                                                        |        |
|----------|---------------------|--------------------|--------------|---------------|----------------------------------------------|------------|------------------------------------------------------------------------|--------|
| Robots:  |                     |                    |              |               |                                              |            | Update ) $\blacktriangleleft$ refresh: 5. $\lceil \cdot \rceil \rceil$ |        |
| ty       | eq                  | state              | status       |               | family_set                                   |            | <b>Full Audit</b>                                                      |        |
| 59       | 60                  | on                 |              | $m$ --------r | rb60                                         |            | Change State                                                           | v.     |
| hy.      | 63                  | on                 |              |               |                                              | ٠          |                                                                        |        |
|          |                     |                    |              |               |                                              |            | Import Media                                                           |        |
|          |                     |                    |              |               |                                              |            | Unived                                                                 |        |
|          |                     |                    |              |               |                                              |            |                                                                        |        |
|          | Find VSN:           |                    |              |               |                                              |            | Find Slot: $0$ $\left  \begin{matrix} 2 \\ 2 \end{matrix} \right $     |        |
|          |                     |                    |              |               | Find Next)                                   |            | <b>Display:</b> $\nabla$ access times                                  |        |
|          | <b>VSN Catalog:</b> |                    |              |               |                                              |            |                                                                        |        |
|          | slot                | access_time        |              | count         | use st                                       | ty vsn     |                                                                        |        |
|          | 0                   |                    | Jun 13 16:02 | 2.            | $57%$ R-1p                                   | lt MFJ192  |                                                                        | Audit  |
|          | 1                   |                    | Jun 13 15:57 |               | 1 71% --1p 1t DLT193                         |            |                                                                        |        |
|          | $\overline{c}$      |                    | Jun 13 16:12 | 2             | $33\% - -1$ -                                | 1t AA0006  |                                                                        | Expert |
|          | 3                   |                    | Jun 13 16:05 |               | 3 9% --1p 1t AA0007<br>1 71% -- 1p 1t AA0008 |            |                                                                        | Mount  |
|          | 4                   |                    | Jun 13 15:58 |               |                                              |            |                                                                        |        |
|          |                     |                    |              |               |                                              |            |                                                                        | Unived |
|          |                     |                    |              |               |                                              |            |                                                                        | tabel  |
|          |                     |                    |              |               |                                              |            |                                                                        | M-XX0  |
|          |                     |                    |              |               |                                              |            |                                                                        |        |
| Devices: |                     |                    |              |               |                                              |            |                                                                        |        |
| ty       | eq                  | status             | act          | use           | state                                        | <b>vsn</b> | slot                                                                   |        |
| 1t       | $61 -$              | --------- <u>p</u> |              | 0             | 0%<br>on                                     |            |                                                                        | 4   8  |
| 1t       | 62                  | $-1$ ------r       |              | 33%<br>0.     | on                                           | AA0006     | 2                                                                      | ÷      |
|          |                     |                    |              |               |                                              |            |                                                                        |        |

<span id="page-263-0"></span>**FIGURE 8-4** robottool(1M) — Ecran initial

L'écran de robottool contient trois zones :

- Robots
- Catalogue VSN
- Périphériques

Les sections suivantes décrivent le contenu de ces zones d'affichage.

### ▼ Pour démarrer robottool(1M)

Entrez la commande suivante à l'invite du système d'exploitation :

# **robottool&**

### Robots

La zone Robots répertorie tous les robots configurés au sein d'un environnement Sun SAM-FS ou Sun SAM-QFS. Le [TABLEAU 8-5](#page-264-0) indique les informations affichées pour chaque robot.

| Information | <b>Description</b>                                                                           |
|-------------|----------------------------------------------------------------------------------------------|
| ty          | Type d'équipement.                                                                           |
| eq          | Nombre d'équipement.                                                                         |
| state       | Etat de l'équipement. Consultez la section « Pour modifier l'état d'un<br>robot », page 243. |
| status      | Etat du robot. Consultez la section « Affichage des informations sur<br>l'état », page 241.  |
| family_set  | Nom de la famille de sauvegarde à laquelle appartient le robot.                              |

<span id="page-264-0"></span>**TABLEAU 8-5** Affichage des robots

Vous pouvez utiliser les boutons du robot pour effectuer une vérification complète de tous les supports, modifier l'état du robot, importer un support et décharger un support.

# Catalogue VSN

La zone Catalogue VSN énumère les noms de série de volumes (VSN) du robot sélectionné. Le [TABLEAU 8-6](#page-265-0) indique les informations disponibles pour chaque VSN.

| Information | <b>Description</b>                                                                                                    |
|-------------|----------------------------------------------------------------------------------------------------|
| slot        | Numéro d'emplacement du support.                                                                                                    |
| access time | Heure du dernier accès au support.                                                                                                    |
| barcode     | Code barres du support.                                                                                                    |
| count       | Nombre d'accès au support.                                                                                                    |
| use         | Pourcentage d'espace utilisé pour le support.                                                                                                   |
| st          | Etat du nom de série de volume (VSN). Pour plus d'informations,<br>consultez la section « Affichage des informations sur l'état »,<br>page 241. |
| ty          | Type de support.                                                                                                    |
| vsn         | Nom de série de volume.                                                                                                    |

<span id="page-265-0"></span>**TABLEAU 8-6** Affichage du catalogue VSN

L'affichage du VSN affiche soit l'heure d'accès, soit des informations de codes barres pour tous les VSN. Vous pouvez utiliser les boutons d'action VSN pour vérifier, exporter, monter, décharger, attribuer une étiquette et déplacer des volumes.

# Périphériques

La zone des périphériques affiche des informations sur les périphériques du robot sélectionné. Le [TABLEAU 8-7](#page-265-1) détaille les informations qui s'affichent.

<span id="page-265-1"></span>

| Information | <b>Description</b>                                                                                 |
|-------------|----------------------------------------------------------------------------------------------------|
| ty          | Type d'équipement.                                                                                 |
| eq          | Nombre d'équipement.                                                                               |
| status      | Etat du périphérique. Consultez la section « Affichage des<br>informations sur l'état », page 241. |
| act         | Compteur d'activités.                                                                              |
| use         | Pourcentage d'espace utilisé pour le volume monté dans le<br>périphérique.                         |

**TABLEAU 8-7** Affichage des périphériques

| Information | <b>Description</b>                 |  |
|-------------|------------------------------------|--|
| state       | Etat du périphérique.              |  |
| vsn         | Nom de série de volume du support. |  |
| slot        | Numéro d'emplacement du support.   |  |

**TABLEAU 8-7** Affichage des périphériques

Pour contrôler les périphériques, consultez la section [« Utilisation de](#page-275-0)  devicetool $(1M)$ », page 250.

# <span id="page-266-0"></span>Affichage des informations sur l'état

Le [TABLEAU 8-8](#page-266-1) décrit les bits d'état.

<span id="page-266-1"></span>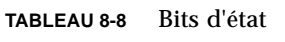

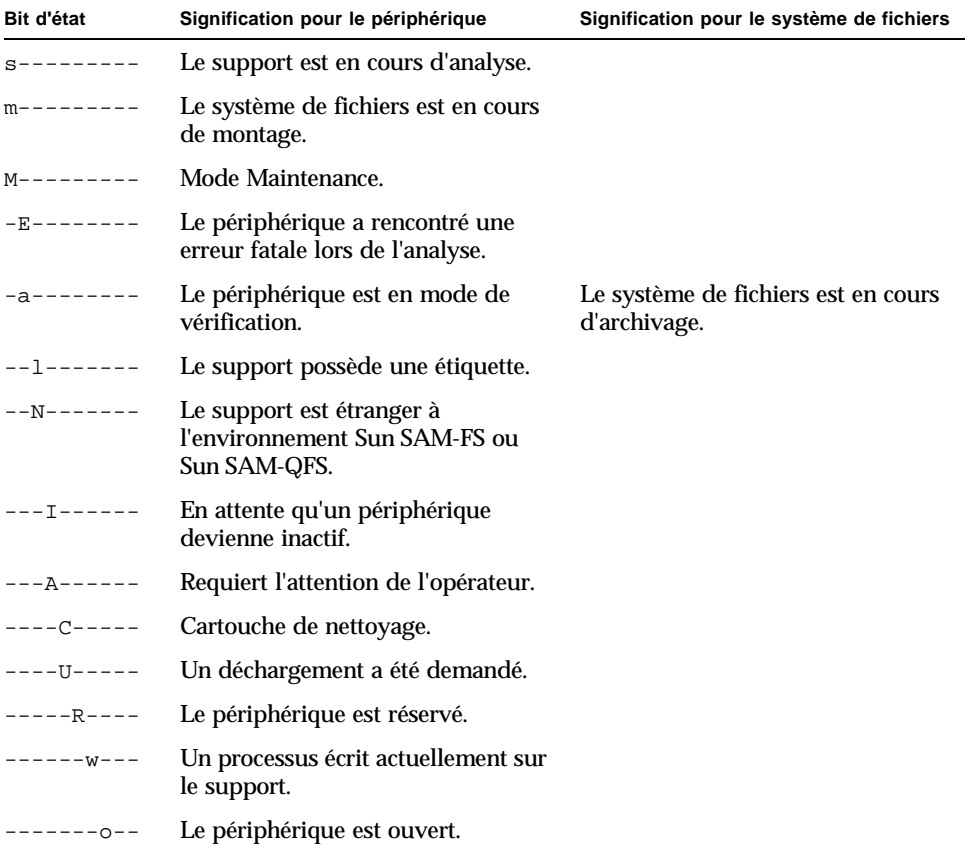

**TABLEAU 8-8** Bits d'état

| Bit d'état        | Signification pour le périphérique                                               | Signification pour le système de fichiers                             |
|-------------------|----------------------------------------------------------------------------------|-----------------------------------------------------------------------|
| $-----P-$         | Le périphérique se positionne<br>(bande uniquement).                             |                                                                       |
| -------F-         | Tous les emplacements de stockage<br>sont occupés (état du robot<br>uniquement). |                                                                       |
| . – – – – – – – W | Le périphérique est prêt et le<br>support est protégé en écriture.               |                                                                       |
| --------R         | Le périphérique est prêt et le<br>support est en lecture seule.                  |                                                                       |
| $-r$              | Le périphérique est activé et prêt.                                              | L'espace disque du système de<br>fichiers est en cours de libération. |
| ------p           | Le périphérique est présent.                                                     |                                                                       |

### Gestion des robots

Cette section décrit les actions que vous pouvez effectuer sur un robot sélectionné. Le [TABLEAU 8-9](#page-267-0) indique les actions possibles.

<span id="page-267-0"></span>**TABLEAU 8-9** Gestion des robots

| <b>Action</b>            | <b>Description</b>                                                              |
|--------------------------|---------------------------------------------------------------------------------|
| Vérification<br>complète | Effectue une vérification complète de tous les volumes du robot<br>sélectionné. |
| Modifier état            | Modifie l'état du robot.                                                        |
| Importer support         | Importation d'un support dans le robot sélectionné.                             |
| Décharger                | Décharge tous les supports du robot sélectionné.                                |

### ▼ Pour effectuer une vérification complète

- **1. Sélectionnez le robot dans la liste des robots disponibles.**
- **2. Cliquez sur le bouton Vérification complète. Vous êtes invité à confirmer l'opération.**

Le système effectue une vérification complète de tous les volumes du robot.

### <span id="page-268-0"></span>▼ Pour modifier l'état d'un robot

- **1. Sélectionnez le robot dans la liste des robots disponibles.**
- **2. Effectuez l'une des actions suivantes :**
	- Cliquez avec le bouton gauche sur le bouton Modifier état pour passer à l'état ACTIVE.
	- Cliquez avec le bouton droit sur le bouton Modifier état pour afficher la liste des états. Le [TABLEAU 8-10](#page-268-1) indique certains des états possibles.

<span id="page-268-1"></span>

| Etat actuel         | Etat suivant possible                                        |
|---------------------|--------------------------------------------------------------|
| <b>ACTIVE</b>       | <b>INACTIF, DESACTIVE</b>                                    |
| <b>INACTIF</b>      | Passe automatiquement à l'état DESACTIVE en cas d'inactivité |
| <b>DESACTIVE</b>    | <b>HORS SERVICE, ACTIVE</b>                                  |
| <b>HORS SERVICE</b> | <b>DESACTIVE</b>                                             |

**TABLEAU 8-10** Modification de l'état d'un robot

### Importation et exportation de supports

- ▼ Pour importer un support dans un robot
	- **1. Sélectionnez le robot dans la liste des robots disponibles.**
	- **2. Cliquez sur le bouton Importer support.**
	- **3. Placez la cartouche dans la boîte aux lettres du robot.**

Le système demande au robot d'accepter la cartouche insérée dans la boîte aux lettres du robot. Lorsque vous avez cliqué sur Importer support, vous pouvez continuer à insérer des cartouches dans la boîte aux lettres. Si aucune cartouche n'est insérée pendant 30 secondes, l'opération d'importation se termine.

### ▼ Pour exporter des cartouches à partir d'un robot

- **1. Sélectionnez le robot dans la liste des robots disponibles.**
- **2. Sélectionnez l'emplacement à partir duquel effectuer l'exportation.**
- **3. Cliquez sur le bouton Exporter support.**

Le système demande au robot de placer la cartouche sélectionnée dans la boîte aux lettres du robot.

**Remarque :** vous ne pouvez importer et exporter des cartouches que si le périphérique robot possède une boîte aux lettres.

## Chargement et déchargement de magasins

▼ Pour charger un magasin

**1. Sélectionnez le robot dans la liste des robots disponibles.**

Le robot sélectionné ne doit pas déjà posséder un magasin chargé.

**2. Cliquez sur le bouton Charger.**

Le système demande au robot de charger le magasin.

- ▼ Pour décharger un magasin
	- **1. Sélectionnez le robot dans la liste des robots disponibles.**

Le robot sélectionné doit déjà posséder un magasin chargé.

**2. Cliquez sur le bouton Décharger.**

Le système demande au robot de décharger le magasin.

**Remarque :** vous ne pouvez charger et décharger un magasin que si le robot sélectionné prend en charge ces opérations.

### Utilisation de volumes

Lorsqu'un robot est sélectionné, tous les volumes de ce robot s'affichent dans le catalogue VSN situé au centre de l'écran. Cette section fournit des instructions sur l'utilisation de volumes.

### ▼ Pour afficher les codes barres plutôt que les heures d'accès

L'écran des catalogues comprend des informations pour chaque emplacement du robot sélectionné. Vous pouvez inclure soit les heures d'accès, soit les codes barres dans cet affichage. Par défaut, les heures d'accès s'affichent.

● **Pour afficher les codes barres plutôt que les heures d'accès, cliquez avec le bouton droit sur le bouton Affichage et sélectionnez les codes barres.**

Le système affiche les codes barres plutôt que les heures d'accès.

▼ Pour rechercher un nom de série de volume (VSN)

Pour rechercher et sélectionner un volume par VSN, procédez de la manière suivante.

● **Tapez un nom de VSN ou le début d'un modèle de VSN et appuyez sur la touche Entrée pour inscrire votre recherche dans le champ Rechercher VSN.**

Si le système détecte le modèle de VSN spécifié, le premier VSN correspondant au modèle spécifié est sélectionné. Pour rechercher la prochaine occurrence du modèle spécifié, cliquez sur le bouton Rechercher suivant. Si aucun VSN n'est détecté, un message d'erreur est généré.

Lorsque vous recherchez des VSN à l'aide d'une correspondance de modèles, un VSN est considéré comme correspondant si le modèle entré comprenant *n* caractères est exactement identique aux *n* premiers caractères du VSN.

- ▼ Pour rechercher un VSN dans un numéro d'emplacement spécifique
	- **Tapez un numéro d'emplacement dans le champ Rechercher emplacement.**

Vous pouvez également utiliser les boutons Haut et Bas pour augmenter ou diminuer le numéro d'emplacement. Si aucun VSN n'est détecté, un message d'erreur est généré.

Pour accéder au prochain numéro d'emplacement, cliquez sur le bouton Rechercher suivant.

- ▼ Pour sélectionner un VSN
- **Cliquez sur le VSN à sélectionner.**
- ▼ Pour vérifier un VSN

Pour effectuer une vérification sur un VSN sélectionné, procédez de la manière suivante.

- **1. Sélectionnez le VSN pour lequel vous souhaitez effectuer une vérification.**
- **2. Cliquez sur le bouton Vérification.**

Le système lit le VSN et met à jour l'entrée du catalogue correspondant à l'emplacement.

**Remarque :** pour exécuter une vérification de tous les VSN d'un robot, sélectionnez le robot dans l'écran des robots et cliquez sur le bouton Vérification complète.

### ▼ Pour exporter un volume

- **1. Sélectionnez le VSN à exporter. Le VSN sélectionné doit se trouver dans le robot.**
- **2. Cliquez sur le bouton Exporter.**

Le robot supprime le VSN et le place dans la boîte aux lettres du robot.

### ▼ Pour charger un volume

#### **1. Sélectionnez le VSN à charger.**

#### **2. Cliquez sur le bouton Monter.**

Le robot monte le VSN sélectionné dans un des périphériques du robot.

### ▼ Pour décharger un volume

#### **1. Sélectionnez le VSN à décharger.**

#### **2. Cliquez sur le bouton Décharger.**

Le robot décharge le VSN sélectionné du périphérique du robot et le réinsère dans l'emplacement.

### ▼ Pour attribuer une étiquette à un volume

Dans les environnements Sun SAM-FS et Sun SAM-QFS, les volumes nommés permettent de distinguer les cartouches les unes des autres. Une étiquette logicielle fournit aux environnements Sun SAM-FS et Sun SAM-QFS des informations importantes, notamment le nom du VSN et l'emplacement sur lequel les données commencent à être écrites sur la cartouche.

**Attention :** l'attribution d'une étiquette à un volume entraîne la perte des données écrites précédemment sur ce volume. Assurez-vous que telle est bien votre intention avant de poursuivre.

Pour attribuer une étiquette à un volume, procédez de la manière suivante.

#### **1. Sélectionnez le VSN auquel vous voulez attribuer une étiquette.**

#### **2. Cliquez sur le bouton Attribuer une étiquette.**

La [FIGURE 8-5](#page-272-0) représente la boîte de dialogue qui s'affiche.

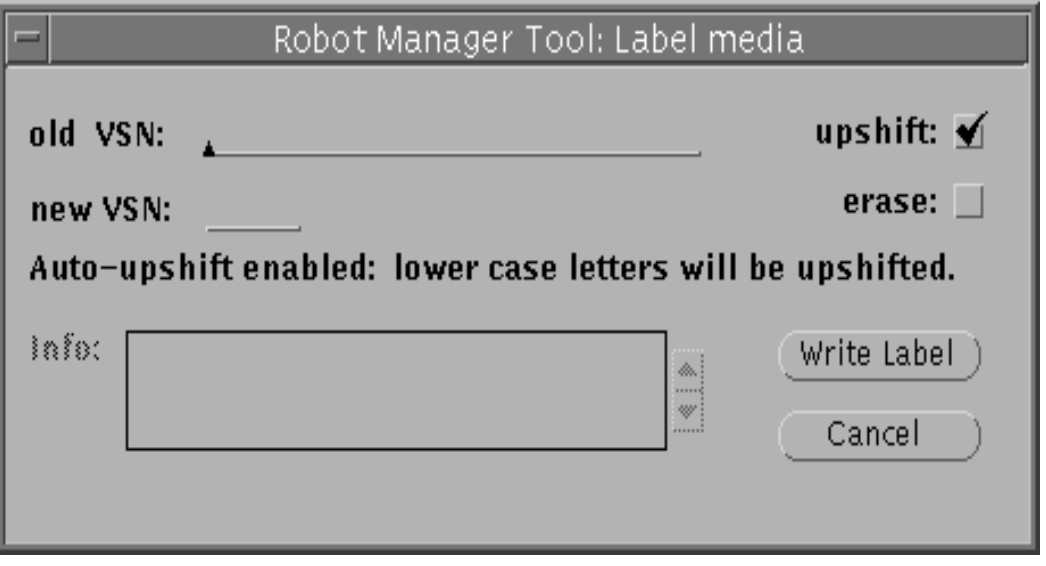

**FIGURE 8-5** robottool(1M) — Ecran d'attribution d'étiquette à un support

#### <span id="page-272-0"></span>**3. Effectuez l'une des actions suivantes.**

Pour un ancien VSN, si vous réattribuez une étiquette à un volume, tapez l'ancien VSN. Ce dernier doit correspondre exactement au VSN actuel du volume. Si vous souhaitez que l'outil passe automatiquement des lettres minuscules aux lettres majuscules, cliquez sur la case Majuscules. Si vous réattribuez une étiquette à une bande et si vous sélectionnez Majuscules, la casse de l'ancien VSN peut être différente de celle du VSN actuel de la bande.

Dans le cas d'un nouveau VSN, tapez un nouveau nom de série de volume (VSN). Pour les supports optiques, le VSN peut comprendre jusqu'à 31 caractères. Pour tous les autres supports, le VSN peut comprendre jusqu'à 6 caractères. Pour les supports optiques, vous pouvez taper jusqu'à 128 caractères dans la fenêtre Info afin de les inclure dans l'étiquette.

#### **4. Si vous souhaitez effacer le support pendant l'opération d'attribution d'étiquette, cochez la case de l'option d'effacement.**

L'effacement d'un support peut être considérablement long. Remarquez que les données sont toujours perdues pendant une opération d'attribution d'étiquette. L'effacement écrase chaque secteur du volume.

**5. Cliquez sur le bouton Ecrire une étiquette.**

#### **6. Si une erreur est détectée, une case à cocher et un message d'erreur s'affichent dans la fenêtre Attribuer une étiquette au support au-dessus de la zone Info.**

Pour confirmer la réception de l'erreur, cliquez sur la case à cocher afin de supprimer le message d'erreur.

Les erreurs potentielles sont notamment un VSN non valide ou un ancien VSN qui n'est pas identique au VSN du volume de l'emplacement sélectionné.

### ▼ Pour déplacer un support

Pour déplacer un volume vers un autre emplacement, procédez de la manière suivante.

#### **1. Sélectionnez le volume à déplacer.**

#### **2. Cliquez sur le bouton Déplacer.**

La [FIGURE 8-6](#page-273-0) représente la boîte de dialogue qui s'affiche.

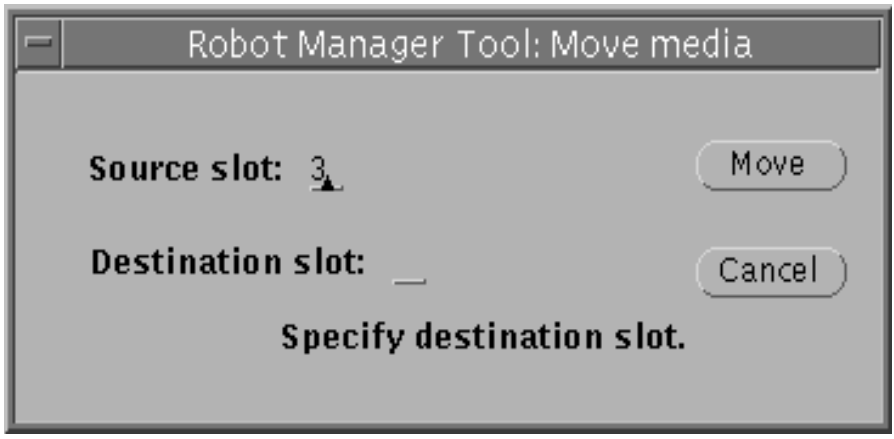

**FIGURE 8-6** robottool(1M) — Ecran de déplacement d'un support

#### <span id="page-273-0"></span>**3. Entrez les informations suivantes dans cette zone.**

Pour l'emplacement source, spécifiez un nouveau numéro d'emplacement en double-cliquant sur le numéro existant et en tapant un nouveau numéro ou en effaçant le numéro avec la touche Retour arrière, puis en tapant un nouveau numéro. L'emplacement source que vous spécifiez doit contenir un volume. Par défaut, le champ Emplacement source contient le numéro d'emplacement du volume sélectionné.

Pour Emplacement de destination, tapez un nouveau numéro d'emplacement de destination. Le numéro d'emplacement spécifié doit être disponible.

**4. Cliquez sur le bouton Déplacer.**

#### **5. Si une erreur est détectée, une case à cocher et un message d'erreur s'affichent dans la fenêtre Déplacer support.**

Pour confirmer la réception de l'erreur, cliquez sur la case à cocher afin de supprimer le message d'erreur.

Les erreurs potentielles comprennent la non-spécification d'un emplacement source ou de destination, ou encore la spécification d'un emplacement non valide. Un emplacement valide est un nombre entier supérieur ou égal à zéro et inférieur au nombre d'entrées du catalogue des robots.

### Affichage des informations sur l'état du VSN

La colonne st affiche l'état de l'entrée du catalogue. Le [TABLEAU 8-11](#page-274-0) indique les bits d'état possibles.

<span id="page-274-0"></span>**TABLEAU 8-11** Bits d'état de VSN

| Bit d'état      | Signification                                                       |
|-----------------|---------------------------------------------------------------------|
| $A---$          | Le volume doit être vérifié.                                        |
| $R$ ---         | Le volume est identifié pour le recyclage.                          |
| $W - - -$       | Le volume est protégé en écriture.                                  |
| $-E = -$        | Support incorrect.                                                  |
| $-X - -$        | Il s'agit d'un emplacement d'exportation.                           |
| $-r$ - -        | Le volume est identifié comme étant en lecture seule.               |
| $- -u -$        | L'emplacement est indisponible.                                     |
| $--1-$          | Le volume possède une étiquette.                                    |
| $- - {\rm N} -$ | Le volume est étranger à l'environnement Sun SAM-FS ou Sun SAM-QFS. |
| $---C$          | Nettoyage.                                                          |
| $---p$          | L'emplacement est utilisé.                                          |

# Affichage d'informations sur les périphériques

La partie inférieure de robottool affiche les périphériques associés au robot sélectionné. Cet affichage est fourni à titre d'information uniquement et ne permet d'effectuer aucune action sur les périphériques. Pour gérer des périphériques non robotisés, utilisez devicetool. Les informations affichées sont identiques à celles des affichages spécifiques au support de devicetool.

# <span id="page-275-0"></span>Utilisation de devicetool(1M)

Le programme devicetool(1M) est un outil de l'interface utilisateur graphique permettant d'afficher des informations sur les périphériques associés à Sun SAM-FS et Sun SAM-QFS, et de gérer ces périphériques.

### ▼ Pour démarrer devicetool(1M)

Pour démarrer devicetool, entrez la commande suivante à l'invite du système d'exploitation :

# **devicetool&**

La [FIGURE 8-7](#page-276-0) représente l'affichage de départ de devicetool(1M).

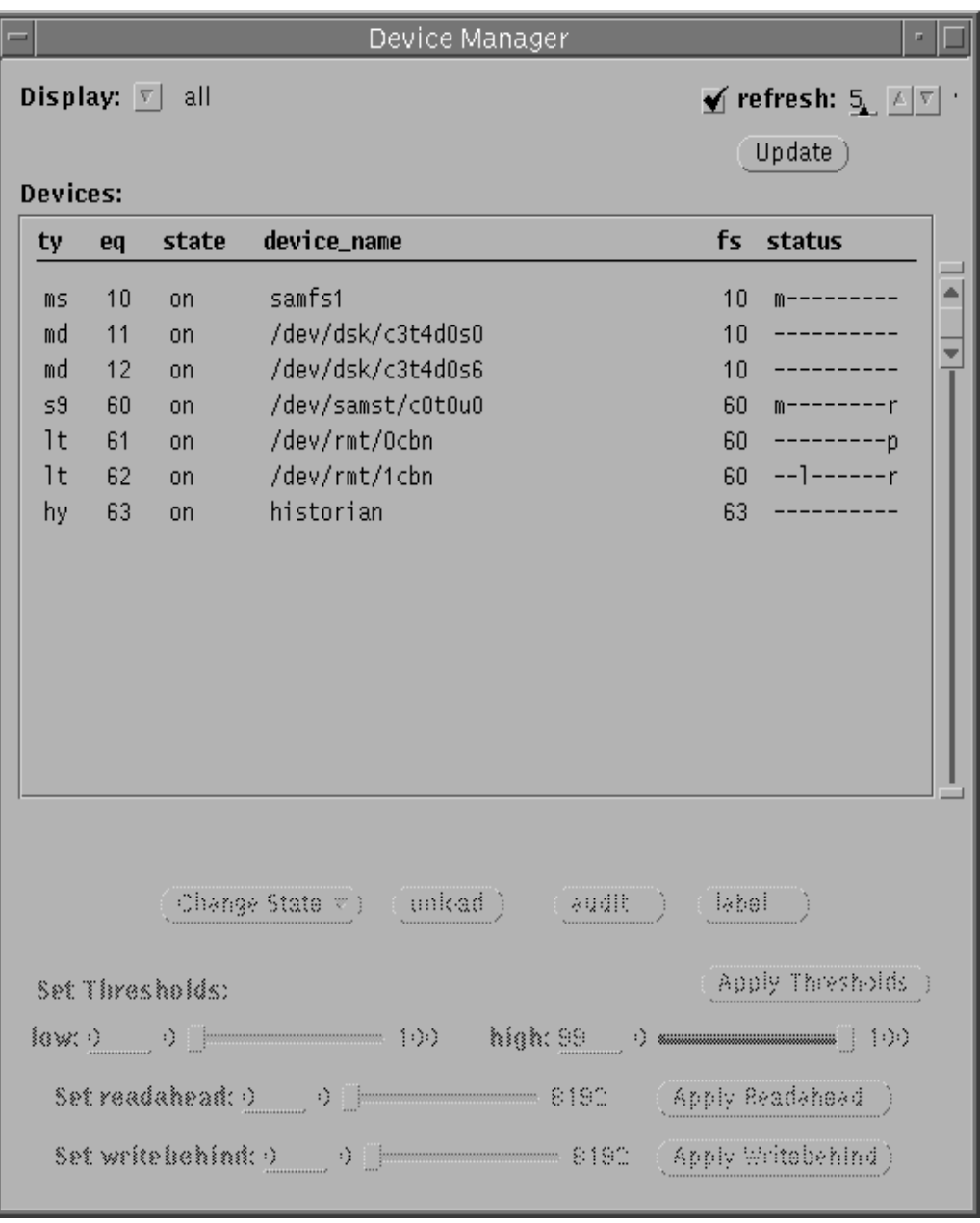

<span id="page-276-0"></span>**FIGURE 8-7** devicetool(1M) — Ecran initial

## ▼ Pour modifier le format d'affichage

devicetool(1M) affiche les différents périphériques configurés au sein de l'environnement Sun SAM-FS ou Sun SAM-QFS. Les périphériques s'affichent dans une liste déroulante située au centre de l'écran. Par défaut, tous les périphériques sont répertoriés.

Pour modifier le format d'affichage, procédez de la manière suivante.

**1. Cliquez avec le bouton droit sur l'option MENU du bouton Affichage.**

Un menu déroulant s'affiche.

- **2. Sélectionnez une option d'affichage.**
- **3. Si vous avez sélectionné Support amovible ou Manuel uniquement, un bouton de menu déroulant Support s'affiche.**

Pour limiter davantage l'affichage, cliquez avec le bouton droit sur le bouton Support. Un menu déroulant s'affiche.

**4. Sélectionnez un type de support pour l'affichage.**

### ▼ Pour afficher les champs d'affichage

Certains champs d'affichage sont communs à tous les affichages. D'autres s'affichent uniquement pour certains formats d'affichage. Le [TABLEAU 8-12](#page-277-0) énumère tous les champs susceptibles d'être affichés, par ordre alphabétique.

| Champ       | <b>Description</b>                                                                   |
|-------------|--------------------------------------------------------------------------------------|
| act         | Compte des activités. Nombre d'ouvertures du volume.                                 |
| device_name | Nom affecté au lecteur.                                                              |
| eq          | Nombre d'équipement du périphérique.                                                 |
| family_set  | Nom de la famille de sauvegarde à laquelle appartient le périphérique.               |
| free        | Nombre de blocs de 1 024 octets d'espace disque disponible.                          |
| fs          | Nom du système de fichiers auquel appartient le périphérique.                        |
| low/high    | Pourcentages inférieur et supérieur du seuil d'utilisation du disque.                |
| ord         | Nombre du périphérique de disque au sein de la famille de sauvegarde<br>de stockage. |

<span id="page-277-0"></span>**TABLEAU 8-12** Champs d'affichage

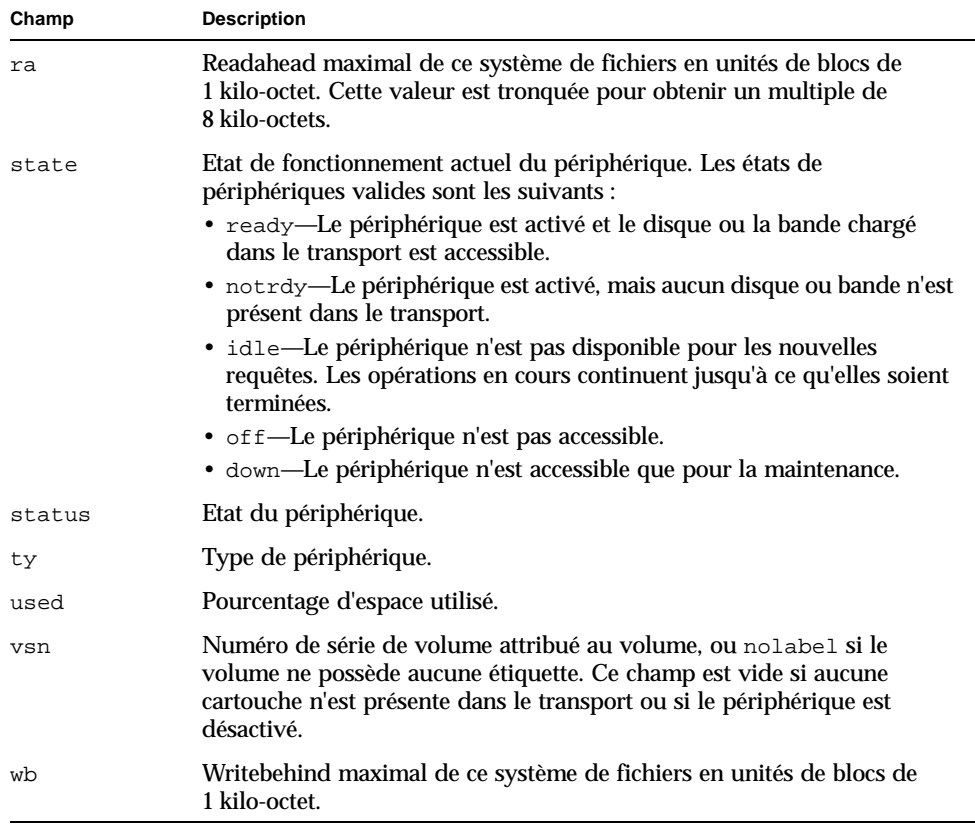

#### **TABLEAU 8-12** Champs d'affichage *(Continued)*

## Contrôle de périphériques

Les sections suivantes fournissent des instructions pour le contrôle de périphériques. Elles comprennent les rubriques suivantes :

- Modification de l'état d'un périphérique
- Déchargement d'un périphérique
- Vérification d'un volume dans un périphérique
- Attribution d'une étiquette à un volume dans un périphérique
- Définition de seuils
- Définition du readahead et du writebehind

▼ Pour sélectionner un périphérique

#### ● **Pour sélectionner un périphérique dans l'affichage, cliquez sur SELECTIONNER sur la ligne représentant le périphérique.**

Lorsqu'un périphérique est sélectionné, les boutons des actions correspondant à ce type de périphérique sont activées en dessous de l'affichage. Selon le périphérique, vous pouvez modifier son état, le décharger, le vérifier et l'étiqueter.

### ▼ Pour modifier l'état du périphérique

Vous pouvez utiliser le bouton Modifier état pour modifier l'état du périphérique. Si vous cliquez sur l'option SELECTIONNER de ce bouton, l'état par défaut (activé) est sélectionné. Si vous cliquez sur l'option MENU de ce bouton, le menu Modifier état s'affiche pour vous permettre de sélectionner un état de périphérique. Les états possibles sont activé, inactif, désactivé et hors service. Pour modifier l'état d'un périphérique, procédez de la manière suivante.

#### **1. Sélectionnez le périphérique dans la liste des périphériques disponibles.**

#### **2. Effectuez l'une des actions suivantes :**

- Cliquez avec le bouton gauche sur le bouton Modifier état pour passer à l'état ACTIVE.
- Cliquez avec le bouton droit sur le bouton Modifier état pour afficher la liste des états. Le [TABLEAU 8-13](#page-279-0) indique les états de périphériques possibles.

<span id="page-279-0"></span>**TABLEAU 8-13** Etats de périphériques possibles

| Etat actuel         | Etat suivant possible                                        |
|---------------------|--------------------------------------------------------------|
| <b>ACTIVE</b>       | <b>INACTIF, DESACTIVE</b>                                    |
| <b>INACTIF</b>      | Passe automatiquement à l'état DESACTIVE en cas d'inactivité |
| <b>DESACTIVE</b>    | <b>HORS SERVICE, ACTIVE</b>                                  |
| <b>HORS SERVICE</b> | <b>DESACTIVE</b>                                             |

### ▼ Pour décharger un périphérique

#### **1. Sélectionnez le périphérique à décharger.**

#### **2. Cliquez sur le bouton Décharger.**

Le robot décharge le périphérique sélectionné.

### ▼ Pour vérifier un périphérique

- **1. Sélectionnez le périphérique pour lequel vous souhaitez effectuer une vérification.**
- **2. Cliquez sur le bouton Vérification.**

Le système lit le volume dans le périphérique et met à jour l'entrée du catalogue de bibliothèque.

**Remarque :** pour exécuter une vérification de tous les VSN d'un robot, sélectionnez le robot dans l'affichage des robots et cliquez sur le bouton Vérification complète.

- ▼ Pour attribuer une étiquette à un volume dans un périphérique
	- **1. Sélectionnez le périphérique pour lequel vous souhaitez affecter une étiquette au support.**
	- **2. Cliquez avec le bouton gauche sur le bouton Attribuer une étiquette.**

La [FIGURE 8-8](#page-280-0) représente la boîte de dialogue qui s'affiche.

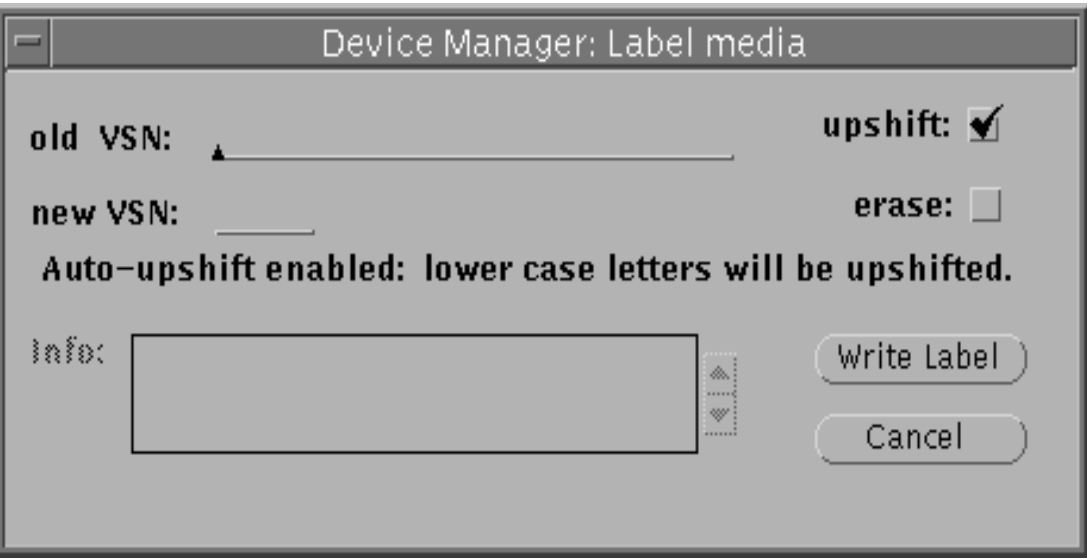

<span id="page-280-0"></span>**FIGURE 8-8** devicetool(1M) — Ecran d'attribution d'une étiquette à un support

#### **3. Effectuez l'une des actions suivantes :**

- Pour un ancien VSN, si vous réattribuez une étiquette à un volume, tapez l'ancien VSN. Ce dernier doit correspondre exactement au VSN actuel du volume. Si vous souhaitez passer automatiquement des lettres minuscules aux lettres majuscules, cliquez sur la case Majuscules. Si vous réattribuez une étiquette à une bande et si vous sélectionnez Majuscules, la casse de l'ancien VSN peut être différente de celle du VSN actuel de la bande.
- Dans le cas d'un nouveau VSN, tapez un nouveau nom de série de volume (VSN). Pour un support optique, le VSN peut comprendre jusqu'à 31 caractères et vous pouvez taper jusqu'à 128 caractères dans la fenêtre Info afin de les inclure dans l'étiquette. Pour tous les autres supports, le VSN peut comprendre jusqu'à 6 caractères.
- **4. Si vous souhaitez effacer le volume pendant l'opération d'attribution d'étiquette, cliquez sur la case d'effacement.**

L'effacement d'un support peut être considérablement long.

#### **5. Cliquez sur le bouton Ecrire une étiquette.**

Si une erreur est détectée, une case à cocher et un message d'erreur s'affichent dans la fenêtre Attribuer une étiquette au support au-dessus de la zone Info. Pour confirmer la réception de l'erreur, cliquez sur la case à cocher afin de supprimer le message d'erreur.

Les erreurs potentielles sont notamment un VSN non valide ou un ancien VSN qui n'est pas identique au VSN du support de l'emplacement sélectionné.

**Attention :** l'attribution d'une étiquette à un volume entraîne la perte de toutes les données de ce volume.

### ▼ Pour définir des seuils

Vous pouvez définir des seuils inférieur et supérieur pour les groupes de disques en procédant de la manière suivante.

- **1. Sélectionnez le groupe de disques pour lequel vous souhaitez définir des seuils.**
- **2. Tapez un nombre spécifiant le pourcentage d'utilisation du seuil inférieur ou du seuil supérieur, selon celui que vous définissez.**

Vous pouvez également utiliser le curseur pour augmenter ou diminuer le nombre.

**3. Cliquez sur l'option SELECTIONNER du bouton Appliquer seuils.**

Les nouveaux seuils restent en vigueur jusqu'à ce qu'ils soient modifiés ou jusqu'au remontage du système de fichiers.

### ▼ Pour définir le readahead et le writebehind

Vous pouvez définir le nombre maximal de blocs contigus de 1 kilo-octet pour le readahead et le writebehind sur un groupe de disques. Procédez de la manière suivante pour définir le readahead ou le writebehind.

- **1. Sélectionnez le groupe de disques pour lequel vous souhaitez définir le readahead ou le writebehind.**
- **2. Tapez un nombre spécifiant le nombre de blocs contigus de 1 kilo-octet pour la lecture anticipée (readahead) ou l'écriture temporisée (writebehind), selon celui que vous définissez.**

Vous pouvez également utiliser le curseur correspondant pour augmenter ou diminuer le nombre.

**3. Cliquez sur l'option SELECTIONNER du bouton Appliquer readahead ou Appliquer writebehind.**

Le nouveau paramètre du readahead ou du writebehind reste en vigueur jusqu'à ce qu'il soit modifié ou jusqu'au remontage du système de fichiers.

# <span id="page-282-0"></span>Utilisation de previewtool(1M)

Le programme previewtool(1M) permet d'afficher et de gérer les requêtes de montage en attente. A l'origine, l'affichage contient toutes les requêtes de montage en attente dans la fenêtre des requêtes de montage. Les informations s'affichent sous forme d'une liste déroulante. La fenêtre peut également être redimensionnée pour afficher entre 1 et 18 requêtes de montage ; il suffit de saisir le coin de la fenêtre afin de l'étirer ou de la réduire.

La [FIGURE 8-9](#page-283-0) représente l'affichage de départ de previewtool(1M).

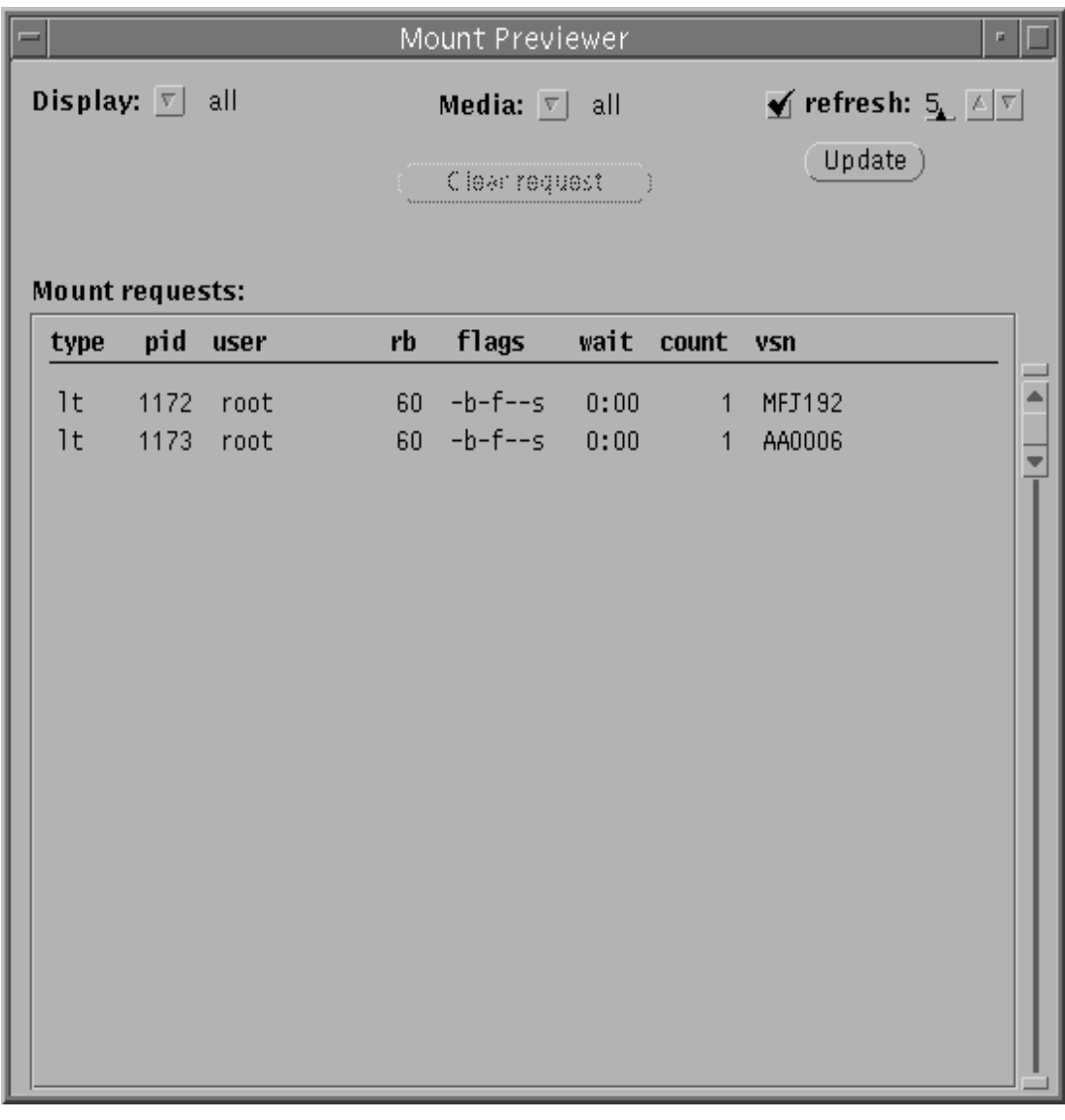

<span id="page-283-0"></span>**FIGURE 8-9** previewtool(1M) — Ecran initial

## ▼ Pour modifier le format d'affichage

- **1. Cliquez avec le bouton droit sur le bouton Affichage.**
- **2. Sélectionnez l'une des options affichées.**
- **3. Sélectionnez un type d'affichage de la manière suivante.**
	- Si vous sélectionnez un robot spécifique, un menu contenant les robots disponibles s'affiche. Sélectionnez le robot à afficher.
	- Si vous sélectionnez un élément autre qu'un robot spécifique, vous pouvez restreindre encore l'affichage par type de support. Cliquez avec le bouton droit sur le bouton Support. Sélectionnez un type de support auquel vous souhaitez limiter l'affichage.

## Champs d'affichage de previewtool(1M)

Le [TABLEAU 8-14](#page-284-0) représente les champs d'affichage de previewtool(1M).

| Champ | <b>Description</b>                                                                                                    |
|-------|----------------------------------------------------------------------------------------------------|
| slot  | Numéro d'emplacement du volume.                                                                                                    |
| type  | Code du type de périphérique attribué au volume.                                                                                                    |
| pid   | Identificateur de processus UNIX. Un identificateur de processus 1 indique<br>un accès NFS.                                                                            |
| user  | Nom attribué à l'utilisateur qui a demandé le montage.                                                                                                    |
| rb    | Nombre d'équipement du robot dans lequel réside le VSN demandé.                                                                                                    |
| flags | Consultez le TABLEAU 8-15 pour obtenir une description du champ flags.                                                                                                 |
| wait  | Temps écoulé depuis la réception de la requête de montage. Si cette durée<br>dépasse un jour, le temps est affiché en jours. Sinon, il est affiché au format<br>hh:mm. |
| count | Si la requête est un montage de transfert, affiche le nombre de requêtes pour<br>ce VSN.                                                                               |
| vsn   | Nom de série de volume attribué au support.                                                                                                    |

<span id="page-284-0"></span>**TABLEAU 8-14** Champs de previewtool(1M)

Le [TABLEAU 8-15](#page-285-0) explique le champ flags.

<span id="page-285-0"></span>**TABLEAU 8-15** Définitions des indicateurs

| Indicateur      | Signification                                               |
|-----------------|-------------------------------------------------------------|
| $W - - - - - -$ | Accès en écriture demandé                                   |
| $-h----$        | Entrée utilisée                                             |
| $- -C - - - -$  | Suppression de VSN demandée                                 |
| $---f---$       | Système de fichiers demandé                                 |
| $---B--$        | Utilisation de l'E/S de bloc pour les transferts de données |
| $---S-$         | Côté symétrique déjà monté                                  |
| $---S$          | Indicateur de requête de transfert                          |

## ▼ Pour supprimer une requête de montage

- **1. Sélectionnez le VSN pour lequel vous souhaitez supprimer la requête.**
- **2. Cliquez sur le bouton Supprimer requête.**

# <span id="page-286-0"></span>Utilisation de l'utilitaire opérateur samu(1M)

Ce chapitre contient des instructions pour le contrôle des périphériques configurés au sein de votre environnement Sun QFS, Sun SAM-FS et Sun SAM-QFS par l'intermédiaire de l'utilitaire opérateur samu(1M). Tous les affichages de l'utilitaire samu(1M) ne sont pas pris en charge dans un environnement Sun QFS, mais les trois types d'environnements sont décrits dans ce chapitre pour que ces informations soient complètes.

Les rubriques suivantes sont présentées :

- [« Présentation », page 261](#page-286-1)
- [« Affichages de l'opérateur », page 266](#page-291-0)
- [« Codes d'état des affichages de l'opérateur », page 297](#page-322-0)
- [« Etats des périphériques des écrans de l'opérateur », page 299](#page-324-0)
- [« Commandes de l'opérateur », page 301](#page-326-0)

# <span id="page-286-1"></span>Présentation

L'utilitaire opérateur samu(1M) requiert un terminal vidéo affichant au moins 24 lignes d'une largeur de 80 caractères. L'utilitaire propose les fonctions suivantes :

- Affichages vous permettant de contrôler les périphériques Sun QFS, Sun SAM-FS et Sun SAM-QFS ainsi que les activités du système de fichiers.
- Commandes vous permettant de sélectionner des affichages, de définir des options d'affichage, de contrôler l'accès et les activités des périphériques, ainsi que de prendre des clichés de fenêtres d'affichage.

Les fenêtres d'affichage illustrées dans ce chapitre sont des exemples représentatifs. Le format exact et la quantité d'informations affichées sur votre terminal peuvent varier selon le modèle de terminal et les périphériques configurés dans votre environnement Sun QFS, Sun SAM-FS ou Sun SAM-QFS.

Les opérations pouvant être effectuées depuis l'utilitaire samu(1M) peuvent également être effectuées à l'aide de la commande samcmd(1M). Pour plus d'informations sur samcmd(1M), consultez la page de manuel samcmd(1M).

Les sections suivantes décrivent comment démarrer et arrêter l'utilitaire samu(1M), comment l'utiliser, accéder aux fenêtres d'aide et afficher les écrans de l'opérateur.

### $\blacktriangledown$  Pour appeler samu(1M)

**1. Pour démarrer** samu**(1M), entrez la commande** samu**(1M) dans la ligne de commande UNIX de la manière suivante :**

# **samu**

Le système démarre samu(1M) et affiche la fenêtre d'aide.

#### **2. Appuyez sur CTRL-f pour passer à l'écran d'aide suivant qui affiche les touches contrôlant les affichages.**

La commande samu(1M) accepte des options sur sa ligne de commande. Ces options sont celles permettant de sélectionner son affichage initial. Pour plus d'informations sur les options de la ligne de commande samu(1M), consultez la page de manuel samu(1M).

**Remarque :** samu(1M), comme l'éditeur vi(1), se base sur la routine de bibliothèque curses(3X). Votre type de terminal doit être correctement configuré avant d'appeler samu(1M).

### $\blacktriangledown$  Pour arrêter samu $(1M)$

- **Pour quitter** samu**(1M), effectuez l'une des actions suivantes :**
	- Appuyez sur la touche q
	- Entrez  $:q$

L'utilitaire opérateur samu(1M) se referme et vous renvoie au shell de commande.
### Interaction avec samu(1M)

L'interaction avec  $\text{samu}(1M)$  est similaire à l'interaction avec l'éditeur  $\text{vi}(1)$  UNIX en ce qui concerne l'accès aux pages précédentes et suivantes, à l'entrée de commandes, au rafraîchissement de l'affichage et à la sortie de l'utilitaire.

Dans un écran d'opérateur, vous pouvez utiliser les touches décrites dans le [TABLEAU 9-1](#page-288-0) pour contrôler l'affichage. La fonction exacte de ces touches dépend de l'affichage en cours. Pour plus d'informations sur les opérations des touches spécifiques à l'affichage, consultez la page de manuel samu(1).

<span id="page-288-0"></span>

| <b>Touche</b> | <b>Fonction</b>                                     | Affichage                 |
|---------------|-----------------------------------------------------|---------------------------|
| CTRL-b        | Système de fichiers précédent                       | ∶a,a                      |
|               | Page précédente                                     | c, h, o, p, s, t, u, v, w |
| CTRL-d        | Demi-page suivante                                  | C, P, S, U, W             |
|               | Catalogue de robots suivant                         | $\mathbf v$               |
|               | Page suivante (partie supérieure)                   | h                         |
|               | Page suivante (partie inférieure)                   | a                         |
| CTRL-f        | Système de fichiers suivant                         | ∶a,a                      |
|               | Page suivante                                       | c, h, o, p, s, t, u, v, w |
| CTRL-k        | Sélection (manuelle, robotisée, les deux, priorité) | p                         |
|               | Touche de tri avancé                                | $\mathbf v$               |
|               | Bascule entre les affichage de chemins d'accès      | n,u,w                     |
| CTRL-u        | Demi-page précédente                                | C, P, S, U, W             |
|               | Catalogue de robots précédent                       | $\mathbf v$               |
|               | Page précédente (partie supérieure)                 | h                         |
|               | Page précédente (partie inférieure)                 | a                         |
| CTRL-i        | Format d'affichage détaillé sur 2 lignes            | $\mathbf v$               |

**TABLEAU 9-1** Séquences de touches de contrôle de l'affichage de samu(1M)

| <b>Touche</b> | <b>Fonction</b>                                                                                                    | Affichage    |
|---------------|----------------------------------------------------------------------------------------------------|--------------|
| $1 - 7$       | Sélectionne une touche de tri de la manière suivante :<br>• 1 pour trier par emplacement.<br>• 2 pour trier par nombre.<br>• 3 pour trier par utilisation.<br>• 4 pour trier par nom de série de volume (VSN).<br>• 5 pour trier par temps d'accès.<br>• 6 pour trier par code barres.<br>• 7 pour trier par heure d'étiquette. | $\mathbf{v}$ |
|               | Recherche de nom de série de volume (VSN)                                                                                                    | $\mathbf v$  |
| %             | Recherche de code barres                                                                                                    | $\mathbf v$  |

**TABLEAU 9-1** Séquences de touches de contrôle de l'affichage de samu(1M) *(Suite)*

Les messages d'erreur de commande et d'affichage apparaissent sur la dernière ligne de la fenêtre d'affichage. Si une erreur de commande se produit, le rafraîchissement automatique de l'affichage s'interrompt jusqu'à la prochaine action de l'opérateur.

### Entrée d'un périphérique

Un nombre d'équipement (par exemple, 10) est attribué à chaque périphérique de l'environnement Sun QFS, Sun SAM-FS ou Sun SAM-QFS dans le fichier mcf. De nombreuses commandes samu(1M) font référence à un périphérique spécifique.

**Exemple 1.** La commande : off possède la syntaxe suivante :

:off *équip*

Pour *équip*, entrez le numéro d'équipement du périphérique auquel vous tentez d'accéder.

**Exemple 2.** Dans certains cas, samu(1M) vous invite à entrer un périphérique. Lorsque vous accédez à l'affichage des catalogues de robots (décrit plus loin dans ce chapitre), vous êtes invité à entrer un nombre d'équipement de robot :

Enter robot:

A l'invite, entrez le nombre d'équipement ou un retour chariot pour sélectionner le périphérique précédemment utilisé.

### Obtention de l'aide en ligne

Lorsque vous démarrez samu(1M), le système affiche automatiquement le premier écran d'aide. Cet écran d'aide varie selon que vous possédez un système de fichiers Sun QFS, Sun SAM-FS ou Sun SAM-QFS. Il existe cinq pages d'écrans d'aide, mais ce manuel n'illustre que la première. Les écrans d'aide suivants illustrent les commandes samu(1M).

Pour les systèmes Sun SAM-FS et Sun SAM-QFS, l'[EXEMPLE DE CODE 9-1](#page-290-0) représente l'écran d'aide initial.

<span id="page-290-0"></span>**EXEMPLE DE CODE 9-1** Ecran d'aide initial de samu(1M) dans Sun SAM-FS et Sun SAM-QFS

| Help information                | page $1/5$ samu $4.0-x$ Thu Oct 11 13:22:30 |
|---------------------------------|---------------------------------------------|
| Displays:                       |                                             |
| a Archiver status               | v Robot catalog                             |
| c Device configuration          | w Pending stage queue                       |
| d Daemon trace controls         | C Memory                                    |
| f File systems                  | F Optical disk label                        |
| h Help information              | I Inode                                     |
| 1 License information           | J Preview shared memory                     |
| m Mass storage status           | L Shared memory tables                      |
| n Staging status                | M Shared memory                             |
| o Optical disk status           | N File System Parameters                    |
| p Removable media load requests | R SAM-Remote                                |
| r Removable media               | S Sector data                               |
| s Device status                 | T SCSI sense data                           |
| t Tape drive status             | U Device table                              |
| u Staging queue                 |                                             |
|                                 |                                             |
| more (ctrl-f)                   |                                             |

Pour le système de fichiers Sun QFS, l'[EXEMPLE DE CODE 9-2](#page-290-1) représente l'écran d'aide initial.

<span id="page-290-1"></span>**EXEMPLE DE CODE 9-2** Ecran d'aide initial de samu(1M) dans Sun QFS

| Help information        | page $1/5$ | samu $4.0-x$ Thu Oct $11$ $13:58:20$ |
|-------------------------|------------|--------------------------------------|
|                         |            |                                      |
| Displays:               |            |                                      |
| d Daemon trace controls |            | m Mass storage status                |
| f File systems          | C Memory   |                                      |
| h Help information      |            | I Inode                              |

**EXEMPLE DE CODE 9-2** Ecran d'aide initial de samu(1M) dans Sun QFS

```
 l License information N File System Parameters
more (ctrl-f)
```
Pour avancer ou reculer d'un écran, entrez les séquences de touches suivantes :

- Appuyez sur CTRL-f pour passer à l'écran suivant.
- Appuyez sur CTRL-b pour revenir aux pages précédentes.

Vous pouvez revenir à l'affichage de l'aide à tout moment en appuyant sur la touche h.

**Remarque :** ce manuel ne décrit pas les affichages en majuscules de samu(1M) (A, C, F, I, J, L, M, N, R, S, T et U), car ils sont destinés à être utilisés sur un site personnalisé uniquement avec l'assistance d'un technicien.

# Affichages de l'opérateur

Vous pouvez afficher les écrans de l'opérateur samu(1M) en appuyant sur la touche correspondante. Les touches en minuscules de a à w affichent des informations opérationnelles.

Pour les affichages qui dépassent la zone d'écran, le mot more s'affiche en bas de page afin d'indiquer que l'affichage contient des informations complémentaires. L'[EXEMPLE DE CODE 9-3](#page-291-0) contient le mot **more**, indiquant que des informations supplémentaires s'affichent dans les écrans suivants.

<span id="page-291-0"></span>**EXEMPLE DE CODE 9-3** Ecran samu(1M) indiquant qu'il existe du texte supplémentaire

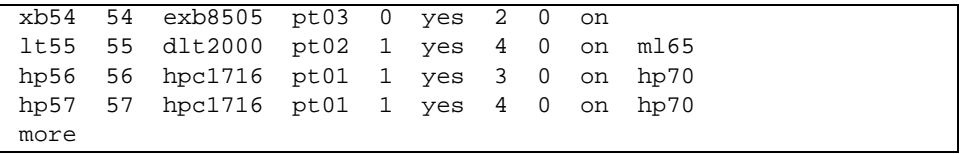

Si samu(1M) vous invite à entrer un périphérique, spécifiez le nombre d'équipement qui lui est associé. Les nombres d'équipements de tous les périphériques sont indiqués dans l'affichage de la configuration (c). Pour contrôler tous les affichages, utilisez les touches de contrôle.

Les sections suivantes décrivent les affichages de l'opérateur. Elles contiennent des exemples et, le cas échéant, les écrans sont suivis d'un tableau décrivant les champs affichés.

# (a) - Affichage de l'état de l'outil d'archivage

L'affichage de l'outil d'archivage indique son état pour chaque système de fichiers.

### Exemple d'affichage

L'[EXEMPLE DE CODE 9-4](#page-292-0) illustre les activités et les statistiques d'un système de fichiers unique.

<span id="page-292-0"></span>**EXEMPLE DE CODE 9-4** Affichage en a de l'utilitaire samu(1M)

```
Archiver status samu 4.0.x Fri Jan 04 14:08:45
sam-archiverd: Archiving files
sam-arfind: samfs1 mounted at /sam1 
Sleeping until Fri Jan 04 14:10:26 2002 
sam-arcopy: samfs1 arset0.2.9360 mo.opt06a
Copying file testdir0/filewh
```
### Descriptions des champs

Pour afficher les détails de l'outil d'archivage, entrez :a *système\_fichiers*. Le[TABLEAU 9-2](#page-292-1) représente les champs de l'affichage détaillé.

| Champ             | <b>Description</b>                                                                                                    |
|-------------------|----------------------------------------------------------------------------------------------------|
| samfs1 mounted at | Point de montage.                                                                                                    |
| regular files     | Nombre de fichiers réguliers et taille.                                                                                                    |
| offline files     | Nombre de fichiers hors ligne et taille.                                                                                                    |
| archdone files    | Nombre de fichiers archdone et taille. Indique que l'outil<br>d'archivage a terminé le traitement et ne peut plus effectuer<br>aucun traitement supplémentaire pour les fichiers archdone.<br>Cependant, remarquez que les fichiers archdone n'ont pas été<br>archivés. |

<span id="page-292-1"></span>**TABLEAU 9-2** Descriptions des champs de l'affichage en a de l'utilitaire samu(1M)

| Champ             | <b>Description</b>                                                     |
|-------------------|------------------------------------------------------------------------|
| copy1             | Nombre de fichiers et taille totale de la copie d'archive 1.           |
| copy2             | Nombre de fichiers et taille totale de la copie d'archive 2.           |
| copy3             | Nombre de fichiers et taille totale de la copie d'archive 3.           |
| copy <sub>4</sub> | Nombre de fichiers et taille totale de la copie d'archive 4.           |
| Directories       | Nombre de répertoires et taille totale.                                |
| sleeping until    | Indique le moment de la prochaine exécution de l'outil<br>d'archivage. |

**TABLEAU 9-2** Descriptions des champs de l'affichage en a de l'utilitaire samu(1M) *(Suite)*

# (c) - Affichage de la configuration des périphériques

L'affichage de la configuration indique la connectivité de votre configuration. Pour afficher cet écran, appuyez sur la touche c.

### Exemple d'affichage

L'[EXEMPLE DE CODE 9-5](#page-294-0) représente l'affichage de la configuration des périphériques.

<span id="page-294-0"></span>**EXEMPLE DE CODE 9-5** Affichage en c de l'utilitaire samu(1M)

|       |    | Device configuration: |                           | samu $4.0.x$ Thu Oct 11 13:10:23 |  |
|-------|----|-----------------------|---------------------------|----------------------------------|--|
|       |    |                       |                           |                                  |  |
| ty.   |    |                       | eg state device name      | fs family_set                    |  |
| ae    | 60 | on                    | /dev/samst/c0t0u0 60 m160 |                                  |  |
| at l  |    | 61 on                 | /dev/rmt/0cbn             | 60 m160                          |  |
| at 62 |    | on                    | /dev/rmt/1cbn 60 m160     |                                  |  |
| at l  | 63 | on                    | /dev/rmt/3cbn             | 60 m160                          |  |
| at    | 64 | on                    | /dev/rmt/4cbn             | 60 m160                          |  |
| hy    | 65 | on                    | historian                 | 65                               |  |
|       |    |                       |                           |                                  |  |

### Descriptions des champs

Le [TABLEAU 9-3](#page-294-1) contient les descriptions des champs de cet affichage.

<span id="page-294-1"></span>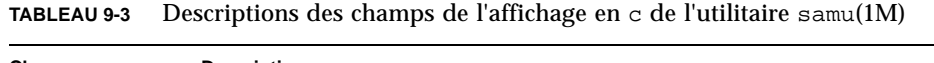

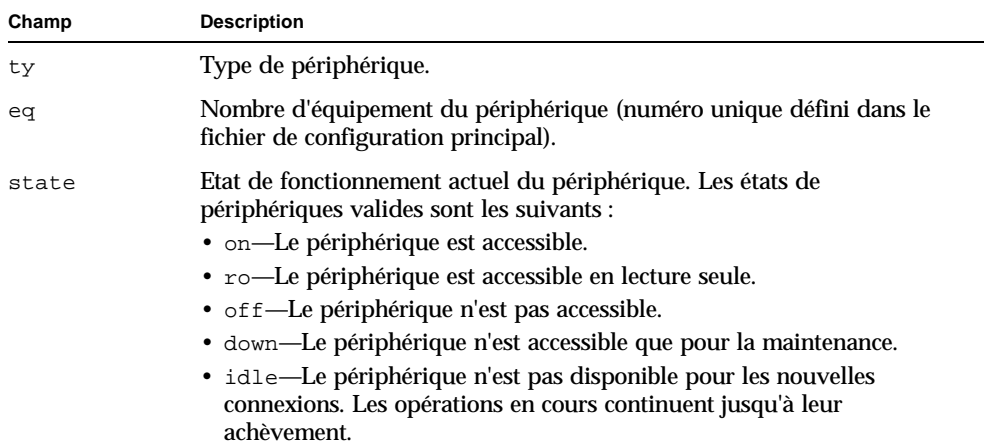

device\_name Chemin d'accès du périphérique. fs Nombre d'équipement de la famille de sauvegarde. family\_set Nom de la famille de sauvegarde de stockage ou de la bibliothèque à laquelle appartient le périphérique. **Champ Description**

**TABLEAU 9-3** Descriptions des champs de l'affichage en c de l'utilitaire samu(1M) *(Suite)*

### (d) - Affichage des contrôles du suivi des démons

L'affichage des contrôles de suivi des démons indique les événements dont le suivi est assuré tels qu'ils sont spécifiés dans le fichier defaults.conf. Pour plus d'informations sur l'activation des fichier de suivi, consultez la page de manuel defaults.conf(4).

#### Exemple d'affichage

L'[EXEMPLE DE CODE 9-6](#page-296-0) représente les informations du fichier de suivi. Il contient des informations sur les démons dont le suivi est assuré, les chemins d'accès des fichiers de suivi, les événements faisant l'objet d'un suivi, ainsi que sur la taille et l'âge des fichiers de suivi.

```
EXEMPLE DE CODE 9-6 Affichage en d de l'utilitaire samu(1M)
```
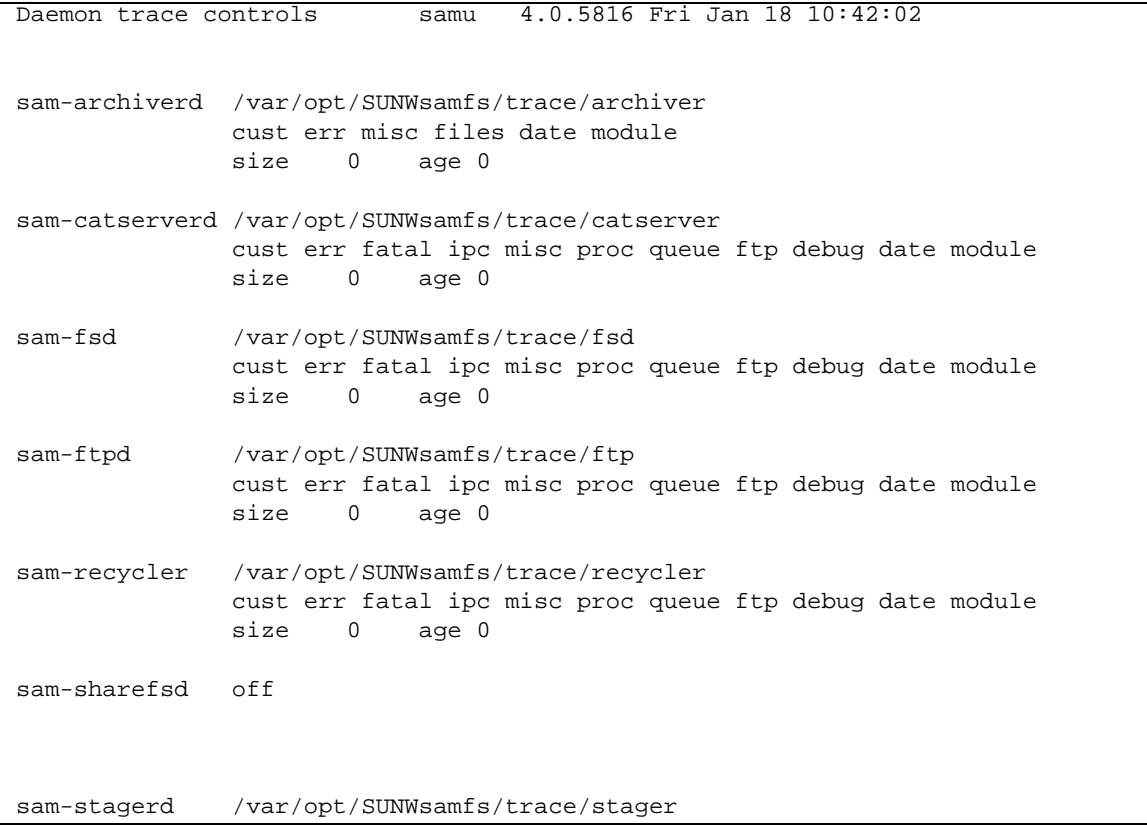

#### **EXEMPLE DE CODE 9-6** Affichage en d de l'utilitaire samu(1M) *(Suite)*

 cust err misc proc files debug date module size 0 age 0

### (f) - Affichage des systèmes de fichiers

L'affichage des systèmes de fichiers illustre les composants de vos systèmes de fichiers Sun QFS, Sun SAM-FS ou Sun SAM-QFS. Pour afficher cet écran, appuyez sur la touche f.

### Exemple d'affichage

L'[EXEMPLE DE CODE 9-7](#page-298-0) représente l'affichage des systèmes de fichiers.

<span id="page-298-0"></span>**EXEMPLE DE CODE 9-7** Affichage en f de l'utilitaire samu(1M)

|                 | File systems |                            |                            |  | samu $4.0 \text{ x}$ Thu Oct 11 13:12:07 |  |
|-----------------|--------------|----------------------------|----------------------------|--|------------------------------------------|--|
|                 | ty eq state  | device name                |                            |  | status high low mountpoint server        |  |
| ms <sub>1</sub> | on           |                            | samfs1 m----2----d 80% 70% |  | /samfsl                                  |  |
|                 |              | md 11 on /dev/dsk/c2t5d0s5 |                            |  |                                          |  |
| md 12           |              | on /dev/dsk/c2t6d0s5       |                            |  |                                          |  |

#### Descriptions des champs

Le [TABLEAU 9-4](#page-298-1) contient les descriptions des champs de cet affichage.

| Champ       | <b>Description</b>                                                                                                    |
|-------------|----------------------------------------------------------------------------------------------------|
| ty          | Type de périphérique.                                                                                                    |
| eq          | Nombre d'équipement du périphérique (numéro unique défini dans le<br>fichier de configuration principal).                                                                                                    |
| state       | Etat de fonctionnement actuel du périphérique. Les états de<br>périphériques valides sont les suivants :<br>$\bullet$ on—Le périphérique est accessible.<br>• ro—Le périphérique est accessible en lecture seule.<br>• of f—Le périphérique n'est pas accessible.<br>• down—Le périphérique n'est accessible que pour la maintenance.<br>• idle—Le périphérique n'est pas disponible pour les nouvelles<br>opérations. Les opérations en cours continuent jusqu'à leur<br>achèvement. |
| device name | Nom du système de fichiers ou chemin d'accès du périphérique.                                                                                                    |

<span id="page-298-1"></span>**TABLEAU 9-4** Descriptions des champs de l'affichage en f de l'utilitaire samu(1M)

| Champ      | <b>Description</b>                                                                                                    |
|------------|----------------------------------------------------------------------------------------------------|
| status     | Etat du périphérique. Pour obtenir une description des codes d'état,<br>consultez la section « Codes d'état des affichages de l'opérateur »,<br>page 297. |
| high       | Pourcentage supérieur du seuil d'utilisation du disque.                                                                                                   |
| $_{low}$   | Pourcentage inférieur du seuil d'utilisation du disque.                                                                                                   |
| mountpoint | Point de montage du système de fichiers.                                                                                                    |
| server     | Nom du système hôte sur lequel le système de fichiers est monté.                                                                                          |

**TABLEAU 9-4** Descriptions des champs de l'affichage en f de l'utilitaire samu(1M) *(Suite)*

### (l) - Affichage des licences

L'affichage des licences comprend les licences et les dates d'expiration des logiciels Sun QFS, Sun SAM-FS et Sun SAM-QFS. Pour afficher cet écran, appuyez sur la touche l.

#### Exemple d'affichage

L'[EXEMPLE DE CODE 9-8](#page-300-0) représente un exemple d'affichage des licences.

<span id="page-300-0"></span>**EXEMPLE DE CODE 9-8** Affichage en l de l'utilitaire samu(1M)

```
License Information samu 4.0.x Thu Oct 11 13:13:11
hostid = xxxxxxx
License never expires
Remote sam server feature enabled
Remote sam client feature enabled
Migration toolkit feature enabled
Fast file system feature enabled
Data base feature enabled
Direct media access feature enabled
Shared SAN filesystem support enabled
Segment feature enabled
Robot type ADIC 100 Library is present and licensed
     100 at slots present and licensed
Robot type DLT Tape Library is licensed
     100 lt slots licensed
Robot type IBM 3570 Changer is licensed
     100 i7 slots licensed
Robot type IBM 3584 Library is licensed
     100 li slots licensed
```
Cet exemple d'affichage fournit des informations sur les licences d'un système de fichiers Sun SAM-FS. Les informations sur les licences sont dérivées des clés de licence fournies dans le fichier suivant :

/etc/opt/SUNWsamfs/LICENSE.4.0

Les informations suivantes s'affichent pour le système :

- Informations sur l'expiration
- ID d'hôte
- Fonctionnalités et produits activés de Sun QFS, Sun SAM-FS et Sun SAM-QFS.
- Combinaisons d'équipements/supports

### (m) - Affichage de l'état du stockage de masse

L'affichage de l'état du stockage de masse indique l'état des systèmes de fichiers de stockage ainsi que celui de leurs lecteurs membres. Pour afficher cet écran, appuyez sur la touche m.

### Exemple d'affichage

L'[EXEMPLE DE CODE 9-9](#page-302-0) montre que les lecteurs membres sont en retrait d'un espace et apparaissent directement en dessous du système de fichiers auquel ils appartiennent.

<span id="page-302-0"></span>**EXEMPLE DE CODE 9-9** Affichage en m de l'utilitaire samu(1M)

|                   |       | Mass storage status                                                                                                    |        | samu 4.0.x Thu Oct 11 13:13:42            |  |  |  |
|-------------------|-------|----------------------------------------------------------------------------------------------------|--------|-------------------------------------------|--|--|--|
| ty<br>ms<br>md 12 | md 11 | eq status buse state ord capacity free ta part high low<br>1 m----2----d 21% on         8.402G 6.644G 1024   16   80% 70% | 21% on | 21% on 0 4.251G 3.372G<br>1 4.151G 3.272G |  |  |  |

#### Descriptions des champs

Le [TABLEAU 9-5](#page-302-1) contient les descriptions des champs de cet affichage.

| Champ    | <b>Description</b>                                                                                                    |
|----------|----------------------------------------------------------------------------------------------------|
| ty       | Type de périphérique.                                                                                                    |
| eq       | Nombre d'équipement du périphérique de stockage de masse.                                                                                                 |
| status   | Etat du périphérique. Pour obtenir une description des codes d'état,<br>consultez la section « Codes d'état des affichages de l'opérateur »,<br>page 297. |
| use      | Pourcentage d'utilisation de l'espace disque.                                                                                                    |
| state    | Etat de fonctionnement actuel du périphérique de stockage de<br>masse.                                                                                    |
| ord      | Nombre du périphérique de disque au sein de la famille de<br>sauvegarde de stockage.                                                                      |
| capacity | Nombre de blocs de 1 024 octets d'espace utilisable sur le disque.                                                                                        |
| free     | Nombre de blocs de 1 024 octets d'espace disque disponible.                                                                                               |

<span id="page-302-1"></span>**TABLEAU 9-5** Descriptions des champs de l'affichage en m de l'utilitaire samu(1M)

| Champ | <b>Description</b>                                      |
|-------|---------------------------------------------------------|
| ra    | Taille du readahead en kilo-octets.                     |
| part  | Transfert partiel en kilo-octets.                       |
| high  | Pourcentage supérieur du seuil d'utilisation du disque. |
| low   | Pourcentage inférieur du seuil d'utilisation du disque. |

**TABLEAU 9-5** Descriptions des champs de l'affichage en m de l'utilitaire samu(1M) *(Suite)*

### (n) - Affichage de l'état du transfert

L'affichage de l'état du transfert indique l'état de l'outil de transfert pour tous les supports. Pour afficher cet écran, appuyez sur la touche n. Pour afficher l'état d'un type de périphérique spécifique, entrez :n *support*, où *support* représente le type de support.

#### Exemple d'affichage

**EXEMPLE DE CODE 9-10** Affichage en n de l'utilitaire samu(1M)

```
Staging status samu 4.0.x Thu Oct 11 13:14:23
Log output to:
Stage request: at.000004
Copying file /samfs1/testdir3/fileia
Stage request: at.000002
Copying file /samfs1/testdir1/fileei
Stage request: at.000003
Positioning for file /samfs1/testdir2/fileaa
```
## (o) - Affichage de l'état des disques optiques

L'affichage de l'état des disques optiques indique l'état de tous les lecteurs de disques optiques configurés dans l'environnement Sun SAM-FS ou Sun SAM-QFS. Pour afficher cet écran, tapez : o.

#### Exemple d'affichage

**EXEMPLE DE CODE 9-11** Affichage en o de l'utilitaire samu(1M)

Optical disk status samu 4.0.x Thu Oct 11 13:15:40 ty eq status act use state vsn mo 35 --l---wo-r 1 29% ready oper2

### Descriptions des champs

Le [TABLEAU 9-6](#page-305-0) contient les descriptions des champs de cet affichage.

<span id="page-305-0"></span>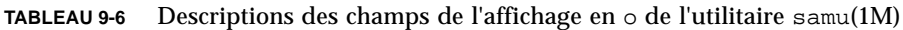

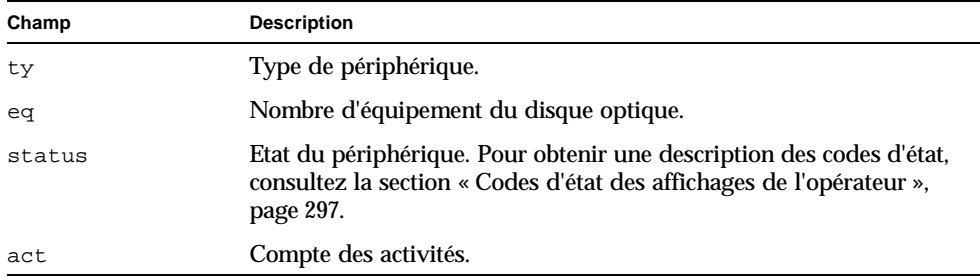

| Champ | <b>Description</b>                                                                                                    |
|-------|----------------------------------------------------------------------------------------------------|
| use   | Pourcentage d'espace de cartouche utilisé.                                                                                                   |
| state | Etat de fonctionnement actuel du disque optique. Les états de<br>périphériques valides sont les suivants :                                   |
|       | • ready—Le périphérique est activé et le disque chargé dans le<br>transport est accessible.                                                  |
|       | • notrdy—Le périphérique est activé, mais aucun disque n'est<br>présent dans le transport.                                                   |
|       | • idle—Le périphérique n'est pas disponible pour les nouvelles<br>connexions. Les opérations en cours continuent jusqu'à leur<br>achèvement. |
|       | • of f-Le périphérique n'est pas accessible.                                                                                                 |
|       | · down—Le périphérique n'est accessible que pour la maintenance.                                                                             |
| vsn   | Nom de série de volume attribué au disque optique, ou le mot-clé<br>nolabel si le volume ne possède aucune étiquette.                        |

**TABLEAU 9-6** Descriptions des champs de l'affichage en o de l'utilitaire samu(1M)

# (p) - Affichage des requêtes de chargement des supports amovibles

L'affichage des requêtes de chargement des supports amovibles contient des informations sur les requêtes de chargement en attente pour les supports amovibles. Vous pouvez sélectionner un type de support spécifique, par exemple une bande DLT, ou une famille de supports, telle que la famille des cartouches de bandes. L'affichage des priorités énumère les priorités dans la file d'attente de prévisualisation et trie les entrées par priorité.

Les requêtes de montage peuvent s'afficher selon trois formats : à la fois les requêtes manuelles et robotisées, les requêtes manuelles uniquement ou les requêtes robotisées uniquement.

Entrez :p pour afficher les requêtes de montage de tous les périphériques amovibles actuellement sélectionnés.

Entrez :p *type\_support* pour afficher les requêtes de montage des périphériques d'un type de support amovible donné.

Pour sélectionner l'affichage manuel/robotisé ou l'affichage des priorités, appuyez sur la séquence de touches CTRL-k.

### Exemple d'affichage 1

#### **EXEMPLE DE CODE 9-12** Affichage en p 1 de l'utilitaire samu(1M)

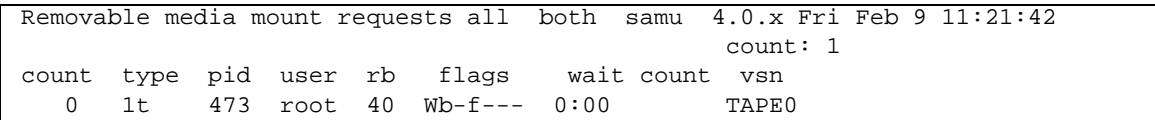

#### Exemple d'affichage 2

**EXEMPLE DE CODE 9-13** Affichage en p 2 de l'utilitaire samu(1M)

Removable media load requests all priority samu 4.0.x Mon Apr 26 21:44:27 License: License never expires. The count: 3 index type pid priority rb flags wait count vsn 0 i7 0 3007 70 ---f--- 0:00 TAPE5 2 i7 0 0 70 ---f--- 0:00 TAPE1<br>99 i7 1383 -49607 70 W--f--- 0:06 TAPE1 1383 -49607 70 W--f--- 0:06 TAPE14

### Descriptions des champs

Le [TABLEAU 9-7](#page-308-1) contient les descriptions des champs de cet affichage.

<span id="page-308-1"></span>**TABLEAU 9-7** Descriptions des champs de l'affichage en p de l'utilitaire samu(1M)

| Champ    | <b>Description</b>                                                                          |
|----------|---------------------------------------------------------------------------------------------|
| index    | Numéro d'index dans la table de prévisualisation.                                           |
| type     | Code du type de périphérique attribué au périphérique amovible.                             |
| pid      | Identificateur de processus UNIX. Un identificateur de processus 1<br>indique un accès NFS. |
| user     | Nom attribué à l'utilisateur qui a demandé le chargement.                                   |
| priority | Priorité de la requête.                                                                     |
| rb       | Nombre d'équipement du robot dans lequel réside le VSN demandé.                             |
| flags    | Indicateurs du périphérique. Consultez le TABLEAU 9-8.                                      |
| wait     | Temps écoulé depuis la réception de la requête de montage.                                  |
| count    | Nombre de requêtes pour ce VSN, s'il s'agit d'un transfert.                                 |
| vsn      | Nom de série de volume du volume.                                                           |

#### Indicateurs

Le [TABLEAU 9-8](#page-308-0) contient les indicateurs.

<span id="page-308-0"></span>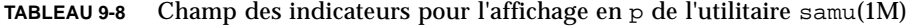

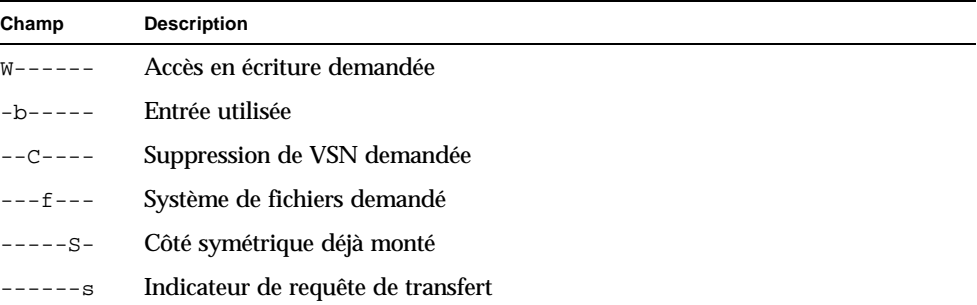

# (r) - Affichage de l'état des supports amovibles

L'affichage de l'état des supports amovibles vous permet de contrôler les activités de périphériques de supports amovibles, tels que les lecteurs de bande. Vous pouvez contrôler un type de périphérique spécifique, par exemple une bande vidéo, ou une famille de périphériques, telle que celle des lecteurs de bande.

Pour afficher l'état de tous les périphériques de supports amovibles, entrez : r. Pour afficher l'état d'un périphérique spécifique, entrez :r *pér*, où *pér* représente le périphérique.

#### Exemple d'affichage

```
EXEMPLE DE CODE 9-14 Affichage en r de l'utilitaire samu(1M)
```
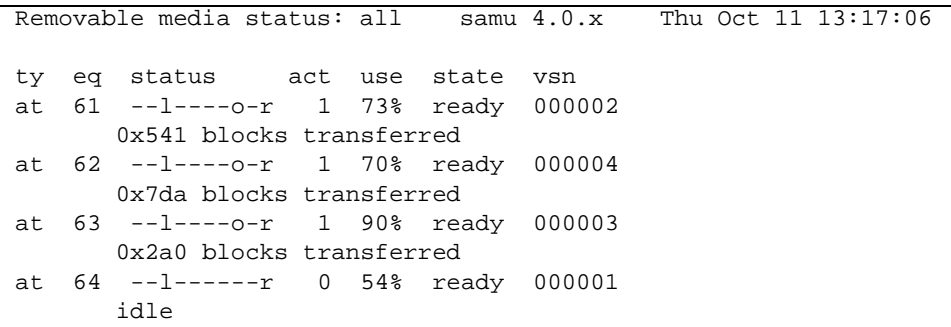

#### Descriptions des champs

Le [TABLEAU 9-9](#page-309-0) contient les descriptions des champs de cet affichage.

<span id="page-309-0"></span>**TABLEAU 9-9** Descriptions des champs de l'affichage en r de l'utilitaire samu(1M)

| Champ  | <b>Description</b>                                                                                                    |
|--------|----------------------------------------------------------------------------------------------------|
| ty     | Type de périphérique.                                                                                                    |
| ea     | Nombre d'équipement du lecteur.                                                                                                    |
| status | Etat du périphérique. Pour obtenir une description des codes d'état, consultez la<br>section « Codes d'état des affichages de l'opérateur », page 297. |
| act    | Compte des activités.                                                                                                    |

| Champ | <b>Description</b>                                                                                                    |
|-------|----------------------------------------------------------------------------------------------------|
| use   | Pourcentage d'espace de cartouche utilisé (disque optique uniquement).                                                                                                    |
| state | Etat de fonctionnement actuel du support amovible. Les états de périphériques<br>valides sont les suivants :                                                                                                    |
|       | • ready—Le périphérique est activé et le disque ou la bande chargé dans le<br>transport est accessible.                                                                                                    |
|       | • notrdy—Le périphérique est activé, mais aucun disque ou bande n'est présent<br>dans le transport.                                                                                                    |
|       | • idle—Le périphérique n'est pas disponible pour les nouvelles connexions.<br>Les opérations en cours continuent jusqu'à leur achèvement.                                                                               |
|       | • of f—Le périphérique n'est pas accessible.                                                                                                    |
|       | · down-Le périphérique n'est accessible que pour la maintenance.                                                                                                    |
| vsn   | Nom de série de volume attribué au volume, ou le mot-clé nolabel si le volume<br>ne possède aucune étiquette. Ce champ est vide si aucun volume n'est présent<br>dans le transport ou si le périphérique est désactivé. |

**TABLEAU 9-9** Descriptions des champs de l'affichage en r de l'utilitaire samu(1M) *(Suite)*

# (s) - Affichage de l'état des périphériques

L'affichage de l'état des périphériques indique l'état de tous les périphériques configurés dans l'environnement Sun SAM-FS ou Sun SAM-QFS. Pour afficher l'écran de résumé des états des périphériques, entrez :s.

#### Exemple d'affichage

**EXEMPLE DE CODE 9-15** Affichage en s de l'utilitaire samu(1M)

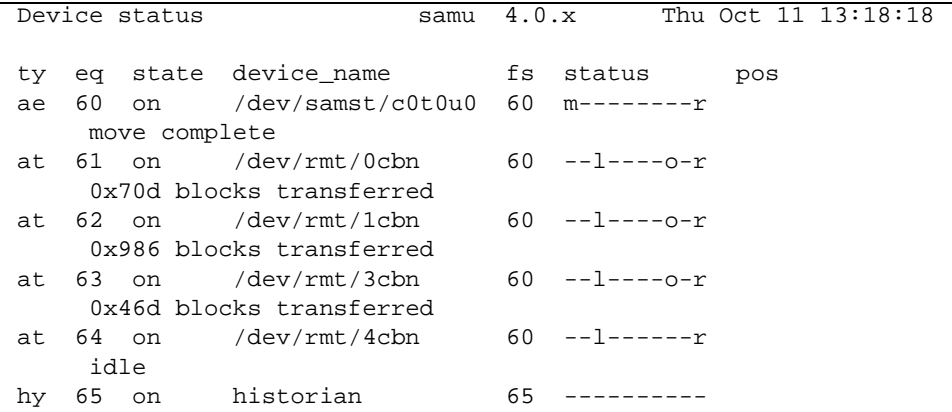

#### Descriptions des champs

Le [TABLEAU 9-10](#page-311-0) contient les descriptions des champs de cet affichage.

<span id="page-311-0"></span>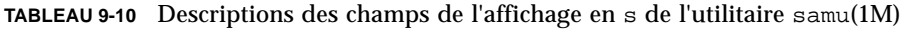

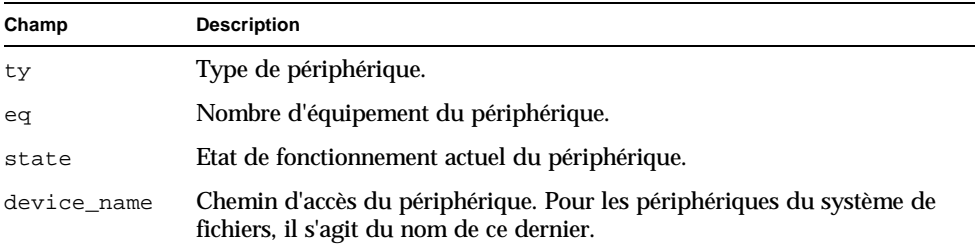

| Champ  | <b>Description</b>                                                                                                    |
|--------|----------------------------------------------------------------------------------------------------|
| fs     | Nombre d'équipement de la famille de sauvegarde à laquelle appartient<br>le périphérique.                                                                 |
| status | Etat du périphérique. Pour obtenir une description des codes d'état,<br>consultez la section « Codes d'état des affichages de l'opérateur ».<br>page 297. |
| pos    | Position du périphérique.                                                                                                    |

**TABLEAU 9-10** Descriptions des champs de l'affichage en s de l'utilitaire samu(1M) *(Suite)*

# (t) - Affichage de l'état des lecteurs de bande

L'affichage de l'état des lecteurs de bande indique l'état de tous les lecteurs de bande configurés dans l'environnement Sun SAM-FS ou Sun SAM-QFS. Pour afficher cet écran, appuyez sur la touche t.

#### Exemple d'affichage

**EXEMPLE DE CODE 9-16** Affichage en t de l'utilitaire samu(1M)

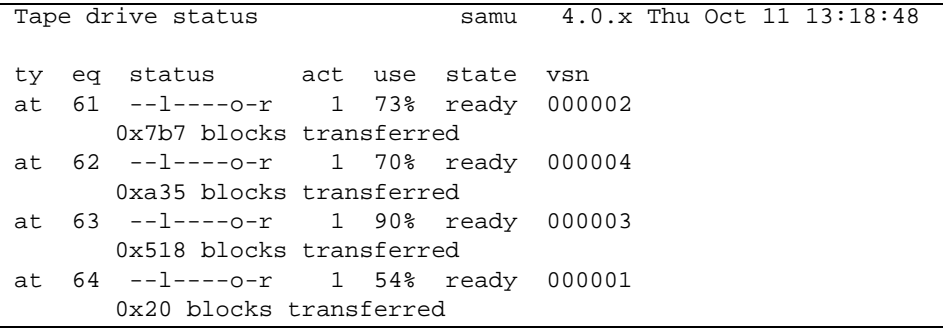

#### Descriptions des champs

[TABLEAU 9-11](#page-313-0) contient les descriptions des champs de cet affichage.

<span id="page-313-0"></span>**TABLEAU 9-11** Descriptions des champs de l'affichage en t de l'utilitaire samu(1M)

| Champ  | <b>Description</b>                                                                                                    |
|--------|----------------------------------------------------------------------------------------------------|
| ty     | Type de périphérique.                                                                                                    |
| ea     | Nombre d'équipement du lecteur.                                                                                                    |
| status | Etat du périphérique. Pour obtenir une description des codes d'état, consultez la<br>section « Codes d'état des affichages de l'opérateur », page 297. |
| act    | Compte des activités.                                                                                                    |

| Champ | <b>Description</b>                                                                                                    |
|-------|----------------------------------------------------------------------------------------------------|
| use   | Pourcentage d'espace de cartouche utilisé (disque optique uniquement).                                                                                                    |
| state | Etat de fonctionnement actuel du support amovible. Les états de périphériques<br>valides sont les suivants :                                                                                                    |
|       | • ready—Le périphérique est activé et le disque ou la bande chargé dans le<br>transport est accessible.                                                                                                    |
|       | • notrdy—Le périphérique est activé, mais aucun disque ou bande n'est présent<br>dans le transport.                                                                                                    |
|       | • idle—Le périphérique n'est pas disponible pour les nouvelles connexions.<br>Les opérations en cours continuent jusqu'à leur achèvement.                                                                               |
|       | $\bullet$ of f—Le périphérique n'est pas accessible.                                                                                                    |
|       | · down-Le périphérique n'est accessible que pour la maintenance.                                                                                                    |
| vsn   | Nom de série de volume attribué au volume, ou le mot-clé nolabel si le volume<br>ne possède aucune étiquette. Ce champ est vide si aucun volume n'est présent<br>dans le transport ou si le périphérique est désactivé. |

**TABLEAU 9-11** Descriptions des champs de l'affichage en t de l'utilitaire samu(1M) *(Suite)*

# (u) - Affichage de la file d'attente de transfert

L'affichage en u de l'utilitaire samu(1M) répertorie tous les fichiers de la file d'attente de transfert. Pour sélectionner cet affichage, tapez u. Appuyez sur la séquence de touches CTRL-k afin d'indiquer le nom du chemin d'accès à la deuxième ligne de chaque entrée.

### Exemple d'affichage

**EXEMPLE DE CODE 9-17** Affichage en u de l'utilitaire samu(1M)

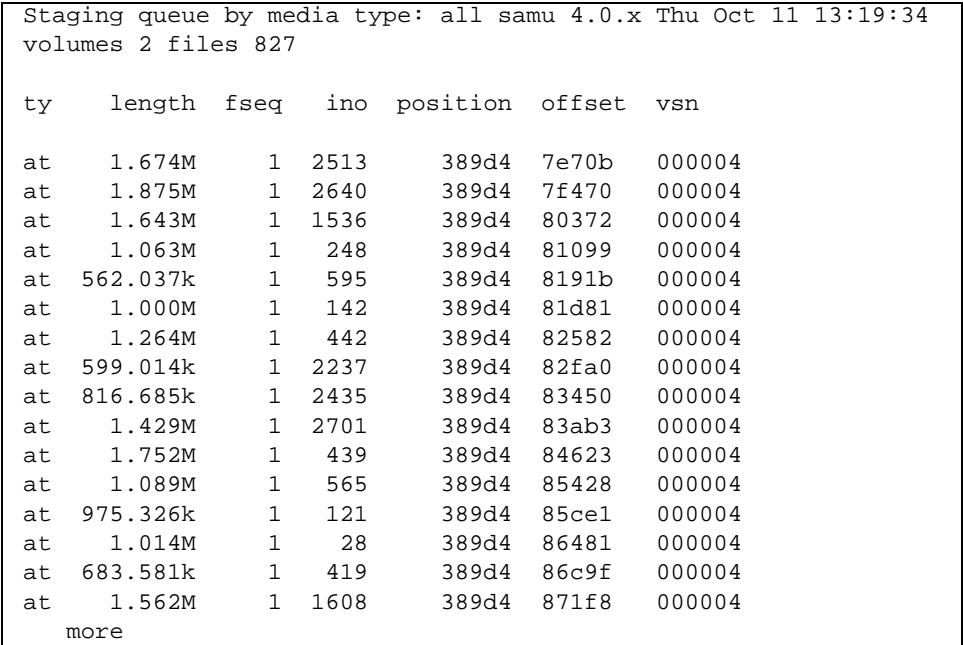

#### Descriptions des champs

Le [TABLEAU 9-12](#page-316-0) contient les descriptions des champs de cet affichage.

| Champ    | <b>Description</b>                                                            |
|----------|-------------------------------------------------------------------------------|
| ty       | Type de périphérique.                                                         |
| length   | Longueur du fichier.                                                          |
| fseq     | Numéro d'équipement du système de fichiers.                                   |
| ino      | Numéro d'inode.                                                               |
| position | Position (au format décimal) du fichier d'archives sur le support spécifique. |
| offset   | Décalage du fichier d'archives sur le support spécifique.                     |
| vsn      | Nom de série de volume du volume.                                             |

<span id="page-316-0"></span>**TABLEAU 9-12** Descriptions des champs de l'affichage en u de l'utilitaire samu(1M)

## <span id="page-317-0"></span>(v) - Affichage du catalogue de robots

L'affichage du catalogue de robots indique l'emplacement et le nom de série de volume (VSN) de tous les disques ou bandes actuellement catalogués dans le robot. Pour afficher l'écran du catalogue VSN de la bibliothèque, appuyez sur la touche v. Si l'utilitaire opérateur vous invite à entrer un nom de robot, tapez soit le nom du périphérique, soit un nombre d'équipement. Une entrée nulle affiche la dernière bibliothèque consultée. Pour obtenir la liste de tous les noms de périphériques et nombres d'équipements, affichez l'écran de configuration en appuyant sur la touche c.

La séquence de touches CTRL-k modifie la touche de tri de cet affichage. La séquence de touches CTRL-i bascule vers un affichage à deux lignes indiquant les heures et les codes barres. Si vous appuyez une deuxième fois sur la séquence de touches CTRL-i, des informations sur la réservation de volumes s'affichent sur la deuxième ligne.

#### Exemple d'affichage

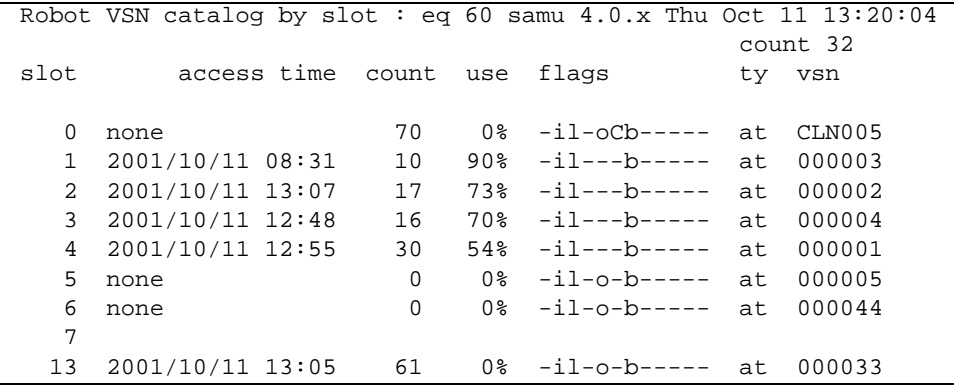

#### **EXEMPLE DE CODE 9-18** Affichage en v de l'utilitaire samu(1M)

### Descriptions des champs

Le [TABLEAU 9-13](#page-318-1) contient les descriptions des champs de cet affichage.

| Champ             | <b>Description</b>                                                                                       |
|-------------------|----------------------------------------------------------------------------------------------------|
| Robot VSN catalog | Nom du robot spécifié et heure du dernier rafraîchissement de<br>l'affichage.                            |
| count             | Nombre d'emplacements dans la bibliothèque.                                                              |
| slot              | Numéro de l'emplacement au sein de la bibliothèque<br>automatisée.                                       |
| access time       | Heure du dernier accès au disque optique.                                                                |
| count             | Nombre d'accès à ce volume depuis la dernière opération de<br>vérification.                              |
| use               | Pourcentage d'espace utilisé pour le volume.                                                             |
| flags             | Indicateurs du périphérique. Pour plus d'informations sur les<br>indicateurs. consultez le TABLEAU 9-14. |
| ty                | Type de périphérique.                                                                                    |
| vsn               | Nom de série de volume du volume.                                                                        |

<span id="page-318-1"></span>**TABLEAU 9-13** Descriptions des champs de l'affichage en v de l'utilitaire samu(1M)

### Indicateurs

Dans certains cas, plusieurs indicateurs peuvent s'afficher dans un champ et un indicateur annule l'autre. Le [TABLEAU 9-14](#page-318-0) contient les indicateurs du champ flags du [TABLEAU 9-13.](#page-318-1)

<span id="page-318-0"></span>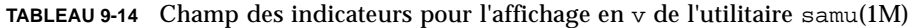

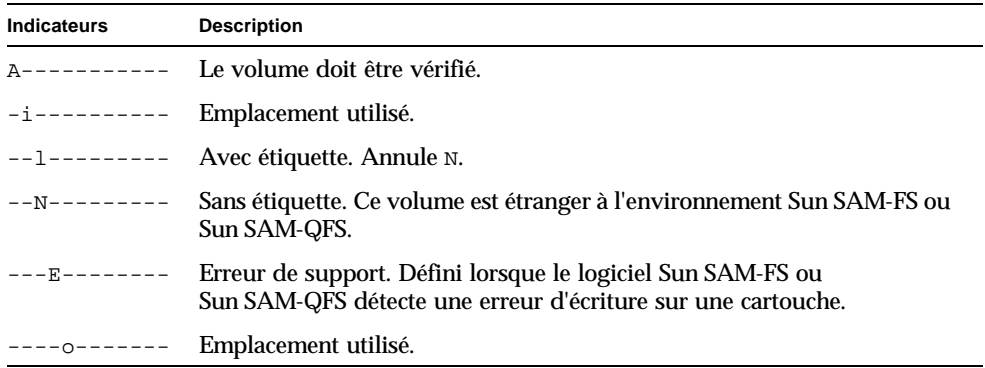

| Indicateurs              | <b>Description</b>                                                                                                    |
|--------------------------|----------------------------------------------------------------------------------------------------|
|                          | $---C---$ Le volume est une bande de nettoyage. Annule p.                                                                           |
|                          | $---p---$ VSN avec priorité.                                                                                                    |
|                          | $---b---$ Code barres détecté.                                                                                                    |
|                          | $-----W---$ Protection en écriture. Défini lorsque le mécanisme de protection<br>physique en écriture est activé sur une cartouche. |
| $---R---$ Lecture seule. |                                                                                                    |
| $------c--$ Recycler.    |                                                                                                    |
|                          | $-------d-$ Nom de série de volume (VSN) dupliqué. Annule $\sigma$ .                                                                |
|                          | $------U$ Volume non disponible.                                                                                                    |
|                          | $------x$ Emplacement d'exportation.                                                                                                |

**TABLEAU 9-14** Champ des indicateurs pour l'affichage en v de l'utilitaire samu(1M) *(Suite)*

### (w) - File d'attente des transferts en attente

L'affichage de la file d'attente des transferts en attente indique les requêtes de transfert placées en file d'attente pour lesquelles les volumes n'ont pas encore été chargés. Appuyez sur la séquence de touches CTRL-k afin d'indiquer le nom du chemin d'accès à la deuxième ligne de chaque entrée.

#### Exemple d'affichage

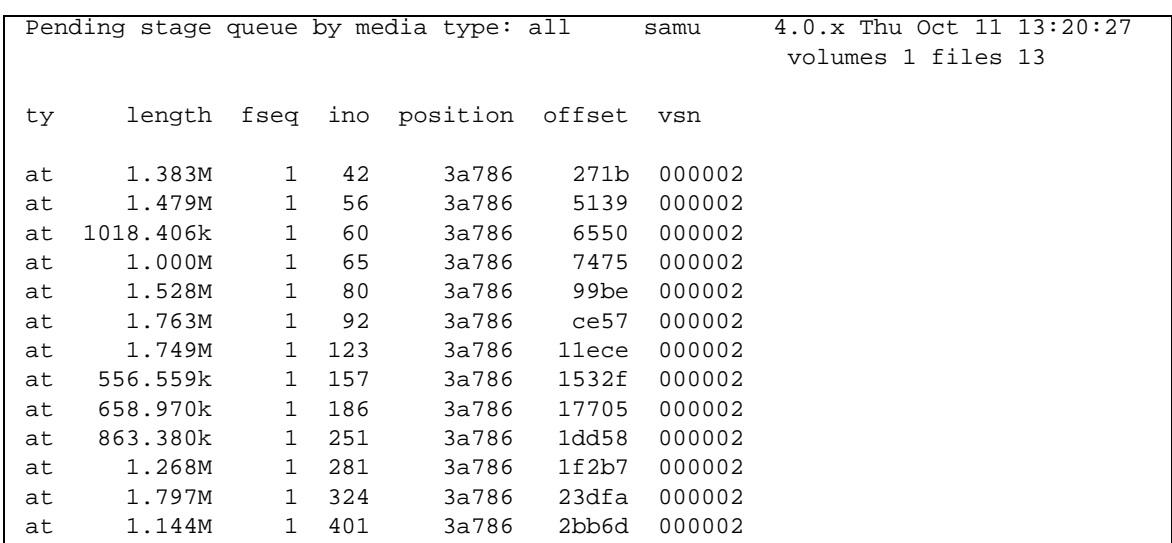

**EXEMPLE DE CODE 9-19** Affichage en w de l'utilitaire samu(1M)

#### Descriptions des champs

Le [TABLEAU 9-15](#page-320-0) contient les descriptions des champs de cet affichage.

<span id="page-320-0"></span>

| Champ  | <b>Description</b>                          |
|--------|---------------------------------------------|
| ty     | Type de périphérique.                       |
| length | Longueur du fichier.                        |
| fseq   | Nombre d'équipement du système de fichiers. |
| ino    | Numéro d'inode.                             |

**TABLEAU 9-15** Descriptions des champs de l'affichage en w de l'utilitaire samu(1M)

| Champ    | <b>Description</b>                                                            |
|----------|-------------------------------------------------------------------------------|
| position | Position (au format décimal) du fichier d'archives sur le support spécifique. |
| offset   | Décalage du fichier d'archives sur le support spécifique.                     |
| vsn      | Nom de série de volume du volume.                                             |

**TABLEAU 9-15** Descriptions des champs de l'affichage en w de l'utilitaire samu(1M) *(Suite)*

### <span id="page-322-0"></span>Codes d'état des affichages de l'opérateur

Les affichages de l'opérateur contiennent des codes d'état différents pour les affichages des périphériques de supports amovibles et pour les affichages des systèmes de fichiers. Les sections suivantes décrivent ces affichages.

#### <span id="page-322-2"></span>Codes d'état de l'affichage des périphériques de supports amovibles

Les affichages en  $\circ$ ,  $\circ$ ,  $\circ$ ,  $\circ$  et  $\circ$  de l'opérateur indiquent les codes d'état des périphériques de supports amovibles. Les codes d'état s'affichent sous un format à 10 positions, à lire de gauche (position 1) à droite (position 10).

Les codes d'état de cette section ne s'appliquent pas aux affichages en  $f$ , m et v de l'utilitaire samu(1M). Pour plus d'informations sur les codes d'état des affichages en f et m, consultez la section [« Codes d'état de l'affichage des systèmes de fichiers »,](#page-323-0)  [page 298.](#page-323-0) Pour plus d'informations sur les codes d'état de l'affichage en v, consultez la section « (v[\) - Affichage du catalogue de robots », page 292.](#page-317-0)

Le [TABLEAU 9-16](#page-322-1) définit les codes d'état valides pour chaque position.

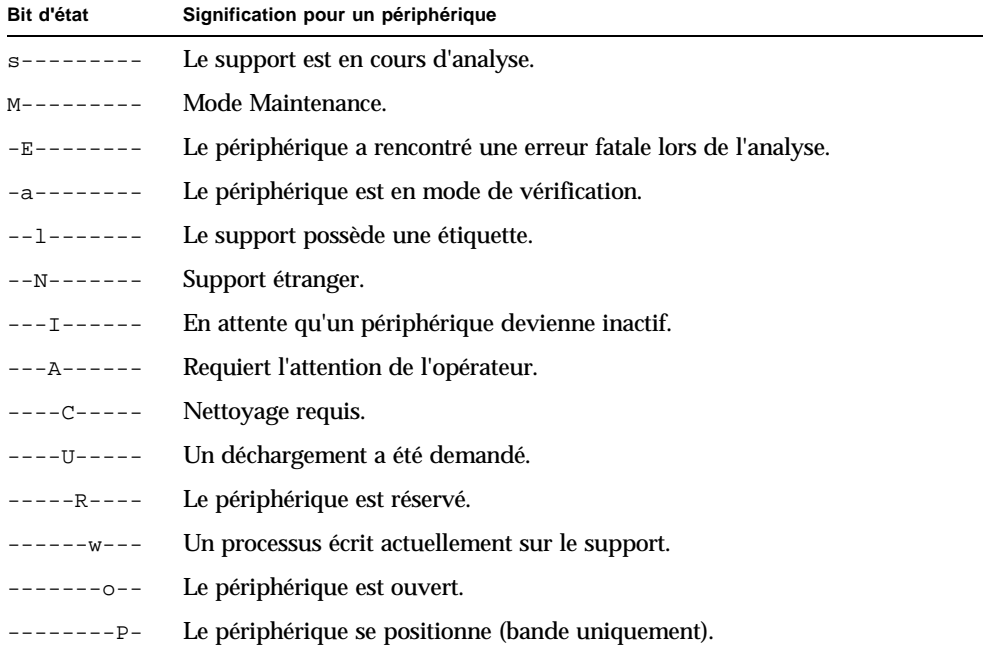

<span id="page-322-1"></span>**TABLEAU 9-16** Codes d'état de l'affichage des périphériques de supports amovibles

--------F- Pour les robots, tous les emplacements de stockage sont utilisés. Pour les bandes et les lecteurs magnéto-optiques, le support est plein. ---------R Le périphérique est prêt et le support est en lecture seule. ---------r Le périphérique est activé et prêt. ---------p Le périphérique est présent. -----------W Le périphérique est protégé en écriture. **Bit d'état Signification pour un périphérique**

**TABLEAU 9-16** Codes d'état de l'affichage des périphériques de supports amovibles *(Suite)*

#### <span id="page-323-0"></span>Codes d'état de l'affichage des systèmes de fichiers

Les affichages en  $f$  et m de l'opérateur indiquent les codes d'état des systèmes de fichiers. Les codes d'état s'affichent dans un format à 11 positions, à lire de gauche (position 1) à droite (position 11).

Les codes d'état de cette section ne s'appliquent pas aux affichages en c, o, r, s, t ou v de l'utilitaire samu(1M). Pour plus d'informations sur les codes d'état des affichages en c, o, r, s et t, consultez la section [« Codes d'état de l'affichage des](#page-322-2)  [périphériques de supports amovibles », page 297.](#page-322-2) Pour plus d'informations sur les codes d'état de l'affichage en v, consultez la section « (v[\) - Affichage du catalogue de](#page-317-0)  [robots », page 292](#page-317-0).

Le [TABLEAU 9-17](#page-323-1) définit les codes d'état valides pour chaque position.

| Bit d'état              | Signification pour un système de fichiers                       |
|-------------------------|-----------------------------------------------------------------|
| $m - - - - - - - - - -$ | Le système de fichiers est actuellement monté.                  |
| $M - - - - - - - - - -$ | Le système de fichiers est en cours de montage.                 |
| $-11-$ --------         | Le système de fichiers est en cours de démontage.               |
| $-  A$ $      -$        | Les données du système de fichiers sont en cours d'archivage.   |
| $---R------$            | Les données du système de fichiers sont en cours de libération. |
| $---S----$              | Les données du système de fichiers sont en cours de transfert.  |
| $---1---1$              | Système de fichiers Sun SAM-FS ou Sun SAM-QFS version 1.        |
| $---2----$              | Système de fichiers Sun SAM-FS ou Sun SAM-QFS version 2.        |
| $---C---$               | Système de fichiers partagé Sun QFS.                            |
|                         | Scripteur unique.                                               |

<span id="page-323-1"></span>**TABLEAU 9-17** Codes d'état de l'affichage des systèmes de fichiers
| Bit d'état                  | Signification pour un système de fichiers |
|-----------------------------|-------------------------------------------|
| $-------R--$                | Multilecteur.                             |
| $- - - - - - - - - - - -$   | Périphériques mr.                         |
| $- - - - - - - - - - - - -$ | Périphériques md.                         |

**TABLEAU 9-17** Codes d'état de l'affichage des systèmes de fichiers *(Suite)*

## Etats des périphériques des écrans de l'opérateur

Les affichages en  $c, m, o, r, s$  et  $t$  de l'opérateur indiquent les codes d'état des périphériques. Ces codes représentent l'état d'accès actuel des périphériques.

Vous pouvez utiliser samu(1M) pour modifier l'état d'un périphérique. Les exemples suivants illustrent la progression standard du remplacement de l'état d'un périphérique down par on et on par down :

■ **Exemple 1**. La progression suivante peut être utilisée pour remplacer l'état down d'un périphérique par l'état on :

down -> off -> [unavail] -> on

Dans cette progression, la partie entre crochets indique qu'il n'est pas nécessaire de passer par l'état unavail.

■ **Exemple 2**. La progression suivante peut être utilisée pour remplacer l'état on d'un périphérique par l'état down :

on -> [idle] -> [unavail] -> off -> down

Dans cette progression, la partie entre crochets indique qu'il n'est pas nécessaire de passer par les états idle ou unavail.

Le [TABLEAU 9-18](#page-325-0) définit les codes d'état valides.

| Etat de<br>périphérique | <b>Description</b>                                                                                                    |
|-------------------------|----------------------------------------------------------------------------------------------------|
| on                      | Le périphérique est accessible. Pour certains affichages, cet état peut être<br>remplacé par les états ready ou notrdy.                                                                                                    |
| ro                      | Le périphérique est accessible en lecture seule. Comme l'état on, cet état peut<br>être remplacé par ready ou notrdy pour certains affichages.                                                                                                    |
| off                     | Le périphérique n'est pas accessible. Les lecteurs de bande et de disques<br>optiques peuvent posséder l'état off pour les raisons suivantes, notamment :<br>· Un nettoyage était nécessaire, mais aucune cartouche de nettoyage n'a été<br>détectée dans la bibliothèque automatisée.<br>· La cartouche de nettoyage ne peut pas être chargée ou déchargée du<br>lecteur.<br>• Lors de l'initialisation, le périphérique était plein et les tentatives de<br>suppression du lecteur ont échoué.<br>• Le système n'a pas pu supprimer une cartouche d'un lecteur.<br>· L'ouverture du lecteur pour l'E/S a échoué pendant son démarrage.<br>• Une erreur autre que NOT READY s'est affichée lors du ralentissement du<br>lecteur avant déchargement.<br>· L'ouverture du pilote de bande standard sur le lecteur a échoué pendant le<br>démarrage. |
| down                    | Le périphérique n'est accessible que pour la maintenance.                                                                                                    |
| idle                    | Le périphérique n'est pas disponible pour les nouvelles connexions. Les<br>opérations en cours continuent jusqu'à leur achèvement.                                                                                                    |
| ready                   | Le périphérique est activé et le disque ou la bande chargé dans le transport<br>est accessible.                                                                                                    |
| notrdy                  | Le périphérique est activé, mais aucun disque ou bande n'est présent dans le<br>transport.                                                                                                    |
| unavail                 | Le périphérique est inaccessible et ne peut pas être utilisé pour des opérations<br>automatiques de Sun SAM-FS ou Sun SAM-QFS. Vous pouvez continuer à<br>utiliser les commandes de chargement et de déchargement pour insérer et<br>retirer des supports dans le périphérique lorsqu'il est dans l'état unavail.                                                                                                    |

<span id="page-325-0"></span>**TABLEAU 9-18** Etats des périphériques des écrans de l'opérateur

# Commandes de l'opérateur

Cette section décrit les types suivants de commandes de l'opérateur :

- [« Commandes de l'outil d'archivage », page 302](#page-327-0)
- [« Commandes des périphériques », page 303](#page-328-0)
- [« Commandes de contrôle de l'affichage », page 304](#page-329-0)
- [« Commandes du système de fichiers », page 306](#page-331-0)
- [« Commandes du robot », page 308](#page-333-0)
- [« Commandes diverses », page 309](#page-334-0)

**Remarque :** si vous souhaitez entrer des commandes d'opérateur dans la ligne de commande de l'environnement d'exploitation Sun Solaris, vous devez les utiliser en tant qu'arguments de la commande samcmd(1M). Pour plus d'informations sur la commande samcmd(1M), consultez la page de manuel samcmd(1M).

Chaque commande samu(1M) est précédée d'un caractère deux points (:) lorsqu'elle est entrée pour indiquer qu'il s'agit d'une commande de ligne de commande et non d'une série de raccourcis clavier.

# <span id="page-327-0"></span>Commandes de l'outil d'archivage

Le [TABLEAU 9-19](#page-327-1) représente les commandes de l'outil d'archivage et leurs actions.

<span id="page-327-1"></span>**TABLEAU 9-19** Actions des commandes de l'outil d'archivage

| Commande  | <b>Action</b>                                                                                                    |
|-----------|----------------------------------------------------------------------------------------------------|
| aridle    | Arrête tout archivage au niveau du point souhaité suivant. Par exemple, à<br>la fin du fichier tar(1) en cours pour les opérations sam-arcopy. Cette<br>commande peut notamment être utilisée afin d'arrêter toute activité<br>d'archivage pour l'ensemble des systèmes de fichiers avant de les démonter.                                                                       |
| arrestart | Arrête l'outil d'archivage, puis le redémarre. Cette action se produit quel<br>que soit l'état de l'outil d'archivage. Par conséquent, la commande<br>arrestart doit être utilisée avec précaution. Il se peut que certaines<br>opérations de copie sur un support d'archives échouent et que vous deviez<br>les recommencer. Cela représente une perte d'espace sur le support. |
| ATT11D    | Demande à l'outil d'archivage de commencer à archiver. Cette commande<br>prévaut sur toute commande wait globale présente dans le fichier<br>archiver.cmd.                                                                                                    |
| arstop    | Arrête immédiatement tout archivage.                                                                                                    |

Les commandes de l'outil d'archivage se présentent sous les formes suivantes :

```
:aridle [ dk | rm | fs.nom_sf ]
:arrestart
:arrun [ dk | rm | fs.nom_sf ]
:arstop [ dk | rm | fs.nom_sf ]
```
Les arguments de ces commandes sont facultatifs. Si aucun argument n'est spécifié, tous les systèmes de fichiers sont affectés. Si des arguments sont spécifiés, la commande s'applique au type de fichier d'archives spécifié ( $dx$  ou  $r$ m) et au système de fichiers défini. Le [TABLEAU 9-20](#page-327-2) indique les arguments des commandes de l'outil d'archivage.

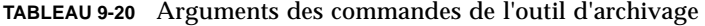

<span id="page-327-2"></span>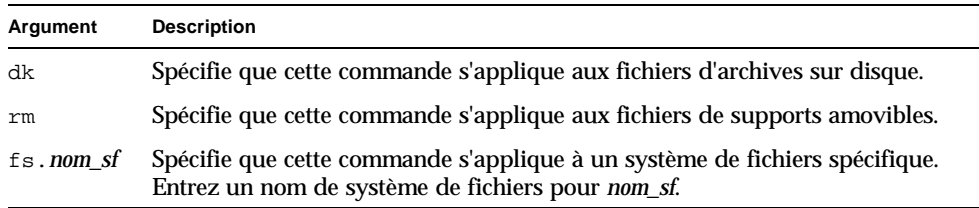

# <span id="page-328-0"></span>Commandes des périphériques

Le [TABLEAU 9-21](#page-328-1) représente les commandes des périphériques et leurs actions.

<span id="page-328-1"></span>

| Commande | <b>Action</b>                                                                                                    |
|----------|----------------------------------------------------------------------------------------------------|
| devlog   | Définit des options de journalisation des périphériques.                                                                                                    |
| down     | Met fin à l'utilisation du périphérique équip.                                                                                                    |
| idle     | Restreint l'accès au périphérique équip en empêchant toute nouvelle<br>connexion au périphérique. Les opérations existantes continuent jusqu'à leur<br>achèvement.                               |
| off      | Désactive le périphérique <i>équip</i> au niveau logique.                                                                                                    |
| on       | Active le périphérique <i>équip</i> au niveau logique.                                                                                                    |
| unavail  | Sélectionne le périphérique équip et le rend indisponible pour toute utilisation<br>avec le système de fichiers Sun SAM-FS ou Sun SAM-QFS.                                                       |
| unload   | Décharge le support monté pour le périphérique de support amovible équip<br>spécifié. Pour les périphériques à magasin, la commande unload décharge la<br>cartouche montée et éjecte le magasin. |

**TABLEAU 9-21** Actions des commandes des périphériques

Les commandes de contrôle des périphériques se présentent sous les formats suivants :

```
:devlog équip [ option ...]
:down équip
:idle équip
:off équip
:on équip
:unavail équip
:unload équip
```
Le [TABLEAU 9-22](#page-329-1) indique les arguments des commandes des périphériques.

<span id="page-329-1"></span>

| Argument | <b>Description</b>                                                                                                    |
|----------|----------------------------------------------------------------------------------------------------|
| équip    | Nombre d'équipement d'un périphérique dans le fichier mcf.                                                                                                    |
| option   | Zéro ou plusieurs types d'événements. Vous avez le choix entre les types<br>d'événements suivants : all, date, default, detail, err, event, label,<br>mig, module, msg, none, retry, stage, syserr et time. Pour plus<br>d'informations sur ces options, consultez la page de manuel<br>defaults.comf(4). |

**TABLEAU 9-22** Arguments des commandes des périphériques

# <span id="page-329-0"></span>Commandes de contrôle de l'affichage

Le [TABLEAU 9-23](#page-329-2) représente les commandes de contrôle de l'affichage et leurs actions.

| Commande                       | <b>Action</b>                                                                                                    |
|--------------------------------|----------------------------------------------------------------------------------------------------|
| : a [ système_fichiers ]       | Affiche l'état de l'outil d'archivage.                                                                                                    |
| :n   support                   | Sélectionne le type de support pour l'affichage des activités d'E/S<br>des supports amovibles.                                                                                                    |
| $:p$ [ support ]               | Sélectionne le type de support pour l'affichage des requêtes de<br>montage.                                                                                                    |
| : q                            | Entraîne l'arrêt de l'utilitaire opérateur samu.                                                                                                    |
| $: \Gamma$ [ support ]         | Sélectionne le type de périphérique pour l'affichage de l'état des<br>supports amovibles.                                                                                                    |
| :refresh <i>i</i>              | Définit l'intervalle de temps pour le rafraîchissement de la fenêtre<br>d'affichage et active le rafraîchissement de l'affichage. La séquence<br>de touches CTRL-r active et désactive le rafraîchissement de<br>l'affichage. |
| $:$ $\mathfrak{u}$ [ support ] | Affiche la file d'attente de transfert. Elle s'applique aux volumes<br>montés actuellement.                                                                                                    |
| $:v$ [ équip ]                 | Sélectionne le catalogue VSN de la bibliothèque pour l'afficher.<br>Pour afficher les noms de série de volumes (VSN) dans le catalogue<br>d'historique, entrez le mot-clé historian à la place d'équip.                       |
| $:w \mid support \mid$         | Affiche la file d'attente de prétransfert. Elle s'applique aux volumes<br>qui ne sont pas encore montés.                                                                                                    |

<span id="page-329-2"></span>**TABLEAU 9-23** Actions des commandes de contrôle de l'affichage

Les commandes de contrôle de l'affichage se présentent sous les formes suivantes :

```
:a [ système_fichiers ]
:n [ support ]
:p [ support ]
:q
:r [ support ]
:refresh i
:u [ support ]
:v [ équip ]
:w [ support ]
```
Les crochets entourant les arguments de ces commandes indiquent qu'ils sont facultatifs dans la plupart des cas. Les arguments de plusieurs de ces commandes limitent la sortie de l'affichage de samu(1M) à un système de fichiers, un type de support ou un nombre d'équipement spécifique. Si aucun argument n'est spécifié, la commande affiche des informations pour tous les systèmes de fichiers, types de supports et nombres d'équipements actuellement sélectionnés ou configurés.

Le [TABLEAU 9-24](#page-330-0) indique les arguments des commandes de contrôle de l'affichage.

<span id="page-330-0"></span>

| Argument         | <b>Description</b>                                                                                                    |
|------------------|----------------------------------------------------------------------------------------------------|
| système_fichiers | Spécifie le nom d'un système de fichiers Sun SAM-FS ou Sun SAM-QFS.<br>Si l'argument système_fichiers est spécifié, l'affichage de l'état de l'outil<br>d'archivage indique le nombre de fichiers réguliers, le nombre de fichiers<br>hors ligne, le nombre de fichiers archivés, le nombre de copies d'archive<br>et de répertoires, les systèmes de fichiers, les points de montage, les<br>activités d'inodes et l'intervalle. |
|                  | Si l'argument <i>système fichiers</i> n'est pas spécifié, l'affichage de l'état de<br>l'outil d'archivage indique le nom du système de fichiers et le point de<br>montage, analyse les activités d'inodes et spécifie le moment de la<br>prochaine analyse du système de fichiers par l'outil d'archivage.                                                                                                    |
| support          | Spécifie un type de support. Pour obtenir la liste des types de supports<br>pris en charge, consultez la page de manuel mcf(4). Le mot-clé all peut<br>également être spécifié pour représenter tous les types de supports ou<br>périphériques de supports amovibles.                                                                                                    |
| équip            | Nombre d'équipement d'un périphérique dans le fichier mcf.                                                                                                    |
|                  | Intervalle de temps en secondes.                                                                                                    |

**TABLEAU 9-24** Arguments des commandes de contrôle de l'affichage

# <span id="page-331-0"></span>Commandes du système de fichiers

#### Commande :meta\_timeo *équip intervalle*

La commande metatimeo définit la valeur d'expiration du cache des métadonnées du système de fichiers partagé Sun QFS.

Pour *équip*, spécifiez le nombre d'équipement du système de fichiers.

Pour *intervalle*, spécifiez un intervalle en secondes. La valeur par défaut d'*intervalle* est 15. Une fois cet intervalle expiré, les systèmes hôtes clients obtiennent une nouvelle copie des informations de métadonnées envoyées par le serveur hôte de métadonnées.

#### Commande :notrace *équip*

La commande notrace désactive le suivi.

Pour *équip*, spécifiez le nombre d'équipement du système de fichiers.

### Commande :partial *équip taille*

La commande partial définit le nombre de kilo-octets à laisser en ligne après la libération du fichier.

Pour *équip*, spécifiez le nombre d'équipement du système de fichiers.

Pour *taille*, spécifiez le nombre de kilo-octets à laisser en ligne. La valeur par défaut de *taille* est 16.

### Commande :readahead *équip contig*

La commande readahead spécifie le nombre maximum d'octets pouvant être lus par anticipation par le système de fichiers.

Pour *équip*, spécifiez le nombre d'équipement du système de fichiers.

Pour *contig*, spécifiez des unités de blocs de 1 kilo-octet. Il doit s'agir d'un nombre entier, de sorte que 1 < *contig* < 8192. La valeur de contig spécifiée est tronquée pour obtenir un multiple de 8 kilo-octets. La valeur par défaut de *contig* est 8 (131 072 octets).

Par exemple, la commande suivante définit une taille maximale de blocs contigus de 262 144 octets pour le système de fichiers portant le nombre d'équipement 3 :

```
:readahead 3 256
```
Cette valeur peut également être configurée dans le fichier samfs.cmd en spécifiant la directive readahead. Pour plus d'informations, consultez la page de manuel samfs.cmd(4).

### Commande :thresh *équip supérieur inférieur*

La commande thresh définit les seuils supérieur et inférieur d'un système de fichiers pour contrôler l'archivage de fichiers.

Pour *équip*, spécifiez le nombre d'équipement de la famille de sauvegarde de stockage.

Pour *supérieur*, spécifiez le seuil supérieur.

Pour *inférieur*, spécifiez le seuil inférieur.

Par exemple, la commande suivante définit un seuil supérieur de 50 pour cent et un seuil inférieur de 40 pour cent pour la famille de sauvegarde de stockage dont le système de fichiers possède le nombre d'équipement 10 :

```
:thresh 10 50 40
```
### Commande :trace *équip*

La commande trace active le suivi pour un système de fichiers.

Pour *équip*, spécifiez le nombre d'équipement d'un système de fichiers.

### Commande :writebehind *équip contig*

La commande writebehind spécifie le nombre maximum d'octets dont l'écriture peut être temporisée par un système de fichiers.

Pour *équip*, spécifiez le nombre d'équipement d'un système de fichiers.

Pour *contig*, spécifiez des unités de blocs de 1 kilo-octet. Il doit s'agir d'un nombre entier, de sorte que 1 < *contig* < 8192. La valeur par défaut de *contig* est 8 (131 072 octets).

Par exemple, la commande définit une taille maximale de blocs contigus de 262 144 octets pour le système de fichiers portant le nombre d'équipement 50 :

```
:writebehind 50 256
```
Cette valeur peut également être configurée dans le fichier samfs.cmd en spécifiant la directive writebehind. Pour plus d'informations, consultez la page de manuel samfs.cmd(4).

# <span id="page-333-0"></span>Commandes du robot

```
Commandes :audit [ -e ] équip [ :slot [ :side ]]
```
La commande audit demande au périphérique robotisé spécifié de monter chaque volume, de lire son nom de série (VSN) et de recréer le catalogue de bibliothèque.

Pour *équip*, spécifiez le nombre d'équipement d'un périphérique robotisé.

#### Commandes :export *équip*:*empl* et :export *mt*.*vsn*

La commande export demande au périphérique robotisé spécifié d'exporter un volume vers la fente d'accès. Le volume est identifié par la position de son emplacement au sein du robot.

- Si vous exportez par nombre d'équipement et par numéro d'emplacement, le périphérique robotisé spécifié charge le volume dans le lecteur. Pour *équip*, spécifiez le nombre d'équipement ou le nom du périphérique. Pour *empl*, spécifiez le numéro de l'emplacement contenant le volume à charger.
- Si vous exportez par identificateur logique, le périphérique robotisé spécifié monte un volume portant une étiquette dans un lecteur. Pour *mt*, spécifiez le type de support. Pour plus d'informations sur les types de supports valides, consultez la page de manuel mcf(4). Pour *vsn*, spécifiez le volume à monter.

### Commande :import *équip*

La commande import demande au périphérique robotisé spécifié de vous autoriser à ajouter une cartouche. Pour *équip*, spécifiez le nombre d'équipement du périphérique robotisé.

### Commandes :load *équip*:*empl* [ :*side* ] et :load *ts*.*vsn*

La commande load vous permet de charger par identificateur physique ou logique, de la manière suivante :

- Si vous chargez par nombre d'équipement et par numéro d'emplacement, le périphérique robotisé spécifié charge le volume dans le lecteur. Pour *équip*, spécifiez le nombre d'équipement ou le nom du périphérique. Pour *empl*, spécifiez le numéro de l'emplacement contenant le volume à charger.
- Si vous chargez par identificateur logique, le périphérique robotisé spécifié pour le chargement monte un volume portant une étiquette dans un lecteur. Pour *mt*, spécifiez le type de support. Pour plus d'informations sur les types de supports valides, consultez la page de manuel mcf(4). Pour *vsn*, spécifiez le volume à monter.

## <span id="page-334-0"></span>Commandes diverses

#### Commande :clear *vsn* [ *index* ]

La commande clear supprime le nom de série de volume (VSN) spécifié de l'affichage des requêtes de montage de supports amovibles (voir la section « (p[\) -](#page-307-0)  [Affichage des requêtes de chargement des supports amovibles », page 282](#page-307-0)). Tout processus en attente du montage d'un VSN est abandonné. Si *index* est spécifié, *index* est le nombre décimal du VSN dans l'affichage des supports amovibles.

#### Commandes :dtrace

Les commandes dtrace se présentent sous la forme suivante :

- :dtrace *nom démon* on
- :dtrace *nom démon* off
- :dtrace *nom\_démon*.*variable valeur*

Les commandes dtrace spécifient différentes options de suivi. [TABLEAU 9-25](#page-335-0) indique les arguments des commandes de contrôle du suivi.

<span id="page-335-0"></span>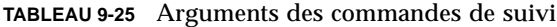

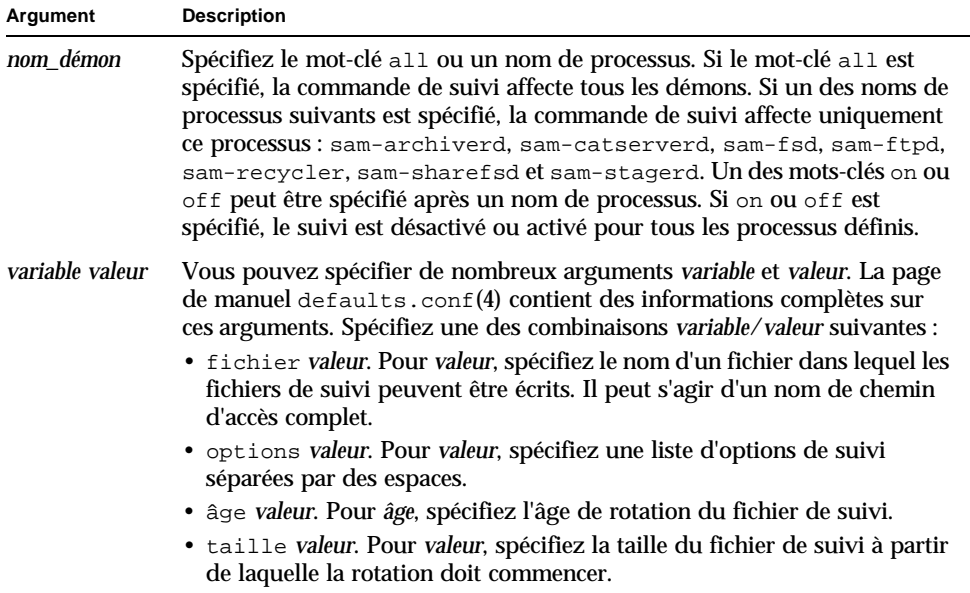

#### Commande :mount *ptmnt*

La commande mount sélectionne un système de fichiers Sun QFS, Sun SAM-FS ou Sun SAM-QFS.

### Commande :open *équip*

La commande open donne accès au périphérique de disque spécifié. Cette commande doit être émise pour pouvoir utiliser la commande read, l'affichage des secteurs de disques (S) ou l'affichage des étiquettes de fichiers (F). *équip* est le nombre d'équipement.

#### La commande : read *adr*

La commande read lit le secteur spécifié dans le périphérique de disque actuellement ouvert. Vous devez ouvrir le périphérique pour pouvoir le lire. Pour *adr*, spécifiez l'adresse hexadécimale du secteur.

Commande :snap [ *nom\_fichier* ]

La commande snap envoie un cliché d'une fenêtre d'affichage au fichier portant le nom *nom\_fichier* qui doit recevoir les informations d'affichage.

Pour vous aider à signaler les problèmes, vous pouvez prendre un cliché de tous les affichages de l'utilitaire samu(1M). Chaque nouveau cliché est ajouté au fichier des clichés. Le fichier par défaut est le fichier snapshots situé dans le répertoire de travail en cours. Le fichier peut être imprimé, examiné à l'aide de vi(1) ou envoyé par télécopie au personnel du service clientèle de Sun Microsystems.

#### Commande :! *commande\_shell*

La commande ! vous permet d'exécuter une commande de shell sans quitter l'utilitaire opérateur samu(1M).

# Mise à niveau de votre environnement

Ce chapitre décrit comment effectuer une mise à niveau du matériel dans votre environnement Sun SAM-FS ou Sun SAM-QFS existant. Les rubriques suivantes sont présentées :

- [« Pour ajouter des emplacements dans une bibliothèque automatisée », page 314](#page-339-0)
- [« Pour mettre à niveau ou remplacer une bibliothèque », page 315](#page-340-0)
- [« Pour mettre à niveau les lecteurs de bande DLT », page 319](#page-344-0)

Certains autres types d'opérations et de mises à niveau doivent également être effectués au sein d'un environnement Sun SAM-FS ou Sun SAM-QFS. Les publications suivantes décrivent ces autres types de mises à niveau :

- Le *Guide de l'administrateur des systèmes de fichiers Sun QFS, Sun SAM-FS et Sun SAM-QFS* décrit les types d'opérations et de mises à niveau suivants :
	- Comment initialiser un système de fichiers
	- Comment initialiser ou réinitialiser un fichier mcf ou defaults.conf
	- Comment monter un système de fichiers
	- Comment démonter un système de fichiers
	- Comment vérifier l'intégrité d'un système de fichiers
	- Comment réparer un système de fichiers
	- Comment préserver les informations pendant une mise à niveau
	- Comment se préparer à une mise à niveau du matériel
	- Comment ajouter du cache disque à un système de fichiers
	- Comment remplacer des disques dans un système de fichiers
	- Comment mettre à niveau un système hôte
	- Comment mettre à niveau votre environnement d'exploitation Sun Solaris dans un environnement Sun QFS, Sun SAM-FS ou Sun SAM-QFS
- Comment mettre à niveau votre environnement d'exploitation Sun Solaris dans un environnement Sun QFS
- Le *Guide d'installation et de configuration de Sun QFS, Sun SAM-FS et Sun SAM-QFS* décrit la mise à niveau des logiciels Sun QFS, Sun SAM-FS et Sun SAM-QFS

# <span id="page-339-0"></span>Pour ajouter des emplacements dans une bibliothèque automatisée

Le nombre d'emplacements de cartouches gérés par le système Sun SAM-FS ou Sun SAM-QFS est contrôlé par une clé de licence. Pour augmenter le nombre d'emplacements, procédez de la manière décrite dans cette section.

# ▼ Pour ajouter des emplacements dans une bibliothèque

- **1. Déterminez si vous devez vous procurer un nouveau groupe de clés de licence auprès de votre fournisseur de services agréé (ASP) ou auprès de Sun Microsystems, si aucun ASP ne vous a été attribué. (Facultatif)**
- **2. Remplacez les clés de licence existantes par les nouvelles. (Facultatif)**

Si vous avez obtenu de nouvelles clés de licence, procédez de la manière suivante.

Les clés de licence commencent à la colonne 1 du fichier suivant :

```
/etc/opt/SUNWsamfs/LICENSE.4.0
```
Aucun autre mot-clé, ID d'hôte ou autre information ne peut s'afficher.

**3. Emettez la commande** samd config **pour permettre au logiciel Sun SAM-FS ou Sun SAM-QFS de reconnaître les nouvelles clés de licence. (Facultatif)**

Si vous avez obtenu de nouvelles clés de licence, procédez de la manière suivante. Par exemple :

# **samd config**

#### **4. Déchargez le catalogue de bibliothèque.**

Vous pouvez utiliser la commande :unload de l'utilitaire samu(1M) de la manière suivante :

: unload *équip*

L'argument *équip* identifie le nombre d'équipement de la bibliothèque automatisée tel qu'il est défini dans le fichier mcf. Cette commande déplace les entrées du catalogue de bibliothèque dans le catalogue d'historique et conserve les informations du catalogue pour chaque cartouche.

Une fois la commande : unload entrée, l'affichage en  $\nu$  de la bibliothèque automatisée dans samu(1M) se vide et l'affichage en  $\nu$  de l'historique se remplit avec les noms de série de volumes (VSN) qui se trouvaient dans la bibliothèque automatisée.

**5. Arrêtez le système Sun SAM-FS ou Sun SAM-QFS.**

Pour plus d'informations sur la manière d'effectuer cette opération, consultez la section [« Opérations de base », page 13.](#page-38-0)

- **6. Mettez le système hôte et la bibliothèque hors tension conformément à la procédure proposée par le fabricant.**
- **7. Demandez à l'ingénieur responsable du matériel hardware de la bibliothèque d'ajouter des emplacements à la bibliothèque automatisée.**
- **8. Mettez le système sous tension en respectant la procédure de démarrage habituelle.**
- **9. Démarrez le système Sun SAM-FS ou Sun SAM-QFS.**

Pour plus d'informations sur la manière d'effectuer cette opération, consultez la section [« Opérations de base », page 13](#page-38-0). Les nouvelles informations de licence s'affichent dans l'affichage en 1 de l'utilitaire samu(1M).

# <span id="page-340-0"></span>Pour mettre à niveau ou remplacer une bibliothèque

Avant de déconnecter et d'installer une autre bibliothèque automatisée, préparez-vous à la mise à niveau de la manière décrite dans le *Guide de l'administrateur des systèmes de fichiers Sun QFS, Sun SAM-FS et Sun SAM-QFS*, à la section consacrée à la préparation des mises à jour du matériel.

## ▼ Pour remplacer ou mettre à niveau une bibliothèque

**1. Déchargez le catalogue de bibliothèque à l'aide de la commande** :unload **de l'utilitaire** samu**(1M).**

Par exemple :

*:unload* équip

L'argument *équip* identifie le nombre d'équipement de la bibliothèque automatisée tel qu'il est défini dans le fichier mcf. Cette commande déplace les entrées du catalogue de bibliothèque dans le catalogue d'historique et conserve les informations du catalogue pour chaque cartouche.

Une fois la commande : unload entrée, l'affichage en  $\nu$  de la bibliothèque automatisée se vide et l'affichage en  $\vee$  de l'historique se remplit avec les noms de série de volumes (VSN) qui se trouvaient dans la bibliothèque automatisée.

**2. Mettez à jour le fichier** /etc/opt/SUNWsamfs/inquiry.conf**. (Facultatif)**

La nouvelle bibliothèque doit être identifiée dans ce fichier à l'aide du nom du fabricant, du modèle de bibliothèque automatisée, ainsi que d'un nom interne à Sun SAM-FS ou Sun SAM-QFS.

Par exemple, le fichier inquiry.conf libéré comprend la ligne suivante :

"HP", "C1710T", "hpoplib" # HP optical library

Cette ligne indique que si le système détecte un périphérique SCSI créé par le fabricant HP du modèle C1710T, le système le considère comme une bibliothèque hpoplib. Les deux premiers champs (fabricant/produit) sont renvoyés par les périphériques matériels. Le dernier champ, hpoplib, est le nom que le système utilise en interne pour déterminer la manière de communiquer avec ce périphérique. Si le fichier inquiry.conf doit être modifié, la modification n'entre en vigueur qu'une fois le démon sam-initd redémarré.

- **3. Enregistrez le fichier** /etc/vfstab **en cours sous** /etc/vfstab.cur**.**
- **4. Modifiez le fichier** /etc/vfstab**.**

Pour tout montage Sun SAM-FS ou Sun SAM-QFS, remplacez la valeur yes par no.

**5. Enregistrez le fichier** /etc/opt/SUNWsamfs/archiver.cmd **sous**  archiver.cmd.cur**.**

**6. Modifiez le fichier** /etc/opt/SUNWsamfs/archiver.cmd**.**

Ajoutez une directive wait comme première ligne.

- **7. Mettez le système hôte et les périphériques hors tension conformément à la procédure proposée par le fabricant.**
- **8. Déconnectez la bibliothèque automatisée.**
- **9. Raccordez le câble de connexion à la nouvelle bibliothèque automatisée.**
- **10. Mettez sous tension les périphériques et le système hôte à l'aide de la séquence d'activation proposée.**
- **11. Vérifiez que le système hôte identifie la nouvelle bibliothèque automatisée.**

Entrez la commande suivante :

> **probe-scsi-all**

Avant de poursuivre, vérifiez que la nouvelle bibliothèque automatisée et ses lecteurs sont affichés. Si ces périphériques ne sont pas identifiés, la bibliothèque automatisée et ses lecteurs ont probablement rencontré un problème de connexion.

#### **12. Amorcez le système.**

Entrez la commande suivante pour effectuer un amorçage avec la nouvelle configuration :

> **boot -rv**

**13. En cas de modification des numéros cibles des lecteurs ou des bibliothèques automatisées, ou encore de l'ordre ou des numéros des lecteurs de la bibliothèque automatisée, modifiez le fichier** /etc/opt/SUNWsamfs/mcf **pour refléter la nouvelle configuration. (Facultatif)**

Cette opération revient à effectuer une installation initiale, comme décrit dans le *Guide d'installation et de configuration de Sun QFS, Sun SAM-FS et Sun SAM-QFS*.

**14. Créez de nouvelles entrées** /dev/samst**. (Facultatif)**

Si vous ajoutez un nouvel équipement, procédez comme suit. Entrez la commande suivante :

# **samdev**

#### **15. Démarrez le système Sun SAM-FS ou Sun SAM-QFS.**

Vous pouvez effectuer cette étape en montant un système de fichiers ou en entrant la commande suivante :

#### # **samd start**

Lorsque le système démarre, il reconnaît que le nombre d'emplacements dans la bibliothèque automatisée a été modifié. Le système exécute une vérification complète sur la bibliothèque automatisée pour mettre à jour le catalogue de bibliothèque. Une vérification complète doit être effectuée avant la reprise de l'archivage.

Si des problèmes se produisent pendant la vérification, la raison la plus probable est que le classement des lecteurs dans la bibliothèque automatisée ne correspond plus à celui du fichier /etc/opt/SUNWsamfs/mcf. N'oubliez pas que les lecteurs possèdent deux attributs : l'ID de cible SCSI et la position dans la bibliothèque automatisée. Ces deux attributs doivent être corrects avant et après la mise à niveau.

Si la vérification s'effectue sans problème, passez à l'étape suivante.

**16. Remplacez les fichiers** /etc/vfstab **et** /etc/opt/SUNWsamfs/archiver.cmd **par les versions antérieures à la mise à niveau.**

Utilisez respectivement les fichiers /etc/vfstab.cur et /etc/opt/SUNWsamfs/archiver.cur enregistrés.

#### **17. Réamorcez le système pour vérifier que la configuration ne comporte aucune erreur.**

La bibliothèque automatisée appelle les lecteurs par leur numéro de position. Si le système souhaite charger une cartouche dans un lecteur, il doit par exemple envoyer une commande à la bibliothèque automatisée pour charger une cartouche de l'emplacement 123 vers le lecteur 3.

Le lecteur 3 peut être la cible SCSI 6 basée sur la troisième entrée mcf. Le système sait qu'il s'agit du lecteur 3, car il s'agit de la troisième entrée de lecteur du fichier mcf. La bibliothèque automatisée sait qu'il s'agit du lecteur 3, étant donné l'emplacement qu'il occupe dans la bibliothèque automatisée.

Lorsque la bibliothèque automatisée est invitée à charger la cartouche dans le lecteur, le système teste le lecteur pour déterminer si l'unité possède l'état prêt. Ici, le système utilise l'ID de cible SCSI tel qu'il est défini dans l'entrée /dev/samst/*cible-scsi* du fichier mcf. Par conséquent, il est important que l'entrée corresponde au lecteur dans lequel vous venez de charger la cartouche.

Il n'existe aucun moyen infaillible de déterminer cette information. Généralement, le fabricant fournit la bibliothèque automatisée configurée avec des ID SCSI ascendants sur les lecteurs, mais il n'existe aucune garantie à ce sujet. Une manière de

déterminer cette information consiste à utiliser la commande  $:$  load de l'utilitaire samu(1M) pour charger une cartouche, puis à consulter l'affichage en s de l'utilitaire samu(1M) pour déterminer quel lecteur indique le  $r$ , plutôt que le  $_{\rm P}$ , dans les indicateurs d'état de l'affichage t.

# <span id="page-344-0"></span>Pour mettre à niveau les lecteurs de bande DLT

Pour profiter d'une densité supérieure et d'une technologie de bande plus rapide, il est généralement conseillé de mettre à niveau régulièrement les lecteurs de bande DLT d'une bibliothèque automatisée ou d'un lecteur de bande autonome. Par exemple, vous pouvez choisir de passer de lecteurs DLT 4000 à des lecteurs DLT 7000.

Au niveau de votre environnement Sun SAM-FS ou Sun SAM-QFS, il s'agit d'ajouter le nouveau lecteur, de réamorcer la nouvelle configuration et de mettre à jour les fichiers mcf le cas échéant, avant de démarrer l'environnement Sun SAM-FS. En outre, si vous effectuez une mise à niveau du nombre d'emplacements, vous devez contacter votre fournisseur de services agréé (ASP) ou Sun Microsystems, car vous devrez peut-être vous procurer une licence mise à niveau.

Tenez compte des restrictions et informations générales suivantes avant de mettre à niveau les lecteurs :

- Les environnements Sun SAM-FS et Sun SAM-QFS ne prennent pas en charge les lecteurs de bande DLT mixtes au sein d'une même bibliothèque automatisée à connexion directe. Par exemple, un système Sun SAM-FS ne peut pas différencier un lecteur de bande DLT 4000 et un lecteur de bande DLT 7000 dans la même bibliothèque automatisée. Par conséquent, il est important de remplacer simultanément tous les lecteurs DLT par de nouveaux lecteurs.
- Les bandes à faible densité peuvent coexister avec des bandes et lecteurs de bande à haute densité. Vous pouvez continuer à lire et à écrire sur les bandes de plus faible capacité à l'aide d'un lecteur de densité plus élevée.
- Pour tirer pleinement parti des bandes DLT à haute densité, vous souhaiterez peut-être recycler les fichiers existants et les faire migrer vers une bande à haute densité. Dans ce but, définissez en lecture seule toutes les bandes à faible densité, puis identifiez-les pour le recyclage. Pour plus d'informations sur le recyclage de bandes, consultez la section [« Recyclage », page 207.](#page-232-0)
- Comme chaque bande possède une étiquette, la densité de la bande est reconnue et enregistrée dans le catalogue de bibliothèque.

## ▼ Pour mettre à niveau les lecteurs de bande

#### **1. Déterminez si vos fichiers de vidage actuels sont suffisants. (Facultatif)**

Si vous décidez qu'ils ne suffisent pas, exécutez une commande samfsdump(1M) sur vos systèmes de fichiers avant de passer à l'étape suivante.

**2. Mettez à jour le fichier** /kernel/drv/st.conf **pour identifier les nouveaux lecteurs.**

Les lecteurs de bande sont identifiés dans ce fichier à l'aide du nom du fabricant, du modèle de bande, ainsi que d'un nom interne de Sun SAM-FS ou Sun SAM-QFS. Par exemple, le fichier st.conf libéré comprend la ligne suivante :

"QUANTUM DLT7000", "DLT 7000 tape drive", "dlt7-tape"

Vous trouverez un fichier d'exemple dans le répertoire

/opt/SUNWsamfs/examples/st.conf\_changes. Vous pouvez enregistrer l'intégralité du fichier dans /kernel/drv/st.conf ou fusionner les modifications nécessaires. Pour plus d'informations sur la mise à jour du fichier st.conf, consultez le *Guide d'installation et de configuration de Sun QFS, Sun SAM-FS et Sun SAM-QFS*.

- **3. Mettez le système hôte et les périphériques hors tension conformément à la procédure proposée par le fabricant.**
- **4. Remplacez les lecteurs de bande par les nouveaux lecteurs.**
- **5. Mettez sous tension les périphériques et le système hôte à l'aide de la séquence d'activation proposée.**
- **6. Vérifiez que le système hôte identifie les nouveaux lecteurs.**

Entrez la commande suivante :

> **probe-scsi-all**

Avant de poursuivre, vérifiez que la bibliothèque automatisée et les nouveaux lecteurs sont affichés. Si ces périphériques ne s'affichent pas, il existe probablement un problème de connexion qui doit être résolu. Lorsque cette commande renvoie les informations prévues, vous pouvez passer à l'étape suivante.

#### **7. Amorcez le système.**

Entrez la commande suivante pour amorcer avec la nouvelle configuration :

> **boot -rv**

**8. Modifiez le fichier** /etc/opt/SUNWsamfs/mcf **pour refléter la nouvelle configuration. (Facultatif)**

Procédez de la manière suivante en cas de modification des numéros cibles des lecteurs ou des bibliothèques automatisées, ou encore de l'ordre ou des numéros des lecteurs de la bibliothèque automatisée. Cette opération revient à effectuer une installation initiale, comme décrit dans le *Guide d'installation et de configuration de Sun QFS, Sun SAM-FS et Sun SAM-QFS*.

**9. Créez de nouvelles entrées** /dev/samst **pour le nouvel équipement. (Facultatif)**

Pour créer ces entrées, exécutez la commande suivante :

# **samdev**

- **10. Démarrez votre système Sun SAM-FS ou Sun SAM-QFS.**
- **11. Montez les systèmes de fichiers.**

Vous pouvez à présent continuer à utiliser les bandes Sun SAM-FS ou Sun SAM-QFS existantes.

# Rubriques avancées

Ce chapitre comprend des rubriques avancées qui dépassent le domaine de l'administration et de l'utilisation de base du système.

Les rubriques suivantes sont présentées :

- Journalisation du périphérique
- Fichiers de supports amovibles
- Dépassement de volume
- Fichiers segmentés
- Rapports SEF (System Error Facility)

# Journalisation du périphérique

La fonction de journalisation du périphérique fournit des informations sur les erreurs spécifiques aux périphériques que vous pouvez utiliser pour analyser certains types de problèmes liés au périphérique. Elle peut vous aider à détecter les raisons de l'échec d'une séquence d'événements pour une bibliothèque automatisée, un lecteur de bande ou un lecteur optique. Remarquez que la fonction de journalisation du périphérique ne consigne pas les erreurs de supports mineures (telles que les erreurs de lecture récupérables).

Les messages de journalisation du périphérique sont écrits dans des fichiers journaux distincts. Il existe un fichier journal pour chaque bibliothèque automatisée, chaque bande et chaque lecteur optique, ainsi qu'un fichier journal pour l'historique. Les fichiers journaux se situent dans /var/opt/SUNWsamfs/devlog. Chaque fichier journal porte comme nom le nombre d'équipement.

**Exemple.** Supposons qu'un système de fichiers Sun SAM-FS et une bibliothèque optique Hewlett Packard unique possèdent deux lecteurs optiques.

L'[EXEMPLE DE CODE 11-1](#page-349-0) représente le fichier mcf.

<span id="page-349-0"></span>**EXEMPLE DE CODE 11-1** Exemple de fichier mcf

/dev/samst/c1t5u0 40 hp hp40 - etc/opt/SUNWsamfs/hp40\_cat /dev/samst/c1t4u0 41 mo hp40 /dev/samst/c1t6u0 42 mo hp40 -

Le fichier /var/opt/SUNWsamfs/devlog se présente sous la forme suivante :

```
# pwd
/var/opt/SUNWsamfs/devlog
# ls
40 41 42 43
#
```
Le périphérique 43 est l'historique.

## Quand utiliser le journal des périphériques

Le journal des périphériques peut aisément générer de nombreux messages de journalisation, en particulier si toutes les options de journalisation de tous les périphériques sont activées et si l'activité des périphériques est importante. A l'origine, les paramètres du journal des périphériques possèdent les valeurs suivantes :

err, retry, syserr

Si vous suspectez la présence d'un problème lié à l'un des périphériques configurés au sein d'un environnement Sun SAM-FS ou Sun SAM-QFS, il est conseillé d'activer des événements de journalisation supplémentaires pour ce périphérique. En outre, il peut être utile d'activer la fonction de journalisation du périphérique si votre fournisseur de services vous le conseille. Dans ce cas, affectez à l'événement la valeur detail. Dans des cas extrêmes, il se peut que votre fournisseur de services vous conseille d'affecter à l'événement la valeur all pour un périphérique. Cela permet d'ajouter des informations de journalisation supplémentaires. Cependant, il n'est généralement pas utile ni pratique d'exécuter le système avec une journalisation excessive.

Les informations de journalisation du périphérique sont rassemblées automatiquement lorsque la commande info.sh(1M) est émise. Cela permet au service du système de fichiers de consulter les informations sur des erreurs éventuelles liées au périphérique lors de l'analyse des problèmes.

# <span id="page-350-0"></span>Activation du journal des périphériques

Il existe deux méthodes permettant d'activer le journal des périphériques.

Pour la méthode 1 et la méthode 2 :

- *équip* est le nombre d'équipement du périphérique spécifié dans le fichier mcf ou le mot-clé all pour tous les équipements.
- Les événements de journalisation du périphérique sont énumérés dans la page de manuel samset(1M). Ils sont également répertoriés à la section [« Activation](#page-350-0)  [du journal des périphériques », page 325](#page-350-0). Notez que les messages du journal des périphériques sont disponibles uniquement en anglais. *événement* est l'un des types d'événements de la liste suivante :
	- all
	- date
	- default
	- detail
	- err
	- event.
	- label
	- mig
	- module
	- msg
	- none
	- retry
	- stage
	- stage\_ck
	- syserr
	- time

### Méthode 1

La méthode 1 utilise la commande samset(1M) sous la forme suivante :

```
samset devlog équip événement
```
Pour plus d'informations sur la commande samset(1M), consultez la page de manuel samset(1M).

## Méthode 2

La méthode 2 exige l'insertion d'une directive dans le fichier /etc/opt/SUNWsamfs/defaults.conf. Modifiez le fichier defaults.conf et ajoutez la directive suivante :

devlog *équip événement*

Lorsqu'un système de fichiers Sun SAM-FS ou Sun SAM-QFS démarre, il affecte automatiquement la valeur default comme type d'événement à chaque périphérique. Vous pouvez également utiliser la commande samset(1M) pour déterminer les paramètres actuels de chaque journal des périphériques.

# Fichiers de supports amovibles

Vous pouvez utiliser la commande request(1) pour créer manuellement, écrire et lire des fichiers qui n'utilisent pas le cache disque afin de mettre les données en mémoire tampon. Les fichiers créés de cette manière sont appelés *fichiers de supports amovibles*.

Les fichiers de supports amovibles ressemblent à des fichiers Sun SAM-FS ou Sun SAM-QFS standard, car ils possèdent des autorisations, un nom d'utilisateur, un nom de groupe et des caractéristiques de taille. Cependant, leurs données ne résident pas dans le cache disque. Par conséquent, des fichiers de taille supérieure au cache disque peuvent être créés et écrits sur des supports. Une entrée d'inode est créée dans le fichier .inodes correspondant au fichier spécifié dans la commande request(1). L'utilisateur n'a pas besoin de connaître l'endroit où commence le fichier sur le support amovible. Il en va de même pour un fichier possédant des données dans le cache disque. Les systèmes de fichiers Sun SAM-FS et Sun SAM-QFS lisent ces informations à partir de l'entrée d'inode. Plusieurs fichiers de supports amovibles peuvent résider sur la même cartouche.

Les fichiers de supports amovibles doivent être lus et écrits de manière séquentielle. Le type de support et au moins un nom de série de volume (VSN) pour le support doivent être spécifiés. Plusieurs volumes (256 au maximum) peuvent être spécifiés pour gérer le dépassement de volume (consultez la section [« Dépassement de](#page-352-0)  [volume », page 327\)](#page-352-0). Le système de fichiers Sun SAM-FS ou Sun SAM-QFS monte automatiquement le volume demandé s'il réside dans une autre bibliothèque automatisée définie dans le fichier mcf.

Les volumes utilisés pour la commande request(1) ne doivent pas être identiques à ceux utilisés dans un environnement Sun SAM-FS ou Sun SAM-QFS pour l'archivage automatisé. L'archivage ajoute le prochain fichier à archiver à la fin des données en cours et déplace chaque fois l'étiquette EOF à la suite des données.

La présence d'un fichier de support amovible sur un volume empêche le recyclage de ce dernier. L'outil de recyclage suppose que seuls les fichiers archivés résident sur le volume spécifique attribué à l'archivage. En outre, les fichiers de supports amovibles ne sont jamais archivés.

Les fichiers de supports amovibles ne sont pas pris en charge sur NFS.

Si l'option -N est spécifiée dans la commande request(1) ou dans la routine de bibliothèque sam\_request(3), le fichier en cours de lecture peut être étranger à l'environnement Sun SAM-FS ou Sun SAM-QFS. Cette option peut être utilisée lors de la lecture de bandes dépourvues d'étiquette, possédant un code barres et protégées en écriture. Jusqu'à 256 volumes peuvent être spécifiés pour les fichiers de dépassement de volume.

Pour obtenir des exemples décrivant le processus de création des fichiers de supports amovibles, consultez la page de manuel request(1).

# <span id="page-352-0"></span>Dépassement de volume

Le *dépassement de volume* autorise le système à enregistrer un fichier unique sur plusieurs volumes. Cela peut être utile pour des fichiers très volumineux dépassant la capacité du support choisi. Remarquez que lorsque vous utilisez la fonction de dépassement de volume, il est ensuite difficile de récupérer les données si vous devez récupérer le fichier suite à un sinistre. Pour plus d'informations, consultez la page de manuel request(1).

Le dépassement de volume est activé si vous utilisez la directive  $\mathrm{ovflmin}$  dans le fichier archiver.cmd. Lorsque la taille d'un fichier dépasse ovflmin, l'outil d'archivage écrit une autre partie de ce fichier sur un autre volume disponible du même type, le cas échéant. La partie du fichier écrite sur chaque volume porte le nom de *section*. Pour obtenir des instructions sur la définition de la directive ovflmin pour le dépassement de volume, consultez les informations sur le contrôle du dépassement de volume à la section [« Archivage », page 91](#page-116-0).

Des fichiers de supports amovibles de dépassement de volume peuvent être créés directement à l'aide de la commande request(1). Remarquez que l'utilisation de la commande request(1) prévaut sur les fonctions standard de l'outil d'archivage. En cas de dépassement du fichier sur des volumes distincts, vous devez séparer les

noms de série de volumes (VSN) par un tiret. Il est possible d'énumérer les VSN dans un fichier à l'aide de l'option -1 dans la commande request(1). Pour connaître la syntaxe complète, consultez la page de manuel request(1).

**Exemple 1.** Voici un exemple de commande request(1) qui crée un fichier de support amovible sur des bandes Ampex D2 à l'aide de trois volumes :

```
# request -m d2 -v TAPE01/TAPE02/TAPE03 large.file
```
**Exemple 2.** La commande  $s1s(1)$  affiche la copie d'archive en indiquant chaque section du fichier sur chaque VSN. Cet exemple représente le fichier journal de l'outil d'archivage et la sortie de la commande sls -D pour un grand fichier appelé file50 qui s'étend sur plusieurs volumes.

Le fichier journal de l'outil d'archivage illustré ici montre que le fichier file50 s'étend sur trois volumes portant les VSN DLT000, DLT001 et DLT005. La position et la taille du volume de chaque section sont indiquées dans les septième et dixième champs respectivement et correspondent à la sortie de la commande sls -D également illustrée. Pour obtenir une description complète de l'entrée du journal de l'outil d'archivage, consultez la page de manuel archiver(1M).

L'entrée du fichier journal de l'outil d'archivage de file50 se présente sous la forme suivante :

A 97/01/13 16:03:29 lt DLT000 big.1 7eed4.1 samfs1 13.7 477609472 00 big/file50 0 0 A 97/01/13 16:03:29 lt DLT001 big.1 7fb80.0 samfs1 13.7 516407296 01 big/file50 0 1 A 97/01/13 16:03:29 lt DLT005 big.1 7eb05.0 samfs1 13.7 505983404 02 big/file50 0 2

La sortie de la commande sls -D se présente sous la forme suivante :

```
# sls -D file50
file50:
 mode: -rw-rw---- links: 1 owner: gmm group: sam
  length: 1500000172 admin id: 7 inode: 1407.5
  offline; archdone; stage -n
  copy1: ---- Jan 13 15:55 1e4b1.1 lt DLT001
   section 0: 477609472 7eed4.1 DLT000
   section 1: 516407296 7fb80.0 DLT001
   section 2: 505983404 7eb05.0 DLT005
  access: Jan 13 17:08 modification: Jan 10 18:03
 changed: Jan 10 18:12 attributes: Jan 13 16:34
 creation: Jan 10 18:03 residence: Jan 13 17:08
```
Jusqu'à 256 volumes peuvent être spécifiés pour les fichiers de dépassement de volume.

Remarquez que les fichiers de dépassement de volume ne génèrent pas de sommes de contrôle. Pour plus d'informations sur l'utilisation des sommes de contrôle, consultez la page de manuel ssum(1).

Si vous utilisez le dépassement de volume, et si un fichier que vous récupérez s'étend sur plusieurs volumes, consultez les exemples fournis dans le *Guide de reprise après sinistre pour les systèmes de fichiers Sun QFS, Sun SAM-FS et Sun SAM-QFS* pour obtenir des informations sur le processus de récupération de ce type de fichier.

# Fichiers segmentés

Les environnements Sun SAM-FS et Sun SAM-QFS prennent en charge les fichiers segmentés. La segmentation de fichiers améliore la vitesse de récupération, ainsi que l'accès et la gestion du stockage sur bande de fichiers très volumineux. Un fichier segmenté peut posséder une taille supérieure au cache disque physique. Avec un fichier segmenté, il est possible que seule une partie d'un fichier réside dans le cache disque à un moment donné.

La commande segment(1) vous permet de spécifier la taille de segment. Vous ne pouvez pas définir une taille de segment supérieure à la taille du fichier courant.

Les fichiers segmentés prennent en charge la répartition par bandes. Lorsqu'un fichier est segmenté, il peut être réparti par bandes simultanément sur plusieurs périphériques de bande, ce qui réduit considérablement le temps nécessaire au

stockage de segments de fichiers. L'accès aux données est plus rapide, car les utilisateurs peuvent récupérer uniquement les segments de fichiers qu'ils souhaitent plutôt que le fichier entier.

La segmentation peut améliorer l'efficacité de l'archivage, car seules les parties modifiées d'un fichier sont réarchivées. Les segments d'un fichier peuvent être archivés en parallèle et les fichiers segmentés peuvent être transférés en parallèle. Cela augmente les performances lors de l'archivage et de la récupération.

La segmentation peut être activée pour un fichier, un répertoire ou l'intégralité du système de fichiers. Les fichiers segmentés prennent en charge toutes les autres fonctions de Sun SAM-FS et Sun SAM-QFS.

Les sections suivantes décrivent les différences entre les fichiers segmentés et les fichiers non segmentés. Pour plus d'informations sur les fichiers segmentés, consultez les pages de manuel segment(1) et sam\_segment(3).

## Archivage

Dans le cas d'un fichier segmenté, l'unité archivable est le segment proprement dit, et non le fichier. Toutes les propriétés et priorités d'archivage s'appliquent aux segments particuliers, et non au fichier.

L'unité archivée est le segment. Ce dernier peut être réparti par bandes en spécifiant le paramètre -drives pour le groupe d'archives dans le fichier archiver.cmd.

Par exemple, supposons qu'il existe un fichier segmenté de 100 mégaoctets dans le système de fichiers et que sa taille de segment soit de 10 mégaoctets. Si le fichier archiver.cmd définit un groupe d'archives à l'aide d'une directive -drives 2, ce fichier est archivé sur 2 lecteurs en parallèle. Les segments 1, 3, 5, 7 et 9 sont archivés à l'aide du premier lecteur. Quant aux segments 2, 4, 6, 8 et 10, ils sont archivés à l'aide du deuxième lecteur.

Seuls les segments qui ont été modifiés sont archivés, et non l'intégralité du fichier. Il est possible d'effectuer jusqu'à quatre copies d'archive pour chaque segment. Le dépassement de volume est pris en charge pour les segments.

**Remarque :** l'index d'un fichier segmenté ne contient aucune donnée utilisateur. Il est considéré comme un fichier de métadonnées appartenant au groupe d'archives du système de fichiers.

## Reprise après sinistre

Pour plus d'informations sur la récupération d'un fichier segmenté en cas de sinistre, consultez le *Guide de reprise après sinistre pour les systèmes de fichiers Sun QFS, Sun SAM-FS et Sun SAM-QFS.*

# Rapports SEF (System Error Facility)

Le système de rapports SEF (System Error Facility) capture des données d'analyse de journalisation provenant des périphériques de bande d'une bibliothèque automatisée, les écrit dans un fichier journal et les convertit en un format lisible par l'utilisateur. Il comprend les éléments suivants :

- Un fichier journal qui contient des données provenant de pages d'analyse du journal des périphériques de bande.
- Une commande, sefreport(1M), pour l'écriture du fichier journal dans stdout sous une forme lisible par l'utilisateur. Ce fichier journal peut être utilisé comme entrée dans un script d'analyse fourni par l'utilisateur.

La commande sefreport(1M) lit le contenu d'un fichier journal de Sun SAM-FS ou Sun SAM-QFS SEF. Le fichier journal contient des données rassemblées à partir des pages d'analyse du journal des périphériques de bande utilisés dans un environnement Sun SAM-FS et Sun SAM-QFS. Les pages d'analyse du journal varient selon le fabricant. Pour connaître la signification des codes de paramètres, bits de contrôle et valeurs de paramètres, consultez la documentation du fabricant fournie pour chaque périphérique.

Les rapports SEF ne sont pas pris en charge pour les lecteurs de bande autonomes.

## ▼ Pour activer les rapports SEF

**1. Connectez-vous au système en tant que** racine**.**

Vous devez avoir le niveau de privilège superutilisateur pour effectuer cette procédure.

**2. Utilisez la commande** mkdir**(1) pour créer le répertoire SEF.**

Par exemple :

```
# mkdir /var/opt/SUNWsamfs/sef
```
#### **3. Utilisez la commande** touch**(1) pour activer les rapports SEF.**

Vous pouvez activer les rapports SEF à tout moment après l'installation en créant le fichier journal sefdata. A l'origine, le fichier journal SEF doit être vide. Vous pouvez utiliser la commande suivante pour créer le fichier :

```
# touch /var/opt/SUNWsamfs/sef/sefdata
```
L'exemple de commande précédent représente la création du fichier journal SEF dans /var/opt/SUNWsamfs/sef/sefdata. Il s'agit de l'emplacement par défaut.

Les données SEF sont ajoutées au fichier journal au fur et à mesure de leur création.

Vous pouvez configurer les rapports SEF pour consigner et lire les données d'analyse du journal à partir d'un autre endroit. Pour plus d'informations sur la lecture des données d'analyse du journal à partir d'un autre endroit, consultez la page de manuel sefreport(1M).

## Sortie de rapport SEF

Avant d'utiliser la commande sefreport(1M), vérifiez que /opt/SUNWsamfs/sbin est situé dans le chemin d'accès défini dans la commande. La sortie du rapport SEF est constituée de lignes d'en-tête et de données d'analyse du journal.

Situées à la suite des lignes d'en-tête, les données d'analyse du journal correspondant à chaque page de l'enregistrement sont imprimées. Pour chaque page d'analyse du journal, une ligne identifiant le code de la page s'imprime, suivie d'une ligne contenant les titres de colonnes. Les données sont ensuite imprimées, trois colonnes par ligne, avec les titres suivants : param code, control et param value. Toutes les données sont générées en notation hexadécimale.

Par exemple, la commande SEF suivante lit le fichier journal SEF à partir de l'emplacement par défaut, écrit le numéro du périphérique et le nom du chemin d'accès de chaque périphérique, puis génère la sortie suivante :

# **sefreport –d /var/opt/SUNWsamfs/sef/sefdata > sef.output**

L'[EXEMPLE DE CODE 11-2](#page-358-0) détaille le contenu du fichier sef.output.

<span id="page-358-0"></span>Record no. 1 Mon Mar 26 11:17:48 2001 STK 9840 1.25 VSN 002981 Eq no. 32 Dev name /dev/rmt/1cbn PAGE CODE 2 param code control param value 00h 74h 0x0 01h 74h 0x0 02h 74h 0x0 03h 74h 0x0 04h 74h 0x0 05h 74h 0x40050 06h 74h 0x0 PAGE CODE 3 param code control param value 00h 74h 0x0 01h 74h 0x0 02h 74h 0x0 03h 74h 0x0 04h 74h 0x0 05h 74h 0x140 06h 74h 0x0 PAGE CODE 6 param code control param value 00h 74h 0x0 Record no. 2 Mon Mar 26 11:30:06 2001 STK 9840 1.25 VSN 002999 Eq no. 31 Dev name /dev/rmt/0cbn PAGE CODE 2 param code control param value 00h 74h 0x0 01h 74h 0x0 02h 74h 0x0 03h 74h 0x0 04h 74h 0x0 05h 74h 0x1400a0 06h 74h 0x0

**EXEMPLE DE CODE 11-2** Contenu du fichier sef.output

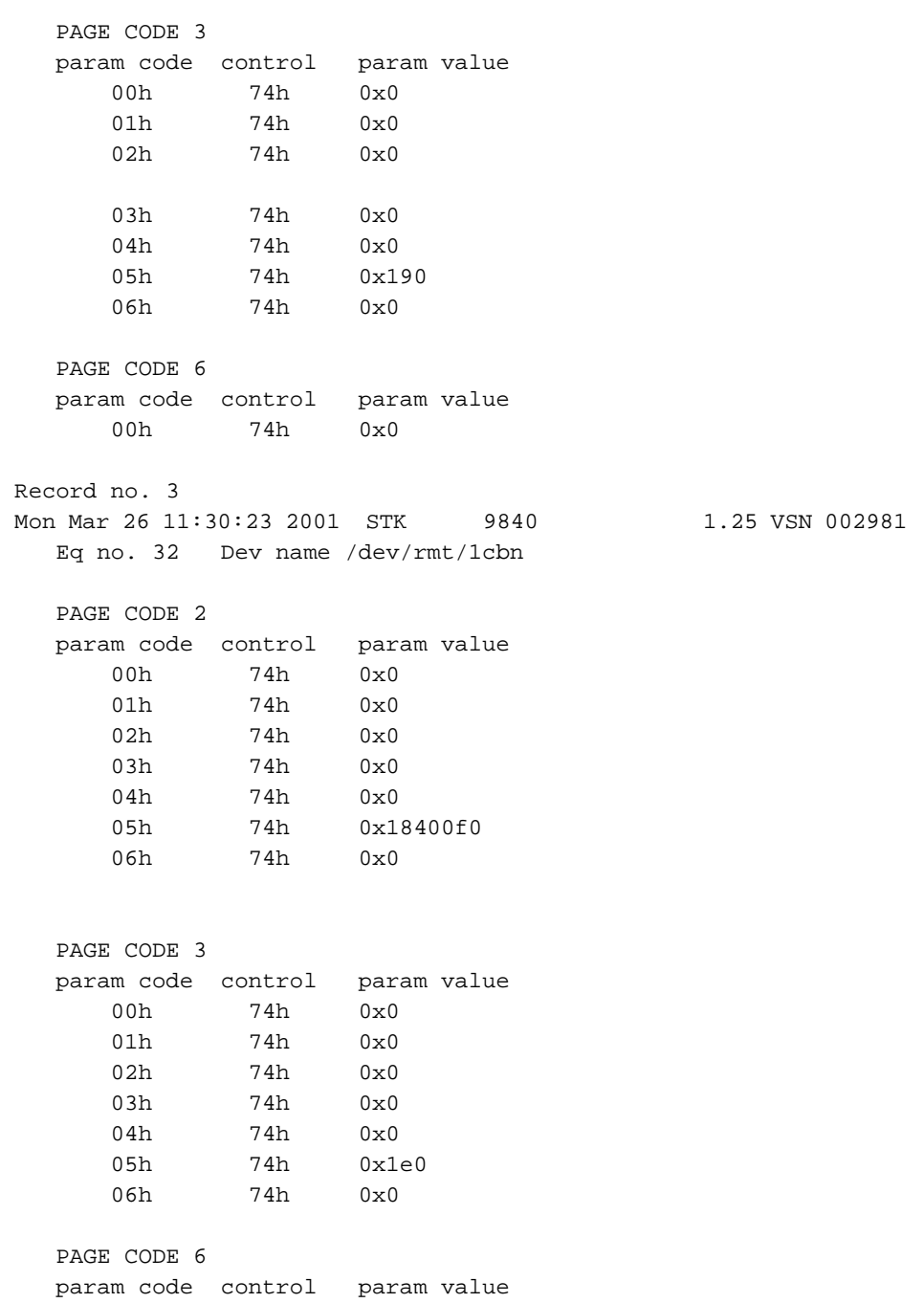

**EXEMPLE DE CODE 11-2** Contenu du fichier sef.output *(Suite)*
**EXEMPLE DE CODE 11-2** Contenu du fichier sef.output *(Suite)*

```
 00h 74h 0x0
.
.
.
```
**Remarque :** la sortie ci-dessus a été tronquée pour pouvoir figurer dans ce manuel.

Pour plus d'informations sur le fichier journal SEF, notamment son contenu et son format, consultez la page de manuel sefdata(4). Pour plus d'informations sur les formats SEF optionnels, consultez la page de manuel sefreport(1M).

### Commande sefreport(1M).

Vous trouverez ci-dessous les deux options les plus utilisées avec la commande  $\texttt{sefreport}(\text{1M}):$ 

- L'option -d. L'option -d génère des informations supplémentaires sur le périphérique. Elle écrit une ligne d'en-tête supplémentaire contenant le nombre d'équipement et le nom de chemin d'accès du périphérique pour chaque enregistrement. Cela facilite la recherche et la localisation d'enregistrements SEF relatifs à un périphérique spécifique.
- L'option -v. L'option -v génère des informations en mode prolixe. Elle ajoute des informations relatives au nombre d'équipement, au code de page et au nom de série de volume (VSN) pour chaque ligne d'un enregistrement. Cela permet de sélectionner uniquement les lignes relatives à un périphérique ou à un volume spécifique.

### Gestion du fichier journal SEF

Le fichier journal SEF peut être géré de la même manière que tout autre fichier journal Sun SAM-FS ou Sun SAM-QFS. Une tâche cron(1) peut être exécutée régulièrement pour enregistrer le ficher journal en cours à un autre endroit, pour supprimer les anciens fichiers SEF, pour créer de nouveaux fichiers SEF (vides) ou pour effectuer d'autres tâches.

Vous pouvez également employer l'utilitaire log\_rotate.sh(1M) pour gérer la rotation de ce fichier journal.

Pour plus d'informations sur les outils de gestion du fichier journal SEF, consultez les pages de manuel cron(1) ou log\_rotate.sh(1M).

# Glossaire

# A

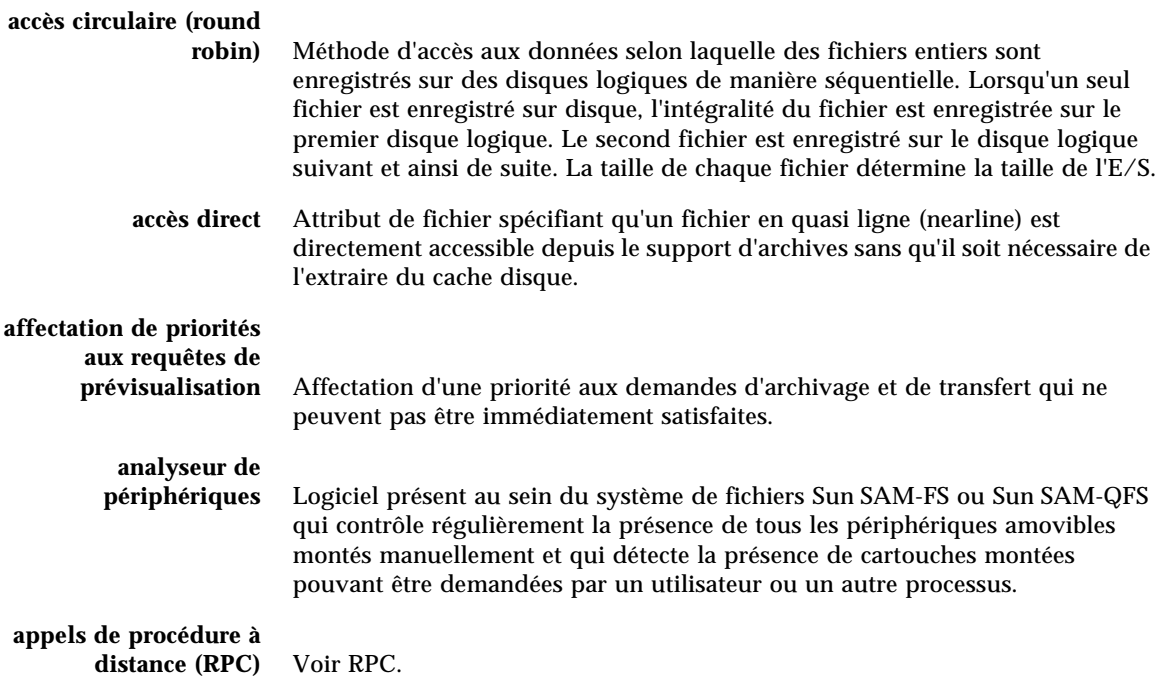

# B

- **bail** Dans un système de fichiers partagés Sun QFS, un bail permet d'accorder à un client hôte l'autorisation d'effectuer une opération sur un fichier pendant toute la durée de validité du bail. Le serveur de métadonnées accorde les baux aux différents clients hôtes. Lorsque cela est nécessaire les baux sont renouvelés pour permettre la poursuite des opérations sur les fichiers.
- **bibliothèque** Voir bibliothèque automatisée.

#### **bibliothèque à**

**connexion directe** Bibliothèque automatisée connectée directement à un serveur via une interface SCSI. Une bibliothèque connectée via une interface SCSI est contrôlée directement par le logiciel Sun SAM-FS ou Sun SAM-QFS grâce à la norme SCSI pour les bibliothèques automatisées.

### **bibliothèque**

**automatisée** Périphérique contrôlé par un robot conçu pour charger et décharger automatiquement des cartouches amovibles sans aucune intervention de l'opérateur. Une bibliothèque automatisée contient un ou plusieurs lecteurs et un mécanisme de transport qui déplace les cartouches entre les emplacements de stockage et les lecteurs.

de troisième niveau contient la liste des blocs indirects de second niveau.

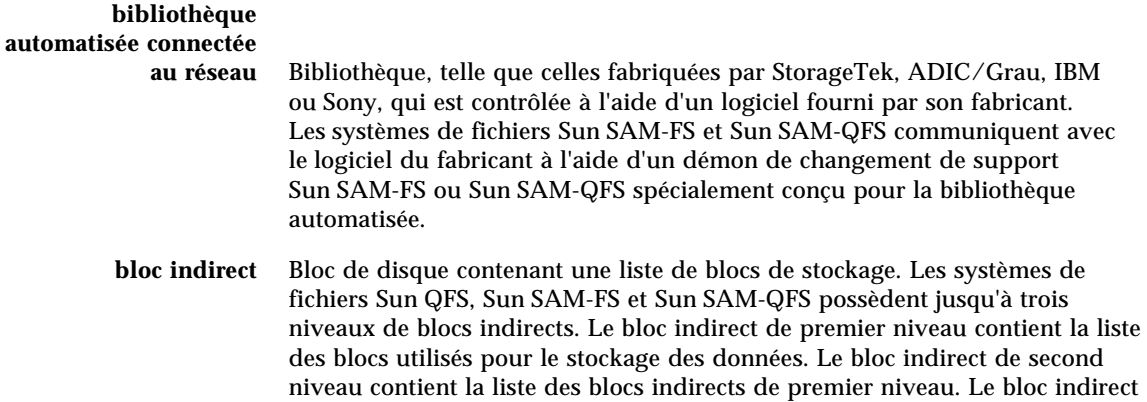

# C

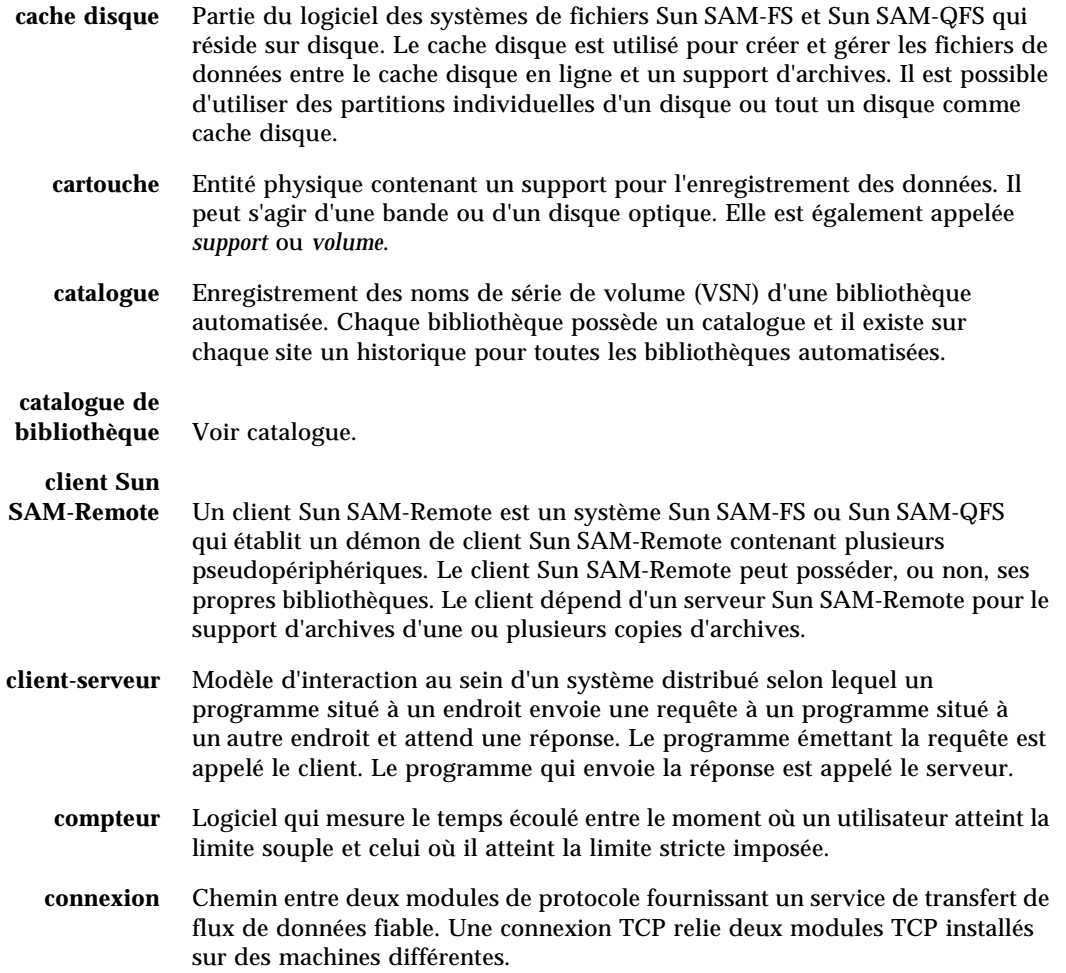

# D

ш

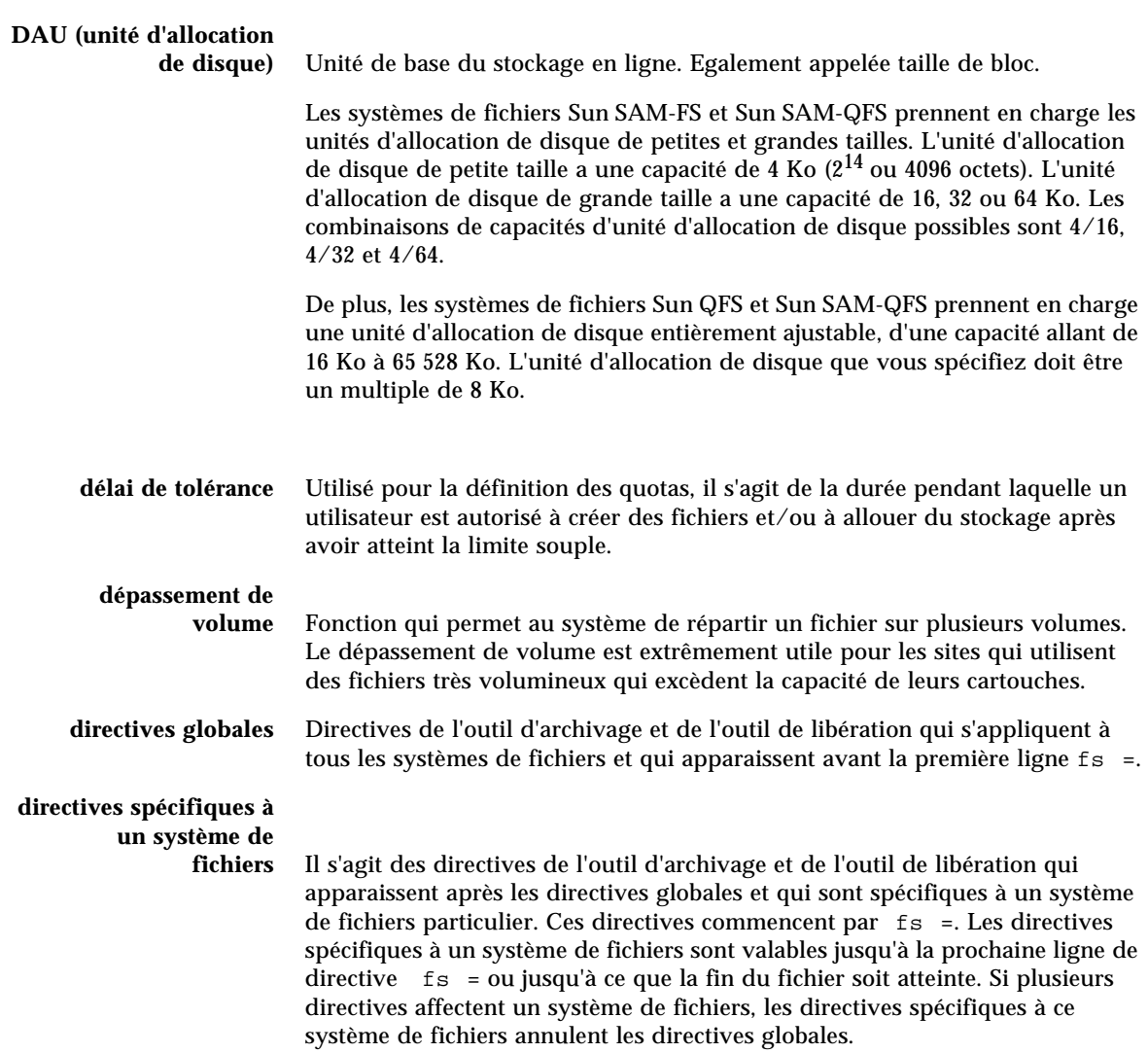

# E

Ξ

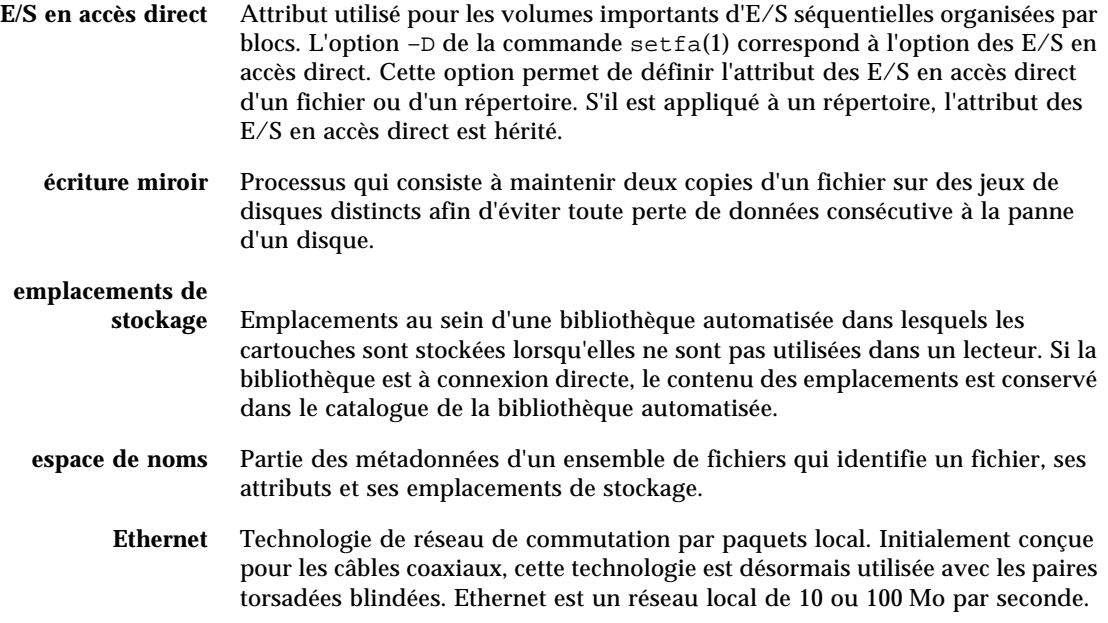

# F

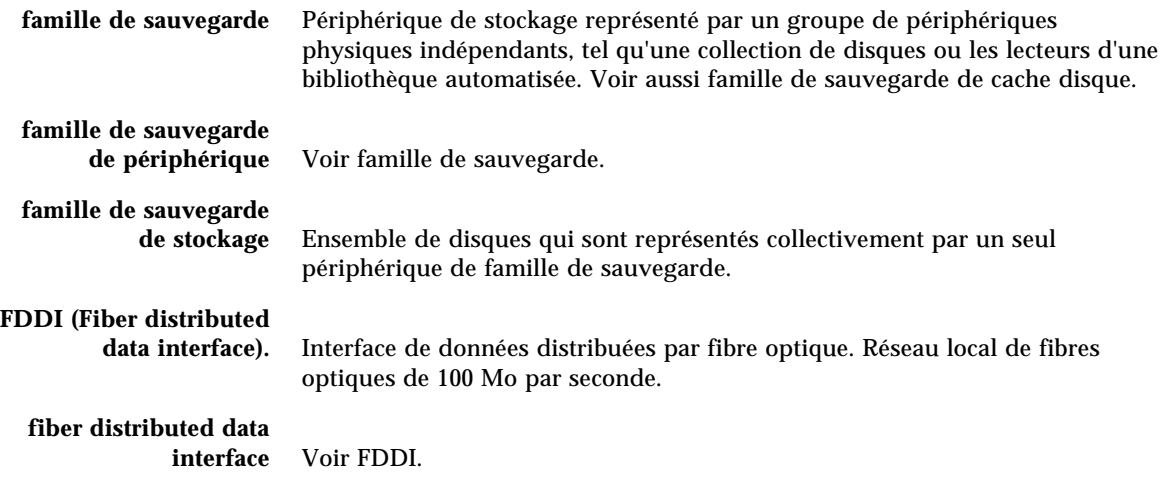

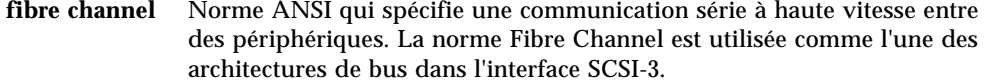

#### **fichier de support**

- **amovible** Type particulier de fichier utilisateur directement accessible depuis le support amovible sur lequel il réside, telle une cartouche de bande magnétique ou de disque optique. Egalement utilisé pour la sauvegarde des données des fichiers d'archives et de transfert.
- **fichier inodes** Fichier spécial (.inodes) du système de fichiers qui contient les structures d'inode de tous les fichiers résidant dans le système de fichiers. Tous les inodes Sun QFS, Sun SAM-FS et Sun SAM-QFS ont une longueur de 512 octets. Le fichier d'inode est un fichier de métadonnées qui est séparé des données de fichiers au sein des systèmes de fichiers Sun QFS et Sun SAM-QFS.
	- **FTP** Acronyme de File Transfer Protocol. Protocole Internet pour le transfert de fichiers entre deux hôtes via un réseau TCP/IP.

### G

### **groupe réparti par**

**bandes** Ensemble de périphériques au sein d'un système de fichiers Sun QFS ou Sun SAM-QFS qui sont définis dans le fichier mcf en tant qu'un seul ou plusieurs périphériques g*XXX* (généralement deux). Les groupes répartis par bandes sont traités en tant que périphérique logique unique et sont toujours répartis en utilisant une taille équivalent à l'unité d'allocation de disque. Vous pouvez spécifier jusqu'à 128 groupes répartis par bandes au sein d'un système de fichiers, mais vous ne pouvez pas spécifier plus de 252 périphériques au total.

### I

**inode** Noeud d'index. Structure de données utilisée par le système de fichiers pour décrire un fichier. Un inode décrit tous les attributs d'un fichier autres que son nom. Il décrit entre autres le propriétaire, l'accès, l'autorisation, la taille et l'emplacement du fichier sur le disque.

# J

# **journalisation du**

**périphérique** Fonction configurable fournissant des informations sur les erreurs pouvant survenir au niveau des périphériques, ces informations étant utilisées pour l'analyse des défaillances des périphériques.

# $\mathbf{L}$

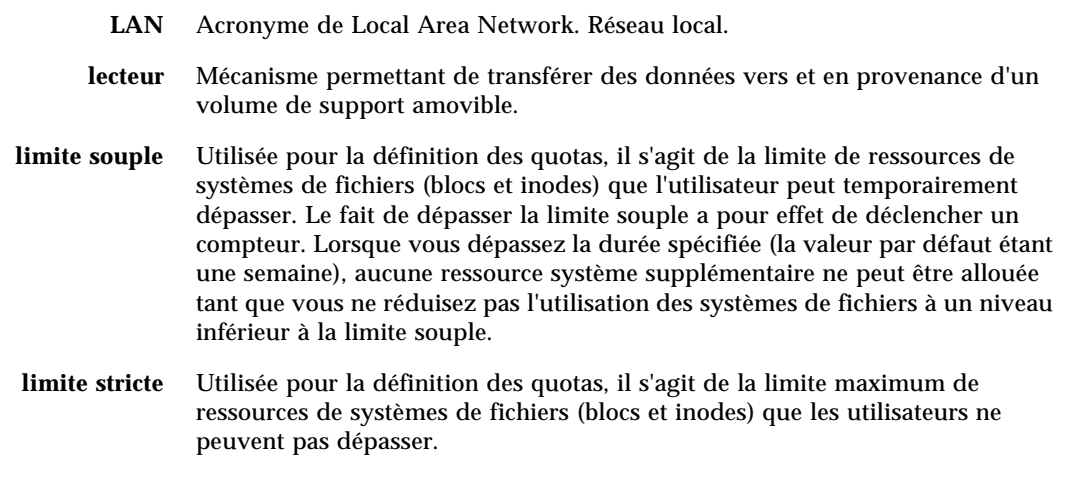

**LUN** Acronyme de Logical Unit Number. Numéro d'unité logique.

### M

**mcf** Fichier de configuration principal. Il s'agit du fichier qui est lu au moment de l'initialisation et qui définit les relations entre les périphériques (la topologie) de l'environnement Sun QFS, Sun SAM-FS et Sun SAM-QFS.

### **mémoire tampon de**

**disque** Lors de l'utilisation du logiciel Sun SAM-Remote, la mémoire tampon de disque est une mémoire tampon résidant sur le serveur qui est utilisée pour l'archivage sur le serveur de données provenant du client.

**métadonnées** Informations se rapportant à des données. Les métadonnées sont les informations d'index requises pour identifier la position exacte des données d'un fichier sur un disque. Les métadonnées sont constituées d'informations sur les fichiers, les répertoires, les listes de contrôle d'accès, les liens symboliques, les supports amovibles, les fichiers segmentés et les index de fichiers segmentés. Les métadonnées doivent impérativement être protégées dans la mesure où en cas de perte de données, les métadonnées qui permettent d'identifier l'emplacement des données doivent être restaurées avant de pouvoir récupérer les données perdues.

## N

- **NFS** Acronyme de Network file system. Système de fichiers distribué conçu par Sun qui fournit un accès transparent à des systèmes de fichiers distants résidant sur des réseaux hétérogènes.
- **NIS** Acronyme de Network Information Service. Service d'information réseau de SunOS 4.0 (minimum). Base de données d'un réseau distribué contenant des informations importantes sur les systèmes et les utilisateurs du réseau. La base de données NIS est stockée sur le serveur maître et sur tous les serveurs asservis.
- **noyau** Programme de contrôle central qui fournit les fonctions de base du système. Le noyau UNIX crée et gère des processus, fournit des fonctions d'accès au système de fichiers, des fonctions pour la sécurité générale et des fonctions de communication.

### O

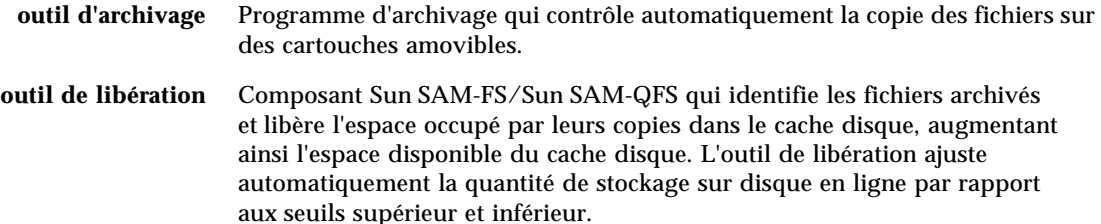

**outil de recyclage** Utilitaire Sun SAM-FS/Sun SAM-QFS qui récupère sur les cartouches l'espace occupé par des copies d'archivage expirées.

> Par défaut les systèmes de fichiers Sun QFS, Sun SAM-FS et Sun SAM-QFS mettent en œuvre un accès aux données réparties par bandes à moins que des groupes répartis par bandes ne soient présents. Les fichiers sont enregistrés à tour de rôle si un accès circulaire est spécifié. Si le système de fichiers contient des groupes répartis par bandes non assortis, la répartition par bandes n'est alors pas prise en charge et un archivage de type circulaire est utilisé.

Voir aussi répartition par bandes sur disques et répartition par bandes.

# P

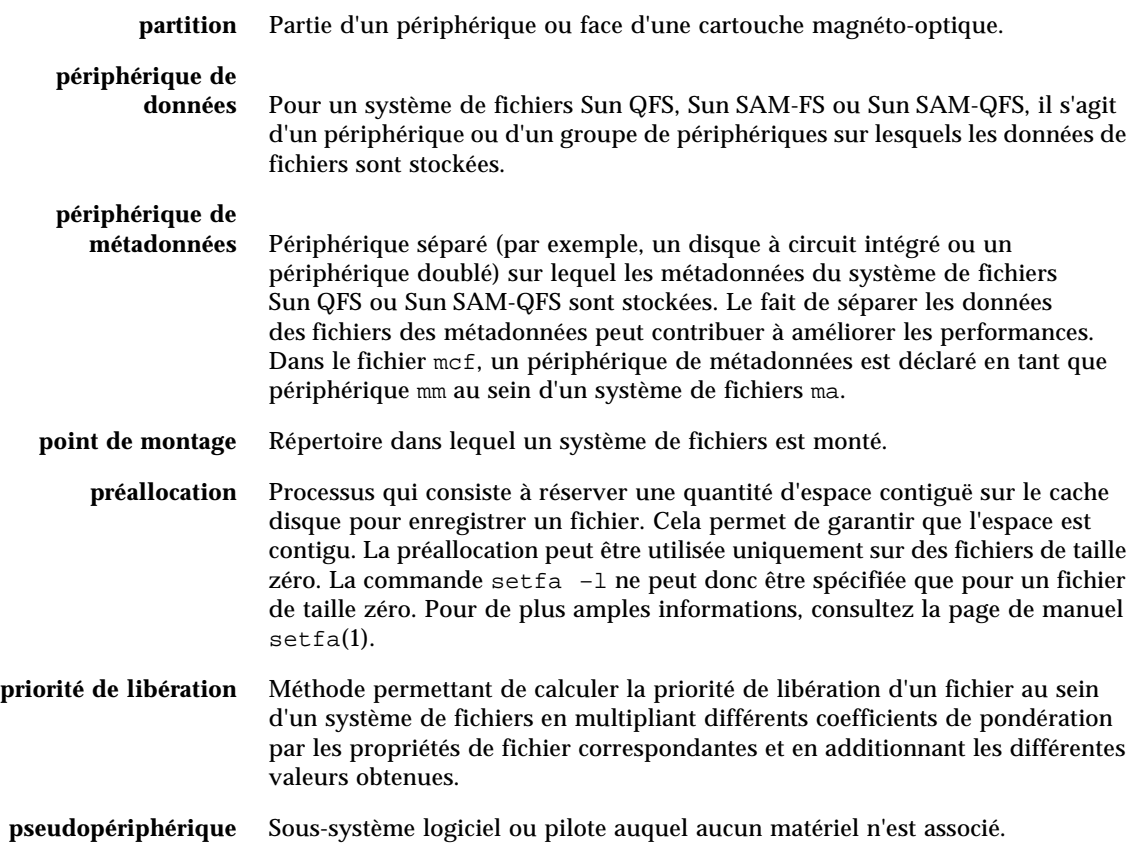

# $\boldsymbol{\mathsf{Q}}$

**quota** Quantité de ressources système qu'un utilisateur est autorisé à consommer. Les quotas ne sont pas pris en charge pour les supports amovibles ou les ressources d'archive sur disque.

# R

**RAID** Acronyme de Redundant array of inexpensive/independent disks. Technologie utilisant plusieurs disques indépendants pour stocker des fichiers. Cette technique permet d'éviter la perte de données consécutive à la panne d'un disque, elle peut fournir un environnement de disques à tolérance de pannes et un débit plus élevé que les disques individuels.

#### **recyclage des**

**supports** Processus qui consiste à recycler ou à réutiliser des supports d'archives peu utilisés (c'est-à-dire les supports d'archives contenant peu de fichiers actifs).

### **répartition par**

**bandes** Méthode d'accès aux données selon laquelle les fichiers sont enregistrés simultanément sur des disques logiques de manière entrelacée. Tous les systèmes de fichiers Sun QFS, Sun SAM-FS et Sun SAM-QFS vous permettent de déclarer un accès réparti par bandes ou circulaire (round robin) pour chaque système de fichiers. Les systèmes de fichiers Sun QFS et Sun SAM-QFS vous permettent de déclarer des groupes répartis par bandes au sein de chaque système de fichiers. Voir aussi accès circulaire.

#### **répartition par bandes**

- **sur disques** Processus qui consiste à enregistrer un fichier sur plusieurs disques, ce qui contribue à améliorer les performances en matière d'accès et à augmenter la capacité générale de stockage. Voir aussi répartition par bandes.
	- **répertoire** Structure de données de fichiers qui renvoie à d'autres fichiers et répertoires au sein du système de fichiers.
		- **robot** Partie d'une bibliothèque automatisée qui déplace les cartouches entre les emplacements de stockage et les lecteurs. Ce composant de la bibliothèque automatisée est également connu sous le nom de transport.
		- **RPC** Acronyme de Remote Procedure Calls (Appels de procédure à distance). Mécanisme d'échange de données sous-jacent utilisé par la technologie NFS pour mettre en œuvre des serveurs de données réseau personnalisés.

۰

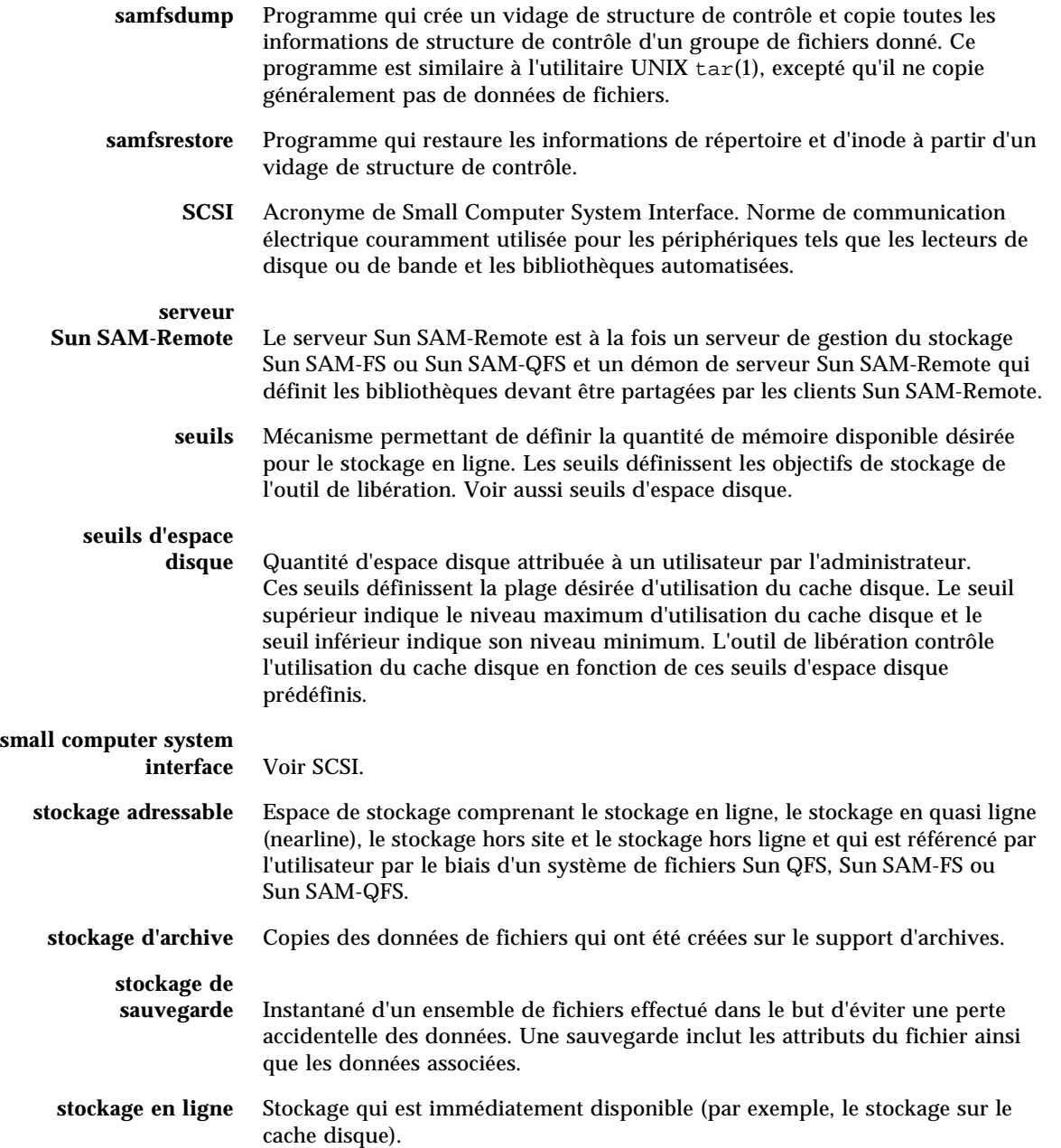

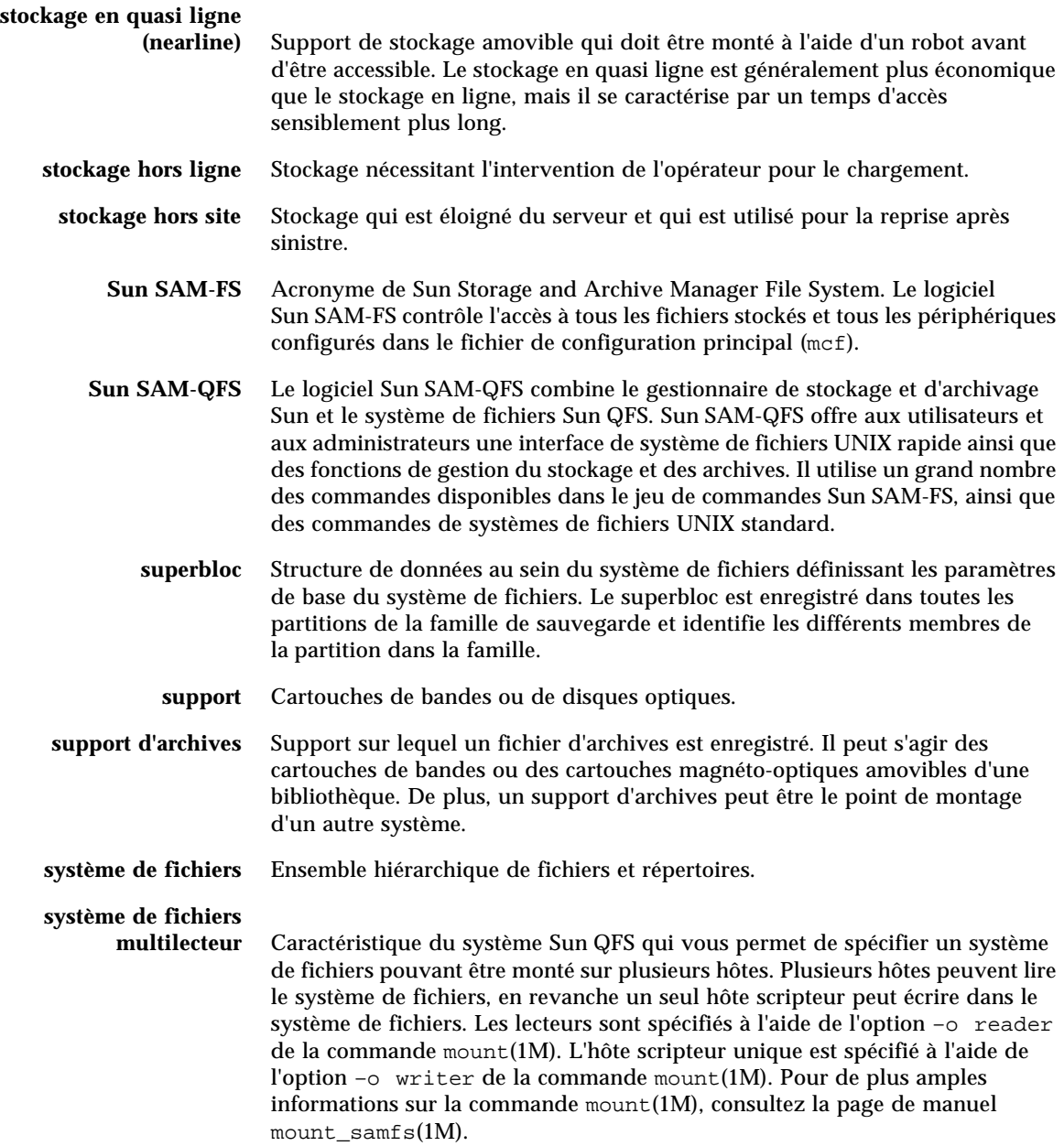

## T

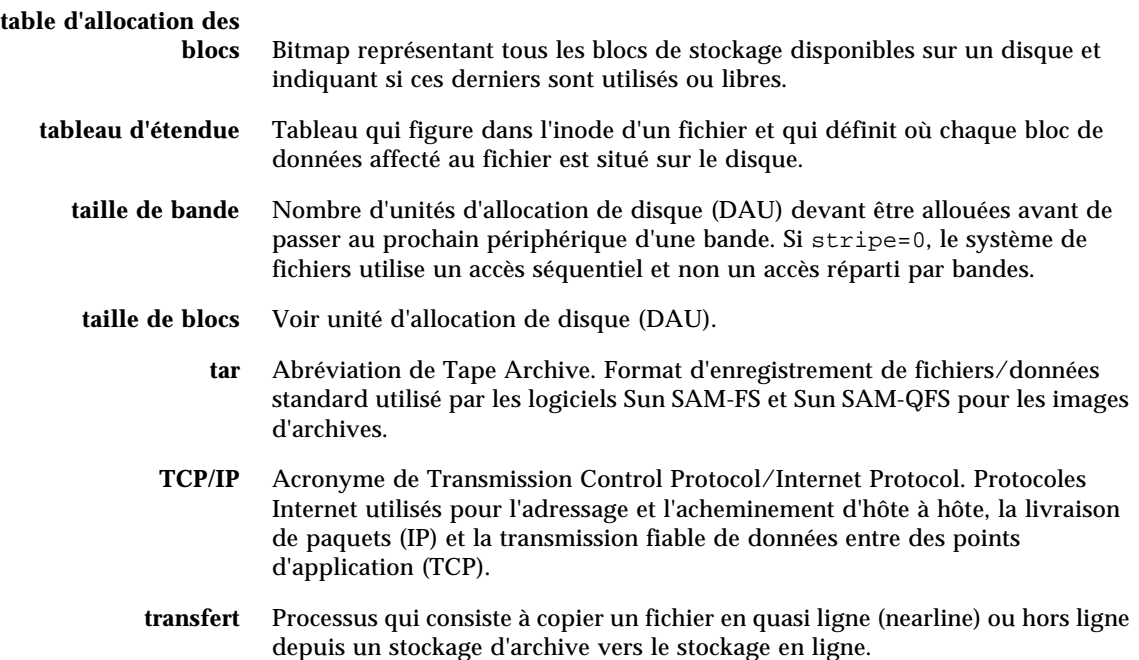

# $\overline{U}$

**unité d'allocation de disque** Voir DAU.

# $\overline{\mathbf{V}}$

# **vérification**

**(complète)** Processus qui consiste à charger des cartouches pour vérifier leur nom de série de volume (VSN). Pour les cartouches magnéto-optiques, les informations de capacité et d'espace sont déterminées et entrées dans le catalogue de la bibliothèque automatisée.

- **volume** Zone désignée sur une cartouche pour le partage de données. Une cartouche possède un ou plusieurs volumes. Les cartouches à double-face possèdent deux volumes, un sur chaque face.
	- **VSN** Nom de série de volume. Si vous archivez sur des cartouches amovibles, le nom de série de volume (VSN) est l'identificateur logique de la bande magnétique et du disque optique qui est inscrit sur l'étiquette du volume. Si vous archivez dans le cache disque, il s'agit du nom unique du groupe d'archives de disque.

## W

**WORM** Acronyme de Write Once Read Many. Type de support inscriptible une seule fois, mais pouvant être lu plusieurs fois.

## Index

### **SYMBOLES**

[/etc/opt/SUNWsamfs/archiver.cmd, voir Fichier](#page-117-0)  archiver.cmd [/etc/opt/SUNWsamfs/defaults.conf, voir Fichier](#page-42-0)  defaults.conf [/etc/opt/SUNWsamfs/diskvols.conf, voir Fichier](#page-169-0)  diskvols.conf /etc/opt/SUNWsamfs/LICENSE.4.0 [voir Fichier LICENSE.4.0](#page-300-0) [/etc/opt/SUNWsamfs/mcf, voir Fichier mcf](#page-40-0) [/etc/opt/SUNWsamfs/preview.cmd, voir Fichier](#page-223-0)  preview.cmd [/etc/opt/SUNWsamfs/recycler.cmd, voir Fichier](#page-239-0)  recycler.cmd [/etc/opt/SUNWsamfs/SamGUI.rsc, voir Fichier](#page-254-0)  SAMGUI.rsc [/opt/SUNWsamfs/examples/recycler.sh, voir](#page-245-0)  Fichier recycler.sh [/opt/SUNWsamfs/sbin/archiver.sh, voir Script](#page-138-0)  archiver.sh [/var/opt/SUNWsamfs/sef/sefdata, voir Fichier](#page-357-0)  sefdata

### **A**

[Activités d'E/S, 304](#page-329-0) Administrateur [niveaux de privilèges, 228](#page-253-0) [utilitaire, voir samu\(1M\)](#page-286-0) [Affichage de l'état du disque optique, 280](#page-305-0) [Affichage de l'état du stockage de masse](#page-302-0)  (samu(1M)), 277 [Ajout d'emplacements, 314](#page-339-0) [Archivage associatif, 130](#page-155-0) [Archivage sur disque, 143,](#page-168-0) [145,](#page-170-0) [209](#page-234-0) [Arrêt de Sun SAM-FS, 30](#page-55-0) [Attribut checksum, 6](#page-31-0) Attribution d'une étiquette à un support [avec des commandes, 35](#page-60-0) [avec devicetool\(1M\), 255](#page-280-0) [avec robottool\(1M\), 246](#page-271-0)

### **B**

Bande [affichage de l'état avec samu\(1M\), 288](#page-313-0) [étiquette, 19](#page-44-0) Bibliothèque automatisée [à connexion directe, 14,](#page-39-0) [16,](#page-41-0) [23](#page-48-0) [activation, 32](#page-57-0) [catalogue, 15](#page-40-1) [commandes, 8](#page-33-0) [configuration, 15](#page-40-1) [connectée à SCSI, voir Bibliothèque automatisée,](#page-39-0)  à connexion directe [connectée au réseau, 14,](#page-39-0) [16,](#page-41-1) [23](#page-48-1) [déf., 13](#page-38-0) [démons, 15](#page-40-2) [désactivation, 32](#page-57-1) [fichier de paramètres, 16](#page-41-2) historique [voir Historique de bibliothèque, 26](#page-51-0)

[IBM, 15](#page-40-3) [opérations, 23](#page-48-2) [Sony, 15](#page-40-4) [StorageTek, 15](#page-40-5) [vérification, 38](#page-63-0) [voir aussi les entrées des différents fabricants, 15](#page-40-5) [Bibliothèque automatisée à connexion directe, voir](#page-41-0)  Bibliothèque automatisée Bibliothèque automatisée ADIC/Grau [configuration, 54](#page-79-0) [fichier de paramètres, 54](#page-79-1) [informations de diagnostic, 60](#page-85-0) [opérations, 58](#page-83-0) [présentation, 54](#page-79-2) [remplissage du catalogue, 56](#page-81-0) Bibliothèque automatisée Ampex [configuration, 61](#page-86-0) [formatage d'une bande D2, 62](#page-87-0) [opérations, 63](#page-88-0) [présentation, 61](#page-86-1) [Bibliothèque automatisée connectée au réseau, voir](#page-41-1)  Bibliothèque automatisée Bibliothèque automatisée Fujitsu LMF [configuration, 63](#page-88-1) [fichier de paramètres, 64](#page-89-0) [interface fujitsulmf, 63](#page-88-2) [opérations, 66](#page-91-0) [présentation, 63](#page-88-3) [remplissage du catalogue, 65](#page-90-0) [Bibliothèque automatisée Grau, voir Bibliothèque](#page-79-3)  automatisée ADIC/Grau [Bibliothèque automatisée IBM, 15](#page-40-3) Bibliothèque automatisée IBM 3584 [importation, 68](#page-93-0) [nettoyage, 69](#page-94-0) [partitionnement, 69](#page-94-1) [présentation, 68](#page-93-1) [Bibliothèque automatisée Sony, 15](#page-40-4) Bibliothèque automatisée Sony B9 et B35 [configuration, 70](#page-95-0) [opérations, 71](#page-96-0) [présentation, 70](#page-95-1) Bibliothèque automatisée Sony connectée au réseau [configuration, 76](#page-101-0) [fichier de paramètres, 76](#page-101-1) [opérations, 78](#page-103-0) [présentation, 75](#page-100-0)

[remplissage du catalogue de bibliothèque, 77](#page-102-0) Bibliothèque automatisée Sony PetaSite [opérations, 71](#page-96-1) [présentation, 71](#page-96-2) [Bibliothèque automatisée StorageTek, 15,](#page-40-5) [80](#page-105-0) Bibliothèque automatisée StorageTek connectée à ACSLS [configuration, 81](#page-106-0) [fichier de paramètres, 81](#page-106-1) [opérations, 88](#page-113-0) [présentation, 80](#page-105-1) [remplissage du catalogue de bibliothèque, 85](#page-110-0) Bibliothèque de la gamme ADIC Scalar [configuration, 60](#page-85-1) [opérations, 60](#page-85-2) [présentation, 60](#page-85-3) [Bibliothèque GRAU/ABBA, voir Bibliothèque](#page-79-4)  automatisée ADIC/Grau [Bibliothèque, voir Bibliothèque automatisée](#page-57-2) [Bibliothèques IBM 3494, 70](#page-95-2)

### **C**

Cache disque [limite inférieure du contrôle du débit, 170](#page-195-0) [limite supérieure du contrôle du débit, 170](#page-195-1) [priorité de libération, 2](#page-27-0) [seuils, 2](#page-27-1) [Capacité, définition, 208](#page-233-0) Cartouches [attribution d'une étiquette, 35](#page-60-0) [chargement, 10,](#page-35-0) [33,](#page-58-0) [50](#page-75-0) [déchargement, 10,](#page-35-0) [34,](#page-59-0) [50](#page-75-1) [exportation, 47](#page-72-0) [importation, 47](#page-72-1) [nettoyage, 39](#page-64-0) [suppression, 44](#page-69-0) Catalogue de bibliothèque [affichage, 51](#page-76-0) [création, 15,](#page-40-1) [24](#page-49-0) [présentation, 23](#page-48-3) [Chargement automatique, 30](#page-55-1) Chargement de supports [affichage des requêtes de montage avec](#page-329-1)  samu(1M), 304 [avec robottool\(1M\),](#page-269-0)[244,](#page-269-0) [246](#page-271-1)

[avec samu\(1M\), 33](#page-58-1) [lecteur chargé manuellement, 50](#page-75-0) [Chargeur, voir Bibliothèque automatisée](#page-38-0) [Codes barres, 19](#page-44-1) Codes d'état [affichage avec robottool\(1M\), 249](#page-274-0) [affichage avec samu\(1M\), 297,](#page-322-0) [298](#page-323-0) [commande ! \(commande samu\(1M\)\), 311](#page-336-0) [Commande archive\(1\), 5](#page-30-0) [Commande archive\\_audit\(1M\), 10](#page-35-1) [Commande archiver\(1M\), 9,](#page-34-0) [105](#page-131-0) [commande aridle de samu\(1M\), 302](#page-327-0) [commande arrestart de samu\(1M\), 302](#page-327-1) [commande arrun de samu\(1M\), 302](#page-327-2) [commande arstop de samu\(1M\), 302](#page-327-3) [commande audit du robot \(commande](#page-333-0)  samu(1M)), 308 [Commande audit\(1M\), 66,](#page-91-1) [78,](#page-103-1) [86](#page-111-0) [Commande auditslot\(1M\), 8,](#page-33-1) [37](#page-62-0) [Commande build\\_cat\(1M\), 8,](#page-33-2) [24,](#page-49-1) [56,](#page-81-1) [66,](#page-91-2) [78,](#page-103-2) [85](#page-110-1) [Commande chmed\(1M\), 8,](#page-33-3) [43,](#page-68-0) [215](#page-240-0) [Commande cleandrive\(1M\), 8,](#page-33-4) [43](#page-68-1) [commande clear \(commande samu\(1M\)\), 309](#page-334-0) [Commande d2format\(1M\), 62](#page-87-1) [commande de contrôle de l'affichage en a](#page-329-2)  (commande samu(1M)), 304 [commande de contrôle de l'affichage en n](#page-329-3)  (commande samu(1M)), 304 [commande de contrôle de l'affichage en p](#page-329-4)  (commande samu(1M)), 304 [commande de contrôle de l'affichage en q](#page-329-5)  (commande samu(1M)), 304 [commande de contrôle de l'affichage en r](#page-329-6)  (commande samu(1M)), 304 [commande de contrôle de l'affichage en u](#page-329-7)  (commande samu(1M)), 304 [commande de contrôle de l'affichage en v](#page-329-8)  (commande samu(1M)), 304 [commande de contrôle de l'affichage en w](#page-329-9)  (commande samu(1M)), 304 [commande de contrôle de rafraîchissement de](#page-329-10)  l'affichage (commande samu(1M)), 304 [Commande dev\\_down.sh\(4\), 10](#page-35-2) [Commande devicetool\(1M\), 12,](#page-37-0) [250](#page-275-0) [commande devlog de samu\(1M\), 303](#page-328-0)

[Commande dmpshm\(1M\), 10](#page-35-3) [commande down de samu\(1M\), 303](#page-328-1) [commande dtrace \(commande samu\(1M\)\), 309](#page-334-1) [Commande du\(1\), 5](#page-30-1) [Commande dump\\_cat\(1M\), 9,](#page-34-1) [24](#page-49-2) [Commande exarchive\(1M\), 10](#page-35-4) [commande export du robot \(commande](#page-333-1)  samu(1M)), 308 [Commande find\(1\), voir aussi Commande](#page-30-2)   $sfind(1), 5$ [commande idle de samu\(1M\), 303](#page-328-2) [commande import du robot \(commande](#page-333-2)  samu(1M)), 308 [Commande import\(1M\), 9,](#page-34-2) [25,](#page-50-0) [40,](#page-65-0) [47,](#page-72-2) [57,](#page-82-0) [58,](#page-83-1) [65,](#page-90-1) [67,](#page-92-0)  [72,](#page-97-0) [77,](#page-102-1) [79,](#page-104-0) [85,](#page-110-2) [88](#page-113-1) [Commande itemize\(1M\), 10](#page-35-5) [Commande libmgr\(1M\), 12](#page-37-1) [commande load du robot \(commande](#page-334-2)  samu(1M)), 309 [Commande load\\_notify.sh\(1M\), 10](#page-35-6) [Commande ls\(1\), voir Commande sls\(1\)](#page-30-3) [Commande meta\\_timeo du système de fichiers](#page-331-0)  (commande samu(1M)), 306 [commande mount \(commande samu\(1M\)\), 310](#page-335-0) [Commande mount\(1M\), 7](#page-32-0) [Commande move\(1M\), 9,](#page-34-3) [73,](#page-98-0) [75](#page-100-1) [Commande notrace du système de fichiers](#page-331-1)  (commande samu(1M)), 306 [Commande odlabel\(1M\), 9,](#page-34-4) [36](#page-61-0) [commande off de samu\(1M\), 303](#page-328-3) [commande on de samu\(1M\), 303](#page-328-4) [commande open \(commande samu\(1M\)\), 310](#page-335-1) [Commande partial du système de fichiers](#page-331-2)  (commande samu(1M)), 306 [Commande previewtool\(1M\), 12,](#page-37-2) [257](#page-282-0) [Commande qfsdump\(1M\), 7](#page-32-1) [Commande qfsrestore\(1M\), 7](#page-32-1) [commande read \(commande samu\(1M\)\), 310](#page-335-2) [Commande readahead du système de fichiers](#page-331-3)  (commande samu(1M)), 306 [Commande rearch\(1M\), 10](#page-35-7) [Commande release\(1\), 5,](#page-30-4) [169](#page-194-0) [Commande request\(1\), 5,](#page-30-5) [213,](#page-238-0) [326](#page-351-0) [Commande reserve\(1M\),](#page-34-5)[9](#page-34-5)

[Commande sambcheck\(1M\), 7](#page-32-2) [Commande samchaid\(1M\), 7](#page-32-3) [Commande samcmd\(1M\), 6,](#page-31-1) [31](#page-56-0) [Commande samd\(1M\), 6,](#page-31-2) [31](#page-56-1) [Commande samdev\(1M\), 9,](#page-34-6) [10](#page-35-8) [Commande samexport\(1M\), 9,](#page-34-2) [25,](#page-50-1) [48,](#page-73-0) [59,](#page-84-0) [67,](#page-92-1) [73,](#page-98-1) [80,](#page-105-2)  [89](#page-114-0) [Commande samfsck\(1M\), 7](#page-32-4) [Commande samfsconfig\(1M\), 7](#page-32-5) [Commande samfsdump\(1M\), 7](#page-32-6) [Commande samfsinfo\(1M\), 7](#page-32-7) [Commande samfsrestore\(1M\), 7](#page-32-6) [Commande samgrowfs\(1M\), 7](#page-32-8) [Commande samload\(1M\), 10](#page-35-9) [Commande sammkfs\(1M\), 7](#page-32-9) [Commande samncheck\(1M\), 7](#page-32-10) [Commande samquota\(1M\), 8](#page-33-5) [Commande samquotastat\(1M\), 8](#page-33-6) [Commande sam-recycler\(1M\), 10,](#page-35-10) [218](#page-243-0) [Commande sam-releaser\(1M\), 10,](#page-35-11) [169](#page-194-0) [Commande samset\(1M\), 6,](#page-31-3) [10,](#page-35-12) [325](#page-350-0) [Commande samsharefs\(1M\), 8](#page-33-7) [Commande samtrace\(1M\), 8](#page-33-8) [Commande samunhold\(1M\), 8](#page-33-9) [Commande sdu\(1\), 5](#page-30-1) [commande sefreport\(1M\), 331](#page-356-0) [Commande segment\(1\), 5,](#page-30-6) [329](#page-354-0) [Commande set\\_admin.sh\(1M\), 10](#page-35-13) [Commande set\\_state\(1M\), 10](#page-35-14) [Commande setfa\(1\), 5](#page-30-7) [Commande sfind\(1\), 5](#page-30-8) [Commande showqueue\(1M\), 9](#page-34-7) [Commande sls\(1\), 5](#page-30-9) [commande snap \(commande samu\(1M\)\), 311](#page-336-1) [Commande squota\(1\), 6](#page-31-4) [Commande ssum\(1\), 6](#page-31-5) [commande stage\(1\), 6](#page-31-6) [Commande star\(1M\) command, 11](#page-36-0) [Commande tar\(1\), voir star\(1M\)](#page-36-0) [Commande thresh du système de fichiers](#page-332-0)  (commande samu(1M)), 307 [Commande tplabel\(1M\), 9,](#page-34-8) [35,](#page-60-1) [62](#page-87-2)

[Commande trace du système de fichiers](#page-332-1)  (commande samu(1M)), 307 [Commande trace\\_rotate.sh\(1M\), 8](#page-33-10) [Commande unarchive\(1M\), 11](#page-36-1) [commande unavail de samu\(1M\), 303](#page-328-5) [Commande undamage\(1M\), 11](#page-36-2) [commande unload de samu\(1M\), 303](#page-328-6) [Commande unload\(1M\), 10](#page-35-9) [Commande unrearch\(1M\), 10](#page-35-7) [Commande unreserve\(1M\), 9](#page-34-5) [Commande writebehind du système de fichiers](#page-332-2)  (commande samu(1M)), 307 **Commandes** [archive\(1\), 5](#page-30-0) [archive\\_audit\(1M\), 10](#page-35-1) [archiver\(1M\), 9,](#page-34-9) [105](#page-131-0) [audit\(1M\), 66,](#page-91-1) [78,](#page-103-1) [86](#page-111-0) [auditslot\(1M\), 8,](#page-33-1) [37](#page-62-0) [bibliothèque automatisée, 8](#page-33-0) [build\\_cat\(1M\), 8,](#page-33-2) [24,](#page-49-1) [56,](#page-81-1) [66,](#page-91-2) [78,](#page-103-2) [85](#page-110-1) [chmed\(1M\), 8,](#page-33-3) [43,](#page-68-0) [215](#page-240-0) [cleandrive\(1M\), 8,](#page-33-4) [43](#page-68-1) [d2format\(1M\), 62](#page-87-1) dev down.sh(4), 10 [devicetool\(1M\), 12](#page-37-0) [dmpshm\(1M\), 10](#page-35-3) [du\(1\), 5](#page-30-1) [dump\\_cat\(1M\), 9,](#page-34-1) [24](#page-49-2) [exarchive\(1M\), 10](#page-35-4) [find\(1\), voir aussi Commande seesfind\(1\), 5](#page-30-2) [générales de l'administrateur système, 6](#page-31-7) [import\(1M\), 9,](#page-34-2) [25,](#page-50-0) [40,](#page-65-0) [47,](#page-72-2) [57,](#page-82-0) [58,](#page-83-1) [65,](#page-90-1) [67,](#page-92-0) [72,](#page-97-0) [77,](#page-102-1) [79,](#page-104-0)  [85,](#page-110-2) [88](#page-113-1) [interface utilisateur graphique, 12](#page-37-3) [itemize\(1M\), 10](#page-35-5) [libmgr\(1M\), 12](#page-37-1) [load\\_notify.sh\(1M\), 10](#page-35-6) [ls\(1\), voir aussi Commande sls\(1\), 5](#page-30-3) [makedev\(1M\), voir Commande samdev\(1M\)](#page-35-15) [mount\(1M\), 7](#page-32-0) [move\(1M\), 9,](#page-34-3) [73,](#page-98-0) [75](#page-100-1) [odlabel\(1M\), 9,](#page-34-4) [36](#page-61-0) [previewtool\(1M\), 12,](#page-37-2) [257](#page-282-0) [qfsdump\(1M\), 7](#page-32-1) [qfsrestore\(1M\), 7](#page-32-1) [rearch\(1M\), 10](#page-35-7) [release\(1\),](#page-30-4)[5,](#page-30-4) [169](#page-194-0)

[request\(1\), 5,](#page-30-5) [213,](#page-238-0) [326](#page-351-0) [reserve\(1M\), 9](#page-34-5) [robottool\(1M\), 12](#page-37-4) [sambcheck\(1M\), 7](#page-32-2) [samchaid\(1M\), 7](#page-32-3) [samd\(1M\), 6,](#page-31-2) [31](#page-56-1) [samdev\(1M\), 9,](#page-34-6) [10](#page-35-8) [samexport\(1M\), 9,](#page-34-2) [25,](#page-50-1) [48,](#page-73-0) [59,](#page-84-0) [67,](#page-92-1) [73,](#page-98-1) [80,](#page-105-2) [89](#page-114-0) [samfsck\(1M\), 7](#page-32-4) [samfsconfig\(1M\), 7](#page-32-5) [samfsdump\(1M\), 7](#page-32-6) [samfsinfo\(1M\), 7](#page-32-7) [samfsrestore\(1M\), 7](#page-32-6) [samgrowfs\(1M\), 7](#page-32-8) [samload\(1M\), 10](#page-35-9) [sammkfs\(1M\), 7](#page-32-9) [samncheck\(1M\), 7](#page-32-10) [samquota\(1M\), 8](#page-33-5) [samquotastat\(1M\), 8](#page-33-6) [sam-recycler\(1M\), 10,](#page-35-10) [218](#page-243-0) [sam-releaser\(1M\), 10,](#page-35-11) [169](#page-194-0) [samset\(1M\), 6,](#page-31-3) [10,](#page-35-12) [325](#page-350-0) [samsharefs\(1M\), 8](#page-33-7) [samtool\(1M\), 12](#page-37-5) [samtrace\(1M\), 8](#page-33-8) [samu\(1M\), 6,](#page-31-8) [12,](#page-37-6) [261](#page-286-1) [samunhold\(1M\), 8](#page-33-9)  $sdu(1)$ , 5 [sefreport\(1M\), 331](#page-356-0) [segment\(1\), 5,](#page-30-6) [329](#page-354-0) [set\\_admin.sh\(1M\), 10](#page-35-13) [set\\_state\(1M\), 10](#page-35-14) setfa $(1)$ , 5 sfind $(1)$ , 5 [showqueue\(1M\), 9](#page-34-7) [sls\(1\), 5](#page-30-9) squota $(1)$ , 6 ssum $(1)$ , 6 stage $(1)$ , 6 [star\(1M\), 11](#page-36-0) [système de fichiers, 7](#page-32-11) [tar\(1\), voir Commande star\(1M\)](#page-36-0) [tplabel\(1M\), 9,](#page-34-8) [35,](#page-60-1) [62](#page-87-2) [trace\\_rotate.sh\(1M\), 8](#page-33-10) [unarchive\(1M\), 11](#page-36-1) [undamage\(1M\), 11](#page-36-2) [unload\(1M\), 10](#page-35-9) [unrearch\(1M\), 10](#page-35-7) [unreserve\(1M\), 9](#page-34-5)

[utilisateur, 5](#page-30-10) [Commandes générales de l'administrateur](#page-31-7)  système, 6 [Commandes utilisateur, 5](#page-30-10) Commands [samcmd\(1M\), 6,](#page-31-1) [31](#page-56-0) Configuration [affichage de samu\(1M\), 269](#page-294-0) [bibliothèque automatisée, 15](#page-40-1) [fichiers, voir mcf](#page-294-0) [outil de recyclage, 214](#page-239-1) [Contrôleur PetaSite, 75](#page-100-2) [Contrôleur PSC, 75](#page-100-3)

### **D**

Déchargement de supports [avec devicetool\(1M\), 254](#page-279-0) [avec robottool\(1M\), 244,](#page-269-1) [246](#page-271-2) [avec samu\(1M\), 34,](#page-59-1) [50,](#page-75-2) [303](#page-328-7) [Définition de seuils à l'aide de devicetool\(1M\), 256](#page-281-0) Démarrage de Sun SAM-FS [démarrage de Sun SAM-FS, 31](#page-56-2) [Démon sam-archiverd, 101](#page-126-0) [démon sam-arcopy, 101](#page-126-1) [démon sam-arfind, 101](#page-126-2) [Démon sam-catserverd, 24](#page-49-3) [démon sam-fsd, 101](#page-126-3) [Démon sam-genericd, 15](#page-40-6) [Démon sam-ibm3494d, 15](#page-40-3) [Démon sam-initd, 15](#page-40-7) [Démon sam-robotsd, 15](#page-40-7) [Démon sam-rpcd, 11](#page-36-3) [Démon sam-sonyd, 15](#page-40-4) [Démon sam-stkd, 15](#page-40-5) Démons [affichage de samu\(1M\), 271](#page-296-0) [commande de suivi \(commande samu\(1M\)\), 309](#page-334-3) [démons de bibliothèques automatisées, 15](#page-40-2) [sam-archiverd, 101](#page-126-0) [sam-arcopy, 101](#page-126-1) [sam-arfind, 101](#page-126-2) [sam-catserverd, 24](#page-49-3) [sam-fsd, 101](#page-126-3) [sam-genericd, 15](#page-40-6)

[sam-ibm3494d, 15](#page-40-3) [sam-initd, 15](#page-40-7) [sam-robotsd, 15](#page-40-7) [sam-rpcd, 11](#page-36-3) [sam-sonyd, 15](#page-40-4) [sam-stkd, 15](#page-40-5) Dépannage [outil d'archivage, 164](#page-189-0) [outil de libération, 189](#page-214-0) [outil de recyclage, 224](#page-249-0) Dépassement de volume [Directive ovflmin de l'outil d'archivage, 112](#page-137-0) [présentation, 327](#page-352-0) [Déplacement de supports avec robottool\(1M\), 248](#page-273-0) [Désarchivage, 125,](#page-150-0) [132](#page-157-0) devlog [fichier, 324](#page-349-0) [Directive age\\_priority du fichier preview.cmd, 200](#page-225-0) [Directive archmax de l'outil d'archivage, 111](#page-136-0) [Directive attended, 27](#page-52-0) [Directive -bufsize de l'outil d'archivage, 127](#page-152-0) [Directive bufsize de l'outil d'archivage, 109](#page-134-0) [Directive bufsize de l'outil de transfert, 193](#page-218-0) [Directive de paramètre de groupe -drives de l'outil](#page-153-0)  d'archivage, 128 [Directive -disk\\_archive de l'outil d'archivage, 147](#page-172-0) [Directive display\\_all\\_candidates de l'outil de](#page-207-0)  libération, 182 [Directive -drivemin de l'outil d'archivage, 129](#page-154-0) [Directive drives de l'outil d'archivage, 110](#page-135-0) [Directive drives de l'outil de transfert, 193](#page-218-1) [Directive endparams de l'outil d'archivage, 126](#page-151-0) [Directive endvsnpools de l'outil d'archivage, 142](#page-167-0) [Directive endvsns de l'outil d'archivage, 139](#page-164-0) [Directive exported\\_media, 27](#page-52-1) [Directive fs de l'outil d'archivage, 114](#page-139-0) [Directive fs de l'outil de libération, 181](#page-206-0) [Directive -group de l'outil d'archivage, 118](#page-143-0) [Directive hlwm\\_priority de l'outil de](#page-226-0)  prévisualisation, 201 [Directive hwm\\_priority de l'outil de](#page-226-1)  prévisualisation, 201 [Directive ignore de l'outil de recyclage, 220](#page-245-1) [Directive interval de l'outil d'archivage, 108](#page-133-0) [Directive -join path de l'outil d'archivage, 130](#page-155-1)

[Directive lhwm\\_priority de l'outil de](#page-226-2)  prévisualisation, 201 [Directive -lock de l'outil d'archivage, 127](#page-152-1) [Directive lwm\\_priority de l'outil de](#page-226-3)  prévisualisation, 201 [Directive maxactive de l'outil de transfert, 196](#page-221-0) [Directive -maxsize de l'outil d'archivage, 117](#page-142-0) [Directive min\\_residence\\_age de l'outil de](#page-207-1)  libération, 182 [Directive -minsize de l'outil d'archivage, 117](#page-142-1) [Directive -name de l'outil d'archivage, 118](#page-143-1) [Directive no\\_recycle de l'outil de recyclage, 211](#page-236-0) [Directive no\\_release de l'outil de libération, 182](#page-207-2) [Directive -norelease de l'outil d'archivage, 124](#page-149-0) [Directive notify de l'outil d'archivage, 113](#page-138-1) [Directive ovflmin de l'outil d'archivage, 112](#page-137-1) [Directive params de l'outil d'archivage, 126](#page-151-1) [Directive -pool de l'outil d'archivage, 139](#page-164-1) [Directive -priority de l'outil d'archivage, 138](#page-163-0) [Directive rearch\\_no\\_release de l'outil de](#page-210-0)  libération, 185 [Directive -recycle\\_dataquantity de l'outil](#page-242-0)  d'archivage, 217 [Directive -recycle\\_hwm de l'outil d'archivage, 217](#page-242-1) [Directive -recycle\\_ignore de l'outil](#page-242-2)  [d'archivage, 217,](#page-242-2) [220](#page-245-2) [Directive -recycle\\_mailaddr de l'outil](#page-242-3)  d'archivage, 217 [Directive -recycle\\_mingain de l'outil](#page-242-4)  d'archivage, 217 [Directive -recycle\\_vsncount de l'outil](#page-242-5)  d'archivage, 217 [Directive -release de l'outil d'archivage, 121,](#page-146-0) [124](#page-149-1) [Directive -reserve de l'outil d'archivage, 133](#page-158-0) [Directive -sort de l'outil d'archivage, 130](#page-155-2) [Directive -stage de l'outil d'archivage, 121](#page-146-1) [Directive -tapenonstop de l'outil d'archivage, 133](#page-158-1) [Directive -user de l'outil d'archivage, 118](#page-143-2) [Directive vsn\\_priority du fichier preview.cmd, 199](#page-224-0) [Directive vsnpools de l'outil d'archivage, 142](#page-167-1) [Directive vsns de l'outil d'archivage, 139](#page-164-2) [Directive wait de l'outil d'archivage, 113](#page-138-2) [Directive weight\\_age de l'outil de libération, 179](#page-204-0)

[Directive weight\\_age\\_access de l'outil de](#page-204-1)  libération, 179 [Directive weight\\_age\\_modify de l'outil de](#page-204-2)  libération, 179 [Directive weight\\_age\\_residence de l'outil de](#page-204-3)  libération, 179 [Directive weight\\_size de l'outil de libération, 180](#page-205-0) **Directives** outil d'archivage [appartenance à des groupes d'archives, 115](#page-140-0) [archmax, 111](#page-136-1) [-bufsize, 127](#page-152-2) [bufsize, 109](#page-134-1) [définition de l'âge d'archivage, 125](#page-150-1) [définition du désarchivage automatique, 125](#page-150-2) [directive -recycle\\_dataquantity, 217](#page-242-6) [directive -recycle\\_hwm, 217](#page-242-7) [directive -recycle\\_ignore, 217,](#page-242-8) [220](#page-245-3) [directive -recycle\\_mailaddr, 217](#page-242-9) [directive -recycle\\_mingain, 217](#page-242-10) [directive -recycle\\_vsncount, 217](#page-242-11) [directives de recyclage, 130](#page-155-3) [-disk\\_archive, 143,](#page-168-1) [147](#page-172-0) [-drivemin, 129](#page-154-1) [-drives, 128](#page-153-1) [drives, 110](#page-135-1) [endparams, 126](#page-151-2) [endvsnpools, 142](#page-167-2) [endvsns, 139](#page-164-3) [fs, 114](#page-139-1) [-group, 118](#page-143-3) [interval, 108](#page-133-1) [-join path, 130](#page-155-4) [-lock, 127](#page-152-3) [logfile, 113](#page-138-3) [-maxsize, 117](#page-142-2) [-minsize, 117](#page-142-3) [-name, 118](#page-143-4) [-norelease, 124](#page-149-0) [notify, 113](#page-138-4) [numéro de copie de groupe d'archive, 123](#page-148-0) [ovflmin, 112](#page-137-2) [params, 126](#page-151-3) [-pool, 139](#page-164-4) [présentation, 104,](#page-129-0) [108](#page-133-2) [-priority, 138](#page-163-1) [-release, 121,](#page-146-2) [124](#page-149-2) [-reserve, 133](#page-158-2)

[-sort, 130](#page-155-5) [spécification de copies de données du système](#page-151-4) de fichiers, 126 [-stage, 121](#page-146-3) [-tapenonstop, 133](#page-158-3) [-user, 118](#page-143-5) [vsnpools, 142](#page-167-3) [vsns, 139](#page-164-5) [wait, 113](#page-138-5) outil de libération [directives de priorités de libération, 178](#page-203-0) [display\\_all\\_candidates, 182](#page-207-3) [fs, 181](#page-206-1) [logfile, 183](#page-208-0) [min\\_residence\\_age, 182](#page-207-4) [no\\_release, 182](#page-207-5) [rearch\\_no\\_release, 185](#page-210-1) [weight\\_age, 179](#page-204-4) weight age access, 179 [weight\\_age\\_modify, 179](#page-204-6) [weight\\_age\\_residence, 179](#page-204-7) [weight\\_size, 180](#page-205-1) outil de prévisualisation [age\\_priority, 200](#page-225-1) [hlwm\\_ priority, 201](#page-226-4) [hwm\\_ priority, 201](#page-226-5) [lhwm\\_ priority, 201](#page-226-6) [lwm\\_ priority, 201](#page-226-7) [vsn\\_priority, 199](#page-224-1) outil de recyclage [directive ignore, 220](#page-245-4) [logfile, 210](#page-235-0) [no\\_recycle, 211](#page-236-0) outil de transfert [bufsize, 193](#page-218-2) [drives, 193](#page-218-3) [logfile, 195](#page-220-0) [maxactive, 196](#page-221-0) [Directives de limite inférieure du contrôle du](#page-225-2)  débit, 200 [Directives de limites du contrôle du débit, 200](#page-225-3) [Données en cours, définition, 207](#page-232-0) [Données expirées, définition, 208](#page-233-1)

### **E**

[Emplacements, ajout, 314](#page-339-1) [Entrée /dev/samst, 16](#page-41-3) [Entrée crontab, 220](#page-245-5) [Erreur de traitement des requêtes de transfert, 3](#page-28-0) [Espace libre, définition, 208](#page-233-2) Exportation de supports [avec des commandes, 46,](#page-71-0) [48](#page-73-1) [avec robottool\(1M\), 243,](#page-268-0) [246](#page-271-3) [avec samu\(1M\), 308](#page-333-3) [présentation, 25](#page-50-2) [Expressions régulières, 118](#page-143-6)

### **F**

[Facteur wm\\_priority, 200](#page-225-4) [Fichier .Xdefaults, 236](#page-261-0) [Fichier /var/opt/SUNWsamfs/devlog, voir](#page-349-0)  Fichier devlog [Fichier archiver.cmd, 92,](#page-117-1) [101,](#page-126-4) [103,](#page-129-1) [144,](#page-169-1) [163,](#page-188-0) [217](#page-242-12) Fichier de configuration principal [voir Fichier mcf](#page-29-0) [Fichier de paramètres, 16,](#page-41-2) [54,](#page-79-5) [64,](#page-89-1) [76,](#page-101-2) [82](#page-107-0) [Fichier defaults.conf, 17,](#page-42-1) [19,](#page-44-2) [228,](#page-253-1) [326](#page-351-1) [Fichier diskvols.conf, 144](#page-169-2) [Fichier LICENSE.4.0, 275](#page-300-1) Fichier mcf [affichages dans libmgr\(1M\), 229](#page-254-1) [configuration d'une bibliothèque](#page-40-1)  automatisée, 15 [historique de bibliothèque, 26](#page-51-1) [objectif, 4](#page-29-0) [présentation, 16](#page-41-4) [Fichier preview.cmd, voir aussi Requêtes de](#page-223-1)  [prévisualisation, 198,](#page-223-1) [203](#page-228-0) [Fichier recycler.cmd, 214](#page-239-2) [Fichier recycler.sh, 220](#page-245-6) [Fichier releaser.cmd, 177,](#page-202-0) [187](#page-212-0) [Fichier SAMGUI.rsc, 229](#page-254-2) [Fichier sefdata, 332](#page-357-0) [Fichiers de requêtes, voir Fichiers de supports](#page-351-2)  amovibles [Fichiers de supports amovibles, 326](#page-351-3) Fichiers journaux

[journalisation du périphérique, 323](#page-348-0) [outil d'archivage, 102,](#page-127-0) [113,](#page-138-6) [165](#page-190-0) [outil de libération, 183](#page-208-1) [outil de recyclage, 218](#page-243-1) [outil de transfert, 195](#page-220-1) [Fichiers segmentés, 329](#page-354-1) [Fichiers, définition d'attributs, 121](#page-146-4) [Fonction de libération partielle et de transfert](#page-198-0)  partiel, 173

### **G**

[Gestionnaire de bibliothèques, voir libmgr\(1M\)](#page-254-3) [Groupe d'archives allsets, 93,](#page-118-0) [126](#page-151-5) [Groupe d'archives no\\_archive, 93,](#page-118-1) [117](#page-142-4)

#### **H**

[Historique de bibliothèque, 26](#page-51-2)

### **I**

Importation de supports [avec des commandes, 46,](#page-71-1) [48](#page-73-2) [avec robottool\(1M\), 243](#page-268-1) [avec samu\(1M\), 308](#page-333-4) [présentation, 25](#page-50-3) [Interface ACSAPI, 15,](#page-40-5) [81](#page-106-2) [Interface de programme d'application, voir API](#page-36-4) [Interface DZC-8000S, 15,](#page-40-4) [75](#page-100-4) [Interface grauaci, 54](#page-79-6) [Interface lmcpd, 15](#page-40-3) Interface utilisateur graphique [voir Outils de l'interface utilisateur graphique](#page-252-0)

#### **L**

Lecteurs [nettoyage, 39,](#page-64-0) [42](#page-67-0) [partagés, 20](#page-45-0) [Lecteurs de bande DLT, 319](#page-344-0) [Lecteurs partagés, 20](#page-45-0) libmgr(1M)

[affichage des opérations de lecteurs de](#page-256-0)  supports, 231 [affichage des opérations de supports, 231](#page-256-1) [affichages, 229](#page-254-4) [affichages des robots, 230](#page-255-0) [commande, 229](#page-254-5) [états des lecteurs, 233](#page-258-0) [états des périphériques, 233](#page-258-1) [présentation, 228](#page-253-2) [libsam, 11](#page-36-5) [libsamrpc, 11](#page-36-6) Licences [affichage de samu\(1M\), 275](#page-300-2) [ajout d'emplacements à une bibliothèque](#page-339-2)  automatisée, 314 [informations générales, xxii](#page-21-0) Limite supérieure du contrôle du débit [avec l'outil de recyclage, 215](#page-240-1) [directives de l'outil de prévisualisation, 200](#page-225-5) logfile [directive de l'outil d'archivage, 113](#page-138-7) [directive de l'outil de libération, 183](#page-208-2) [directive de l'outil de recyclage, 210](#page-235-0) [directive de l'outil de transfert, 195](#page-220-2)

### **M**

[makedev\(1M\), voir Commande samdev\(1M\)](#page-35-15) [Mise à niveau du matériel et des logiciels, 313](#page-338-0) [Mise en catalogue des supports optiques, 10](#page-35-16) [Mises à niveau logicielles, 313](#page-338-1) [Mises à niveau matérielles, 313](#page-338-2)

### **N**

Nettoyage [lecteurs de bande, 42](#page-67-0) [Nettoyage automatique, 30](#page-55-1) [Niveaux de privilèges, 228](#page-253-3) [Niveaux de privilèges des opérateurs, 228](#page-253-4) [Nom de série de volume, voir VSN](#page-158-4)

### **O**

Outil d'archivage [affichage de samu\(1M\), 267](#page-292-0) [archivage associatif, 130](#page-155-6) [archivage sur disque, voir Archivage sur disque](#page-168-2) [commandes, 9](#page-34-9) [conflits d'appartenance aux groupes](#page-147-0)  d'archives, 122 [contrôle de la taille de fichier, 111](#page-136-2) [création d'une copie, 2](#page-27-2) [définition, 2,](#page-27-3) [91](#page-116-0) [définition d'un support d'archives, 1,](#page-26-0) [91](#page-116-1) [définition de l'âge d'archivage, 92,](#page-117-2) [125](#page-150-3) [définition de l'intervalle d'archivage, 92](#page-117-3) [définition de priorités, 138](#page-163-2) [définition du désarchivage automatique, 125](#page-150-4) [démons, 101](#page-126-5) [dépannage, 164](#page-189-0) [désarchivage, 132](#page-157-1) [détermination de l'âge d'archivage, 132](#page-157-2) [directive d'appartenance à des groupes](#page-140-1)  d'archives, 115 [directives d'association de VSN, 139](#page-164-6) [directives de définition de copie, 123](#page-148-1) [directives de traitement des groupes](#page-151-6)  d'archives, 126 [directives, voir aussi Directives, 104,](#page-129-2) [108](#page-133-3) [empêcher l'archivage, 117](#page-142-5) [exemples, 150](#page-175-0) [exemples de fichiers archiver.cmd, 105](#page-130-0) [fichiers journaux, 102,](#page-127-1) [165](#page-190-0) [groupes d'archives, 92,](#page-117-4) [93](#page-118-2) [instructions, 163](#page-188-0) [pools de VSN, 142](#page-167-4) [présentation, 2](#page-27-4) [rôle dans le transfert, 197](#page-222-0) [spécification d'un système de fichiers dans](#page-139-2)  archiver.cmd, 114 [spécification de copies de données du système de](#page-151-7)  fichiers, 126 [suppression d'entrées, 11](#page-36-7) [théorie sur les opérations, 91](#page-116-2) [utilisation d'expressions régulières, 118](#page-143-7) [valeurs par défaut, 92](#page-117-5) [VSN réservés, 135](#page-160-0) Outil de libération [âge, 172](#page-197-0) [candidat, 172](#page-197-1)

[configuration, 187](#page-212-1) [définition, 2](#page-27-5) [dépannage, 168,](#page-193-0) [189](#page-214-1) [directive fs, 181](#page-206-2) [directives, 177](#page-202-1) [fichier de commande, 177](#page-202-2) [libération partielle, 173](#page-198-1) [logfile, 183](#page-208-3) [pondération, 173](#page-198-2) [présentation, 2,](#page-27-6) [169,](#page-194-1) [170](#page-195-2) [priorité, 173](#page-198-3) [utilisation manuelle, 188](#page-213-0) Outil de recyclage [configuration, 213](#page-238-1) [contraindre à l'aide de la commande](#page-240-2)  chmed(1M), 215 [copies d'archive sur disque, 209](#page-234-1) [définition, 2](#page-27-7) [dépannage, 224](#page-249-1) [directive logfile, 210](#page-235-0) [directive no\\_recycle, 211](#page-236-0) [directives, 210](#page-235-1) [entrée crontab, 220](#page-245-7) [exemple de fichier recycler.cmd, 215](#page-240-3) [fichier recycler.sh, 220](#page-245-8) [option ignore, 216](#page-241-0) [option mail, 216](#page-241-1) [présentation, 3,](#page-28-1) [207](#page-232-1) [théorie sur les opérations, 209](#page-234-2) Outil de transfert [affichage de l'état avec samu\(1M\), 279,](#page-304-0) [290](#page-315-0) [champs du fichier journal, 196](#page-221-1) [définition, 2,](#page-27-8) [191](#page-216-0) [directive bufsize, 193](#page-218-4) [directive drives, 193](#page-218-5) [directive maxactive, 196](#page-221-0) [directives, 191](#page-216-1) [erreur de traitement des requêtes de transfert, 3](#page-28-2) [journalisation des activités, 195](#page-220-3) [présentation, 3,](#page-28-3) [191](#page-216-2) [rôle des archives dans le transfert, 197](#page-222-0) [transfert partiel, 173](#page-198-1) Outil de transferts [transferts en attente dans samu\(1M\), 295](#page-320-0) Outils de l'interface utilisateur graphique [commandes, 12](#page-37-7) [présentation, 227](#page-252-1) [voir aussi libmgr\(1M\), samtool\(1M\),](#page-252-2) 

[robottool\(1M\), devicetool\(1M\) ou](#page-252-2)  previewtool(1M)

#### **P**

Périphérique [affichage de l'état avec samu\(1M\), 286](#page-311-0) [codes, affichage avec samu\(1M\), 297,](#page-322-1) [298](#page-323-1) [commande devicetool\(1M\), 250](#page-275-1) [commande devlog de samu\(1M\), 303](#page-328-8) [commandes dans samu\(1M\), 303](#page-328-9) [création de Sun SAM-FS, 10](#page-35-17) [définition de l'état, 10](#page-35-18) [états, 32](#page-57-3) [états, affichage avec samu\(1M\), 299](#page-324-0) [journalisation, voir Fichiers journaux](#page-348-1) [liens, 10](#page-35-17) [valeurs de chargement, 20](#page-45-1) [valeurs de temporisation, 19](#page-44-3)

### **R**

Readahed [définition à l'aide de devicetool\(1M\), 257](#page-282-1) [Réarchivage, définition, 208](#page-233-3) Récupération de données [voir aussi Reprise après sinistre, 329](#page-354-2) Requêtes de prévisualisation [affectation de priorités, 198](#page-223-2) [calcul de la priorité, 202](#page-227-0) [directive age\\_priority, 200](#page-225-6) [directive hlwm\\_priority, 201](#page-226-8) [directive hwm\\_priority, 201](#page-226-9) [directive lhwm\\_ priority, 201](#page-226-10) [directive lwm\\_priority, 201](#page-226-11) [directive vsn\\_priority, 199](#page-224-2) [initialisation, 203](#page-228-1) [planification, 203](#page-228-2) Robot [commandes dans samu\(1M\), 308](#page-333-5) [voir Bibliothèque automatisée](#page-38-0) robottool(1M) [affichage des périphériques, 240](#page-265-0) [bits d'état, 241](#page-266-0) [commande, 12,](#page-37-4) [239](#page-264-0) [présentation,](#page-262-0)[237](#page-262-0)

[zone d'affichage, 239](#page-264-1) [Routines d'API, 11](#page-36-8)

### **S**

[sam\\_segment\(3\), 330](#page-355-0) samtool(1M) [appel, 235](#page-260-0) [champ de rafraîchissement, 236](#page-261-1) [commande, 12,](#page-37-5) [235](#page-260-1) [mise à jour de l'affichage, 236](#page-261-2) [présentation, 235](#page-260-2) [sélection d'un outil, 235](#page-260-3) [sortie, 235](#page-260-4) samu(1M) [affichage de l'état avec samu\(1M\), 301](#page-326-0) [affichage des activités d'E/S, 304](#page-329-11) [affichages de l'opérateur, 266](#page-291-0) [codes d'état, 297](#page-322-2) [commande !, 311](#page-336-0) [commande aridle, 302](#page-327-0) [commande arrestart, 302](#page-327-1) [commande arrun, 302](#page-327-2) [commande arstop, 302](#page-327-3) [commande audit du robot, 308](#page-333-0) [commande clear, 309](#page-334-0) [commande de contrôle de l'affichage en a, 304](#page-329-2) [commande de contrôle de l'affichage en n, 304](#page-329-3) [commande de contrôle de l'affichage en p, 304](#page-329-4) [commande de contrôle de l'affichage en q, 304](#page-329-5) [commande de contrôle de l'affichage en r, 304](#page-329-6) [commande de contrôle de l'affichage en u, 304](#page-329-7) [commande de contrôle de l'affichage en v, 304](#page-329-8) [commande de contrôle de l'affichage en w, 304](#page-329-9) [commande de contrôle de rafraîchissement de](#page-329-10)  l'affichage, 304 [commande de lancement, 6,](#page-31-8) [12,](#page-37-6) [261](#page-286-1) [commande de suivi des démons, 309](#page-334-3) [commande devlog, 303](#page-328-0) [commande down, 303](#page-328-1) [commande dtrace, 309](#page-334-1) [commande export du robot, 308](#page-333-1) [commande idle, 303](#page-328-2) [commande import du robot, 308](#page-333-2) [commande load du robot, 309](#page-334-2) [commande meta\\_timeo du système de](#page-331-0)  fichiers, 306

[commande mount, 310](#page-335-0) [commande notrace du système de fichiers, 306](#page-331-1) [commande off, 303](#page-328-3) [commande on, 303](#page-328-4) [commande open, 310](#page-335-1) [commande partial du système de fichiers, 306](#page-331-2) [commande read, 310](#page-335-2) [commande readahead du système de](#page-331-3)  fichiers, 306 [commande samu\(1M\) de contrôle](#page-326-1)  d'affichage, 301 [commande snap, 311](#page-336-1) [commande thresh du système de fichiers, 307](#page-332-0) [commande trace du système de fichiers, 307](#page-332-1) [commande unavail, 303](#page-328-5) [commande unload, 303](#page-328-6) [commande writebehind du système de](#page-332-2)  fichiers, 307 [commandes du robot, 308](#page-333-5) [Commandes du système de fichiers, 306](#page-331-4) [interaction avec le fichier mcf, 264](#page-289-0) [interface, 263](#page-288-0) [touches d'affichage, 262](#page-287-0) [Script archiver.sh\(4\), 113](#page-138-8) [Script ssi.sh, 85](#page-110-3) [SEF, 331](#page-356-1) [Serveur DAS, 54](#page-79-7) [Small Computer System Interface](#page-39-0) Sun SAM-FS [arrêt, 30](#page-55-0) [présentation des outils de l'interface utilisateur](#page-252-3)  graphique, 227 Sun SAM-QFS [voir Sun SAM-FS](#page-29-1) Support [affichage de l'état avec samu\(1M\), 284](#page-309-0) [affichage des requêtes de chargement avec](#page-307-0)  [samu\(1M\), 282,](#page-307-0) [304](#page-329-1) [attribution d'une étiquette, 35](#page-60-0) [chargement, 33](#page-58-2) [déplacement, 25](#page-50-4) [erreurs, 43](#page-68-2) [opérations de base, 227,](#page-252-4) [261](#page-286-2) [périphérique de changement, voir Bibliothèque](#page-38-0)  automatisée [voir Bibliothèque automatisée](#page-38-0) [Supports](#page-262-0) [types, 28](#page-53-0)

[Suppression de fichiers endommagés, 11](#page-36-9) [System Error Facility, voir SEF](#page-356-1) Système de fichiers [affichage avec samu\(1M\), 275](#page-300-3) [commandes, 7](#page-32-11) [commandes dans samu\(1M\), 306](#page-331-4) [données, 126](#page-151-8) [présentation, 1](#page-26-1)

### **T**

[Transferts en attente dans samu\(1M\), 295](#page-320-1)

### **U**

[Utilitaire opérateur, voir samu\(1M\)](#page-286-1)

### **V**

Valeurs par défaut [définition des valeurs par défaut du système, 10](#page-35-19) [outil d'archivage, 92](#page-117-6) Vérification [bibliothèque automatisée, 38](#page-63-0) [périphériques à l'aide de devicetool\(1M\), 255](#page-280-1) [volume, 37](#page-62-1) VSN catalogue [dans libmgr\(1M\), 234](#page-259-0) [dans robottool\(1M\), 240](#page-265-1) [directives d'archivage sur disque, 143](#page-168-3) [directives d'association, 139](#page-164-7) [directives de pools, 142](#page-167-5) [gain minimal par VSN, 216](#page-241-2) [manipulation du catalogue de bibliothèque, 244](#page-269-2) [réservation, 133](#page-158-5) [utilisation d'expressions régulières, 141](#page-166-0)

#### **W**

Writebehind [définition à l'aide de devicetool\(1M\), 257](#page-282-2)